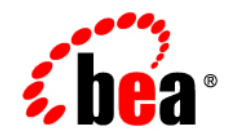

# **BEA**WebLogic **Server**<sup>®</sup>

**WebLogic Scripting Tool**

Version 10.0 Revised: March 30, 2007

# **Contents**

## [1.](#page-10-0) [Introduction and Roadmap](#page-10-1)

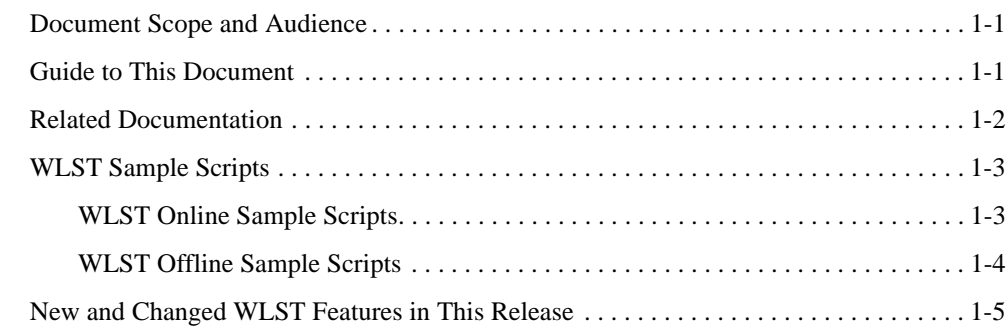

# [2.](#page-16-0) [Using the WebLogic Scripting Tool](#page-16-1)

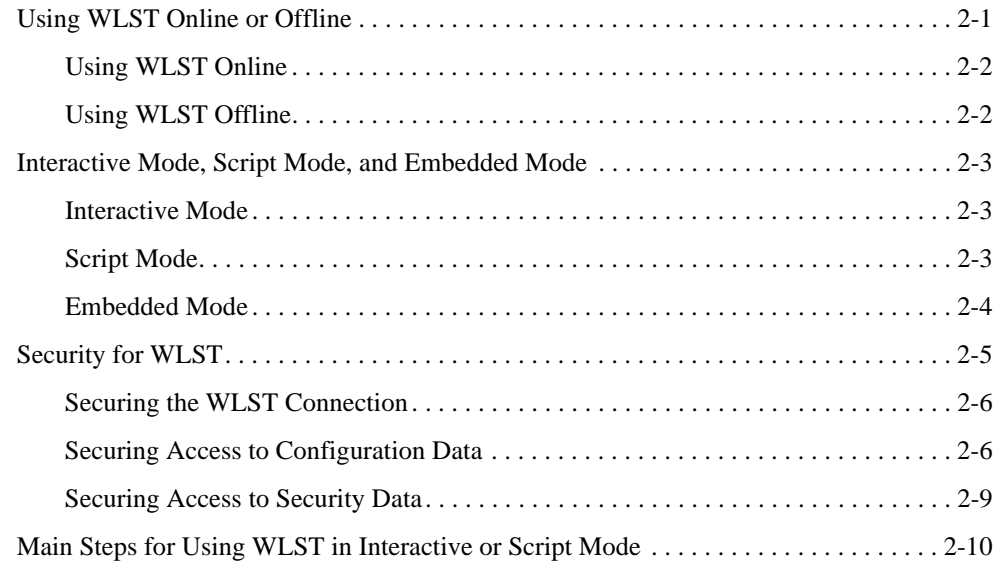

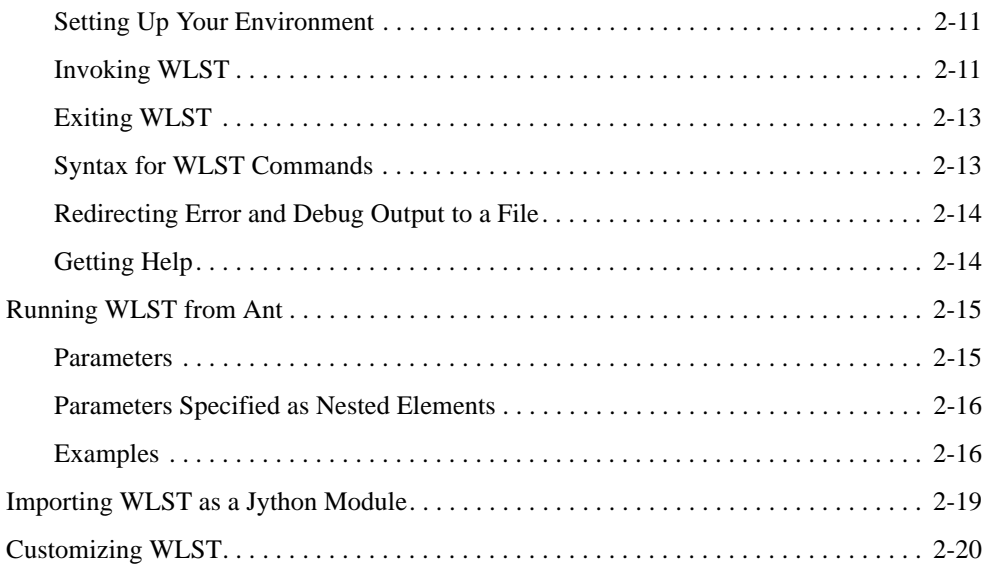

## [3.](#page-36-0) [Creating Domains Using WLST Offline](#page-36-1)

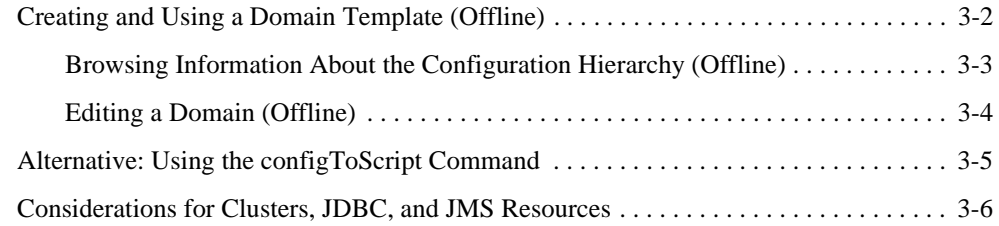

## [4.](#page-42-0) [Managing the Server Life Cycle](#page-42-1)

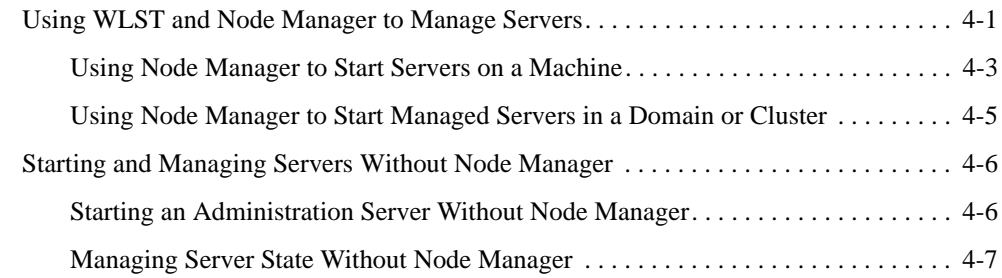

## [5.](#page-50-0) [Navigating MBeans \(WLST Online\)](#page-50-1)

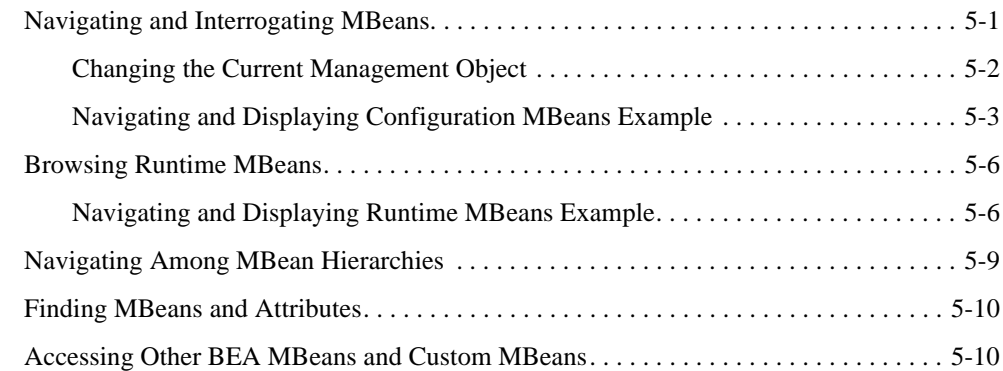

# [6.](#page-62-0) [Configuring Existing Domains](#page-62-1)

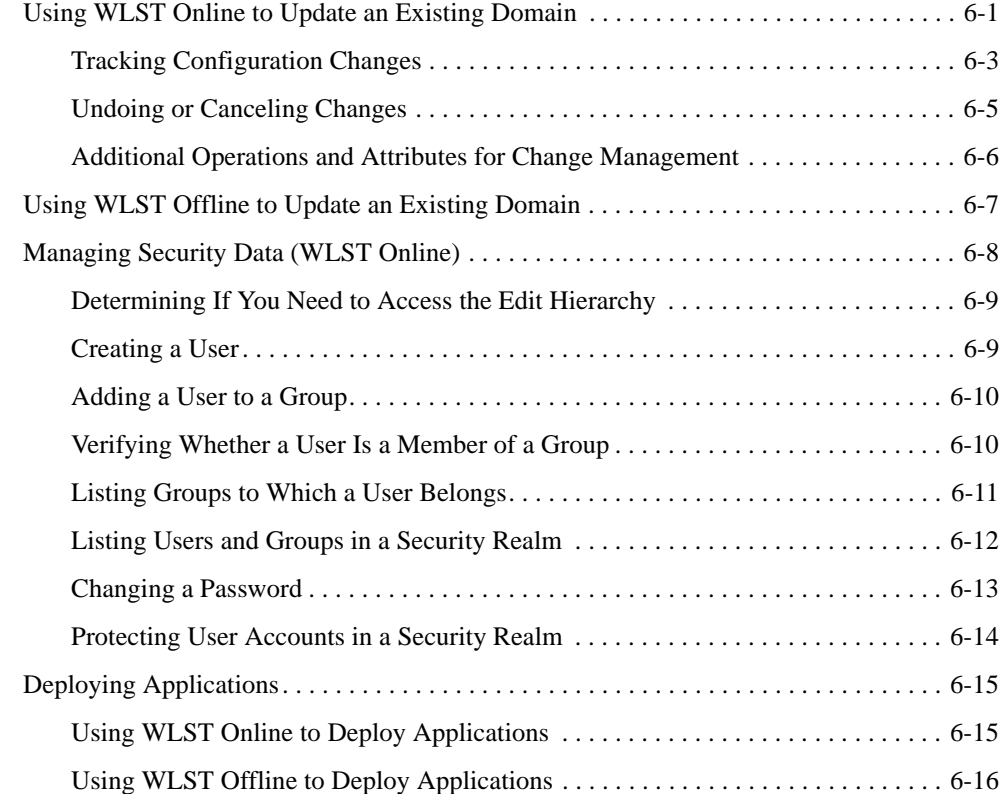

## 7. Getting Runtime Information

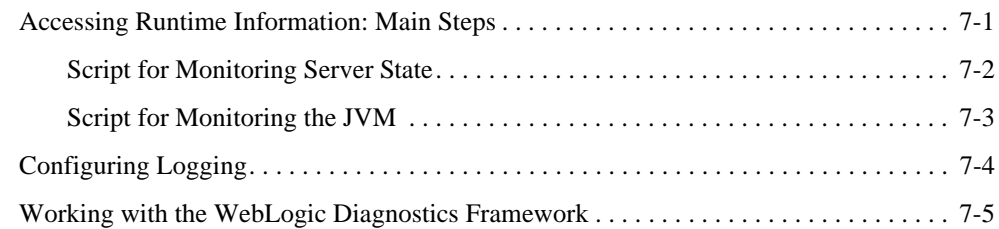

## **WLST Command and Variable Reference**

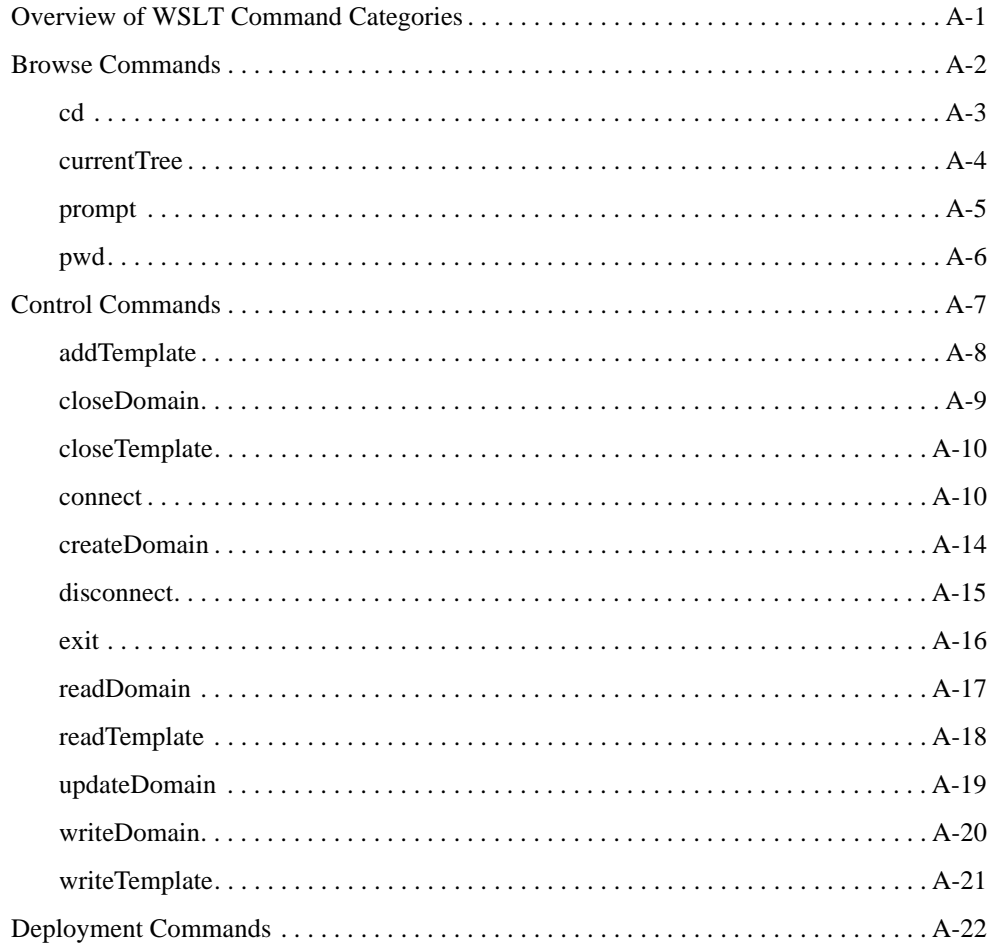

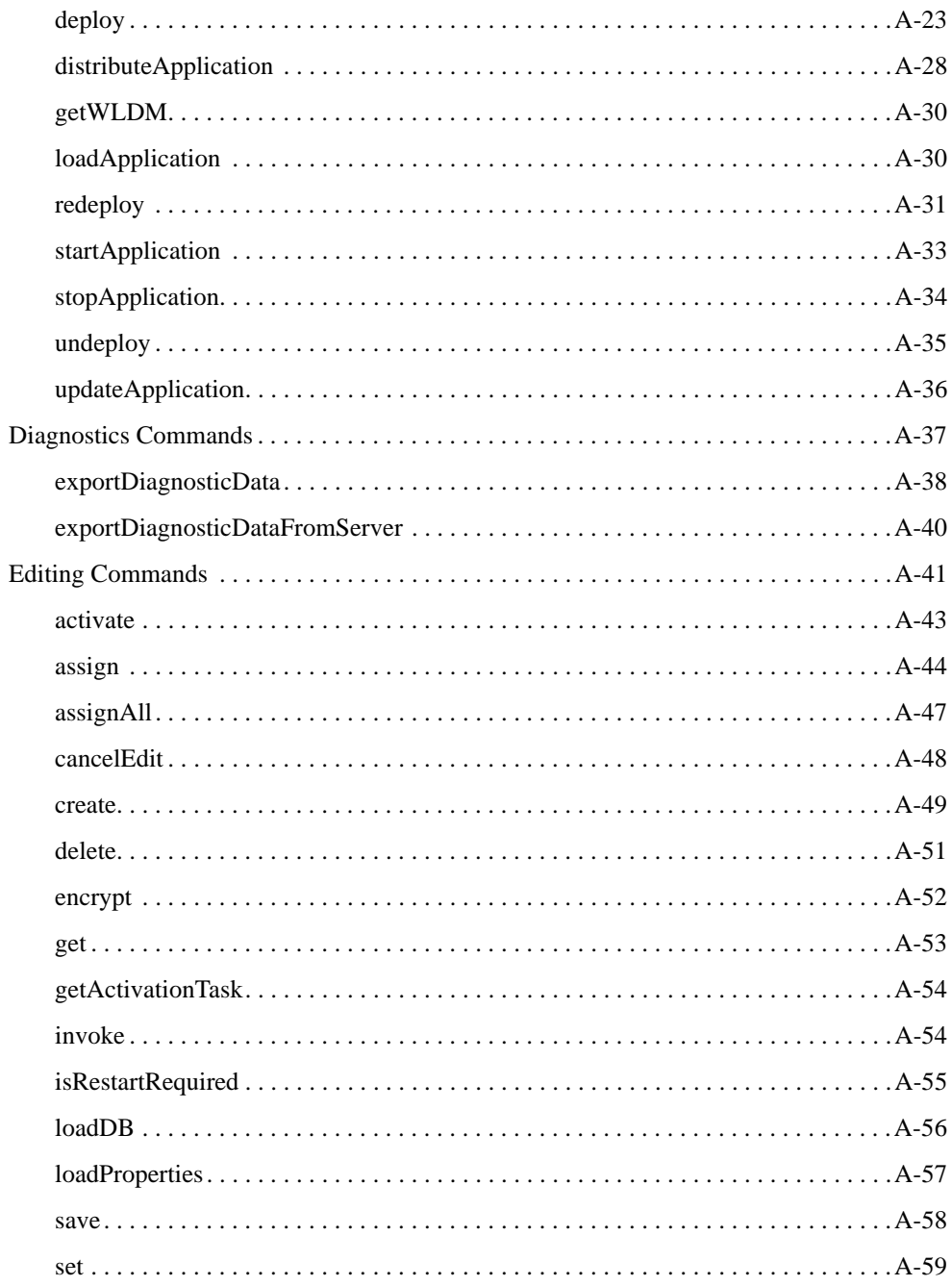

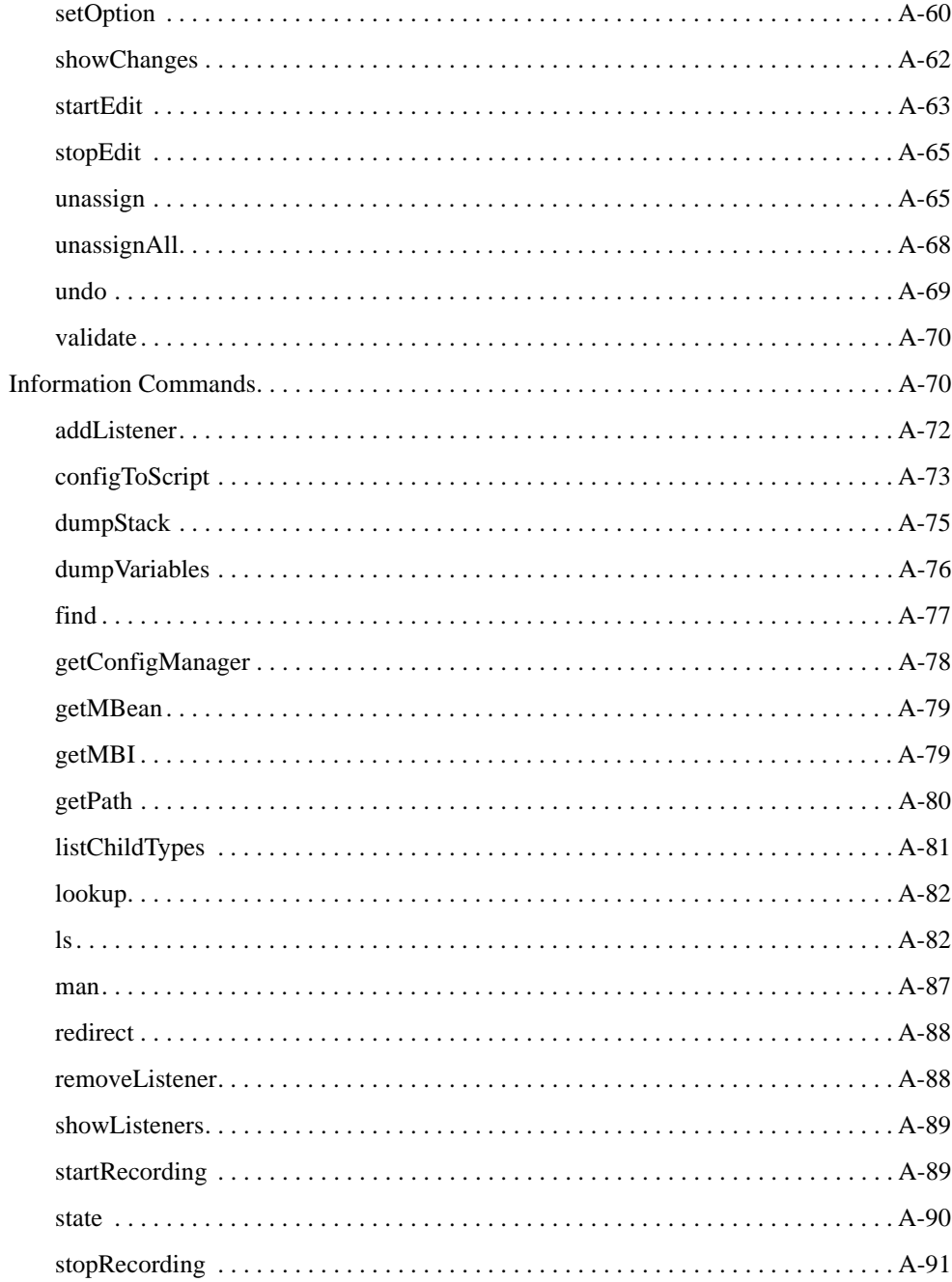

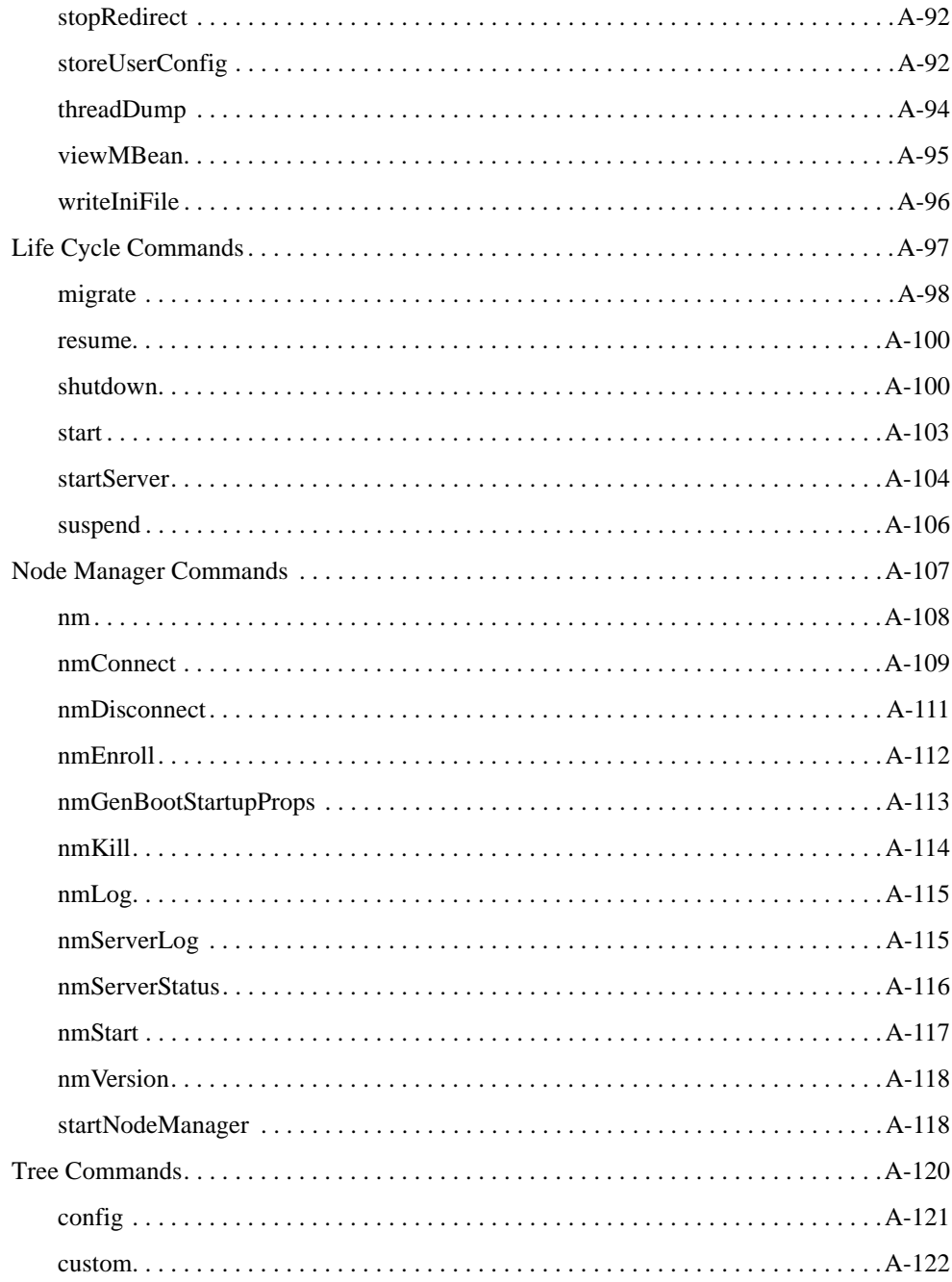

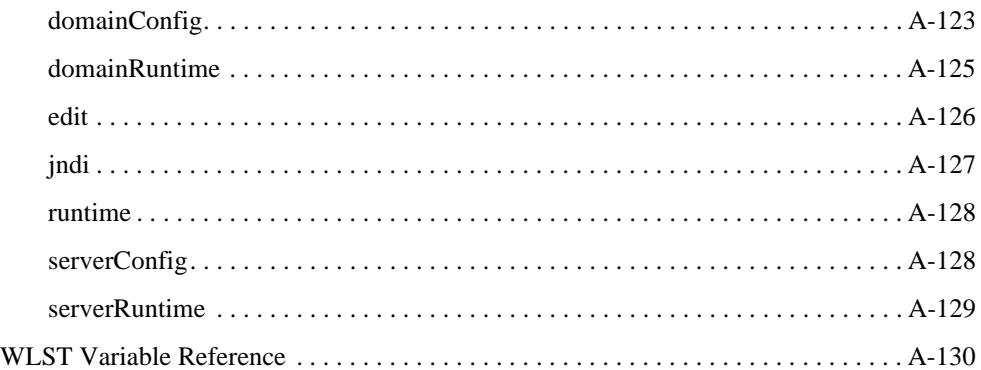

# [WLST Online and Offline Command Summary](#page-218-0)

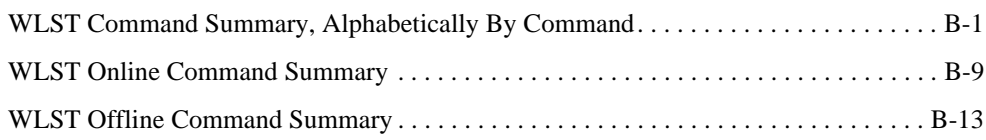

## [WLST Deployment Objects](#page-234-0)

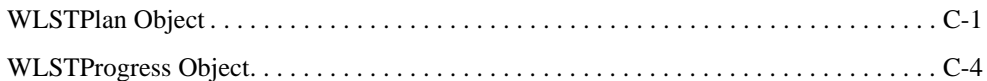

#### [FAQs: WLST](#page-240-0)

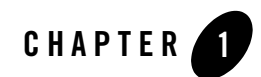

# <span id="page-10-1"></span><span id="page-10-0"></span>Introduction and Roadmap

This section describes the contents and organization of this guide—*WebLogic Scripting Tool*.

- ["Document Scope and Audience" on page 1-1](#page-10-2)
- ["Guide to This Document" on page 1-1](#page-10-3)
- ["Related Documentation" on page 1-2](#page-11-0)
- ["WLST Sample Scripts" on page 1-3](#page-12-0)
- ["New and Changed WLST Features in This Release" on page 1-5](#page-14-0)

#### <span id="page-10-2"></span>**Document Scope and Audience**

This document describes the BEA WebLogic Scripting Tool (WLST). It explains how you use the WLST command-line scripting interface to configure, manage, and persist changes to WebLogic Server<sup>®</sup> instances and domains, and monitor and manage server runtime events.

This document is written for WebLogic Server administrators and operators who deploy Java EE applications using the Java Platform, Enterprise Edition (Java EE) from Sun Microsystems. It is assumed that readers are familiar with Web technologies and the operating system and platform where WebLogic Server is installed.

#### <span id="page-10-3"></span>**Guide to This Document**

This document is organized as follows:

- This chapter, ["Introduction and Roadmap,"](#page-10-1) introduces the organization of this guide and lists related documentation.
- [Chapter 2, "Using the WebLogic Scripting Tool,"](#page-16-3) describes how the scripting tool works, its modes of operation, and the basic steps for invoking it.
- [Chapter 3, "Creating Domains Using WLST Offline,"](#page-36-2) describes how to create a new domain or update an existing domain without connecting to a running WebLogic Server (that is, using WLST offline)—supporting the same functionality as the Configuration Wizard.
- [Chapter 4, "Managing the Server Life Cycle,"](#page-42-3) describes using WLST to start and stop WebLogic Server instances and to monitor and manage the server life cycle.
- [Chapter 5, "Navigating MBeans \(WLST Online\),"](#page-50-3) describes how to retrieve domain configuration and runtime information, and edit configuration or custom MBeans.
- [Chapter 6, "Configuring Existing Domains,"](#page-62-3) describes using scripts to automate the creation and management of domains, servers, and resources.
- [Chapter 7, "Getting Runtime Information,"](#page-80-3) describes using WLST to retrieve information about the runtime state of WebLogic Server instances.
- [Appendix A, "WLST Command and Variable Reference,"](#page-86-2) provides detailed descriptions for each of the WLST commands and variables.
- [Appendix B, "WLST Online and Offline Command Summary,"](#page-218-2) summarizes WLST commands alphabetically and by online/offline usage.
- [Appendix C, "WLST Deployment Objects,"](#page-234-2) describes WLST deployment objects that you can use to update a deployment plan or access information about the current deployment activity.
- [Appendix D, "FAQs: WLST,"](#page-240-1) provides a list of common questions and answers.

# <span id="page-11-0"></span>**Related Documentation**

WLST is one of several interfaces for managing and monitoring WebLogic Server. For information about the other management interfaces, see:

<sup>z</sup> "[Using Ant Tasks to Configure and Use a WebLogic Server Domain](http://e-docs.bea.com/wls/docs100/programming/ant_tasks.html)" in *Developing Applications with WebLogic Server*, describes using WebLogic Ant tasks for starting and stopping WebLogic Server instances and configuring WebLogic Server domains.

- <sup>z</sup> "[Overview of Deployment Tools"](http://e-docs.bea.com/wls/docs100/deployment/understanding.html#DeploymentTools) in *Deploying Applications to WebLogic Server*, describes several tools that WebLogic Server provides for deploying applications and stand-alone modules.
- *[Administration Console Online Help](http://e-docs.bea.com/wls/docs100/ConsoleHelp/core/index.html)*, describes a Web-based graphical user interface for managing and monitoring WebLogic Server domains.
- *[Creating WebLogic Domains Using the Configuration Wizard](http://e-docs.bea.com/wls/docs100/../../common/docs100/confgwiz/index.html)*, describes using a graphical user interface to create a WebLogic Server domain or extend an existing one.
- *[Creating Templates and Domains Using the pack and unpack Commands](http://e-docs.bea.com/wls/docs100/../../common/docs100/pack/index.html)*, describes commands that recreate existing domains quickly and easily.
- [Developing Custom Management Utilities with JMX](http://e-docs.bea.com/wls/docs100/jmx/index.html), describes using Java Management Extensions (JMX) APIs to monitor and modify WebLogic Server resources.
- *[WebLogic SNMP Management Guide](http://e-docs.bea.com/wls/docs100/snmpman/index.html)*, describes using Simple Network Management Protocol (SNMP) to monitor WebLogic Server domains.

## <span id="page-12-2"></span><span id="page-12-0"></span>**WLST Sample Scripts**

The following sections describe the WLST online and offline sample scripts that you can run or use as templates for creating additional scripts. For information about running scripts, see ["Invoking WLST" on page 2-11.](#page-26-2)

#### <span id="page-12-1"></span>**WLST Online Sample Scripts**

The WLST online sample scripts demonstrate how to perform administrative tasks and initiate WebLogic Server configuration changes while connected to a running server. WLST online scripts are located in the following directory:

*SAMPLES\_HOME*\server\examples\src\examples\wlst\online, where *SAMPLES\_HOME* refers to the main examples directory of your WebLogic Server installation, such as c:\*beahome*\wlserver\_10.0\samples.

Table 1-1 summarizes WLST online sample scripts.

**Table 1-1 WLST Online Sample Scripts**

| <b>WLST Sample Script</b>        | <b>Description</b>                                                                                                    |
|----------------------------------|----------------------------------------------------------------------------------------------------|
| cluster_creation.py              | Connects WLST to an Administration Server, starts an edit<br>session, and creates 10 Managed Servers. It then creates two<br>clusters, assigns servers to each cluster, and disconnects WLST<br>from the server.                                                                                    |
| cluster_deletion.py              | Removes the clusters and servers created in<br>cluster_creation.py.                                                                                                    |
| configJMSSystemResource.py       | Connects WLST to an Administration Server, starts an edit<br>session, creates two JMS Servers, and targets them to the<br>Administration Server. Then creates JMS topics, JMS queues,<br>and JMS templates in a JMS System module. The JMS queues<br>and topics are targeted using sub-deployments. |
| deleteJMSSystemResource.py       | Removes the JMS System module created by<br>configJMSSystemResource.py.                                                                                                    |
| jdbc_data_source_creation.<br>py | Connects WLST to an Administration Server, starts an edit<br>session, and creates a JDBC data source called<br>myJDBCDataSource.                                                                                                    |
| idbc data source deletion.<br>py | Removes the JDBC data source created by<br>jdbc_data_source_creation.py.                                                                                                    |

#### <span id="page-13-0"></span>**WLST Offline Sample Scripts**

The WLST offline sample scripts demonstrate how to create domains using the domain templates that are installed with the software. The WLST offline scripts are located in the following directory: *WL\_HOME*\common\templates\scripts\wlst, where *WL\_HOME* refers to the top-level installation directory for WebLogic Server.

Table 1-2 summarizes WLST offline sample scripts.

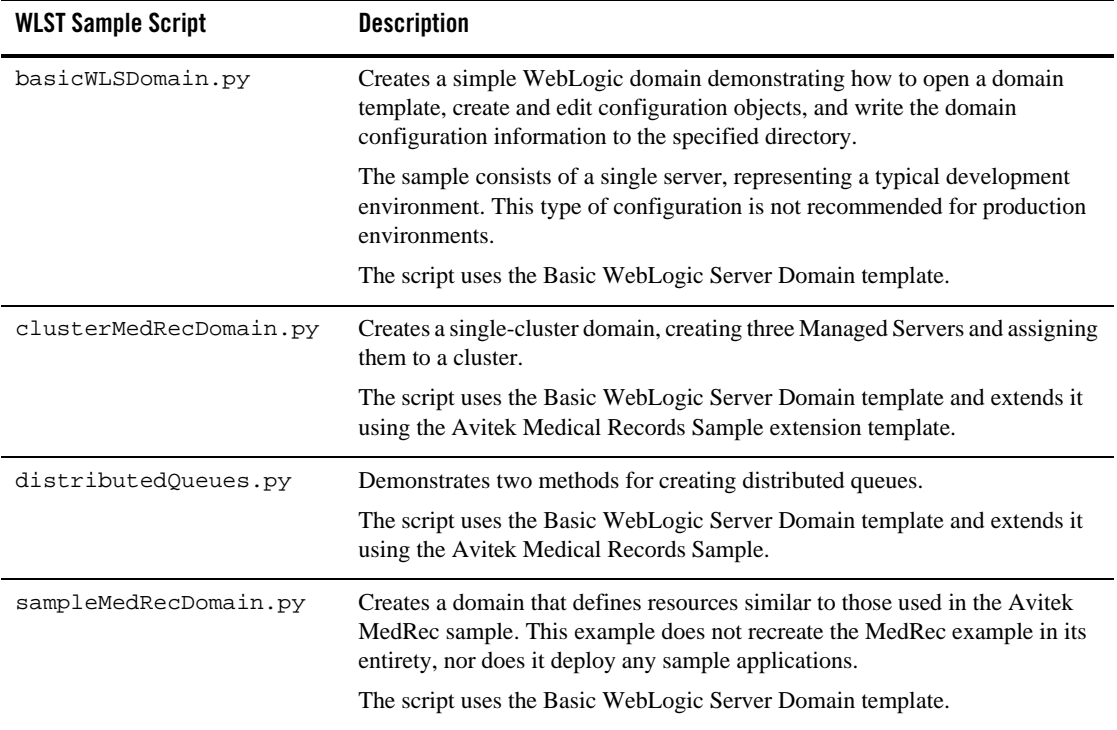

#### **Table 1-2 WLST Offline Sample Script**

In addition, BEA provides sample scripts to configure WebLogic domain resources using WLST offline and online on the *[dev2dev](https://wlst.projects.dev2dev.bea.com/)* Web site. For more information, see the *wlst Project Home* at [https://wlst.projects.dev2dev.bea.com](https://wlst.projects.dev2dev.bea.com/).

#### <span id="page-14-0"></span>**New and Changed WLST Features in This Release**

WebLogic Server release 10.0 introduces only minor changes to WLST:

- <sup>z</sup> In the storeUserConfig command, *userConfigFile* and *userKeyFile* are now optional arguments. If you do not specify these arguments, WLST stores the configuration and key files in a default location. See ["storeUserConfig" on page A-92](#page-177-2).
- You can now use the migrate command to migrate only JMS-related services. See ["migrate" on page A-98.](#page-183-1)

#### Introduction and Roadmap

• The connect command adds the *timeout* argument to specify the number of milliseconds that WLST online commands wait to complete.

When you invoke a WLST online command, WLST connects to an MBean server, invokes an MBean server method, and returns the results of the invocation. By default, WLST will wait up to 5 minutes for the command to return the results of the invocation. If the MBean server method does not complete (return) within the timeout period, WLST abadons its invocation attempt and notifies you. You can now change this default timeout. See ["connect" on page A-10](#page-95-2).

- You can now record your configuration actions in the Administration Console as a series of WebLogic Scripting Tool (WLST) commands and then use WLST to run the commands. For more information, see "[Record WLST Scripts"](http://e-docs.bea.com/wls/docs100/ConsoleHelp/taskhelp/console/RecordWLSTScripts.html) in *WebLogic Server Administration Console Help*.
- The wlst Ant task now supports a classpath nested element that you can use if your script requires classes that are not already on the classpath. This element is the standard Ant classpath element. See ["Running WLST from Ant" on page 2-15](#page-30-2).

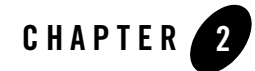

# <span id="page-16-3"></span><span id="page-16-1"></span><span id="page-16-0"></span>Using the WebLogic Scripting Tool

The WebLogic Scripting Tool (WLST) is a command-line scripting environment that you can use to create, manage, and monitor WebLogic Server domains. It is based on the Java scripting interpreter, Jython. In addition to supporting standard Jython features such as local variables, conditional variables, and flow control statements, WLST provides a set of scripting functions (commands) that are specific to WebLogic Server. You can extend the WebLogic scripting language to suit your needs by following the Jython language syntax. See <http://www.jython.org>.

The following sections describe the WebLogic Scripting Tool:

- ["Using WLST Online or Offline" on page 2-1](#page-16-2)
- ["Interactive Mode, Script Mode, and Embedded Mode" on page 2-3](#page-18-0)
- ["Security for WLST" on page 2-5](#page-20-0)
- ["Main Steps for Using WLST in Interactive or Script Mode" on page 2-10](#page-25-0)
- ["Running WLST from Ant" on page 2-15](#page-30-0)
- ["Importing WLST as a Jython Module" on page 2-19](#page-34-0)
- ["Customizing WLST" on page 2-20](#page-35-0)

#### <span id="page-16-2"></span>**Using WLST Online or Offline**

You can use WLST as the command-line equivalent to the WebLogic Server Administration Console (WLST online) or as the command-line equivalent to the Configuration Wizard (WLST offline). For information about the WebLogic Server Administration Console, see *[Administration](http://e-docs.bea.com/wls/docs100/ConsoleHelp/core/index.html)  [Console Online Help](http://e-docs.bea.com/wls/docs100/ConsoleHelp/core/index.html)*. For information about the Configuration Wizard, see *[Creating WebLogic](http://e-docs.bea.com/wls/docs100/../../common/docs100/confgwiz/index.html)  [Domains Using the Configuration Wizard](http://e-docs.bea.com/wls/docs100/../../common/docs100/confgwiz/index.html)*.

# <span id="page-17-0"></span>**Using WLST Online**

You can use WLST to connect to a running Administration Server and manage the configuration of an active domain, view performance data about resources in the domain, or manage security data (such as adding or removing users). You can also use WLST to connect to Managed Servers, but you cannot modify configuration data from Managed Servers.

WLST online is a Java Management Extensions (JMX) client. It interacts with a server's in-memory collection of Managed Beans (MBeans), which are Java objects that provide a management interface for an underlying resource. For information on WebLogic Server MBeans, see "[Understanding WebLogic Server MBeans"](http://e-docs.bea.com/wls/docs100/jmx/understandWLS.html) in *Developing Custom Management Utilities with JMX*.

## <span id="page-17-1"></span>**Using WLST Offline**

Without connecting to a running WebLogic Server instance, you can use WLST to create domain templates, create a new domain based on existing templates, or extend an existing, inactive domain. You cannot use WLST offline to view performance data about resources in a domain or modify security data (such as adding or removing users).

WLST offline provides read and write access to the configuration data that is persisted in the domain's config directory or in a domain template JAR created using Template Builder. For information about a domain's configuration documents, see *[Domain Configuration Schema](http://e-docs.bea.com/wls/docs100/schemaref/config/index.html)  [Reference](http://e-docs.bea.com/wls/docs100/schemaref/config/index.html)* and other schema reference documents listed on the [BEA WebLogic 10.0 Reference](http://e-docs.bea.com/wls/docs100/reference.html) page.

Note the following restrictions for modifying configuration data with WLST offline:

- BEA recommends that you do not use WLST offline to manage the configuration of an active domain. Offline edits are ignored by running servers and can be overwritten by JMX clients such as WLST online or the WebLogic Server Administration Console.
- As a performance optimization, WebLogic Server does not store most of its default values in the domain's configuration files. In some cases, this optimization prevents entire management objects from being displayed by WLST offline (because WebLogic Server has never written the corresponding XML elements to the domain's configuration files). For

example, if you never modify the default logging severity level for a domain while the domain is active, WLST offline will not display the domain's Log management object.

If you want to change the default value of attributes whose management object is not displayed by WLST offline, you must first use the create command to create the management object. Then you can cd to the management object and change the attribute value. See ["create" on page A-49.](#page-134-1)

#### <span id="page-18-0"></span>**Interactive Mode, Script Mode, and Embedded Mode**

You can use any of the following techniques to invoke WLST commands:

- Interactively, on the command line[—"Interactive Mode"](#page-18-1)
- In batches, supplied in a file[—"Script Mode"](#page-18-2)
- Embedded in Java code—["Embedded Mode"](#page-19-0)

#### <span id="page-18-1"></span>**Interactive Mode**

Interactive mode, in which you enter a command and view the response at a command-line prompt, is useful for learning the tool, prototyping command syntax, and verifying configuration options before building a script. Using WLST interactively is particularly useful for getting immediate feedback after making a critical configuration change. The WLST scripting shell maintains a persistent connection with an instance of WebLogic Server.

WLST can write all of the commands that you enter during a WLST session to a file. You can edit this file and run it as a WLST script. For more information, see ["startRecording" on](#page-174-2)  [page A-89](#page-174-2) and ["stopRecording" on page A-91](#page-176-1).

#### <span id="page-18-2"></span>**Script Mode**

Scripts invoke a sequence of WLST commands without requiring your input, much like a shell script. Scripts contain WLST commands in a text file with a .py file extension, for example, *filename*.py. You use script files with the Jython commands for running scripts.

Using WLST scripts, you can:

- Automate WebLogic Server configuration and application deployment
- Apply the same configuration settings, iteratively, across multiple nodes of a topology

Using the WebLogic Scripting Tool

- Take advantage of scripting language features, such as loops, flow control constructs, conditional statements, and variable evaluations that are limited in interactive mode
- Schedule scripts to run at various times
- Automate repetitive tasks and complex procedures
- Configure an application in a hands-free data center

For information about sample scripts that WebLogic Server installs, see ["WLST Sample Scripts"](#page-12-2)  [on page 1-3](#page-12-2).

#### <span id="page-19-0"></span>**Embedded Mode**

In embedded mode, you instantiate the WLST interpreter in your Java code and use it to run WLST commands and scripts. All WLST commands and variables that you use in interactive and script mode can be run in embedded mode.

Listing 2-1 illustrates how to instantiate the WLST interpreter and use it to connect to a running server, create two servers, and assign them to clusters.

#### **Listing 2-1 Running WLST From a Java Class**

```
package wlst;
import java.util.*;
import weblogic.management.scripting.utils.WLSTInterpreter;
import org.python.util.InteractiveInterpreter;
/**
 * Simple embedded WLST example that will connect WLST to a running server,
 * create two servers, and assign them to a newly created cluster and exit.
 * <p>Title: EmbeddedWLST.java</p>
 * <p>Copyright: Copyright (c) 2004</p>
 * <p>Company: BEA Systems</p>
 */
public class EmbeddedWLST 
{
  static InteractiveInterpreter interpreter = null;
  EmbeddedWLST() {
    interpreter = new WLSTInterpreter();
  }
private static void connect() {
    StringBuffer buffer = new StringBuffer();
```

```
buffer.append("connect('weblogic','weblogic')"); 
    interpreter.exec(buffer.toString());
  }
private static void createServers() {
    StringBuffer buf = new StringBuffer();
    buf.append(startTransaction());
    buf.append("man1=create('msEmbedded1','Server')\n");
    buf.append("man2=create('msEmbedded2','Server')\n");
    buf.append("clus=create('clusterEmbedded','Cluster')\n");
    buf.append("man1.setListenPort(8001)\n");
    buf.append("man2.setListenPort(9001)\n");
    buf.append("man1.setCluster(clus)\n");
    buf.append("man2.setCluster(clus)\n");
    buf.append(endTransaction());
    buf.append("print 'Script ran successfully ...' \n");
    interpreter.exec(buf.toString());
  }
private static String startTransaction() {
    StringBuffer buf = new StringBuffer();
    buf.append("edit()\n");
   buf.append("startEdit()\n");
    return buf.toString();
  }
private static String endTransaction() {
    StringBuffer buf = new StringBuffer();
    buf.append("save()\ln");
    buf.append("activate(block='true')\n");
    return buf.toString();
  }
 public static void main(String[] args) {
    new EmbeddedWLST();
    connect();
    createServers();
  }
}
```
# <span id="page-20-0"></span>**Security for WLST**

WLST uses the WebLogic Security Framework to prevent unauthorized users from modifying a domain or from viewing encrypted data. The following sections describe the actions you must take to satisfy WLST security requirements:

Using the WebLogic Scripting Tool

- ["Securing the WLST Connection" on page 2-6](#page-21-0)
- ["Securing Access to Configuration Data" on page 2-6](#page-21-1)
- ["Securing Access to Security Data" on page 2-9](#page-24-0)

#### <span id="page-21-0"></span>**Securing the WLST Connection**

If you use WLST to connect to a WebLogic Server instance, BEA recommends that you connect to the server instance through the administration port. The **administration port** is a special, secure port that all WebLogic Server instances in a domain can use for administration traffic.

By default, this port is not enabled, but BEA recommends that you enable the administration port in a production environment. Separating administration traffic from application traffic ensures that critical administration operations (starting and stopping servers, changing a server's configuration, and deploying applications) do not compete with high-volume application traffic on the same network connection.

The administration port requires all communication to be secured using SSL. By default, all servers in a domain use demonstration certificate files for SSL, but these certificates are not appropriate for a production environment.

For information about configuring the administration port, see "[Administration Port and](http://e-docs.bea.com/wls/docs100/config_wls/network.html#AdministrationChannel)  [Administrative Channel"](http://e-docs.bea.com/wls/docs100/config_wls/network.html#AdministrationChannel) in *Configuring WebLogic Server Environments*.

#### <span id="page-21-1"></span>**Securing Access to Configuration Data**

A Weblogic Server domain stores its configuration data in a collection of XML documents that are saved in the domain directory. For example, these configuration documents describe the names, listen addresses, and deployed resources in the domain. When one or more servers in a domain are running, each server instance maintains an in-memory representation of the configuration data as a collection of Managed Beans (MBeans).

You must use your own security measures to make sure that only authorized users can access your domain's configuration files through the file system. Anyone who is authorized to access the domain's configuration files through the file system can use a text editor, WLST offline, or other tools to edit the configuration files.

#### **Securing Access from WLST Online**

If you use WLST to connect to a running instance of WebLogic Server, you must provide the credentials (user name and password) of a user who has been defined in the active WebLogic security realm. Once you are connected, a collection of security policies determine which configuration attributes you are permitted to view or modify. (See ["Default Security Policies for](http://e-docs.bea.com/wls/docs100/wlsmbeanref/html/mbeansecroles.html)  [MBeans](http://e-docs.bea.com/wls/docs100/wlsmbeanref/html/mbeansecroles.html)" in the *WebLogic Server MBean Reference*.)

When you invoke the WLST connect command, you can supply user credentials by doing any of the following:

• Enter the credentials on the command line. This option is recommended only if you are using WLST in interactive mode.

```
For example:
connect('weblogic', 'weblogic', 'localhost:7001')
```
For more information, see ["connect" on page A-10](#page-95-2).

• Enter the credentials on the command line, then use the storeUserConfig command to create a user configuration file that contains your credentials in an encrypted form and a key file that WebLogic Server uses to unencrypt the credentials. On subsequent WLST sessions (or in WLST scripts), supply the name of the file instead of entering the credentials on the command line. This option is recommended if you use WLST in script mode because it prevents you from storing unencrypted user credentials in your scripts.

```
For example, to create the user configuration file and key file:
connect('weblogic', 'weblogic', 'localhost:7001')
storeUserConfig('c:/myFiles/myuserconfigfile.secure',
  'c:/myFiles/myuserkeyfile.secure')
```
To use the user configuration file and key file: connect('c:/myFiles/myuserconfigfile.secure', 'c:/myFiles/myuserkeyfile.secure')

For more information, see ["connect" on page A-10](#page-95-2) and ["storeUserConfig" on page A-92](#page-177-2).

• Invoke the connect command from a directory that contains the domain's boot.properties file. By default, when you create an Administration Server, WebLogic Server encrypts the credentials and stores them in a boot. properties file. WLST can use this file only if you start WLST from the domain directory.

```
For example, if you have not deleted the domain's boot.properties file, you can start
WLST and invoke the connect command as follows:
c:\mydomain\> java weblogic.WLST
wls:/offline> connect()
```
For more information, see ["connect" on page A-10](#page-95-2).

#### **Writing and Reading Encrypted Configuration Values**

Some attributes of a WebLogic Server domain's configuration are encrypted to prevent unauthorized access to sensitive data. For example, the password that a JDBC data source uses to connect to an RDBMS is encrypted.

The attribute values are saved in the domain's configuration document as an encrypted string. In a running server instance, the values are available as an MBean attribute in the form of an encrypted byte array. The names of encrypted attributes end with Encrypted. For example, the ServerMBean exposes the password that is used to secure access through the IIOP protocol in an attribute named DefaultIIOPPasswordEncrypted.

BEA recommends the following pattern for writing and reading encrypted attributes:

With WLST offline:

• To write an encrypted value, pass the name of the encrypted attribute and an unencrypted string to the set command. For example: set('DefaultIIOPPasswordEncrypted', 'mypassword')

WLST encrypts the string and writes the encrypted value to the domain's configuration file.

For more information, see ["set" on page A-59](#page-144-1).

• WLST offline does not display the unencrypted value of an encrypted attribute. If you use the ls command to display management attributes, WLST offline returns asterisks as the value of encrypted attributes. If you use the get command, WLST offline returns a byte array that represents asterisks.

```
For example:
wls:/offline/wl_server/Server/examplesServer>ls()
returns
...
-rw- DefaultIIOPPasswordEncrypted *********
...
While
wls:/offline/wl_server/Server/examplesServer>get('DefaultIIOPPasswordEn
crypted')
returns
array([42, 42, 42, 42, 42, 42, 42, 42], byte)
 "ls" on page A-82  "get" on page A-53.
```
With WLST online, for each encrypted attribute, an MBean also contains an unencrypted version. For example, ServerMBean contains an attribute named DefaultIIOPPasswordEncrypted which contains the encrypted value and an attribute named DefaultIIOPPassword, which contains the unencrypted version of the value.

To write and read encrypted values with WLST online:

- To write an encrypted value, start an edit session. Then do either of the following:
	- Pass the name of the **unencrypted** attribute and an **unencrypted** string to the set command. For example:

```
set('DefaultIIOPPassword', 'mypassword')
```
- Pass the name of the encrypted attribute and an encrypted byte array to the set command. You can use the encrypt command to create the encrypted byte array (see ["encrypt" on page A-52\)](#page-137-1). For example: set('DefaultIIOPPasswordEncrypted', encrypt('mypassword'))
- **Caution:** Do not pass an unencrypted string to the encrypted attribute. The encrypted attribute assumes that the value you pass to it is already encrypted.

When you activate the edit, WebLogic Server writes the encrypted value to the domain's configuration file.

• To read the encrypted value of the attribute, pass the name of the encrypted attribute to the get command. For example:

```
get('DefaultIIOPPasswordEncrypted')
returns
array([105, 114, 111, 110, 115, 116, 101, 101, 108], byte)
```
• To read the unencrypted value of the attribute, pass the name of the unencrypted attribute to the get command. For example:

```
get('DefaultIIOPPassword')
returns
mypassword
```
#### <span id="page-24-0"></span>**Securing Access to Security Data**

The user names and passwords of WebLogic Server users, security groups, and security roles are not stored in a domain's XML configuration documents. Instead, a domain uses a separate software component called an **Authentication provider** to store, transport, and provide access to security data. Authentication providers can use different types of systems to store security data. The Authentication provider that WebLogic Server installs uses an embedded LDAP server.

When you use WLST offline to create a domain template, WLST packages the Authentication provider's data store along with the rest of the domain documents. If you create a domain from the domain template, the new domain has an exact copy of the Authentication provider's data store from the domain template.

You cannot use WLST offline to modify the data in an Authentication provider's data store.

You can, however, use WLST online to interact with an Authentication provider and add, remove, or modify users, groups, and roles. For more information, see ["Managing Security Data](#page-69-1)  [\(WLST Online\)" on page 6-8.](#page-69-1)

#### <span id="page-25-0"></span>**Main Steps for Using WLST in Interactive or Script Mode**

The following sections summarize the steps for setting up and using WLST:

- ["Setting Up Your Environment" on page 2-11](#page-26-0)
- ["Invoking WLST" on page 2-11](#page-26-1)
- ["Exiting WLST" on page 2-13](#page-28-0)
- ["Syntax for WLST Commands" on page 2-13](#page-28-1)
- ["Redirecting Error and Debug Output to a File" on page 2-14](#page-29-0)
- ["Getting Help" on page 2-14](#page-29-1)

#### <span id="page-26-0"></span>**Setting Up Your Environment**

To set up your environment for WLST:

- 1. Install and configure the WebLogic Server software, as described in the *WebLogic Server [Installation Guide](../../../common/docs100/install)*.
- 2. Add WebLogic Server classes to the CLASSPATH environment variable and *WL\_HOME*\server\bin to the PATH environment variable, where *WL\_HOME* refers to the top-level installation directory for WebLogic Server.

You can use a  $W_L$ *HOME*\server\bin\setWLSEnv script to set both variables.

On Windows, a shortcut on the Start menu sets the environment variables and invokes WLST (Tools→WebLogic Scripting Tool).

#### <span id="page-26-2"></span><span id="page-26-1"></span>**Invoking WLST**

Use the following syntax to invoke WLST (see Table 2-1 for a description of the command options):

```
java 
   [ -Dweblogic.security.SSL.ignoreHostnameVerification=true
  -Dweblogic.security.TrustKeyStore=DemoTrust ]
  weblogic.WLST 
   [ -loadProperties propertyFilename ]
   [ [-i] filePath.py ]
```
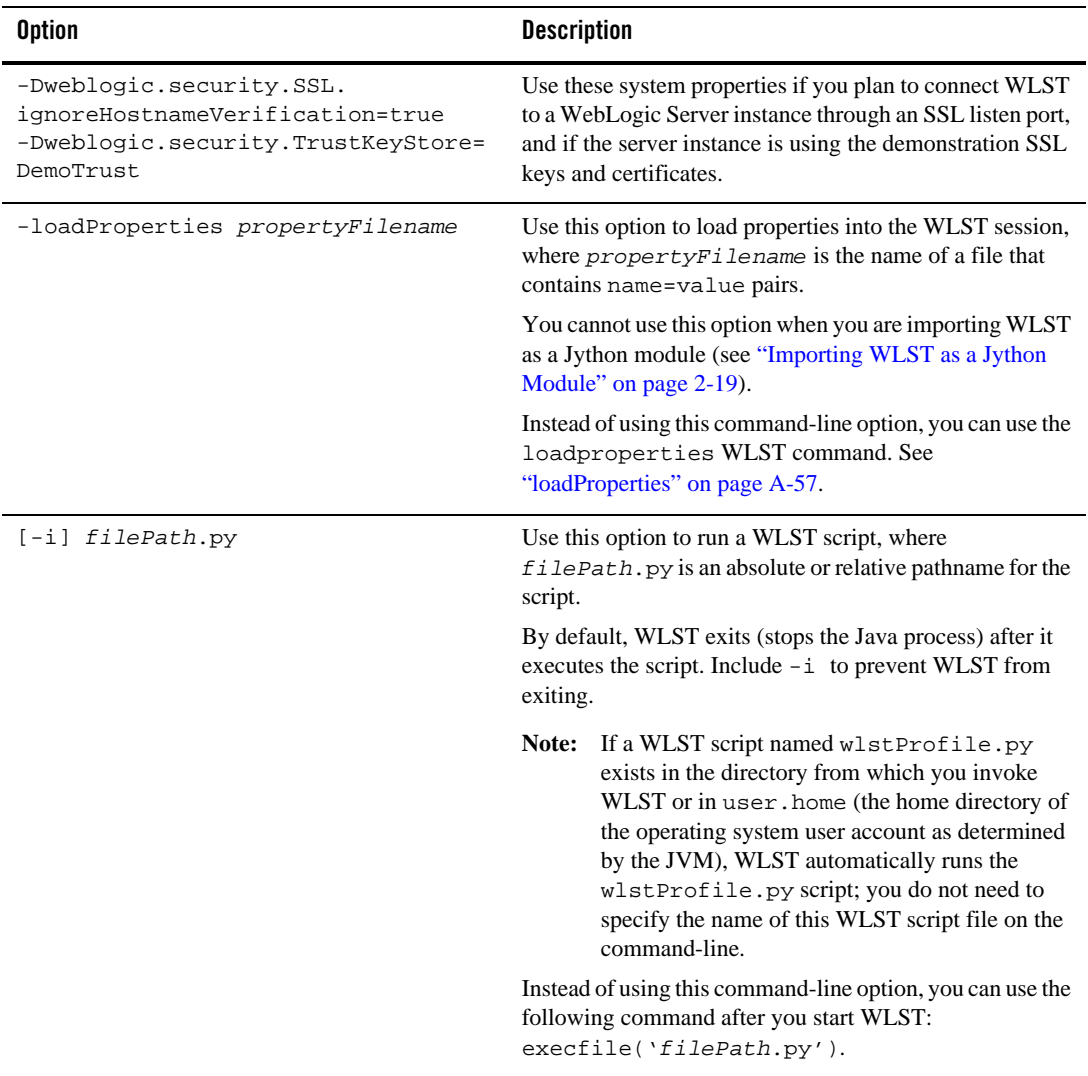

#### **Table 2-1 Command Options for WLST**

#### **Examples**

To use WLST in script mode: java weblogic.WLST c:\myscripts\myscript.py

To run a WLST script on a WebLogic Server instance that uses the SSL listen port and the demonstration certificates:

```
java -Dweblogic.security.SSL.ignoreHostnameVerification=true
-Dweblogic.security.TrustKeyStore=DemoTrust weblogic.WLST
c:\myscripts\myscript.py
```
To use WLST in interactive mode: java weblogic.WLST

To connect to a WebLogic Server instance after you start WLST in interactive mode: wls:/offline> connect('weblogic','weblogic','localhost:7001')

# <span id="page-28-0"></span>**Exiting WLST**

To exit WLST, enter the exit() command:

```
wls:/mydomain/serverConfig> exit()
Exiting WebLogic Scripting Tool ...
c:\&
```
#### <span id="page-28-1"></span>**Syntax for WLST Commands**

Follow this syntax when entering WLST commands or writing them in a script:

- Command names and arguments are case sensitive.
- Enclose arguments in single or double quotes. For example, 'newServer' or "newServer".
- If you specify a backslash character  $(\cdot)$  in a string, either precede the backslash with another backslash or precede the entire string with a lower-case r character. The  $\circ$  or r prevents Jython from interpreting the backslash as a special character.

For example when specifying a file pathname that contains a backslash:

```
readTemplate('c:\\userdomains\\mytemplates\\mytemplate.jar') or
readTemplate(r'c:\userdomains\mytemplates\mytemplate.jar')
```
• When using WLST offline, the following characters are not valid in names of management objects: period (.), forward slash ( $\prime$ ), or backward slash ( $\setminus$ ).

If you need to cd to a management object whose name includes a forward slash  $($ ,), surround the object name in parentheses. For example:

```
cd('JMSQueue/(jms/REGISTRATION_MDB_QUEUE)')
```
#### <span id="page-29-0"></span>**Redirecting Error and Debug Output to a File**

To redirect WLST information, error, and debug messages from standard out to a file, enter:

```
redirect(outputFile,[toStdOut])
stopRedirect()
```
This command also redirects the output of the dumpStack() and dumpVariables() commands.

For example, to redirect WLST output to the logs/wlst.log file under the directory from which you started WLST, enter the following command:

```
wls:/mydomain/serverConfig> redirect('./logs/wlst.log')
```
For more information, see ["redirect" on page A-88](#page-173-2) and ["stopRedirect" on page A-92.](#page-177-3)

#### <span id="page-29-1"></span>**Getting Help**

To display information about WLST commands and variables, enter the help command.

If you specify the help command without arguments, WLST summarizes the command categories. To display information about a particular command, variable, or command category, specify its name as an argument to the help command. To list a summary of all online or offline commands from the command line using the following commands, respectively:

```
help('online')
help('offline')
```
The help command will support a query; for example, help( $\text{`get*'}$ ) displays the syntax and usage information for all commands that begin with get.

For example, to display information about the disconnect command, enter the following command:

wls:/mydomain/serverConfig> **help('disconnect')**

The command returns the following:

```
Description:
Disconnect from a weblogic server instance.
Syntax:
disconnect()
```

```
Example:
wls:/mydomain/serverConfig> disconnect()
```
# <span id="page-30-2"></span><span id="page-30-0"></span>**Running WLST from Ant**

WebLogic Server provides a custom Ant task, wlst, that invokes a WLST script from an Ant build file. You can create a WLST script  $(.py)$  file and then use this task to invoke the script file, or you can create a WLST script in a nested element within this task.

For more information about Ant, see *[Apache Ant User Manual](http://ant.apache.org/manual/)*.

The wlst task is predefined in the version of Ant that is installed with WebLogic Server. To add this version of Ant to your build environment, run the following script: *WL\_HOME*\server\bin\setWLSEnv.cmd (or setWLSEnv.sh on UNIX) where  $W_L$ <sub>\_HOME</sub> is the directory in which you installed WebLogic Server.

If you want to use the wlst task with your own Ant installation, include the following task definition in your build file:

```
<taskdef name="wlst" 
  classname="weblogic.ant.taskdefs.management.WLSTTask" />
```
#### <span id="page-30-1"></span>**Parameters**

[Table 2-2](#page-30-3) lists the wlst task parameters that you specify as attributes of the <wlst> element.

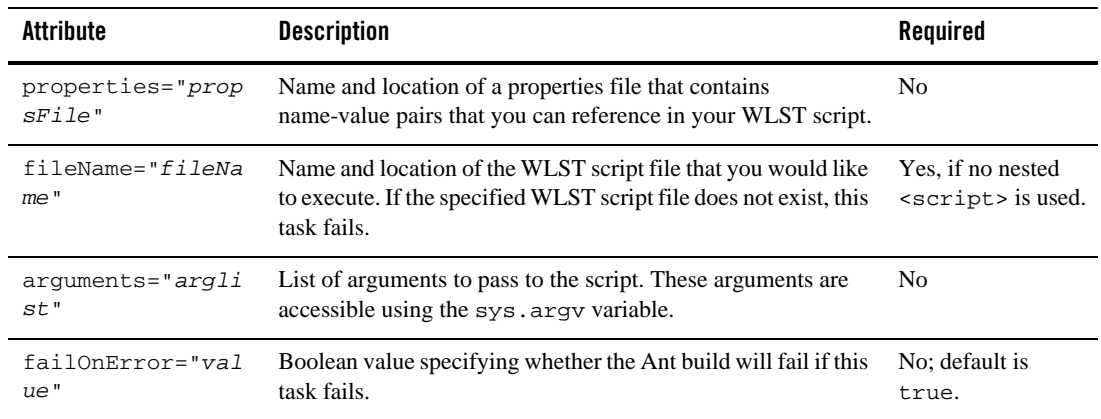

#### <span id="page-30-3"></span>**Table 2-2 wlst Parameters**

**Table 2-2 wlst Parameters**

| Attribute                           | <b>Description</b>                                                                               | Required |
|-------------------------------------|--------------------------------------------------------------------------------------------------|----------|
| executeScriptBef<br>oreFile="value" | Boolean value specifying whether this task invokes the script<br>in the nested <script></script> |          |

#### <span id="page-31-0"></span>**Parameters Specified as Nested Elements**

The following sections describe the wlst task parameters that you specify as nested elements of the <wlst> element.

#### **script**

Contains a WLST script. This element is required if you do not use the fileName attribute to name a script file.

#### **classpath**

Specifies classes to add to the classpath. Use this element if your script requires classes that are not already on the classpath.

This element is the standard Ant classpath element. You can specify a reference to a path element that you have defined elsewhere in the build file or nest elements that specify the files and directories to add to the class path. See [Path-like Structures](http://ant.apache.org/manual/using.html#path) in *Apache Ant User Manual*.

#### <span id="page-31-1"></span>**Examples**

#### **Example 1**

In the following example, the createServer target does the following:

- Adds classes to the task's classpath.
- $\bullet$  Executes the script in the nested script element. This script connects to a domain's Administration Server at t3://localhost:7001. (Note that executeScriptBeforeFile is set to true, so this is invoked before the specified WLST script file.)
- $\bullet$  Executes the script file myscript.py that is specified by the fileName attribute. The script file is located in the directory from which you started Ant. You could use such a file to start an edit session, create a new server, save, and activate the configuration changes.
- Defines three arguments that are passed to the script. These arguments are accessible using the sys.argv variable.
- Continues execution, as per the failOnError="false" setting, even if the wlst Ant task fails to execute.
- Disables debugging.

```
<target name="configServer"> 
   <wlst debug="false" failOnError="false" executeScriptBeforeFile="true" 
     fileName="./myscript.py"> 
       <classpath>
         <pathelement location="${my.classpath.dir}"/>
       </classpath>
       <script>
          connect('weblogic','weblogic','t3://localhost:7001') 
      </script> 
    </wlst> 
</target>
```
#### **Example 2**

In the following example, the loop target does the following:

- Adds classes to the task's classpath using a path reference.
- $\bullet$  Executes the WLST script file myscript.py in the directory from which you started Ant. (Note that executeScriptBeforeFile is set to false, so the WLST script file is executed first, before the embedded script.)
- $\bullet$  Executes the embedded script to connect to the server at t3://localhost:7001 and access and print the list of servers in the domain.
- Results in a build failure if the wlst task fails to execute, as per the failOnError="true" setting.
- Enables debugging.

```
<path id="my.classpath">
    <pathelement location="${my.classpath.dir}"/>
</path>
<target name="loop"> 
  <wlst debug="true" executeScriptBeforeFile="false" 
    fileName="./myscript.py" failOnError="true"> 
    <classpath>
        <pathelement location="${my.classpath.dir}"/>
    </classpath>
    <script>
       print 'In the target loop' 
       connect('weblogic','weblogic','t3://localhost:7001') 
       svrs = cmo.getServers() 
      print 'Servers in the domain are' 
       for x in svrs: print x.getName()
    </script>
 </wlst> 
</target>
```
#### **Example 3**

In the following example, the error target:

- Executes the embedded script to print the variable, thisWillCauseNameError.
- Continues execution, as per the failOnError="false" setting, even if the thisWillCauseNameError variable does not exist and the wlst Ant task fails to execute.
- $\bullet$  Enables debugging.

```
<target name="error"> 
    <wlst debug="true" failOnError="false"> 
       <script>print thisWillCauseNameError</script> 
    </wlst> 
</target>
```
#### <span id="page-34-0"></span>**Importing WLST as a Jython Module**

Advanced users can import WLST from WebLogic Server as a Jython module. After importing WLST, you can use it with your other Jython modules and invoke Jython commands directly using Jython syntax.

The main steps include converting WLST definitions and method declarations to a .py file, importing the WLST file into your Jython modules, and referencing WLST from the imported file.

To import WLST as a Jython module:

1. Invoke WLST.

c:\>**java weblogic.WLST** wls:/(offline)>

2. Use the writeIniFile command to convert WLST definitions and method declarations to a .py file.

```
wls:/(offline)> writeIniFile("wl.py")
The Ini file is successfully written to wl.py
wls:/(offline)>
```
3. Open a new command shell and invoke Jython directly by entering the following command:

c:\>**java org.python.util.jython**

The Jython package manager processes the JAR files in your classpath. The Jython prompt appears:

>>>

4. Import the WLST module into your Jython module using the Jython import command.

>>>**import wl**

5. Now you can use WLST methods in the module. For example, to connect WLST to a server instance:

```
wl.connect('username','password')
```
....

**Note:** When using WLST as a Jython module, in all WLST commands that have a block argument, block is always set to true, specifying that WLST will block user interaction until the command completes. See ["WLST Command and Variable](#page-86-2)  [Reference" on page A-1.](#page-86-2)

#### <span id="page-35-0"></span>**Customizing WLST**

You can customize WLST using the WLST home directory, which is located at *WL\_HOME*/common/wlst, by default, where *WL\_HOME* refers to the top-level installation directory for WebLogic Server. All Python scripts that are defined within the WLST home directory are imported at WLST startup.

**Note:** You can customize the default WLST home directory by passing the following argument on the command line:

-Dweblogic.wlstHome=<*another-directory*>

The following table describes ways to customize WLST.

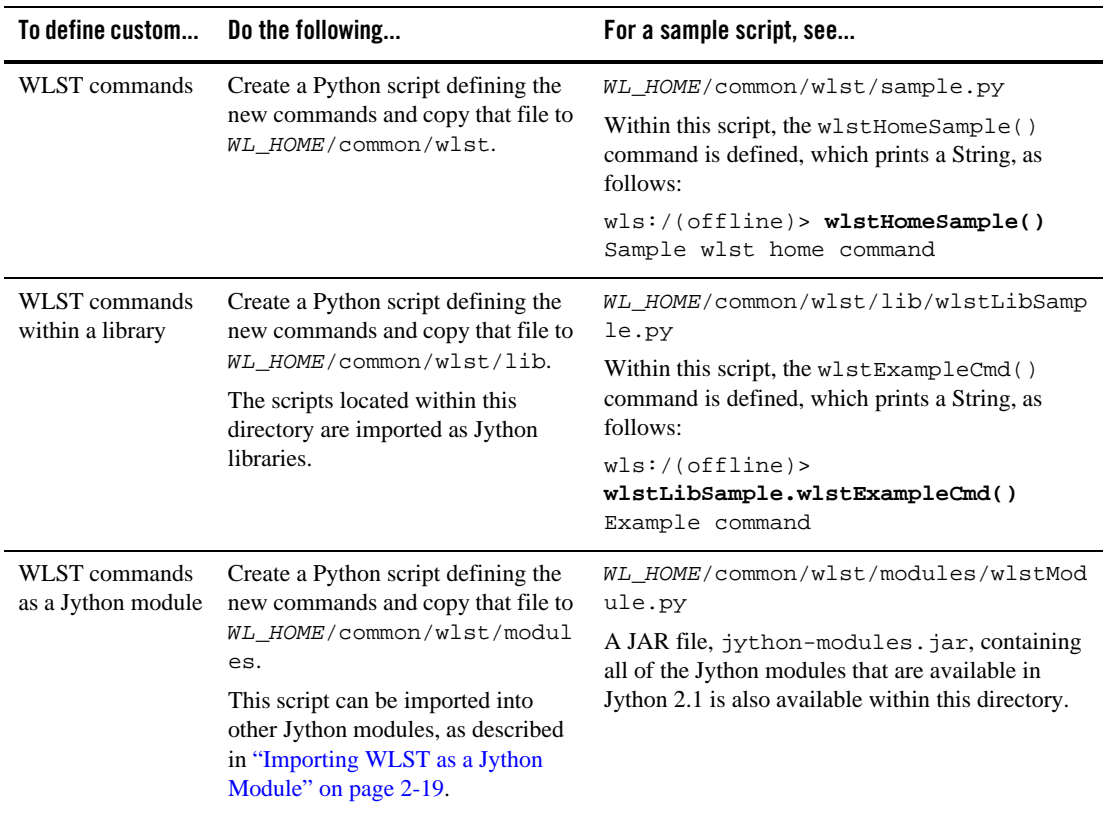

#### **Table 2-3 Customizing WLST**
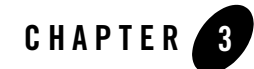

# <span id="page-36-0"></span>Creating Domains Using WLST Offline

WLST enables you to create a new domain or update an existing domain without connecting to a running WebLogic Server (that is, using WLST offline)—supporting the same functionality as the Configuration Wizard.

The following sections describe how to create and configure WebLogic domains using WLST offline:

- ["Creating and Using a Domain Template \(Offline\)" on page 3-2](#page-37-0)
- ["Alternative: Using the configToScript Command" on page 3-5](#page-40-0)
- <sup>z</sup> ["Considerations for Clusters, JDBC, and JMS Resources" on page 3-6](#page-41-0)

For information about sample scripts that you can use to create domains, see ["WLST Offline](#page-13-0)  [Sample Scripts" on page 1-4](#page-13-0).

For more information about the Configuration Wizard, see *[Creating WebLogic Domains Using](http://e-docs.bea.com/wls/docs100/../../common/docs100/confgwiz/index.html)  [the Configuration Wizard](http://e-docs.bea.com/wls/docs100/../../common/docs100/confgwiz/index.html)*.

# <span id="page-37-0"></span>**Creating and Using a Domain Template (Offline)**

A domain template is a JAR file that contains domain configuration documents, applications, security data, startup scripts, and other information needed to create a domain. To create and use a domain template, perform the steps described in [Table 3-1](#page-37-1).

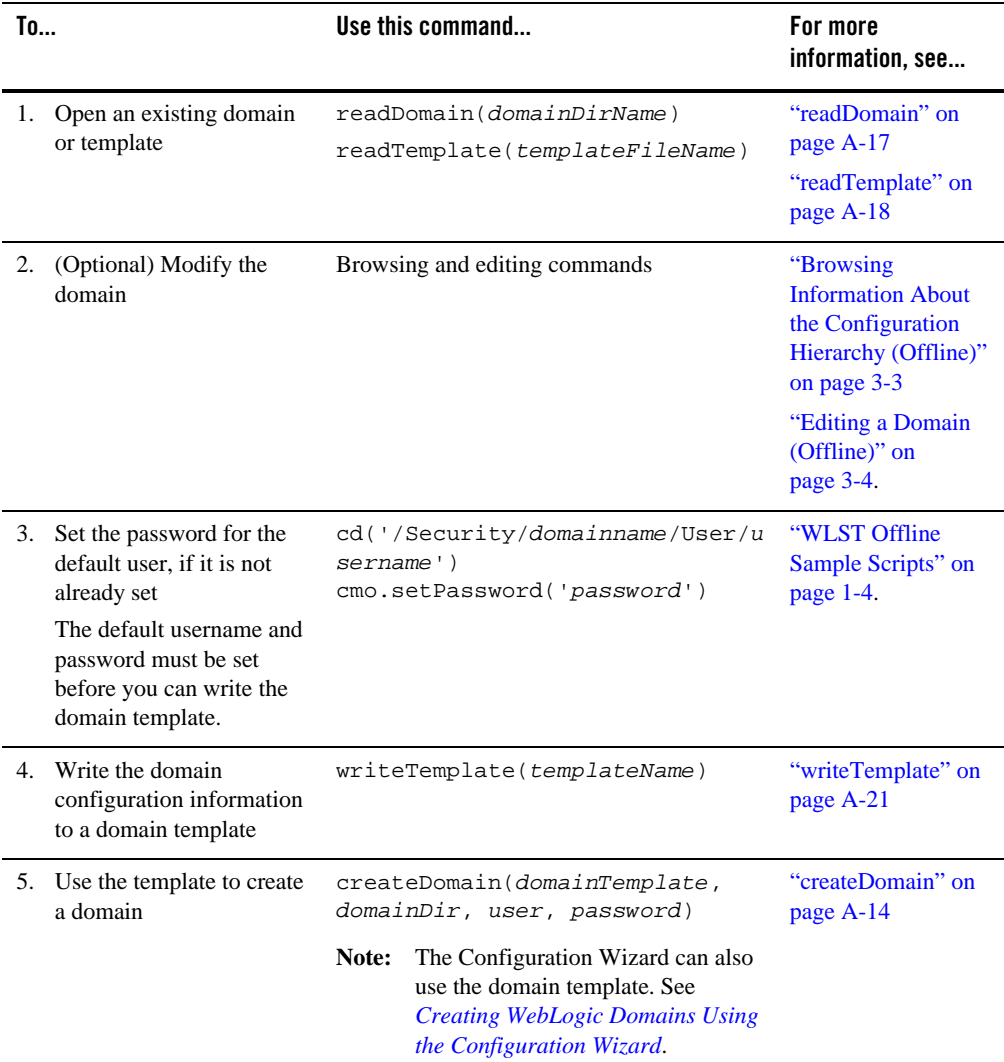

<span id="page-37-1"></span>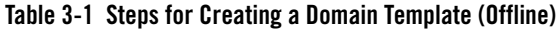

### <span id="page-38-1"></span><span id="page-38-0"></span>**Browsing Information About the Configuration Hierarchy (Offline)**

WLST offline provides read and write access to the configuration data that is persisted in the domain's config directory or in a domain template JAR created using Template Builder. This data is a collection of XML documents and expresses a hierarchy of management objects. For a description of all management objects in this hierarchy, see *[Domain Configuration Schema](http://e-docs.bea.com/wls/docs100/schemaref/config/index.html)  [Reference](http://e-docs.bea.com/wls/docs100/schemaref/config/index.html)* and other schema reference documents listed on the [BEA WebLogic 10.0 Reference](http://e-docs.bea.com/wls/docs100/reference.html) page.

WLST represents this hierarchy as a file system. The root of the file system is the management object that represents the WebLogic Server domain. Below the domain directory is a collection of directories for managed-object types; each instance of the type is a subdirectory under the type directory; and each management attribute and operation is a file within a directory. The name of an instance directory matches the value of the management object's Name attribute. If the management object does not have a Name attribute, WLST generates a directory name using the following pattern: NO\_NAME\_*number*, where *number* starts at 0 (zero) and increments by 1 for each additional instance.

To navigate the hierarchy, you use such WLST commands as ed, ls, and pwd in a similar way that you would navigate a file system in a UNIX or Windows command shell (see [Table 3-2\)](#page-39-1).

**Note:** As a performance optimization, WebLogic Server does not store most of its default values in the domain's configuration files. In some cases, this optimization prevents entire management objects from being displayed by WLST offline (because WebLogic Server has never written the corresponding XML elements to the domain's configuration files). For example, if you never modify the default logging severity level for a domain while the domain is active, WLST offline will not display the domain's Log management object.

If you want to change the default value of attributes whose management object is not displayed by WLST offline, you must first use the create command to create the management object. Then you can cd to the management object and change the attribute value. See ["create" on page A-49.](#page-134-0)

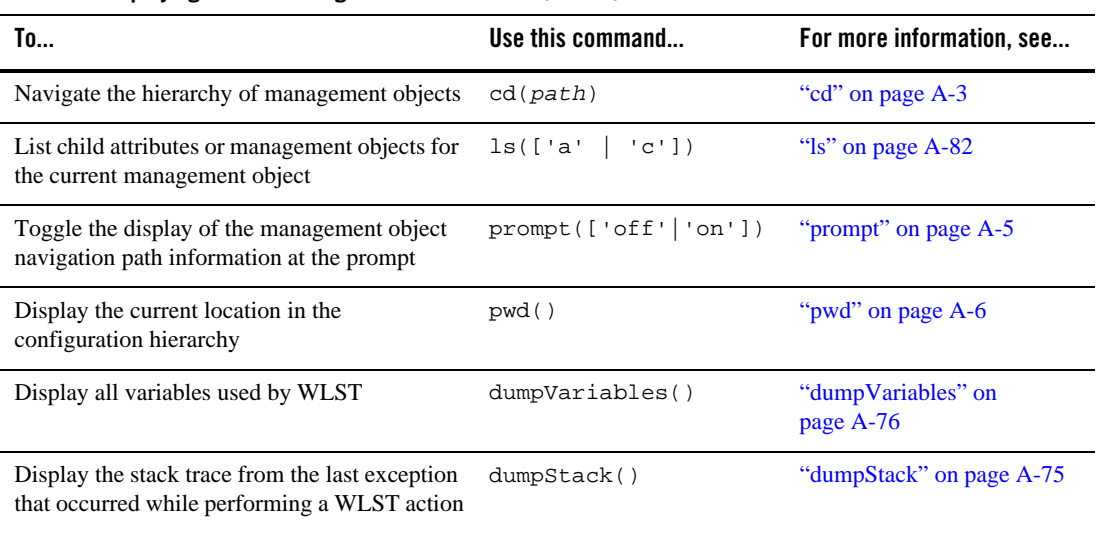

### <span id="page-39-1"></span>**Table 3-2 Displaying Domain Configuration Information (Offline)**

## <span id="page-39-2"></span><span id="page-39-0"></span>**Editing a Domain (Offline)**

To edit a domain using WLST offline, you can perform any of the tasks defined in the following table.

### **Table 3-3 Editing a Domain**

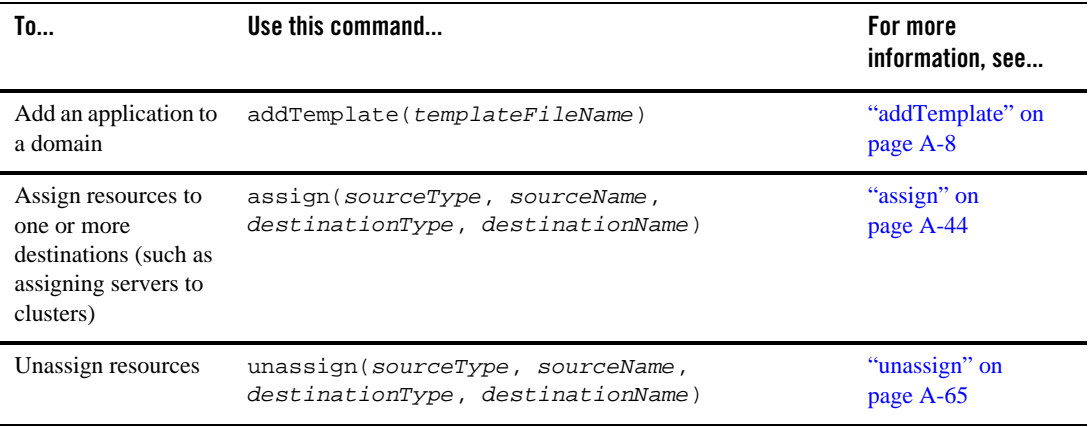

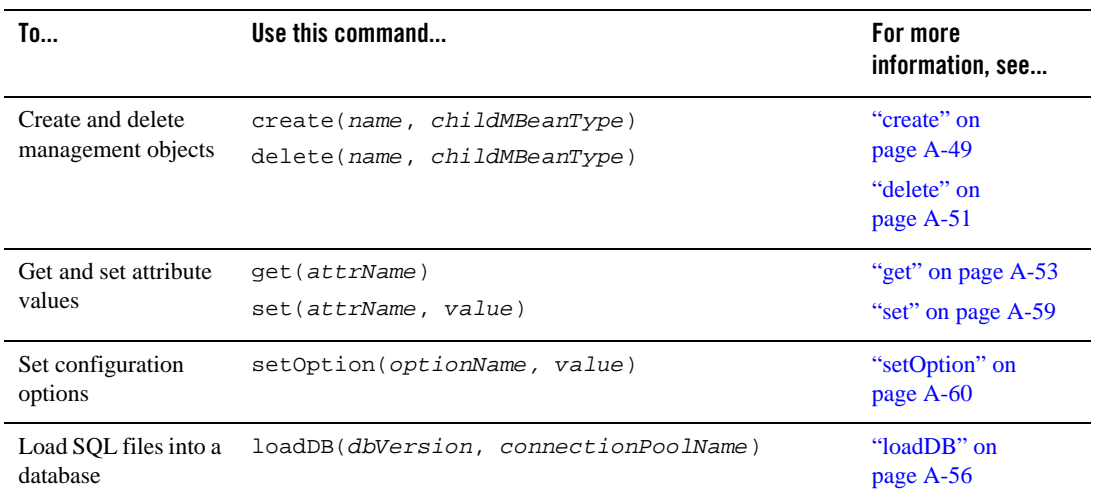

#### **Table 3-3 Editing a Domain (Continued)**

## <span id="page-40-0"></span>**Alternative: Using the configToScript Command**

WLST includes a command, configToScript, that reads an existing domain and outputs a WLST script that can recreate the domain. See ["configToScript" on page A-73](#page-158-0).

Unlike creating and using a domain template, the configToScript command creates multiple files that must be used together. (A domain template is a single JAR file.) In addition, the script that the configToScript command creates:

• Can only be run by WLST.

A domain template can be used by WLST or the Configuration Wizard.

• Requires a WebLogic Server instance to be running. If a server isn't running, the script starts one.

WLST offline or the Configuration Wizard can use domain templates to create domains without starting a server instance.

• Contains only references to applications and other resources. When you run the generated script, the applications and resources must be accessible to the domain through the file system.

A domain template is a JAR file that contains all applications and resources needed to create a domain. Because the domain template is self-contained, you can use it to create domains on separate systems that do not share file systems.

# <span id="page-41-0"></span>**Considerations for Clusters, JDBC, and JMS Resources**

When using WLST offline to create or extend a clustered domain with a template that has applications containing application-scoped JDBC and/or JMS resources, you may need to perform additional steps (after the domain is created or extended) to make sure that the application and its application-scoped resources are targeted and deployed properly in a clustered environment. For more information on the targeting and deployment of application-scoped modules, see "[Deploying Applications and Modules"](http://e-docs.bea.com/wls/docs100/deployment/deploy.html) in *Deploying Applications to WebLogic Server*.

If you want to use JDBC resources to connect to a database, modify the environment as the database vendor requires. Usually this entails adding driver classes to the CLASSPATH variable and vendor-specific directories to the PATH variable. To set the environment that the sample PointBase database requires as well as add an SDK to PATH variable and the WebLogic Server classes to the CLASSPATH variable, invoke the following script:

*WL\_HOME*\samples\domains\wl\_server\setExamplesEnv.cmd (on Windows) *WL\_HOME*/samples/domains/wl\_server/setExamplesEnv.sh (on UNIX)

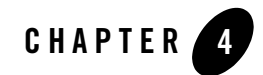

# Managing the Server Life Cycle

During its lifetime, a server can transition through a number of operational states, such as shutdown, starting, standby, admin, resuming, and running. For more information about the server life cycle, see ["Understanding Server Life Cycle"](http://e-docs.bea.com/wls/docs100/server_start/server_life.html) in *Managing Server Startup and Shutdown*.

The following sections describe how to use WebLogic Scripting Tool (WLST) to manage and monitor the server life cycle:

- ["Using WLST and Node Manager to Manage Servers" on page 4-1](#page-42-0)
- ["Starting and Managing Servers Without Node Manager" on page 4-6](#page-47-0)

For information on other techniques for starting and stopping server instances, see ["Starting and](http://e-docs.bea.com/wls/docs100/server_start/overview.html)  [Stopping Servers"](http://e-docs.bea.com/wls/docs100/server_start/overview.html) in *Managing Server Startup and Shutdown*.

# <span id="page-42-0"></span>**Using WLST and Node Manager to Manage Servers**

Node Manager is a utility that enables you to control the life cycles of multiple servers through a single WLST session and a single network connection. (It can also automatically restart servers after a failure.) For more information about Node Manager, see "[Using Node Manager to Control](http://e-docs.bea.com/wls/docs100/server_start/nodemgr.html)  [Servers"](http://e-docs.bea.com/wls/docs100/server_start/nodemgr.html) in *Managing Server Startup and Shutdown*.

You can use WLST to do the following with Node Manager:

- Start a Node Manager.
- Connect to a Node Manager, then use the Node Manager to start and stop servers on the Node Manager machine. See [Figure 4-1](#page-43-0).

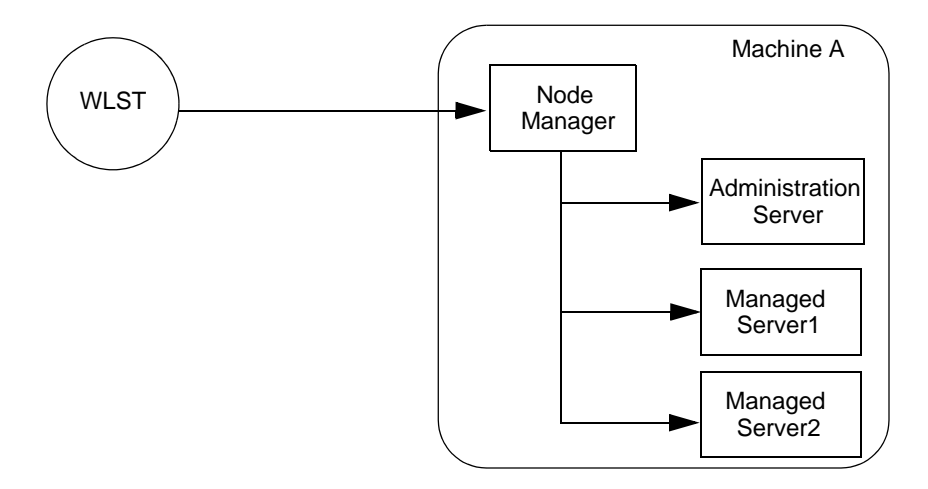

### <span id="page-43-0"></span>**Figure 4-1 Starting Servers on a Machine**

A Node Manager process is not associated with a specific WebLogic domain but with a machine. You can use the same Node Manager process to control server instances in any WebLogic Server domain, as long as the server instances reside on the same machine as the Node Manager process.

For information about the commands that WLST can use while acting as a Node Manager client, see ["Node Manager Commands" on page A-107](#page-192-0).

• Connect to an Administration Server, then use the Administration Server to start and stop servers in the domain. See [Figure 4-2](#page-44-0).

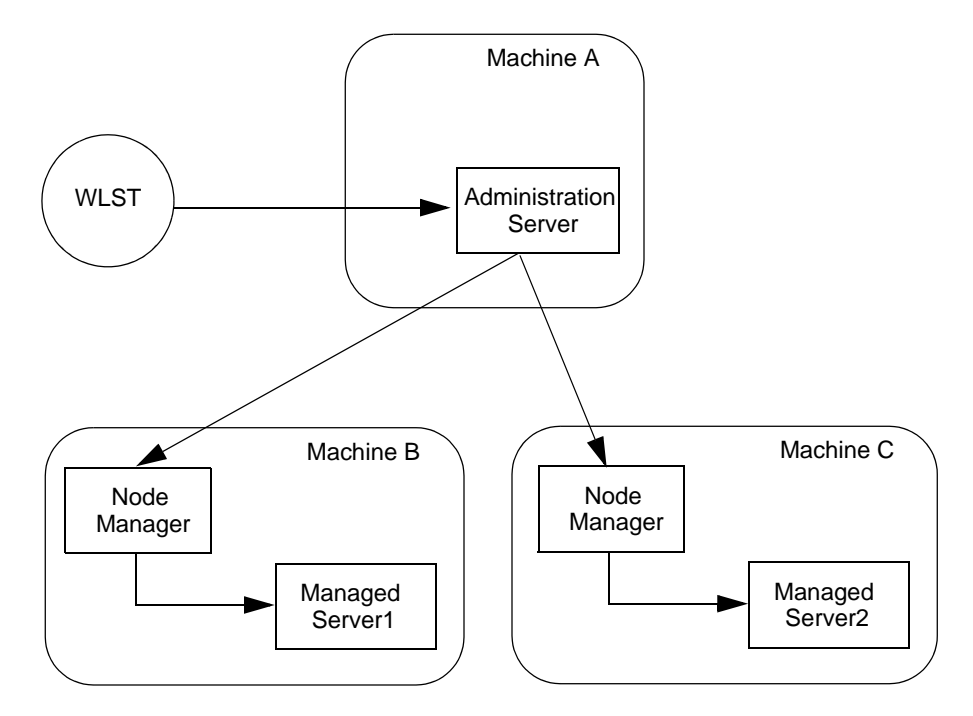

#### <span id="page-44-0"></span>**Figure 4-2 Starting Servers in a Domain**

In this case, WLST is a client of the Administration Server, and the Administration Server uses one or more Node Managers to start Managed Servers.

For information about the life cycle commands that WLST can use while acting as an Administration Server client, see ["Life Cycle Commands" on page A-97.](#page-182-0)

### **Using Node Manager to Start Servers on a Machine**

WLST can connect to a Node Manager that is running on any machine and start one or more WebLogic Server instances on the machine. A domain's Administration Server does not need to be running for WLST and Node Manager to start a server instance using this technique.

To connect WLST to a Node Manager and start servers:

1. Configure Node Manager to start servers.

See "[Using Node Manager to Control Servers"](http://e-docs.bea.com/wls/docs100/server_start/nodemgr.html) in *Managing Server Startup and Shutdown*.

2. Start Node Manager.

Usually, as part of configuring Node Manager, you create a Windows service or a daemon that automatically starts Node Manager when the host computer starts. See ["Starting and](http://e-docs.bea.com/wls/docs100/server_start/nodemgr.html#StartingRunningNM)  [Running Node Manager](http://e-docs.bea.com/wls/docs100/server_start/nodemgr.html#StartingRunningNM)" in *Managing Server Startup and Shutdown*.

If Node Manager is not already running, you can log on to the host computer and use WLST to start it:

```
c:\>java weblogic.WLST
wls:/offline> startNodeManager()
```
For more information about startNodeManager, see ["startNodeManager" on page A-118.](#page-203-0)

3. Start WLST.

java weblogic.WLST

4. Connect WLST to a Node Manager by entering the nmConnect command.

wls:/offline>**nmConnect('username','password','nmHost','nmPort','domainN ame','domainDir','nmType')**

For example,

```
nmConnect('weblogic', 'weblogic', 'localhost', '5556', 
'mydomain','c:/bea/user_projects/domains/mydomain','ssl')
```
Connecting to Node Manager ... Successfully connected. wls:/nm/mydomain>

For detailed information about nmConnect command arguments, see ["nmConnect" on](#page-194-0)  [page A-109](#page-194-0).

5. Use the nmStart command to start a server.

```
wls:/nm/mydomain>nmStart('AdminServer')
starting server AdminServer
...
Server AdminServer started successfully
wls:/nm/mydomain>
```
6. Monitor the status of the Administration Server by entering the nmServerStatus command.

```
wls:/nm/mydomain>nmServerStatus('serverName')
RUNNING
wls:/nm/mydomain>
```
7. Stop the server by entering the nmKill command.

```
wls:/nm/mydomain>nmKill('serverName')
Killing server AdminServer
```

```
Server AdminServer killed successfully
wls:/nm/mydomain>
```
For more information about WLST Node Manager commands, see ["Node Manager Commands"](#page-192-0)  [on page A-107](#page-192-0).

### **Using Node Manager to Start Managed Servers in a Domain or Cluster**

To start Managed Servers and clusters using Node Manager:

1. Configure Node Manager to start servers.

See "[Using Node Manager to Control Servers"](http://e-docs.bea.com/wls/docs100/server_start/nodemgr.html) in *Managing Server Startup and Shutdown*.

2. Start Node Manager.

Usually, as part of configuring Node Manager, you create a Windows service or a daemon that automatically starts Node Manager when the host computer starts. See ["Starting and](http://e-docs.bea.com/wls/docs100/server_start/nodemgr.html#StartingRunningNM)  [Running Node Manager](http://e-docs.bea.com/wls/docs100/server_start/nodemgr.html#StartingRunningNM)" in *Managing Server Startup and Shutdown*.

If Node Manager is not already running, you can log on to the host computer and use WLST to start it:

```
c:\>java weblogic.WLST
wls:/offline> startNodeManager()
```
For more information about startNodeManager, see ["startNodeManager" on page A-118.](#page-203-0)

- 3. Start an Administration Server.
- 4. If WLST is not already running, invoke it. Then connect WLST to a running WebLogic Administration Server instance using the connect command.

```
c:\>java weblogic.WLST
wls:/(offline)> connect('username','password')
Connecting to weblogic server instance running at t3://localhost:7001 
as username weblogic ...
Successfully connected to Admin Server 'myserver' that belongs to 
domain 'mydomain'.
Warning: An insecure protocol was used to connect to the server.
To ensure on-the-wire security, the SSL port or Admin port should be 
used instead.
```
wls:/mydomain/serverConfig>

For detailed information about connect command arguments, see ["connect" on page A-10.](#page-95-0)

- 5. Do any of the following:
	- To start a Managed Server, enter the following command: start('*managedServerName*','Server')

where *managedServerName* is the name of the server. For example, start('managed1','Server')

– To start a cluster, enter the following command: start('*clusterName*', 'Cluster')

where *clusterName* is the name of the cluster. For example: start('mycluster', 'Cluster')

For more information, see ["start" on page A-103](#page-188-0).

# <span id="page-47-0"></span>**Starting and Managing Servers Without Node Manager**

The following sections describe starting and managing server state without using the Node Manager:

- ["Starting an Administration Server Without Node Manager" on page 4-6](#page-47-1)
- ["Managing Server State Without Node Manager" on page 4-7](#page-48-0)

If you do not use Node Manager, WLST cannot start Managed Servers. For information on other techniques for starting and stopping server instances, see "[Starting and Stopping Servers"](http://e-docs.bea.com/wls/docs100/server_start/overview.html) in *Managing Server Startup and Shutdown*.

### <span id="page-47-1"></span>**Starting an Administration Server Without Node Manager**

To start an Administration Server without using Node Manager:

1. If you have not already done so, use WLST to create a domain.

For more information, see ["Creating Domains Using WLST Offline" on page 3-1](#page-36-0).

- 2. Open a shell (command prompt) on the computer on which you created the domain.
- 3. Change to the directory in which you located the domain.

By default, this directory is *BEA\_HOME*\user\_projects\domains\*domain\_name*, where *BEA\_HOME* is the top-level installation directory of BEA products.

4. Set up your environment by running one of the following scripts:

```
– bin\setDomainEnv.cmd (Windows)
```
– bin/setDomainEnv.sh (UNIX)

On Windows, you can use a shortcut on the Start menu to set your environment variables and invoke WLST (Tools→WebLogic Scripting Tool).

5. Invoke WLST by entering: java weblogic.WLST

The WLST prompt appears.

wls:/(offline)>

6. Use the WLST startServer command to start the Administration Server.

```
startServer([adminServerName], [domainName], [url], [username], 
[password],[domainDir], [block], [timeout], [serverLog], 
[systemProperties], [jvmArgs])
```
For detailed information about startServer command arguments, see ["startServer" on](#page-189-0)  [page A-104](#page-189-0).

For example,

```
wls:offline/>startServer('AdminServer','mydomain','t3://localhost:7001'
,'weblogic','weblogic','c:/bea/user_projects/domains/mydomain','true','
60000','false')
```
After WLST starts a server instance, the server runs in a separate process from WLST; exiting WLST does not shut down the server.

### <span id="page-48-0"></span>**Managing Server State Without Node Manager**

WLST life cycle commands enable you to control the states through which a server instance transitions. See ["Life Cycle Commands" on page A-97.](#page-182-0) BEA recommends that you enable and use the domain's administration port when you connect to servers and issue administrative commands. See ["Securing the WLST Connection" on page 2-6](#page-21-0).

The commands in Listing 4-1 explicitly move WebLogic Server through the following server states: RUNNING->ADMIN->RUNNING->SHUTDOWN.

Start WebLogic Server before running this script. See ["Invoking WLST" on page 2-11.](#page-26-0)

#### **Listing 4-1 WLST Life Cycle Commands**

connect("*username*","*password*","t3://localhost:8001")

```
# First enable the Administration Port. This is not a requirement.
# After you enable the Administration Port in a domain, WebLogic Server
```
#### Managing the Server Life Cycle

```
# persists the setting in its configuration files. You do not need to repeat
# the process in future WLST sessions.
edit()
startEdit()
cmo.setAdministrationPortEnabled(1)
activate(block="true")
# check the state of the server
state("myserver")
# now move the server from RUNNING state to ADMIN
suspend("myserver", block="true")
# check the state
state("myserver")
# now resume the server to RUNNING state
resume("myserver",block="true")
# check the state
state("myserver")
# now take a thread dump of the server
threadDump("./dumps/threadDumpAdminServer.txt")
# finally shutdown the server
shutdown(block="true")
```
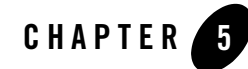

# Navigating MBeans (WLST Online)

The following sections describe how to navigate, interrogate, and edit MBeans using WLST:

- ["Navigating and Interrogating MBeans" on page 5-1](#page-50-0)
- ["Browsing Runtime MBeans" on page 5-6](#page-55-0)
- ["Navigating Among MBean Hierarchies" on page 5-9](#page-58-0)
- ["Finding MBeans and Attributes" on page 5-10](#page-59-0)
- ["Accessing Other BEA MBeans and Custom MBeans" on page 5-10](#page-59-1)

### <span id="page-50-0"></span>**Navigating and Interrogating MBeans**

WLST online provides simplified access to MBeans. While JMX APIs require you to use JMX object names to interrogate MBeans, WLST enables you to navigate a hierarchy of MBeans in a similar fashion to navigating a hierarchy of files in a file system.

WebLogic Server organizes its MBeans in a hierarchical data model. In the WLST file system, MBean hierarchies correspond to drives; MBean types and instances are directories; MBean attributes and operations are files. WLST traverses the hierarchical structure of MBeans using commands such as cd, ls, and pwd in a similar way that you would navigate a file system in a UNIX or Windows command shell. After navigating to an MBean instance, you interact with the MBean using WLST commands.

In the configuration hierarchy, the root directory is DomainMBean (see [DomainMBean](http://e-docs.bea.com/wls/docs100/wlsmbeanref/mbeans/DomainMBean.html) in the *WebLogic Server MBean Reference*); the MBean type is a subdirectory under the root directory; each instance of the MBean type is a subdirectory under the MBean type directory; and MBean attributes and operations are nodes (like files) under the MBean instance directory. The name of the MBean instance directory matches the value of the MBean's Name attribute. If the MBean does not have a Name attribute, WLST generates a directory name using the following pattern: NO\_NAME\_*number*, where *number* starts at 0 (zero) and increments by 1 for each additional MBean instance.

### **Figure 5-1 Configuration MBean Hierarchy**

```
Domain MBean (root)
    |- - - MBean type (LogMBean)
                |- - - MBean instance (medrec)
                          |- - - MBean attributes & operations (FileName)
    |- - - MBean type (SecurityConfigurationMBean)
    |- - - MBean type (ServerMBean)
                |- - - MBean instance (ManagedServer1)
                          |- - - MBean attributes & operations (AutoRestart)
                |- - - MBean instance (MedRecServer)
                          |- - - MBean attributes & operations (StartupMode)
```
WLST first connects to a WebLogic Server instance at the root of the server's configuration MBeans, a single hierarchy whose root is DomainMBean. WLST commands provide access to all the WebLogic Server MBean hierarchies within a domain, such as a server's runtime MBeans, runtime MBeans for domain-wide services, and an editable copy of all the configuration MBeans in the domain. For more information, see ["Tree Commands" on page A-120.](#page-205-0)

For more information about MBean hierarchies, see ["WebLogic Server MBean Data Model"](http://e-docs.bea.com/wls/docs100/jmx/understandWLS.html#MBean_trees) in *Developing Custom Management Utilities with JMX*.

# **Changing the Current Management Object**

WLST online provides a variable, cmo, that represents the current management object. You can use this variable to perform any get, set, or invoke method on the management object. For example, the cmo variable enables the following command:

```
wls:/mydomain/edit> cmo.setAdministrationPort(9092)
```
The variable is available in all WLST hierarchies except custom and jndi.

WLST sets the value of cmo to the current WLST path. Each time you change directories, WLST resets the value of cmo to the current WLST path. For example, when you change to the serverRuntime hierarchy, cmo is set to ServerRuntime. When you change to the serverConfig hierarchy, cmo is set to DomainMBean. If you change to the Servers directory under DomainMBean, cmo is set to an instance of ServerMBean (see Listing 5-1).

#### **Listing 5-1 Changing the Current Management Object**

```
C:\> java weblogic.WLST
Initializing WebLogic Scripting Tool (WLST) ...
Welcome to Weblogic Server Administration Scripting Shell
...
wls:/(offline)> connect('username','password')
Connecting to weblogic server instance running at t3://localhost:7001 as 
username weblogic ...
Successfully connected to Admin Server 'myserver' that belongs to domain 
'mydomain'.
Warning: An insecure protocol was used to connect to the server.
To ensure on-the-wire security, the SSL port or Admin port should be used 
instead.
wls:/mydomain/serverConfig> cmo
[MBeanServerInvocationHandler]com.bea:Name=mydomain,Type=Domain
wls:/mydomain/serverConfig> cd('Servers')
wls:/mydomain/serverConfig/Servers> cmo
[MBeanServerInvocationHandler]com.bea:Name=mydomain,Type=Domain
wls:/mydomain/serverConfig/Servers> cd('myserver')
wls:/mydomain/serverConfig/Servers/myserver> cmo
[MBeanServerInvocationHandler]com.bea:Name=myserver,Type=Server
```
For more information on WLST variables, see ["WLST Variable Reference" on page A-130.](#page-215-0)

### **Navigating and Displaying Configuration MBeans Example**

The commands in Listing 5-2 instruct WLST to connect to an Administration Server instance and display attributes, operations, and child MBeans in DomainMBean.

#### **Listing 5-2 Navigating and Displaying Configuration MBeans**

```
C:\> java weblogic.WLST
wls:/offline> connect('username','password')
```
#### Navigating MBeans (WLST Online)

```
wls:/mydomain/serverConfig> ls()
dr-- AppDeployments
dr-- BridgeDestinations
dr-- Clusters
dr-- DeploymentConfiguration
dr-- Deployments
dr-- EmbeddedLDAP
\ldots<br>-r--AdminServerName myserver
-r-- AdministrationMBeanAuditingEnabled false
-r-- AdministrationPort 9002
-r-- AdministrationPortEnabled false
-r-- AdministrationProtocol t3s
-r-- ArchiveConfigurationCount 5
...
wls:/mydomain/serverConfig> cd('Servers')
wls:/mydomain/serverConfig/Servers> ls()
dr-- managed1
dr-- myserver
wls:/mydomain/serverConfig/Servers> cd('myserver')
wls:/mydomain/serverConfig/Servers/myserver> ls()
dr-- COM
dr-- CandidateMachines
dr-- Cluster
dr-- DefaultFileStore
dr-- ExecutiveQueues
dr-- IIOP
dr-- JTAMigrateableTarget
dr-- Log
dr-- Machine
dr-- NetworkAccessPoints
dr-- OverloadProtection
dr-- SSL
...
-r-- AcceptBacklog 50<br>-r-- AdminReconnectIntervalSeconds 50
-r-- AdminReconnectIntervalSeconds
-r-- AdministrationPort 0
-r-- AdministrationPortAfterOverride 9002
-r-- AdministrationPortEnabled false
-r-- AdministrationProtocol t3s
-r-- AutoKillIfFailed false
-r-- AutoRestart true
....
wls:/mydomain/serverConfig/Servers/myserver> cd('Log/myserver')
wls:/mydomain/serverConfig/Servers/myserver/Log/myserver> ls()
dr-- DomainLogBroadcastFilter
dr-- LogFileFilter
dr-- MemoryBufferFilter
dr-- StdoutFilter
```
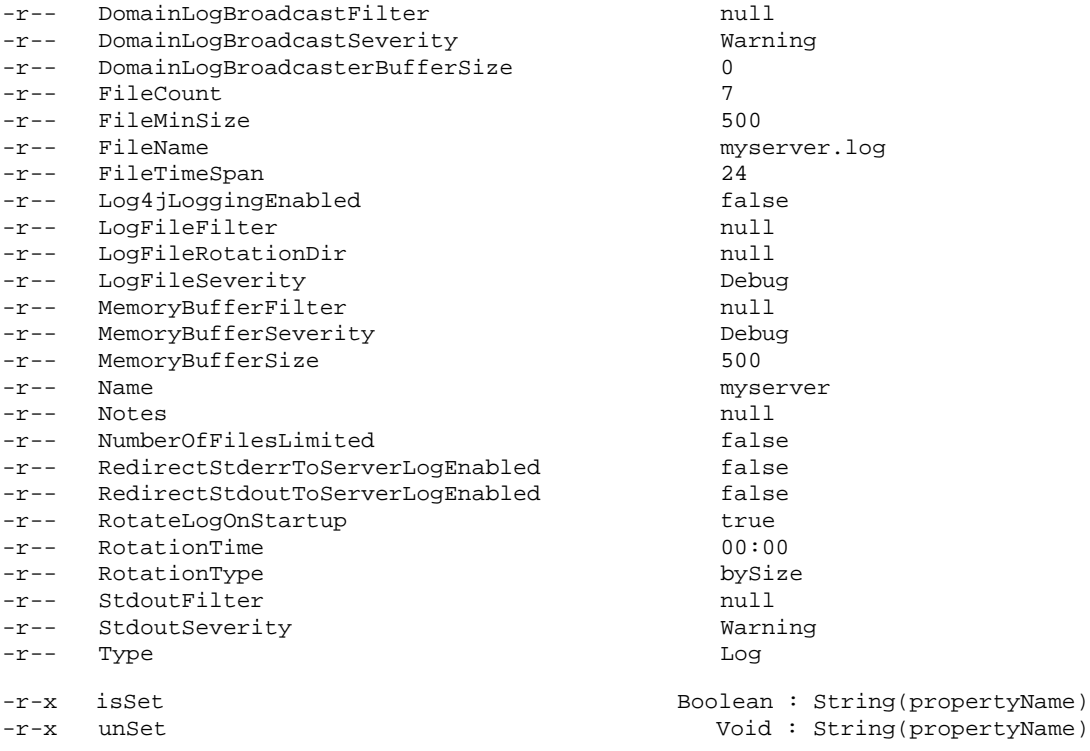

In the ls command output information, d designates an MBean with which you can use the cd command (analogous to a directory in a file system),  $r$  indicates a readable property, w indicates a writeable property, and x an executable operation.

**Note:** The read, write, and execute indicators assume that there are no restrictions to the current user's access privileges. A specific user might not be able to read values that WLST indicates as readable because the user might not have been given appropriate permission by the policies in the WebLogic Security realm. See "[Default Security Policies for](http://e-docs.bea.com/wls/docs100/wlsmbeanref/html/mbeansecroles.html)  [MBeans"](http://e-docs.bea.com/wls/docs100/wlsmbeanref/html/mbeansecroles.html) in the *WebLogic Server MBean Reference*.

To navigate back to a parent MBean, enter the cd('..') command:

```
wls:/mydomain/serverConfig/Servers/myserver/Log/myserver> cmo
```

```
[MBeanServerInvocationHandler]mydomain:Name=myserver,Server=myserver,Type=
Log
```
wls:/mydomain/serverConfig/Servers/myserver/Log/myserver> **cd('..')**

```
wls:/mydomain/serverConfig/Servers/myserver/Log>
wls:/mydomain/serverConfig/Servers/myserver/Log> cmo
[MBeanServerInvocationHandler]mydomain:Name=myserver,Type=Server
```
After navigating back to the parent MBean type, WLST changes the cmo from LogMBean to ServerMBean.

To get back to the root MBean after navigating to an MBean that is deep in the hierarchy, enter the cd('/') command.

# <span id="page-55-0"></span>**Browsing Runtime MBeans**

Similar to the configuration information, WebLogic Server runtime MBeans are arranged in a hierarchical data structure. When connected to an Administration Server, you access the runtime MBean hierarchy by entering the serverRuntime or the domainRuntime command. The serverRuntime command places WLST at the root of the server runtime management objects, ServerRuntimeMBean; the domainRuntime command, at the root of the domain-wide runtime management objects, DomainRuntimeMBean. When connected to a Managed Server, the root of the runtime MBeans is ServerRuntimeMBean. The domain runtime MBean hierarchy exists on the Administration Server only; you cannot use the domainRuntime command when connected to a Managed Server.

For more information, see [ServerRuntimeMBean](http://e-docs.bea.com/wls/docs100/wlsmbeanref/mbeans/ServerRuntimeMBean.html) and [DomainRuntimeMBean](http://e-docs.bea.com/wls/docs100/wlsmbeanref/mbeans/DomainRuntimeMBean.html) in the *WebLogic Server MBean Reference*.

Using the cd command, WLST can navigate to any of the runtime child MBeans. The navigation model for runtime MBeans is the same as the navigation model for configuration MBeans. However, runtime MBeans exist only on the same server instance as their underlying managed resources (except for the domain-wide runtime MBeans on the Administration Server) and they are all un-editable.

# **Navigating and Displaying Runtime MBeans Example**

The commands in Listing 5-3 instruct WLST to connect to an Administration Server instance, navigate, and display server and domain runtime MBeans.

#### **Listing 5-3 Navigating and Displaying Runtime MBeans**

```
wls:/(offline) > connect('username','password')
wls:/mydomain/serverConfig> serverRuntime()
Location changed to serverRuntime tree. This is a read-only tree with 
ServerRuntimeMBean as the root.
For more help, use help('serverRuntime')
wls:/mydomain/serverRuntime> ls()
dr-- ApplicationRuntimes
dr-- ClusterRuntime
dr-- ConnectorServiceRuntime
dr-- JDBCServiceRuntime<br>dr-- JMSRuntime
     JMSRuntime
dr-- JTARuntime
dr-- JVMRuntime
dr-- LibraryRuntimes
dr-- MailSessionRuntimes
dr-- RequestClassRuntimes
dr-- ServerChannelRuntimes
dr-- ServerSecurityRuntime
dr-- ServerServices
dr-- ThreadPoolRuntime
dr-- WLDFAccessRuntime
dr-- WLDFRuntime
dr-- WTCRuntime
dr-- WorkManagerRuntimes
-r-- ActivationTime 1093958848908
-r-- AdminServer true
-r-- AdminServerHost
-r-- AdminServerListenPort 7001
-r-- AdminServerListenPortSecure extension false
-r-- AdministrationPort<br>-r-- AdministrationPortEnabled false
-r-- AdministrationPortEnabled
...
wls:/mydomain/serverRuntime> domainRuntime()
Location changed to domainRuntime tree. This is a read-only tree with 
DomainRuntimeMBean as the root.
For more help, use help('domainRuntime')
wls:/mydomain/domainRuntime> ls()
dr-- DeployerRuntime
...
dr-- ServerLifecycleRuntimes
dr-- ServerRuntimes
-r-- ActivationTime Tue Aug 31 09:27:22 EDT 2004
```
#### Navigating MBeans (WLST Online)

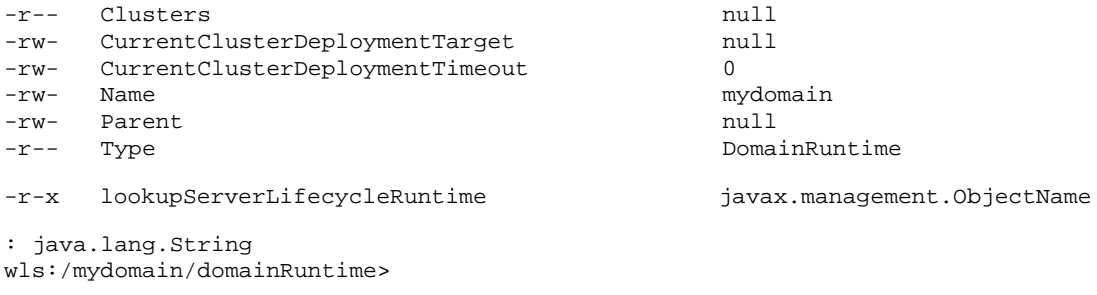

The commands in Listing 5-4 instruct WLST to navigate and display runtime MBeans on a Managed Server instance.

#### **Listing 5-4 Navigating and Displaying Runtime MBeans on a Managed Server**

```
wls:/offline> connect('username','password','t3://localhost:7701')
Connecting to weblogic server instance running at t3://localhost:7701 as 
username weblogic ...
Successfully connected to managed Server 'managed1' that belongs to domain 
'mydomain'.
Warning: An insecure protocol was used to connect to the server.
To ensure on-the-wire security, the SSL port or Admin port should be used 
instead.
wls:/mydomain/serverConfig> serverRuntime()
wls:/mydomain/serverRuntime> ls()
dr-- ApplicationRuntimes
dr-- ClusterRuntime
...
dr-- JMSRuntime
dr-- JTARuntime
dr-- JVMRuntime
dr-- LibraryRuntimes
dr-- MailSessionRuntimes
dr-- RequestClassRuntimes
dr-- ServerChannelRuntimes
dr-- ServerSecurityRuntime<br>dr-- ThreadPoolRuntime
      ThreadPoolRuntime
dr-- WLDFAccessRuntime
dr-- WLDFRuntime
dr-- WTCRuntime
dr-- WorkManagerRuntimes
```
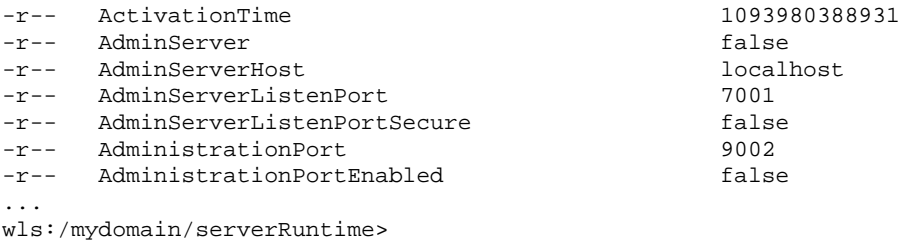

# <span id="page-58-0"></span>**Navigating Among MBean Hierarchies**

To navigate to a configuration MBean from the runtime hierarchy, enter the serverConfig or domainConfig (if connected to an Administration Server only) command. This places WLST at the configuration MBean to which you last navigated before entering the serverRuntime or domainRuntime command.

The commands in the following example instruct WLST to navigate from the runtime MBean hierarchy to the configuration MBean hierarchy and back:

```
wls:/mydomain/serverRuntime/JVMRuntime/managed1> serverConfig()
Location changed to serverConfig tree. This is a read-only tree with 
DomainMBean as the root.
For more help, use help('serverConfig')
wls:/mydomain/serverConfig> cd ('Servers/managed1')
wls:/mydomain/serverConfig/Servers/managed1> cd('Log/managed1')
wls:/mydomain/serverConfig/Servers/managed1/Log/managed1> serverRuntime()
wls:/mydomain/serverRuntime/JVMRuntime/managed1>
```
Entering the serverConfig command from the runtime MBean hierarchy again places WLST at the configuration MBean to which you last navigated.

```
wls:/mydomain/serverRuntime/JVMRuntime/managed1> serverConfig()
wls:/mydomain/serverConfig/Servers/managed1/Log/managed1>
```
For more information, see ["Tree Commands" on page A-120.](#page-205-0)

Alternatively, you can use the currentTree command to store your current MBean hierarchy location and to return to that location after navigating away from it. See "currentTree" on [page A-4.](#page-89-0)

For example:

```
wls:/mydomain/serverConfig/Servers/managed1/Log/managed1> myLocation = 
currentTree()
wls:/mydomain/serverConfig/Servers/managed1/Log/managed1> serverRuntime()
wls:/mydomain/serverRuntime> cd('JVMRuntime/managed1')
wls:/mydomain/serverRuntime/JVMRuntime/managed1>myLocation()
wls:/mydomain/serverConfig/Servers/managed1/Log/managed1>
```
# <span id="page-59-0"></span>**Finding MBeans and Attributes**

To locate a particular MBean and attribute, you use the find command. WLST returns the pathname to the MBean that stores the attribute and its value. You can use the  $q$ etMBean command to return the MBean specified by the path. For more information, see ["find" on](#page-162-0)  [page A-77](#page-162-0) and ["getMBean" on page A-79.](#page-164-0)

For example:

```
wls:/mydomain/edit !> find('logfilename')
searching ...
/ApplicationRuntimes/myserver_wlnav.war/WebAppComponentRuntime/myserver_my
server_wlnav.war_wlnav_/wlnavLogFilename null null
/Servers/myserver JDBCLogFileName jdbc.log
/Servers/myserver/WebServer/myserver LogFileName access.log
wls:/mydomain/edit !> bean=getMBean('Servers/myserver/WebServer/myserver')
wls:/mydomain/edit !> print bean
[MBeanServerInvocationHandler]mydomain:Name=myserver,Type=WebServer,Server
=myserver
wls:/mydomain/edit !>
```
**Note:** getMBean does not throw an exception when an instance is not found.

Alternatively, the getPath command returns the MBean path for a specified MBean instance or ObjectName for the MBean in the current MBean hierarchy. See ["getPath" on page A-80](#page-165-0).

```
wls:/mydomain/serverConfig>path=getPath('com.bea:Name=myserver,Type=Server
')
wls:/mydomain/serverConfig> print path
Servers/myserver
```
# <span id="page-59-1"></span>**Accessing Other BEA MBeans and Custom MBeans**

In addition to accessing WebLogic Server MBeans, WLST can access MBeans that WebLogic Integration and WebLogic Portal provide. It can also access MBeans that you create and register

(custom MBeans) to configure or monitor your own resources. (For information on creating and registering your own MBeans, see "[Instrumenting and Registering Custom MBeans"](http://e-docs.bea.com/wls/docs100/jmxinst/instmbeans.html) in *Developing Manageable Applications with JMX*.)

To navigate other BEA MBeans or custom MBeans, enter the custom command when WLST is connected to an Administration Server or a Managed Server instance.

WLST treats all non-WebLogic Server MBeans as custom MBeans:

- Instead of arranging custom MBeans in a hierarchy, WLST organizes and lists custom MBeans by JMX object name. All MBeans with the same JMX domain name are listed in the same WLST directory. For example, if you register all of your custom MBeans with JMX object names that start with mycompany:, then WLST arranges all of your MBeans in a directory named mycompany.
- Custom MBeans cannot use the cmo variable because a stub is not available.
- Custom MBeans are editable, but not subject to the WebLogic Server change management process. You can use MBean get, set, invoke, and create and delete commands on them without first entering the startEdit command. See ["Using WLST Online to Update](#page-62-0)  [an Existing Domain" on page 6-1](#page-62-0).

The following is an example of navigating custom MBeans:

```
wls:/mydomain/serverConfig> custom()
Location changed to custom tree. This is a writable tree with No root. For 
more help, use help('custom')
wls:/mydomain/custom> ls()
drw- mycompany
drw- anothercompany
wls:/mydomain/custom> cd("mycompany")
wls:/mydomain/custom/mycompany> ls()
drw- mycompany:y1=x
drw- mycompany:y2=x
wls:/mydomain/custom/mycompany> cd("mycompany:y1=x")
wls:/mydomain/custom/mycompany/mycompany:y1=x> ls()
-rw- MyAttribute 10
wls:/mydomain/custom/mycompany/mycompany:y1=x>
```
Navigating MBeans (WLST Online)

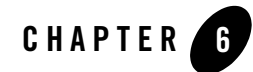

# Configuring Existing Domains

The following sections describe using WLST to update an existing domain:

- <sup>z</sup> ["Using WLST Online to Update an Existing Domain" on page 6-1](#page-62-1)
- ["Using WLST Offline to Update an Existing Domain" on page 6-7](#page-68-0)
- ["Managing Security Data \(WLST Online\)" on page 6-8](#page-69-0)
- ["Deploying Applications" on page 6-15](#page-76-0)

### <span id="page-62-1"></span><span id="page-62-0"></span>**Using WLST Online to Update an Existing Domain**

Because WLST online interacts with an active domain, all online changes to a domain are controlled by the change management process, which loosely resembles a database transaction. For more information on making and managing configuration changes, see ["Configuration](http://e-docs.bea.com/wls/docs100/domain_config/changes.html#config_management_process)  [Change Management Process](http://e-docs.bea.com/wls/docs100/domain_config/changes.html#config_management_process)" in *Understanding Domain Configuration*.

Table 6-1 describes the steps for using WLST online to update an existing domain.

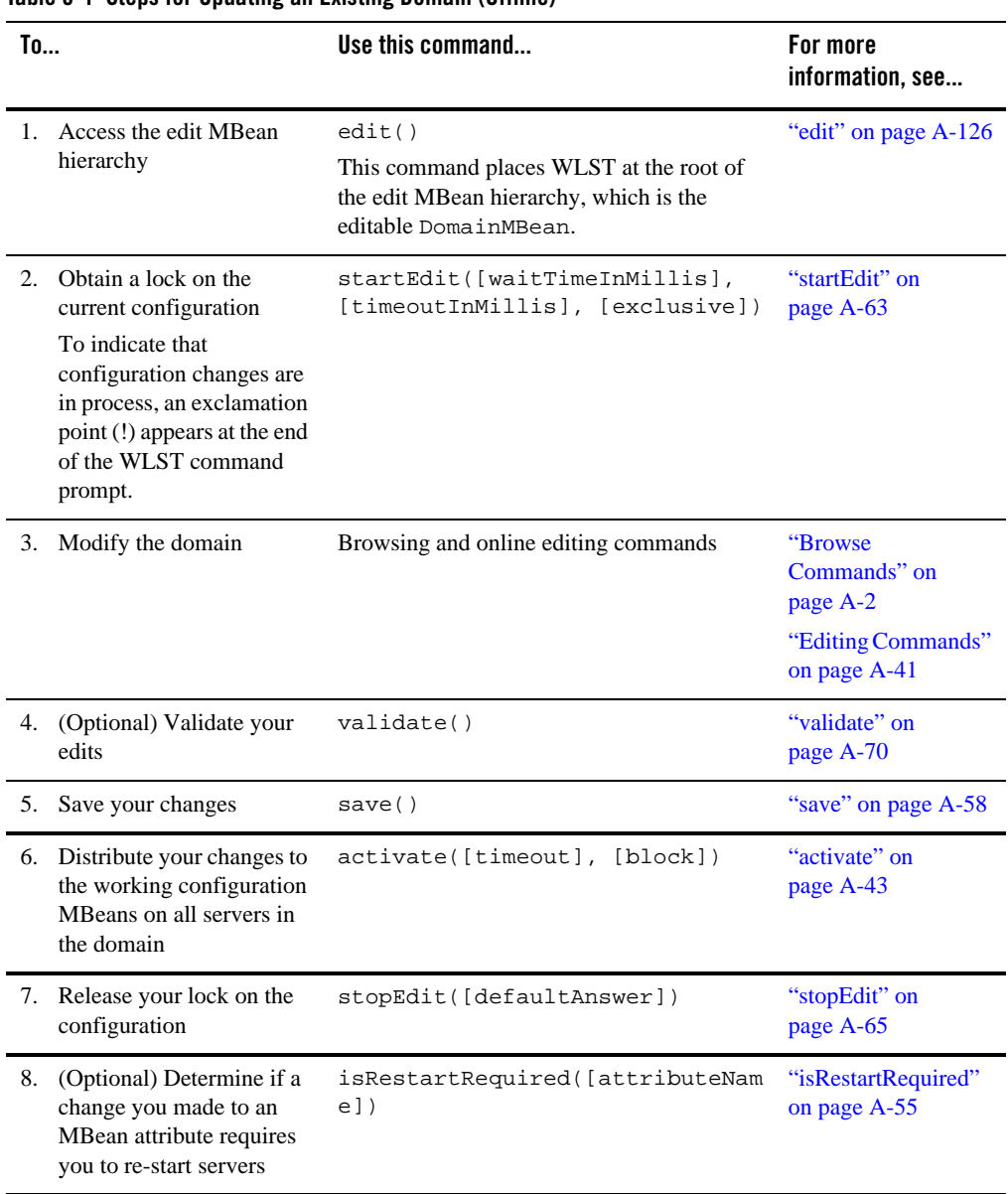

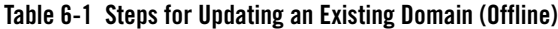

The WLST online script in Listing 6-1 connects WLST to an Administration Server, initiates an edit session that creates a Managed Server, saves and activates the change, initiates another edit session, creates a startup class, and targets it to the newly created server.

Start WebLogic Server before running this script. See ["Invoking WLST" on page 2-11.](#page-26-0)

#### **Listing 6-1 Creating a Managed Server**

```
connect("username","password")
edit()
startEdit()
svr = cmo.createServer("managedServer")
svr.setListenPort(8001)
svr.setListenAddress("my-address")
save()
activate(block="true")
startEdit()
sc = cmo.createStartupClass("my-startupClass")
sc.setClassName("com.bea.foo.bar")
sc.setArguments("foo bar")
# get the server mbean to target it
tBean = getMBean("Servers/managedServer")
if tBean != None:
    print "Found our target"
    sc.addTarget(tBean)
save()
activate(block="true")
disconnect()
exit()
```
### **Tracking Configuration Changes**

For all changes that are initiated by WLST, you can use the showChanges command which displays all the changes that you made to the current configuration from the start of the edit session, including any MBean operations that were implicitly performed by the server. See Listing 6-2.

Start WebLogic Server before running this script. See ["Invoking WLST" on page 2-11.](#page-26-0)

#### **Listing 6-2 Displaying Changes**

```
wls:/offline> connect('username','password')
wls:/mydomain/serverConfig> edit()
wls:/mydomain/edit> startEdit()
Starting an edit session ...
wls:/mydomain/edit !> cmo.createServer('managed2')
[MBeanServerInvocationHandler]mydomain:Name=managed2,Type=Server
wls:/mydomain/edit !> cd('Servers/managed2')
wls:/mydomain/edit/Servers/managed2 !> cmo.setListenPort(7702)
wls:/mydomain/edit/Servers/managed2 !> showChanges()
Changes that are in memory and saved to disc but not yet activated are:
MBean Changed : mydomain:Name=mydomain,Type=Domain
Operation Invoked : add
Attribute Modified : Servers
Attributes Old Value : null
Attributes New Value : managed2
Server Restart Required : false
MBean Changed : mydomain:Name=managed2,Type=Server
Operation Invoked : modify
Attribute Modified : StagingDirectoryName
Attributes Old Value : null
Attributes New Value : .\managed2\stage
Server Restart Required : true
MBean Changed : mydomain:Name=managed2,Type=Server
Operation Invoked : modify
Attribute Modified : Name
Attributes Old Value : null
Attributes New Value : managed2
Server Restart Required : true
MBean Changed : mydomain:Name=managed2,Type=Server
Operation Invoked : modify
Attribute Modified : ListenPort
Attributes Old Value : null
Attributes New Value : 7702
Server Restart Required : false
```

```
wls:/mydomain/edit/Servers/managed2 !> save()
wls:/mydomain/edit !> activate()
Started the activation of all your changes.
The edit lock associated with this edit session is released once the activation 
is successful.
```
The Activation task for your changes is assigned to the variable 'activationTask'

You can call the getUser() or getStatusByServer() methods on this variable to determine the status of your activation

```
[MBeanServerInvocationHandler]mydomain:Type=ActivationTask
wls:/mydomain/edit/Servers/managed2>
```
The getActivationTask function provides information about the activation request and returns the latest ActivationTaskMBean which reflects the state of changes that a user is currently making or made recently. You invoke the methods that this interface provides to get information about the latest activation task in progress or just completed. For detailed information, see [ActivationTaskMBean](http://e-docs.bea.com/wls/docs100/wlsmbeanref/mbeans/ActivationTaskMBean.html) in the *WebLogic Server MBean Reference*.

The WLST online script in Listing 6-3 connects WLST to a server instance as an administrator, gets the activation task, and prints the user and the status of the task. It also prints all the changes that took place.

Start WebLogic Server before running this script. See ["Invoking WLST" on page 2-11.](#page-26-0)

#### **Listing 6-3 Checking the Activation Task**

```
connect("theAdministrator","weblogic")
at = getActivationTask()
print "The user for this Task "+at.getUser()+" and the state is "+at.getState()
changes = at.getChanges()
for i in changes:
    i.toString()
```
### **Undoing or Canceling Changes**

WLST offers two commands to undo or cancel changes:

• The undo command reverts all unsaved or unactivated edits.

You specify whether to revert all unactivated edits (including those that have been saved to disk), or all edits made since the last save operation. See ["undo" on page A-69](#page-154-0).

• The cancelEdit command releases the edit lock and discards all unsaved changes. See ["cancelEdit" on page A-48](#page-133-0).

### **Additional Operations and Attributes for Change Management**

The standard change-management commands described in the previous section are convenience commands for invoking operations in the ConfigurationManagerMBean. In addition to these operations, the ConfigurationManagerMBean contains attributes and operations that describe edit sessions. For detailed information, see [ConfigurationManagerMBean](http://e-docs.bea.com/wls/docs100/wlsmbeanref/mbeans/ConfigurationManagerMBean.html) in the *WebLogic Server MBean Reference*.

To access this MBean, use the WLST getConfigManager command. See ["getConfigManager"](#page-163-0)  [on page A-78](#page-163-0).

The WLST online script in Listing 6-4 connects WLST to a server instance as an administrator, checks if the current editor making changes is a particular operator, then cancels the configuration edits. The script also purges all the completed activation tasks.

Start WebLogic Server before running this script. See ["Invoking WLST" on page 2-11.](#page-26-0)

#### **Listing 6-4 Using the Configuration Manager**

```
connect("theAdministrator","weblogic")
cmgr = getConfigManager()
user = cmgr.getCurrentEditor()
if user == "operatorSam":
   cmgr.undo()
    cmgr.cancelEdit()
cmgr.purgeCompletedActivationTasks()
```
## <span id="page-68-0"></span>**Using WLST Offline to Update an Existing Domain**

To update an existing domain using WLST offline, perform the steps described in Table 6-2.

**Caution:** BEA recommends that you do not use WLST offline to manage the configuration of an active domain. Offline edits are ignored by running servers and can be overwritten by JMX clients such as WLST online or the WebLogic Server Administration Console.

**Table 6-2 Steps for Updating an Existing Domain (Offline)**

| To          |                                         | Use this command              | For more<br>information, see                                                                                                    |
|-------------|-----------------------------------------|-------------------------------|----------------------------------------------------------------------------------------------------|
| 1.          | Open an existing domain<br>for update   | readDomain(domainDirName)     | "readDomain" on<br>page A-17                                                                                                    |
| $2_{-}$     | Extend the current domain<br>(optional) | addTemplate(templateFileName) | "addTemplate" on<br>page A-8                                                                                                    |
| 3.          | Modify the domain<br>(optional)         | Browsing and editing commands | "Browsing"<br><b>Information About</b><br>the Configuration<br>Hierarchy (Offline)"<br>on page 3-3<br>"Editing a Domain"<br>(Offline)" on<br>page $3-4$ . |
| $4_{\cdot}$ | Save the domain                         | updateDomain()                | "updateDomain" on<br>page A-19                                                                                                    |
| .5          | Close the domain                        | closeDomain()                 | "closeDomain" on<br>page A-9                                                                                                    |

# <span id="page-69-0"></span>**Managing Security Data (WLST Online)**

In the WebLogic Security Service, an **Authentication provider** is the software component that proves the identity of users or system processes. An Authentication provider also remembers, transports, and makes that identity information available to various components of a system when needed.

A security realm can use different types of Authentication providers to manage different sets of users and groups. (See [Authentication Providers](http://e-docs.bea.com/wls/docs100/dvspisec/atn.html) in *Developing Security Providers for WebLogic Server.*) You can use WLST to invoke operations on the following types of Authentication providers:

- $\bullet$  The default WebLogic Server Authentication provider, AuthenticatorMBean. By default, all security realms use this Authentication provider to manage users and groups.
- Custom Authentication providers that extend weblogic.security.spi.AuthenticationProvider and extend the optional Authentication SSPI MBeans. See [SSPI MBean Quick Reference](http://e-docs.bea.com/wls/docs100/dvspisec/design.html#design360) in *Developing Security Providers for WebLogic Server*.

The following sections describe basic tasks for managing users and groups using WLST:

- ["Determining If You Need to Access the Edit Hierarchy" on page 6-9](#page-70-0)
- ["Creating a User" on page 6-9](#page-70-1)
- ["Adding a User to a Group" on page 6-10](#page-71-0)
- ["Verifying Whether a User Is a Member of a Group" on page 6-10](#page-71-1)
- ["Listing Groups to Which a User Belongs" on page 6-11](#page-72-0)
- ["Listing Users and Groups in a Security Realm" on page 6-12](#page-73-0)
- ["Changing a Password" on page 6-13](#page-74-0)
- ["Protecting User Accounts in a Security Realm" on page 6-14](#page-75-0)

For information about additional tasks that the AuthenticationProvider MBeans support, see [AuthenticationProviderMBean](http://e-docs.bea.com/wls/docs100/wlsmbeanref/mbeans/AuthenticationProviderMBean.html) in the *WebLogic Server MBean Reference*.

### <span id="page-70-0"></span>**Determining If You Need to Access the Edit Hierarchy**

If you are using WLST to change the configuration of a security MBean, you must access the edit hierarchy and start an edit session. For example, if you change the value of the LockoutThreshold attribute in UserLockoutManagerMBean, you must be in the edit hierarchy.

If you invoke security provider operations to add, modify, or remove data in a security provider data store, WLST **does not allow** you to be in the edit hierarchy. Instead, invoke these commadns from the serverConfig or domainConfig hierarchy. For example, you cannot invoke the createUser operation in an AuthenticatorMBean MBean from the edit hierarchy. WLST enforces this restriction to prevent the possibility of incompatible changes. For example, an edit session could contain an unactivated change that removes a security feature and will invalidate modifications to the provider's data.

## <span id="page-70-1"></span>**Creating a User**

To create a user, invoke the UserEditorMBean.createUser method, which is extended by the security realm's AuthenticationProvider MBean. For more information, see the [createUser](http://e-docs.bea.com/wls/docs100/wlsmbeanref/mbeans/UserEditorMBean.html) method in the *WebLogic Server MBean Reference*.

The method requires three input parameters:

*username password user-description*

WLST cannot invoke this command from the edit hierarchy, but it can invoke the command from the serverConfig or domainConfig hierarchy.

The following WLST online script invokes createUser on the default authentication provider. For information on how to run this script, see ["Invoking WLST" on page 2-11](#page-26-0).

#### **Listing 6-5 Creating a User**

from weblogic.management.security.authentication import UserEditorMBean

```
print "Creating a user ..."
atnr=cmo.getSecurityConfiguration().getDefaultRealm().lookupAuthenticationProv
ider("DefaultAuthenticator")
atnr.createUser('my_user','my_password','new_admin')
print "Created user successfully"
```
### <span id="page-71-0"></span>**Adding a User to a Group**

To add a user to a group, invoke the GroupEditorMBean.addMemberToGroup method, which is extended by the security realm's AuthenticationProvider MBean. For more information, see the [addMemberToGroup](http://e-docs.bea.com/wls/docs100/wlsmbeanref/mbeans/GroupEditorMBean.html) method in the *WebLogic Server MBean Reference*.

The method requires two input parameters:

*groupname username*

WLST cannot invoke this command from the edit hierarchy, but it can invoke the command from the serverConfig or domainConfig hierarchy.

The following WLST online script invokes addMemberToGroup on the default Authentication Provider. For information on how to run this script, see ["Invoking WLST" on page 2-11.](#page-26-0)

#### **Listing 6-6 Adding a User to a Group**

```
from weblogic.management.security.authentication import GroupEditorMBean
```

```
print "Adding a user ..."
atnr=cmo.getSecurityConfiguration().getDefaultRealm().lookupAuthenticationProv
ider("DefaultAuthenticator")
atnr.addMemberToGroup('Administrators','my_user')
print "Done adding a user"
```
### <span id="page-71-1"></span>**Verifying Whether a User Is a Member of a Group**

To verify whether a user is a member of a group, invoke the GroupEditorMBean.isMember method, which is extended by the security realm's AuthenticationProvider MBean. For more information, see the [isMember](http://e-docs.bea.com/wls/docs100/wlsmbeanref/mbeans/GroupEditorMBean.html) method in the *WebLogic Server MBean Reference*.

The method requires three input parameters:

```
groupname username boolean
```
where *boolean* specifies whether the command searches within child groups. If you specify true, the command returns true if the member belongs to the group that you specify or to any of the groups contained within that group.

WLST cannot invoke this command from the edit hierarchy, but it can invoke the command from the serverConfig or domainConfig hierarchy.
The following WLST online script invokes isMember on the default Authentication Provider. For information on how to run this script, see ["Invoking WLST" on page 2-11](#page-26-0).

#### **Listing 6-7 Verifying Whether a User is a Member of a Group**

from weblogic.management.security.authentication import GroupEditorMBean

print "Checking if isMember of a group ... " atnr=cmo.getSecurityConfiguration().getDefaultRealm().lookupAuthenticationProv ider("DefaultAuthenticator") if atnr.isMember('Administrators','my\_user',true) == 0: print "my\_user is not member of Administrators" else: print "my\_user is a member of Administrators"

## **Listing Groups to Which a User Belongs**

To see a list of groups that contain a user or a group, invoke the

MemberGroupListerMBean.listMemberGroups method, which is extended by the security realm's AuthenticationProvider MBean. For more information, see the [listMemberGroups](http://e-docs.bea.com/wls/docs100/wlsmbeanref/mbeans/MemberGroupListerMBean.html) method in the *WebLogic Server MBean Reference*.

The method requires one input parameter:

*memberUserOrGroupName*

where *memberUserOrGroupName* specifies the name of an existing user or a group.

WLST cannot invoke this command from the edit hierarchy, but it can invoke the command from the serverConfig or domainConfig hierarchy.

The following WLST online script invokes listMemberGroups on the default Authentication provider. For information on how to run this script, see ["Invoking WLST" on page 2-11](#page-26-0).

**Listing 6-8 Listing Groups to Which a User Belongs**

from weblogic.management.security.authentication import MemberGroupListerMBean

```
print "Listing the member groups ..."
atnr=cmo.getSecurityConfiguration().getDefaultRealm().lookupAuthenticationProv
ider("DefaultAuthenticator")
```

```
x = atnr.listMemberGroups('my_user')
print x
```
The method returns a cursor, which refers to a list of names. The NameLister.haveCurrent, getCurrentName, and advance operations iterate through the returned list and retrieve the name to which the current cursor position refers. See [NameListerMBean](http://e-docs.bea.com/wls/docs100/wlsmbeanref/mbeans/NameListerMBean.html) in the *WebLogic Server MBean Reference*.

## **Listing Users and Groups in a Security Realm**

To see a list of user or group names, you invoke a series of methods, all of which are available through the AuthenticationProvider interface:

• The GroupReaderMBean.listGroups and UserReaderMBean.listUsers methods take two input parameters: a pattern of user or group names to search for, and the maximum number of names that you want to retrieve.

Because a security realm can contain thousands (or more) of user and group names that match the pattern, the methods return a cursor, which refers to a list of names.

For more information, see the [listGroups](http://e-docs.bea.com/wls/docs100/wlsmbeanref/mbeans/GroupReaderMBean.html) and [listUsers](http://e-docs.bea.com/wls/docs100/wlsmbeanref/mbeans/UserReaderMBean.html) operations in the *WebLogic Server MBean Reference*.

- The NameLister.haveCurrent, getCurrentName, and advance operations iterate through the returned list and retrieve the name to which the current cursor position refers. For more information, see [NameListerMBean](http://e-docs.bea.com/wls/docs100/wlsmbeanref/mbeans/NameListerMBean.html) in the *WebLogic Server MBean Reference*.
- The NameLister.close operation releases any server-side resources that are held on behalf of the list.

WLST cannot invoke these commands from the edit hierarchy, but it can invoke them from the serverConfig or domainConfig hierarchy.

The WLST online script in Listing 6-9 lists all the users in a realm and the groups to which they belong. For information on how to run this script, see ["Invoking WLST" on page 2-11](#page-26-0).

#### **Listing 6-9 Listing Users and Groups**

from weblogic.management.security.authentication import UserReaderMBean from weblogic.management.security.authentication import GroupReaderMBean

#### Managing Security Data (WLST Online)

```
realm=cmo.getSecurityConfiguration().getDefaultRealm()
atns = realm.getAuthenticationProviders()
for i in atns:
  if isinstance(i,UserReaderMBean):
    userReader = i
    cursor = i.listUsers("*",0)
    print 'Users in realm '+realm.getName()+' are: '
    while userReader.haveCurrent(cursor):
      print userReader.getCurrentName(cursor)
      userReader.advance(cursor)
    userReader.close(cursor)
for i in atns:
  if isinstance(i,GroupReaderMBean):
    groupReader = i
    cursor = i.listGroups("*",0)
    print 'Groups in realm are: '
    while groupReader.haveCurrent(cursor):
      print groupReader.getCurrentName(cursor)
      groupReader.advance(cursor)
    groupReader.close(cursor)
```
## **Changing a Password**

To change a user's password, invoke the UserPasswordEditorMBean.changeUserPassword method, which is extended by the security realm's AuthenticationProvider MBean. For more information, see the [changeUserPassword](http://e-docs.bea.com/wls/docs100/wlsmbeanref/mbeans/UserPasswordEditorMBean.html) method in the *WebLogic Server MBean Reference*.

WLST cannot invoke this command from the edit hierarchy, but it can invoke the command from the serverConfig or domainConfig hierarchy.

The following WLST online script invokes changeUserPassword on the default Authentication Provider: For information on how to run this script, see ["Invoking WLST" on page 2-11.](#page-26-0)

#### **Listing 6-10 Changing a Password**

from weblogic.management.security.authentication import UserPasswordEditorMBean

```
print "Changing password ..."
atnr=cmo.getSecurityConfiguration().getDefaultRealm().lookupAuthenticationProv
ider("DefaultAuthenticator")
```

```
atnr.changeUserPassword('my_user','my_password','new_password')
print "Changed password successfully"
```
## **Protecting User Accounts in a Security Realm**

The UserLockoutManagerMBean provides a set of attributes to protect user accounts from intruders. By default, these attributes are set for maximum protection. You can decrease the level of protection for user accounts. For example, you can increase the number of login attempts before a user account is locked, increase the time period in which invalid login attempts are made before locking the user account, or change the amount of time a user account is locked. For more information, see the [UserLockoutManagerMBean](http://e-docs.bea.com/wls/docs100/wlsmbeanref/mbeans/UserLockoutManagerMBean.html) interface in the *WebLogic Server MBean Reference*.

The following tasks provide examples for invoking UserLockoutManagerMBean methods:

- ["Set Consecutive Invalid Login Attempts" on page 6-14](#page-75-0)
- ["Unlock a User Account" on page 6-15](#page-76-0)

Note that because these tasks edit MBean attributes, WLST must connect to the Administration Server, navigate to the edit hierarchy, and start an edit session.

#### <span id="page-75-0"></span>**Set Consecutive Invalid Login Attempts**

The following WLST online script sets the number of consecutive invalid login attempts before a user account is locked out. For information on how to run this script, see ["Invoking WLST" on](#page-26-0)  [page 2-11.](#page-26-0)

#### **Listing 6-11 Setting Consecutive Invalid Login Attempts**

from weblogic.management.security.authentication import UserLockoutManagerMBean

```
edit()
startEdit()
#You have two choices for getting a user lockout manager to configure
# 1 - to configure the default realm's UserLockoutManager:
ulm=cmo.getSecurityConfiguration().getDefaultRealm().getUserLockoutManager()
```

```
# 2 - to configure another realm's UserLockoutManager:
#ulm=cmo.getSecurityConfiguration().lookupRealm("anotherRealm").getUserLockout
Manager()
ulm.setLockoutThreshold(3)
save()
activate()
```
#### <span id="page-76-0"></span>**Unlock a User Account**

The following WLST online script unlocks a user account. For information on how to run this script, see ["Invoking WLST" on page 2-11.](#page-26-0)

#### **Listing 6-12 Unlocking a User Account**

```
from weblogic.management.security.authentication import UserLockoutManagerMBean
```

```
serverRuntime()
ulm=cmo.getServerSecurityRuntime().getDefaultRealmRuntime().getUserLockoutMana
gerRuntime()
#note1 : You can only manage user lockouts for the default realm starting from 
when the server was booted (versus other non-active realms).
#note2 : If the default realm's user lockout manager's LockoutEnabled attribute 
is false, then the user lockout manager's runtime MBean will be null.
#That is, you can only manage user lockouts in the default realm if its user 
lockout manager is enabled.
if ulm != None:
```

```
ulm.clearLockout("myuser")
```
# **Deploying Applications**

The process for deploying applications varies depending on whether you use WLST offline or WLST online.

## **Using WLST Online to Deploy Applications**

When WLST is connected to a domain's Administration Server, use the deploy command to deploy applications. (See ["deploy" on page A-23](#page-108-0).)

Configuring Existing Domains

The command in Listing 6-13 deploys a sample application from the WebLogic Server ExamplesServer domain.

#### **Listing 6-13 Deploying Applications**

# Deploying Applications

```
deploy("mainWebApp","C:/bea/wlserver_10.0/samples/server/examples/build/mainWe
bApp")
```
#### Notes:

- You must invoke the deploy command on the computer that hosts the Administration Server.
- You do not need to be in an edit session to deploy applications.

For more information using WLST for deploying applications, see "[Overview of Deployment](http://e-docs.bea.com/wls/docs100/deployment/understanding.html#DeploymentTools)  [Tools](http://e-docs.bea.com/wls/docs100/deployment/understanding.html#DeploymentTools)" in *Deploying Applications to WebLogic Server*.

# **Using WLST Offline to Deploy Applications**

Table 6-3 describes the steps for using WLST offline to deploy applications in an existing domain.

#### **Table 6-3 Steps for Deploying Applications (Offline)**

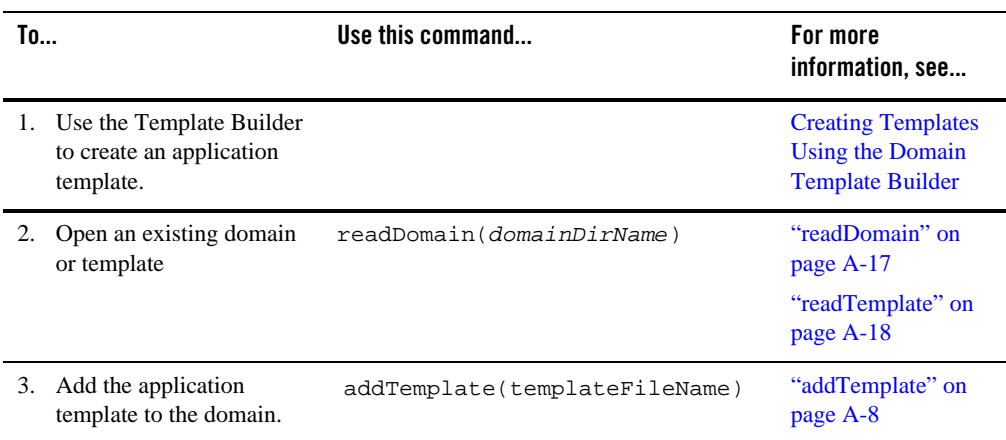

| To                  | Use this command | For more<br>information, see   |
|---------------------|------------------|--------------------------------|
| 4. Save the domain  | updateDomain()   | "updateDomain" on<br>page A-19 |
| 5. Close the domain | closeDomain()    | "closeDomain" on<br>page A-9   |

**Table 6-3 Steps for Deploying Applications (Offline) (Continued)**

For an example of using the addTemplate command, see the following sample WLST script:

*WL\_HOME*\common\templates\scripts\wlst\clusterMedRecDomain.py, where *WL\_HOME* refers to the top-level installation directory for WebLogic Server

Configuring Existing Domains

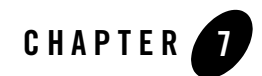

# Getting Runtime Information

You can use WLST to retrieve information that WebLogic Server instances produce to describe their runtime state. The following sections using WLST to get runtime information:

- ["Accessing Runtime Information: Main Steps" on page 7-1](#page-80-0)
- ["Configuring Logging" on page 7-4](#page-83-0)
- ["Working with the WebLogic Diagnostics Framework" on page 7-5](#page-84-0)

# <span id="page-80-0"></span>**Accessing Runtime Information: Main Steps**

The Administration Server hosts the domain runtime hierarchy which provides access to any MBean on any server in the domain. If the Administration Server is not running for a domain, WLST can connect to individual Managed Servers to retrieve runtime data.

Accessing the runtime information for a domain includes the following main steps:

- 1. Invoke WLST and connect to a running Administration Server instance. See ["Invoking](#page-26-0)  [WLST" on page 2-11](#page-26-0).
- 2. Navigate to the domain runtime MBean hierarchy by entering the domainRuntime command. wls:/mydomain/serverConfig>**domainRuntime()**

The domainRuntime command places WLST at the root of the domain-wide runtime management objects, DomainRuntimeMBean.

3. Navigate to ServerRuntimes and then to the server instance which you are interested in monitoring.

#### Getting Runtime Information

wls:/mydomain/domainRuntime>**cd('ServerRuntimes/myserver')**

4. At the server instance, navigate to and interrogate runtime MBeans.

wls:/mydomain/domainRuntime/ServerRuntimes/myserver>**cd('JVMRuntime/myse rver')**> wls:/mydomain/domainRuntime/ServerRuntimes/myserver/JVMRuntime/myserver

>**ls()**

-r-- AllProcessorsAverageLoad 0.0 -r-- Concurrent true -r-- FreeHeap 15050064 -r-- FreePhysicalMemory 900702208 -r-- GCHandlesCompaction true -r-- GcAlgorithm **Dynamic GC currently running** strategy: Nursery, parallel mark, parallel sweep -r-- Generational true -r-- HeapFreeCurrent 14742864 -r-- HeapFreePercent 5 -r-- HeapSizeCurrent 268435456 -r-- HeapSizeMax 268435456 -r-- Incremental interests and talse -r-- JVMDescription **BEA** JRockit Java Virtual Machine -r-- JavaVMVendor **BEA Systems**, Inc. -r-- JavaVendor BEA Systems, Inc. -r-- JavaVersion 1.5.0 ...

The following sections provide example scripts for retrieving runtime information about WebLogic Server server instances and domain resources.

# **Script for Monitoring Server State**

The WLST online script in Listing 7-1 navigates the domain runtime hierarchy and checks the status of a Managed Server every 5 seconds. It restarts the server if the server state changes from RUNNING to any other status. It assumes that WLST is connected to the domain's Administration Server.

For information on how to run this script, see ["Invoking WLST" on page 2-11](#page-26-0).

#### **Listing 7-1 Monitoring Server State**

```
# Node Manager needs to be running to run this script.
import thread
import time
def checkHealth(serverName):
 while 1:
    slBean = getSLCRT(serverName)
    status = slBean.getState()
   print 'Status of Managed Server is '+status
    if status != "RUNNING":
      print 'Starting server '+serverName
      start(serverName, block="true")
    time.sleep(5) 
def getSLCRT(svrName):
    domainRuntime()
    slrBean = cmo.lookupServerLifecycleRuntime(svrName)
    return slcBean
```
## **Script for Monitoring the JVM**

The WLST online script in Listing 7-2 monitors the HJVMHeapSize for all running servers in a domain; it checks the heap size every 3 minutes and prints a warning if the heap size is greater than a specified threshold. It assumes that the URL for the domain's Administration Server is t3://localhost:7001.

For information on how to run this script, see ["Invoking WLST" on page 2-11](#page-26-0).

**Listing 7-2 Monitoring the JVM Heap Size**

```
waitTime=300000
THRESHOLD=100000000
uname = "weblogic"
pwd = "weblogic"
url = "t3://localhost:7001"def monitorJVMHeapSize():
    connect(uname, pwd, url)
    while 1:
        serverNames = getRunningServerNames()
        domainRuntime()
```

```
for name in serverNames:
            print 'Now checking '+name.getName()
            try:
           cd("/ServerRuntimes/"+name.getName()+"/JVMRuntime/"+name.getName())
            except WLSTException,e:
                # this typically means the server is not active, just ignore
                pass
            heapSize = cmo.getHeapSizeCurrent()
            if heapSize > THRESHOLD:
            # do whatever is neccessary, send alerts, send email etc
                print 'WARNING: The HEAPSIZE is Greater than the Threshold'
            else:
                print heapSize
        java.lang.Thread.sleep(1800000)
def getRunningServerNames():
    domainConfig()
    return cmo.getServers()
if __name__== "main":
    monitorJVMHeapSize()
```
# <span id="page-83-0"></span>**Configuring Logging**

Using WLST, you can configure a server instance's logging and message output.

To determine which log attributes can be configured, see  $LogMBean$  and  $LogFileMBean$  in the *WebLogic Server MBean Reference*. The reference also indicates valid values for each attribute.

The WLST online script in Listing  $7-3$  sets attributes of LogMBean (which extends LogFileMBean). For information on how to run this script, see ["Invoking WLST" on page 2-11](#page-26-0).

#### **Listing 7-3 Configuring Logging**

```
# Connect to the server
connect("weblogic","weblogic","t3://localhost:7001")
edit()
startEdit()
# set CMO to the server log config
cd("Servers/myserver/Log/myserver")
ls ()
```

```
# change LogMBean attributes
set("FileCount", 5)
set("FileMinSize", 400)
# list the current directory to confirm the new attribute values
ls ()
# save and activate the changes
save()
activate()
# all done...
exit()
```
# <span id="page-84-0"></span>**Working with the WebLogic Diagnostics Framework**

The WebLogic Diagnostic Framework (WLDF) is a monitoring and diagnostic framework that can collect diagnostic data that servers and applications generate. You configure WLDF to collect the data and store it in various sources, including log records, data events, and harvested metrics. For more information, see *[Configuring and Using the WebLogic Diagnostics Framework](http://e-docs.bea.com/wls/docs100/wldf_configuring/index.html)*.

For example scripts that demonstrate using WLST to configure the WebLogic Diagnostic Framework, see ["WebLogic Scripting Tool Examples"](http://e-docs.bea.com/wls/docs100/wldf_configuring/appendix_wlst_ex.html) in *Configuring and Using the WebLogic Diagnostics Framework*.

To view the collected diagnostics information using WLST, use one of the following commands to export the data from the WLDF repositories:

- From WLST offline, use the exportDiagnosticData command (see ["exportDiagnosticData" on page A-38\)](#page-123-0).
- From WLST online, use the exportDiagnosticDataFromServer command (see ["exportDiagnosticDataFromServer" on page A-40\)](#page-125-0).

Getting Runtime Information

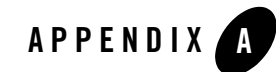

# WLST Command and Variable Reference

The following sections describe the WLST commands and variables in detail. Topics include:

- ["Overview of WSLT Command Categories" on page A-1](#page-86-0)
- ["Browse Commands" on page A-2](#page-87-0)
- ["Control Commands" on page A-7](#page-92-0)
- ["Deployment Commands" on page A-22](#page-107-0)
- ["Diagnostics Commands" on page A-37](#page-122-0)
- ["Editing Commands" on page A-41](#page-126-0)
- ["Information Commands" on page A-70](#page-155-0)
- ["Life Cycle Commands" on page A-97](#page-182-0)
- ["Node Manager Commands" on page A-107](#page-192-0)
- ["Tree Commands" on page A-120](#page-205-0)
- ["WLST Variable Reference" on page A-130](#page-215-0)

# <span id="page-86-0"></span>**Overview of WSLT Command Categories**

**Note:** It is recommended that you review ["Syntax for WLST Commands" on page 2-13](#page-28-0) for command syntax requirements.

WLST commands are divided into the following categories.

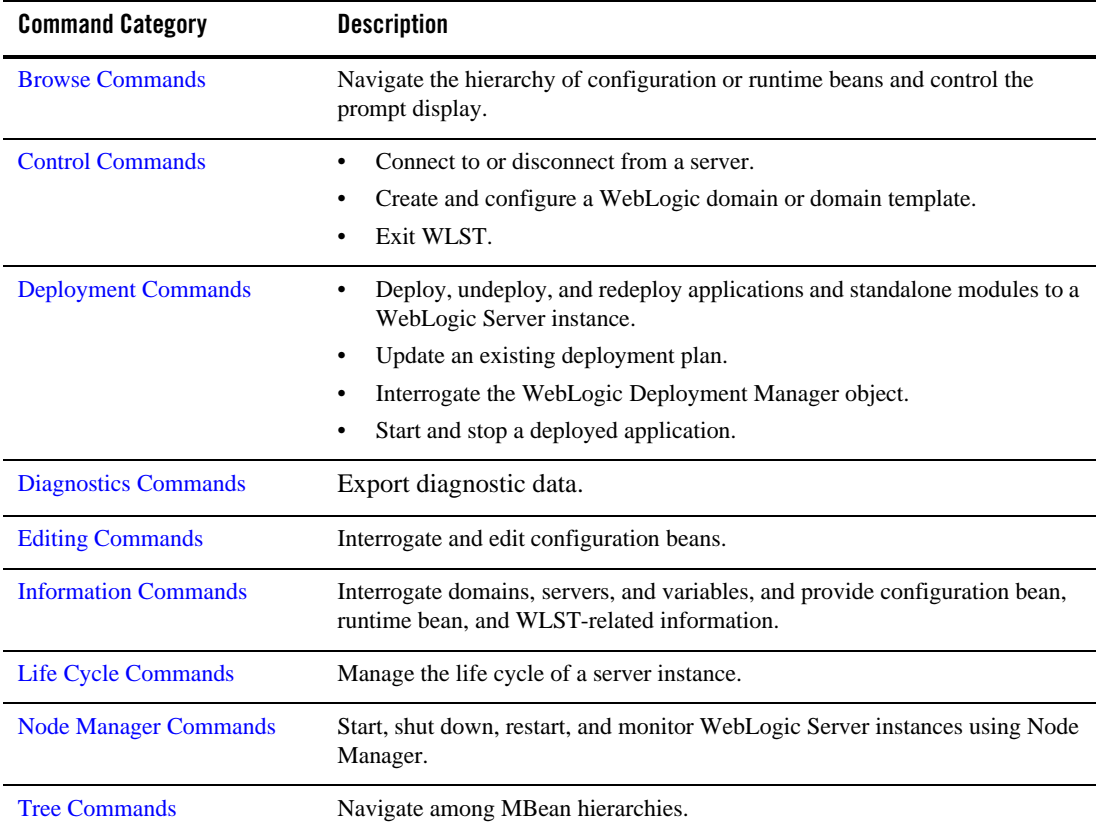

#### **Table A-1 WLST Command Categories**

# <span id="page-87-0"></span>**Browse Commands**

Use the WLST browse commands, listed in Table A-2, to navigate the hierarchy of configuration or runtime beans and control the prompt display.

**Table A-2 Browse Commands for WLST Configuration**

| Use this command             | To                                                        | Use with<br>WLST     |
|------------------------------|-----------------------------------------------------------|----------------------|
| "cd" on page A-3             | Navigate the hierarchy of configuration or runtime beans. | Online or<br>Offline |
| "currentTree" on<br>page A-4 | Return the current location in the hierarchy.             | Online               |
| "prompt" on page A-5         | Toggle the display of path information at the prompt.     | Online or<br>Offline |
| "pwd" on page A-6            | Display the current location in the hierarchy.            | Online or<br>Offline |

## <span id="page-88-0"></span>**cd**

Command Category: [Browse Commands](#page-87-0) Use with WLST: Online or Offline

#### **Description**

Navigates the hierarchy of configuration or runtime beans. This command uses a model that is similar to navigating a file system in a Windows or UNIX command shell. For example, to navigate back to a parent configuration or runtime bean, enter  $cd(1, 1)$ . The character string... (dot-dot), refers to the directory immediately above the current directory. To get back to the root bean after navigating to a bean that is deep in the hierarchy, enter  $cd('')$ .

You can navigate to beans in the current hierarchy and to any child or instance.

The cd command returns a stub of the configuration or runtime bean instance, if one exists. If you navigate to a type, this command returns a stub of the configuration or runtime bean instance from which you navigated. In the event of an error, the command returns a WLSTException.

**Note:** The cmo variable is initialized to the root of all domain configuration beans when you first connect WLST to a server instance. It reflects the parent configuration bean type until you navigate to an instance. For more information about the cmo variable, see ["Changing the Current Management Object" on page 5-2](#page-51-0).

#### **Syntax**

cd(mbeanName)

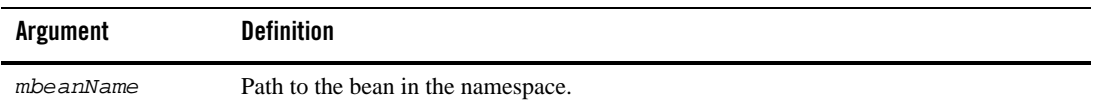

#### **Examples**

The following example navigates the hierarchy of configuration beans. The first command navigates to the Servers configuration bean type, the second, to the myserver configuration bean instance, and the last back up two levels to the original directory location.

```
wls:/mydomain/serverConfig> cd('Servers')
wls:/mydomain/serverConfig/Servers> cd('myserver')
wls:/mydomain/serverConfig/Servers/myserver> cd('../..')
wls:/mydomain/serverConfig>
```
# <span id="page-89-0"></span>**currentTree**

Command Category: [Browse Commands](#page-87-0) Use with WLST: Online

## **Description**

Returns the current location in the hierarchy. This command enables you to store the current location in the hierarchy and easily return to it after browsing. In the event of an error, the command returns a WLSTException.

## **Syntax**

```
currentTree()
```
## **Example**

The following example stores the current location in the hierarchy in  $myr$  ree and uses it to navigate back to the Edit MBean hierarchy from the runtime MBean hierarchy on an Administration Server instance.

```
wls:/mydomain/edit> myTree=currentTree()
wls:/mydomain/edit> serverRuntime()
```

```
Location changed to serverRuntime tree. This is a read-only tree with
ServerRuntimeMBean as the root.
For more help, use help('serverRuntime')
```

```
wls:/mydomain/serverRuntime> myTree()
wls:/mydomain/edit>
```
## <span id="page-90-0"></span>**prompt**

Command Category: [Browse Commands](#page-87-0) Use with WLST: Online or Offline

#### **Description**

Toggles the display of path information at the prompt, when entered without an argument. This command is useful when the prompt becomes too long due to the length of the path.

You can also explicitly specify on or of f as an argument to the command. When you specify of f, WLST hides the WLST prompt and defaults to the Jython prompt. By default, the WLST prompt displays the configuration or runtime navigation path information.

When you disable the prompt details, to determine your current location in the hierarchy, you can use the pwd command, as described in ["pwd" on page A-6.](#page-91-0)

In the event of an error, the command returns a WLSTException.

#### **Syntax**

prompt(myPrompt)

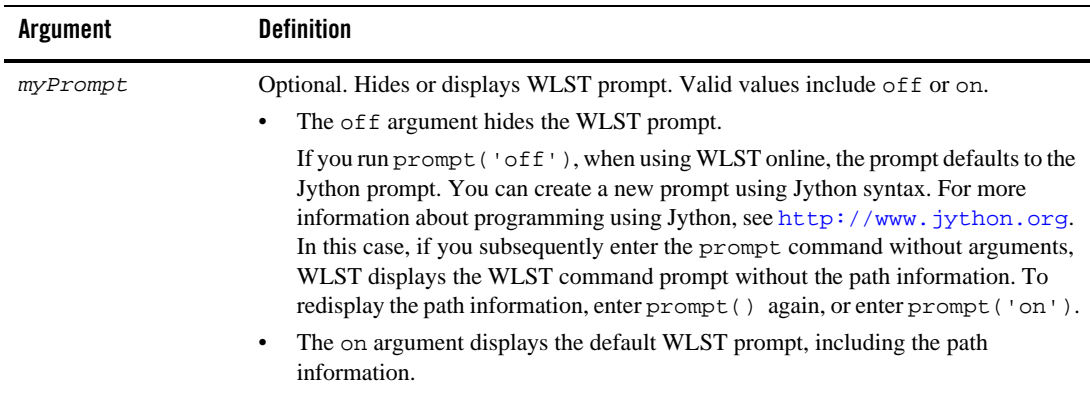

WLST Command and Variable Reference

#### **Examples**

The following example hides and then redisplays the path information at the prompt.

```
wls:/mydomain/serverConfig/Servers/myserver> prompt()
wls:/> prompt()
wls:/mydomain/serverConfig/Servers/myserver>
```
The following example hides the prompt and defaults to the Jython prompt (since the command is run using WLST online), changes the Jython prompt, and then redisplays the WLST prompt. This example also demonstrates the use of the pwd command.

Note: For more information about programming using Jython, see <http://www.jython.org>.

```
wls:/mydomain/serverConfig/Servers/myserver> prompt('off')
>>>sys.ps1="myprompt>"
myprompt> prompt()
wls:> pwd()
'serverConfig:Servers/myserver'
wls:> prompt()
wls:/mydomain/serverConfig/Servers/myserver>
```
# <span id="page-91-0"></span>**pwd**

Command Category: [Browse Commands](#page-87-0) Use with WLST: Online or Offline

## **Description**

Displays the current location in the configuration or runtime bean hierarchy.

This command is useful when you have turned off the prompt display of the path information using the prompt command, as described in ["prompt" on page A-5.](#page-90-0)

In the event of an error, the command returns a WLSTException.

## **Syntax**

pwd()

#### **Example**

The following example displays the current location in the configuration bean hierarchy.

```
wls:/mydomain/serverConfig/Servers/myserver/Log/myserver> pwd()
'serverConfig:/Servers/myserver/Log/myserver'
```
# <span id="page-92-0"></span>**Control Commands**

Use the WLST control commands, listed in Table A-3, to perform the following tasks:

- Connect to or disconnect from a server
- Create and configure a WebLogic domain or domain template, similar to the Configuration Wizard
- Exit WLST

Table A-3 lists the control commands for WLST configuration.

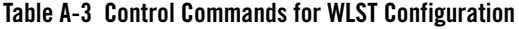

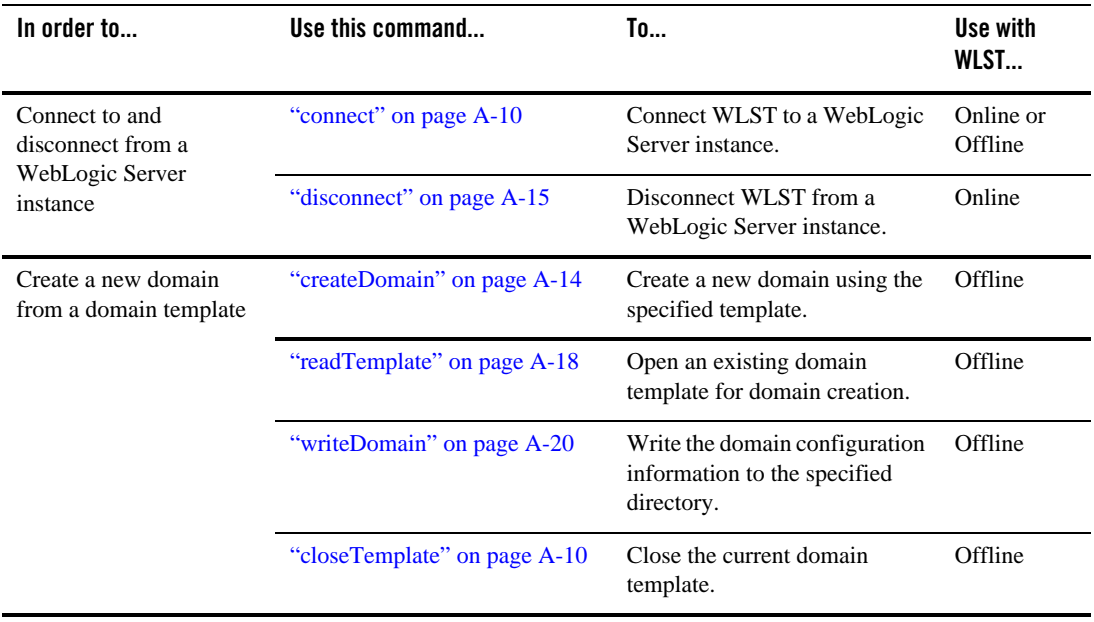

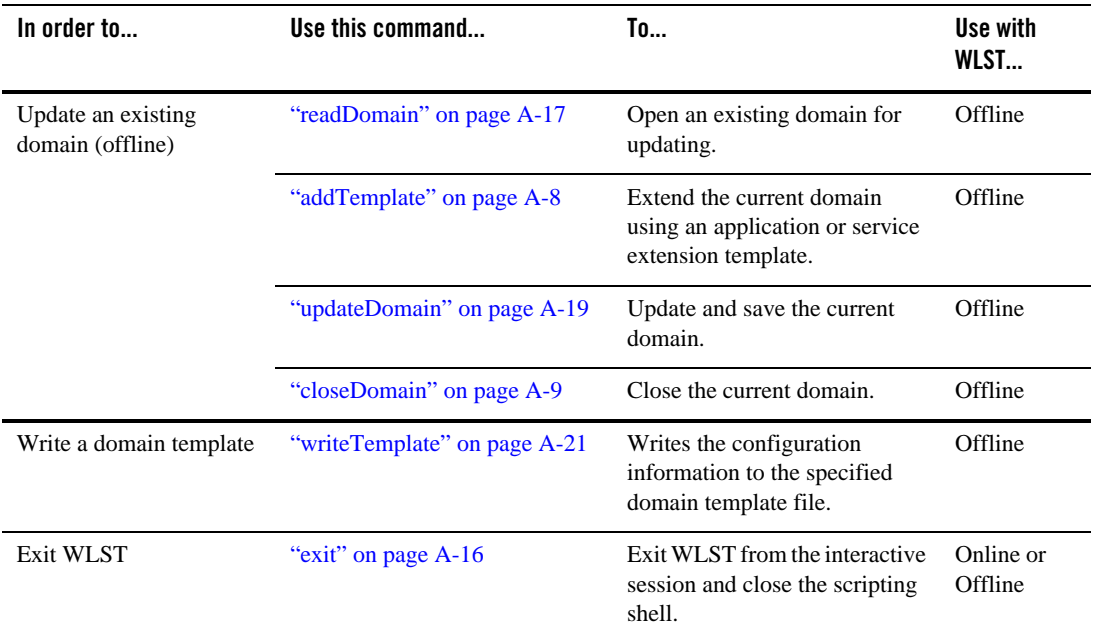

#### **Table A-3 Control Commands for WLST Configuration (Continued)**

# <span id="page-93-1"></span><span id="page-93-0"></span>**addTemplate**

Command Category: [Control Commands](#page-92-0) Use with WLST: Offline

## **Description**

Extends the current domain using an application or service extension template. Use the Template Builder to create an application or service extension template. See [Creating Templates Using the](../../../common/docs100/tempbuild/index.html)  [Domain Template Builder](../../../common/docs100/tempbuild/index.html).

In the event of an error, the command returns a WLSTException.

#### **Syntax**

addTemplate(templateFileName)

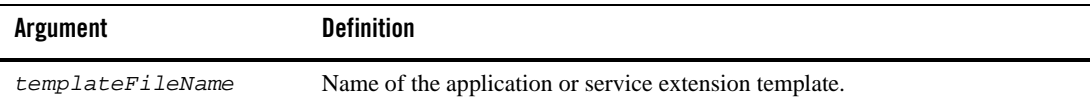

#### **Example**

The following example opens a domain and extends it using the specified extension template, DefaultWebApp.jar.

```
wls:/offline> readDomain('c:/bea/user_projects/domains/wlw')
wls:/offline/wlw> addTemplate('c:/bea/wlserver_10.0/common/templates/
applications/DefaultWebApp.jar')
wls:/offline/wlw>
```
# <span id="page-94-1"></span><span id="page-94-0"></span>**closeDomain**

Command Category: [Control Commands](#page-92-0) Use with WLST: Offline

#### **Description**

Closes the current domain. The domain is no longer available for editing once it is closed. In the event of an error, the command returns a WLSTException.

#### **Syntax**

closeDomain()

#### **Example**

The following example closes the current domain:

```
wls:/offline> readDomain('c:/bea/user_projects/domains/medrec')
...
wls:/offline/medrec> updateDomain()
wls:/offline/medrec> closeDomain()
wls:/offline>
```
# <span id="page-95-1"></span>**closeTemplate**

Command Category: [Control Commands](#page-92-0) Use with WLST: Offline

## **Description**

Closes the current domain template. The domain template is no longer available once it is closed. In the event of an error, the command returns a WLSTException.

## **Syntax**

```
closeTemplate()
```
## **Example**

The following example opens an existing domain template, performs some operations, and then closes the current domain template.

```
wls:/offline> readTemplate('c:/bea/wlserver_10.0/common/templates/domains/
wls.jar')
```

```
...
wls:/offline/wls> closeTemplate()
wls:/offline>
```
## <span id="page-95-0"></span>**connect**

Command Category: [Control Commands](#page-92-0) Use with WLST: Online or Offline

## **Description**

Connects WLST to a WebLogic Server instance.

Requires you to provide the credentials (user name and password) of a user who has been defined in the active WebLogic security realm. Once you are connected, a collection of security policies determine which configuration attributes you are permitted to view or modify. (See [Default](http://e-docs.bea.com/wls/docs100/wlsmbeanref/html/mbeansecroles.html)  [Security Policies for MBeans](http://e-docs.bea.com/wls/docs100/wlsmbeanref/html/mbeansecroles.html) in the *WebLogic Server MBean Reference*.)

You can supply user credentials by doing any of the following:

• Enter the credentials on the command line. This option is recommended only if you are using WLST in interactive mode.

- Enter the credentials on the command line, then use the storeUserConfig command to create a user configuration file that contains your credentials in an encrypted form and a key file that WebLogic Server uses to unencrypt the credentials. On subsequent WLST sessions (or in WLST scripts), supply the name of the user configuration file and key file instead of entering the credentials on the command line. This option is recommended if you use WLST in script mode because it prevents you from storing unencrypted user credentials in your scripts.
- Use the credentials that are stored in the Administration Server's boot.properties file. By default, when you create an Administration Server, WebLogic Server encrypts the credentials used the create the server and stores them in a boot.properties file.

If you run the connect command without specifying the username and password or user configuration file and key file, WLST attempts to process the command using one of the methods listed below (in order of precedence):

- 1. If a user configuration and default key file exists in your home directory, then use those files. The location of the home directory depends on the type of operating system on which WLST is running. For information about the default location, see ["storeUserConfig" on page A-92](#page-177-0).
- 2. If the adminServerName argument is not specified, then look for the boot.properties file in ./boot.properties or ./servers/myserver/security/boot.properties.
- 3. If the adminServerName argument is specified, then look for the boot.properties file in ./servers/*adminServerName*/security/boot.properties, where *adminServerName* is the value of the adminServerName argument.

Please note:

• BEA Systems strongly recommends that you connect WLST to the server through the SSL port or administration port. If you do not, the following warning message is displayed:

```
Warning: An insecure protocol was used to connect to the server. To ensure
on-the-wire security, the SSL port or Admin port should be used instead.
```
• If you are connecting to a WebLogic Server instance through an SSL listen port on a server that is using the demonstration SSL keys and certificates, invoke WLST using the following command:

```
java -Dweblogic.security.SSL.ignoreHostnameVerification=true
-Dweblogic.security.TrustKeyStore=DemoTrust weblogic.WLST
```
For more information about invoking WLST, see ["Main Steps for Using WLST in](#page-25-0)  [Interactive or Script Mode" on page 2-10](#page-25-0).

• If you are connecting to a WebLogic Server instance via HTTP, ensure that the TunnelingEnabled attribute is set to true for the WebLogic Server instance. For more information, see ["TunnelingEnabled"](http://e-docs.bea.com/wls/docs100/wlsmbeanref/mbeans/ServerMBean.html#TunnelingEnabled) in *WebLogic Server MBean Reference*.

After successfully connecting to a WebLogic Server instance, all the local variables are initialized.

In the event of an error, the command returns a WLSTException.

#### **Syntax**

```
connect([username, password], [url], [timeout])
connect([userConfigFile, userKeyFile], [url], [timeout])
connect([url], [adminServer], [timeout])
```
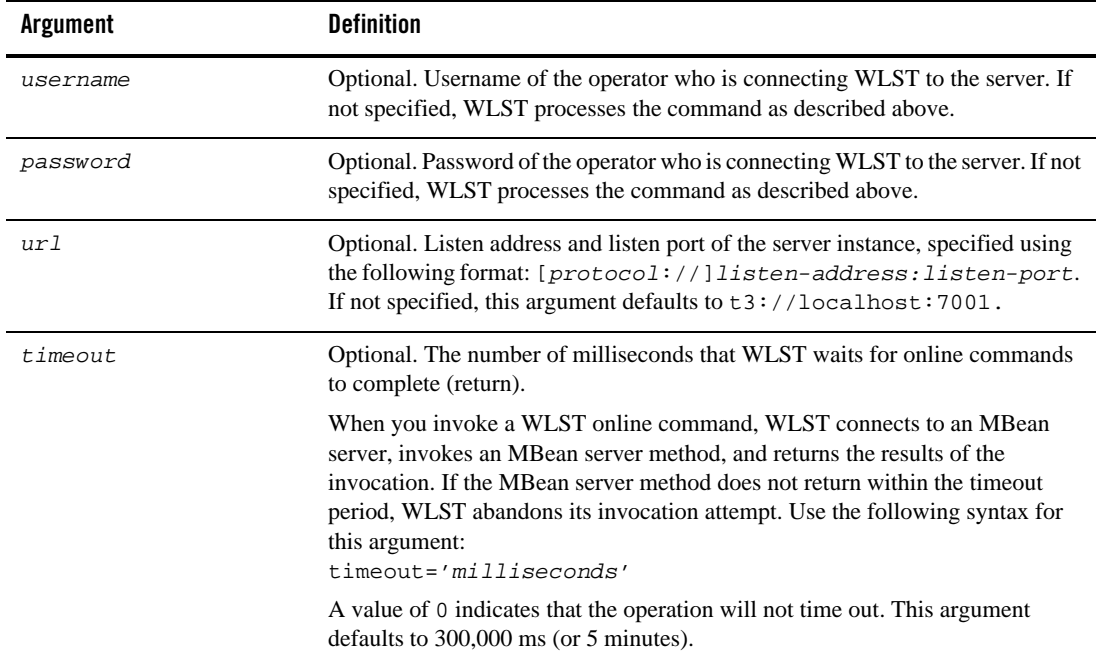

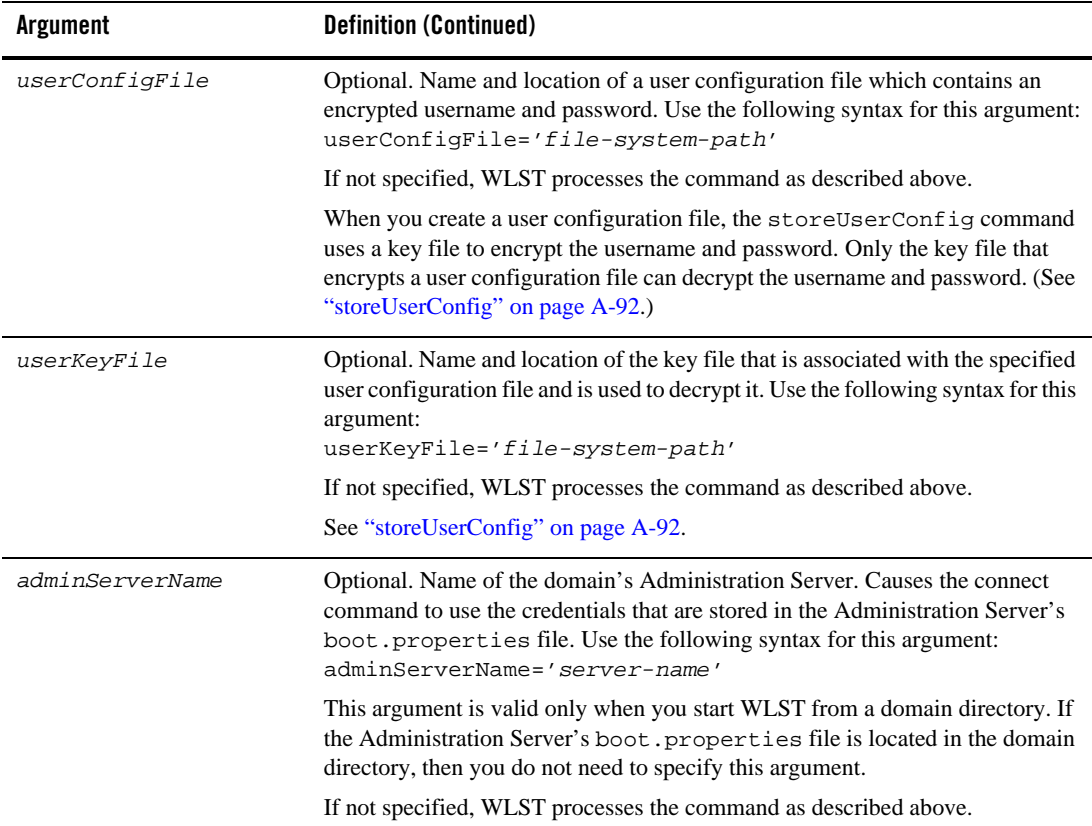

#### **Examples**

The following example connects WLST to a WebLogic Server instance. In this example, the Administration Server name defaults to AdminServer. Note that a warning is displayed if the SSL or administration port is not used to connect to the server.

```
wls:/offline> connect('weblogic','weblogic','t3://localhost:8001')
Connecting to weblogic server instance running at t3://localhost:8001 as 
username weblogic...
```
Successfully connected to Admin Server 'AdminServer' that belongs to domain 'mydomain'.

#### WLST Command and Variable Reference

Warning: An insecure protocol was used to connect to the server. To ensure on-the-wire security, the SSL port or Admin port should be used instead.

wls:/mydomain/serverConfig>

The following example connects WLST to a WebLogic Server instance at the specified URL. In this example, the username and password are passed as variables. This example uses a secure protocol.

```
wls:/offline> username = 'weblogic'
wls:/offline> password = 'weblogic'
wls:/offline> connect(username,password,'t3s://myhost:8001')
Connecting to weblogic server instance running at t3://myhost:8001 as
username weblogic...
```
Successfully connected to Admin Server 'AdminServer' that belongs to domain 'mydomain'.

```
wls:/mydomain/serverConfig>
```
The following example connects WLST to a WebLogic Server instance using a user configuration and key file to provide user credentials.

```
wls:/offline> connect(userConfigFile='c:/myfiles/myuserconfigfile.secure', 
userKeyFile='c:/myfiles/myuserkeyfile.secure') 
Connecting to weblogic server instance running at t3://localhost:7001 as
username ...
```

```
Successfully connected to Admin Server 'AdminServer' that belongs to domain 
'mydomain'.
wls:/mydomain/serverConfig>
```
## <span id="page-99-0"></span>**createDomain**

Command Category: [Control Commands](#page-92-0) Use with WLST: Offline

#### **Description**

Creates a domain using the specified template.

**Note:** If you wish to modify the domain configuration settings when creating a domain, see Option 2 in ["Editing a Domain \(Offline\)" on page 3-4](#page-39-0).

The createDomain command is similar in functionality to the unpack command, as described in *[Creating Templates and Domains Using the pack and unpack Commands](../../../common/docs100/pack/index.html)*.

In the event of an error, the command returns a WLSTException.

#### **Syntax**

createDomain(domainTemplate, domainDir, user, password)

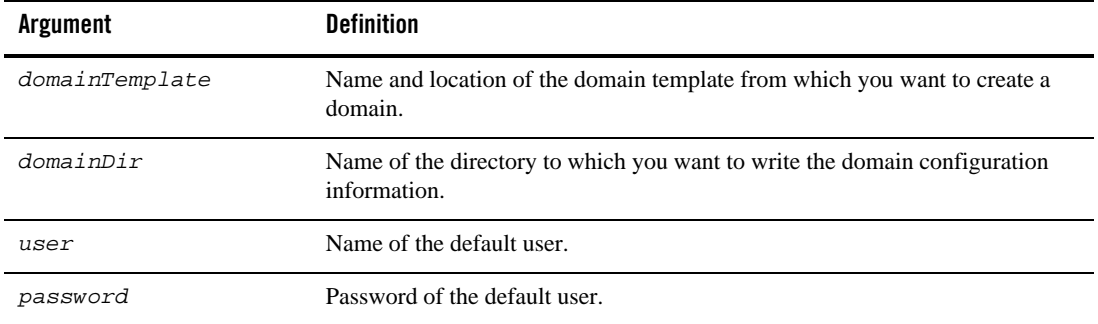

#### **Example**

The following example creates a new domain using the Avitek MedRec template and sets the default username and password to weblogic. The domain is saved to the following directory: c:/bea/user\_projects/domains/medrec.

```
wls:/offline> createDomain('c:/bea/wlserver_10.0/common/templates/domains
/wls_medrec.jar','c:/bea/user_projects/domains/medrec', 'weblogic', 
'weblogic')
```
# <span id="page-100-0"></span>**disconnect**

Command Category: [Control Commands](#page-92-0) Use with WLST: Online

#### **Description**

Disconnects WLST from a WebLogic Server instance. The disconnect command does not cause WLST to exit the interactive scripting shell; it closes the current WebLogic Server instance connection and resets all the variables while keeping the interactive shell alive.

In the event of an error, the command returns a WLSTException.

You can connect to another WebLogic Server instance using the connect command, as described in ["connect" on page A-10](#page-95-0).

#### **Syntax**

disconnect(force)

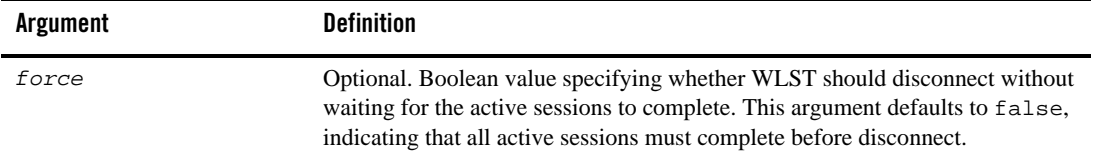

## **Example**

The following example disconnects from a running server:

```
wls:/mydomain/serverConfig> disconnect()
Disconnected from weblogic server: myserver
wls:/offline>
```
# <span id="page-101-0"></span>**exit**

Command Category: [Control Commands](#page-92-0) Use with WLST: Online or Offline

## **Description**

Exits WLST from the user session and closes the scripting shell.

If there is an edit session in progress, WLST prompts you for confirmation. To skip the prompt, set the *defaultAnswer* argument to y.

By default, WLST calls System.exit(0) for the current WLST JVM when exiting WLST. If you would like the JVM to exit with a different exit code, you can specify a value using the *exitCode* argument.

**Note:** When the WLST exit command is issued within an Ant script, it may also exit the execution of the Ant script. It is recommended that when invoking WLST within an Ant script, you fork a new JVM by specifying fork="true".

In the event of an error, the command returns a WLSTException.

#### **Syntax**

exit([defaultAnswer], [exitcode])

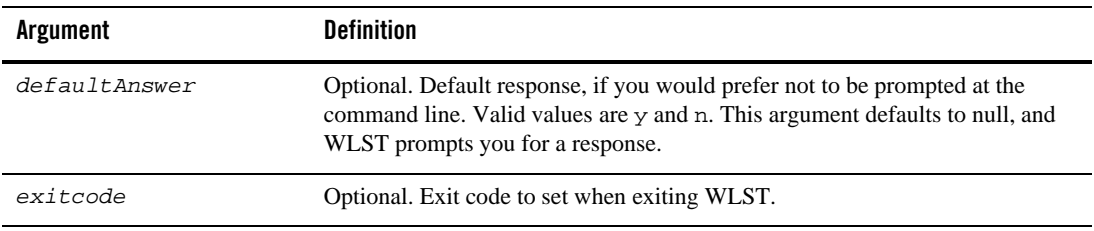

#### **Example**

The following example disconnects from the user session and closes the scripting shell.

```
wls:/mydomain/serverConfig> exit()
Exiting WebLogic Scripting Tool ...
c:\&
```
The following example disconnects from the user session, closes the scripting shell, and sets the error code to 101.

```
wls:/mydomain/serverConfig> exit(exitcode=101)
Exiting WebLogic Scripting Tool ...
c:\&
```
# <span id="page-102-1"></span><span id="page-102-0"></span>**readDomain**

Command Category: [Control Commands](#page-92-0) Use with WLST: Offline

## **Description**

Opens an existing domain for updating.

WLST offline provides read and write access to the configuration data that is persisted in the domain's config directory or in a domain template JAR created using Template Builder. This data is a collection of XML documents and expresses a hierarchy of management objects.

When you open a template or domain, WLST is placed at the root of the configuration hierarchy for that domain, and the prompt is updated to reflect the current location in the configuration hierarchy. For example:

WLST Command and Variable Reference

```
wls:/offline/base_domain>
```
For more information, see ["Navigating and Interrogating MBeans" on page 5-1](#page-50-0).

In the event of an error, the command returns a WLSTException.

#### **Syntax**

readDomain(domainDirName)

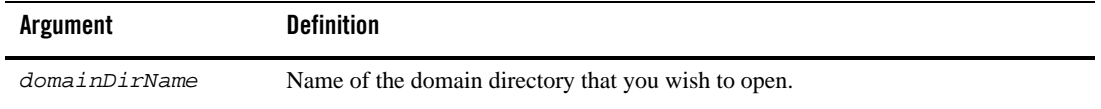

#### **Example**

The following example opens the medrec domain for editing.

```
wls:/offline> readDomain('c:/bea/user_projects/domains/medrec')
wls:/offline/medrec>
```
## <span id="page-103-1"></span><span id="page-103-0"></span>**readTemplate**

Command Category: [Control Commands](#page-92-0) Use with WLST: Offline

## **Description**

Opens an existing domain template for domain creation.

When you open a domain template, WLST is placed into the configuration bean hierarchy for that domain template, and the prompt is updated to reflect the current location in the configuration hierarchy. For example:

#### wls:/offline/base\_domain>

WebLogic Server configuration beans exist within a hierarchical structure. In the WLST file system, the hierarchies correspond to drives; types and instances are directories; attributes and operations are files. WLST traverses the hierarchical structure of configuration beans using commands such as cd, ls, and pwd in a similar way that you would navigate a file system in a UNIX or Windows command shell. After navigating to a configuration bean instance, you interact with the bean using WLST commands. For more information, see ["Navigating and](#page-50-0)  [Interrogating MBeans" on page 5-1](#page-50-0).

**Note:** Using WLST and a domain template, you can only create and access security information when you are creating a new domain. When you are updating a domain, you cannot access security information through WLST.

In the event of an error, the command returns a WLSTException.

#### **Syntax**

```
readTemplate(templateFileName)
```
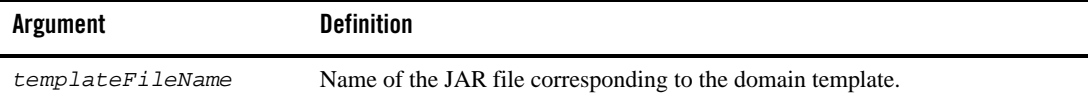

#### **Example**

The following example opens the medrec. jar domain template for domain creation.

```
wls:/offline> readTemplate('c:/bea/wlserver_10.0/common/templates/domains
/wls_medrec.jar')
wls:/offline/wls_medrec>
```
# <span id="page-104-1"></span><span id="page-104-0"></span>**updateDomain**

Command Category: [Control Commands](#page-92-0) Use with WLST: Offline

## **Description**

Updates and saves the current domain. The domain continues to be editable after you update and save it.

In the event of an error, the command returns a WLSTException.

#### **Syntax**

updateDomain()

## **Example**

The following examples opens the medrec domain, performs some operations, and updates and saves the current domain:

```
wls:/offline> readDomain('c:/bea/user_projects/domains/medrec')
...
```

```
wls:/offline/medrec> updateDomain()
```
# <span id="page-105-0"></span>**writeDomain**

Command Category: [Control Commands](#page-92-0) Use with WLST: Offline

#### **Description**

Writes the domain configuration information to the specified directory.

Once you write the domain to file system, you can continue to update the domain template object that exists in memory, and reissue the writeDomain command to store the domain configuration to a new or existing file.

By default, when you write a domain, the associated applications are written to *BEAHOME*/user\_projects/applications/*domainname*, where *BEAHOME* specifies the BEA home directory and *domainname* specifies the name of the domain. This directory must be empty; otherwise, WLST displays an error.

When you have finished using the domain template object in memory, close it using the closeTemplate command. If you want to edit the domain that has been saved to disk, you can open it using the readDomain command.

**Note:** The name of the domain is derived from the name of the domain directory. For example, for a domain saved to  $c$ :/bea/user\_projects/domains/myMedrec, the domain name is myMedrec.

Before writing the domain, you must define a password for the default user, if it is not already defined. For example:

```
cd('/Security/base_domain/User/weblogic')
cmo.setPassword('weblogic')
```
In the event of an error, the command returns a WLSTException.

#### **Syntax**

writeDomain(domainDir)

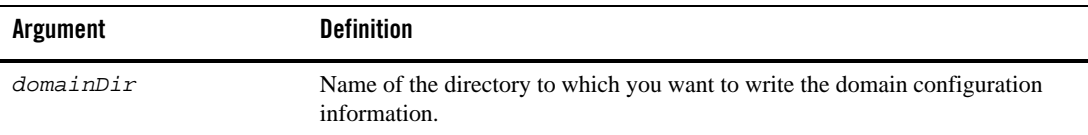

## **Example**

The following example reads the medrec.jar domain templates, performs some operations, and writes the domain configuration information to the c:/bea/user\_projects/domains/medrec directory.

```
wls:/offline> readTemplate('c:/bea/wlserver_10.0/common/templates/domains
/wls.jar')
```

```
wls:/offline/base_domain> 
writeDomain('c:/bea/user_projects/domains/base_domain')
```
# <span id="page-106-0"></span>**writeTemplate**

Command Category: [Control Commands](#page-92-0) Use with WLST: Offline

## **Description**

Writes the domain configuration information to the specified domain template. You can use the domain configuration template to recreate the domain.

Once your write the configuration information to the domain configuration template, you can continue to update the domain or domain template object that exists in memory, and reissue the writeDomain or writeTemplate command to store the domain configuration to a new or existing domain or domain template file. For more information, see ["writeDomain" on page A-20](#page-105-0) or ["writeTemplate" on page A-21,](#page-106-0) respectively.

In the event of an error, the command returns a WLSTException.

**Note:** The writeTemplate command is similar in functionality to the pack command, as described in *[Creating Templates and Domains Using the pack and unpack Commands](../../../common/docs100/pack/index.html)*. However, writeTemplate does not support creating a Managed Server template.

#### **Syntax**

writeTemplate(templateName)

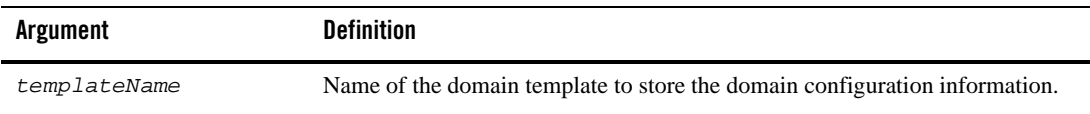

#### **Example**

The following example writes the current domain configuration to the domain template named c:/bea/user\_projects/templates/myTemplate.jar.

```
wls:/offline> readDomain('c:/bea/user_projects/domains/mydomain')
...
wls:/offline/base_domain> 
writeTemplate('c:/bea/user_projects/templates/myTemplate.jar')
```
# <span id="page-107-0"></span>**Deployment Commands**

Use the WLST deployment commands, listed in Table A-4, to:

- Deploy, undeploy, and redeploy applications and standalone modules to a WebLogic Server instance.
- Update an existing deployment plan.
- Interrogate the WebLogic Deployment Manager object.
- Start and stop a deployed application.

For more information about deploying applications, see *[Deploying Applications to WebLogic](http://e-docs.bea.com/wls/docs100/deployment/index.html)  [Server](http://e-docs.bea.com/wls/docs100/deployment/index.html)*.
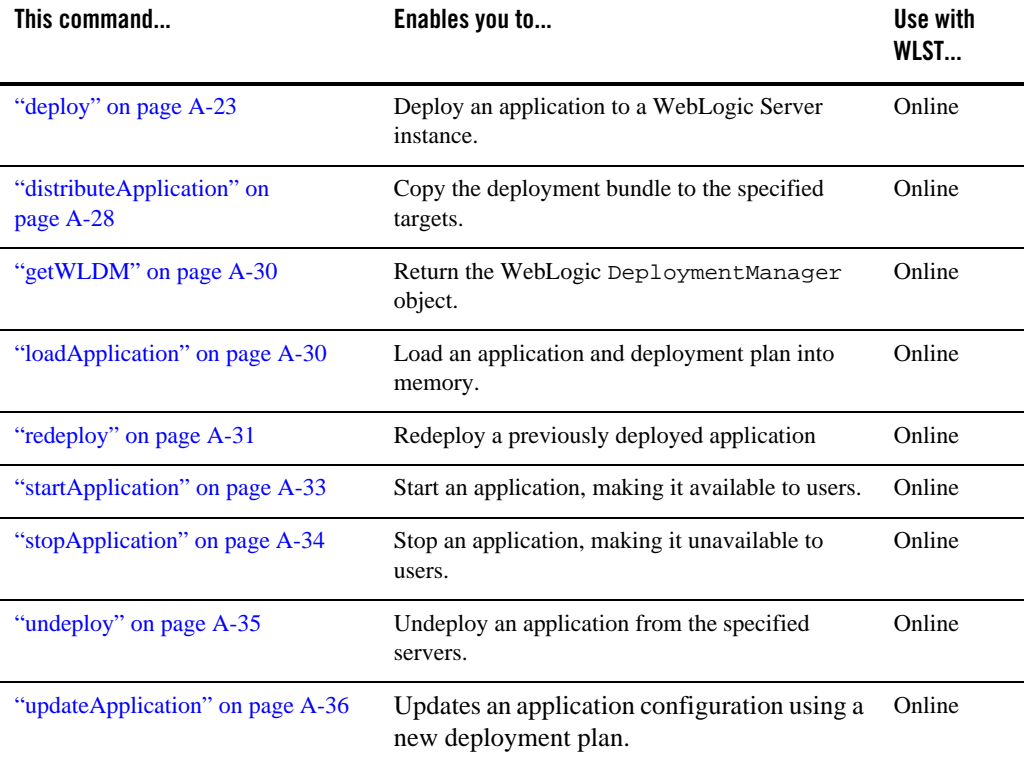

#### **Table A-4 Deployment Commands for WLST Configuration**

# <span id="page-108-0"></span>**deploy**

Command Category: [Deployment Commands](#page-107-0) Use with WLST: Online

## **Description**

Deploys an application to a WebLogic Server instance.

The deploy command returns a WLSTProgress object that you can access to check the status of the command. For more information about the WLSTProgress object, see ["WLSTProgress](#page-237-0)  [Object" on page C-4](#page-237-0). In the event of an error, the command returns a WLSTException.

Note: If there is an edit session in progress, the deploy command does not block user interaction.

## **Syntax**

deploy(appName, path, [targets], [stageMode], [planPath], [options])

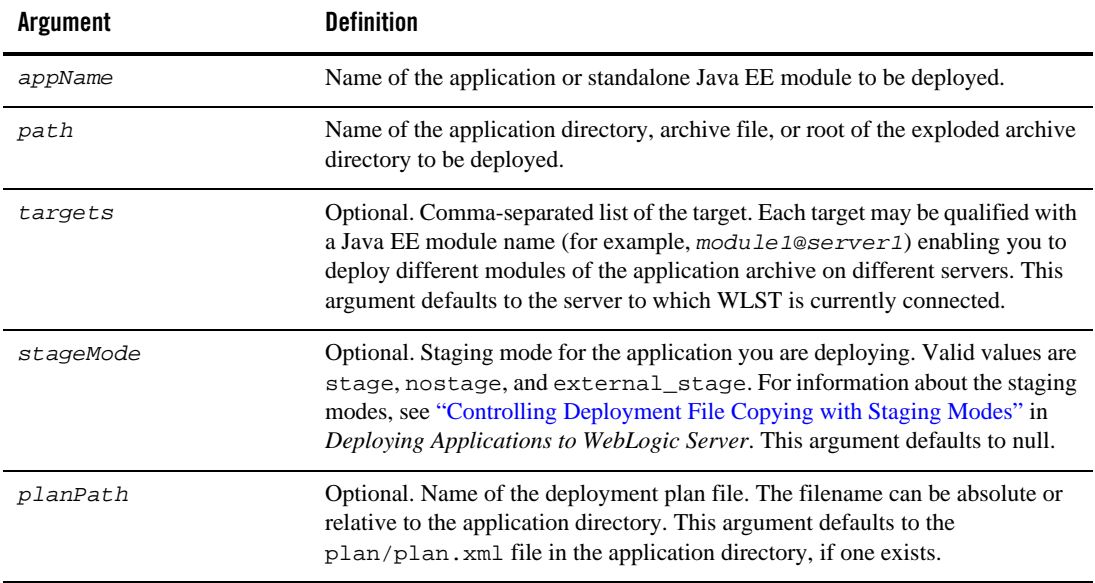

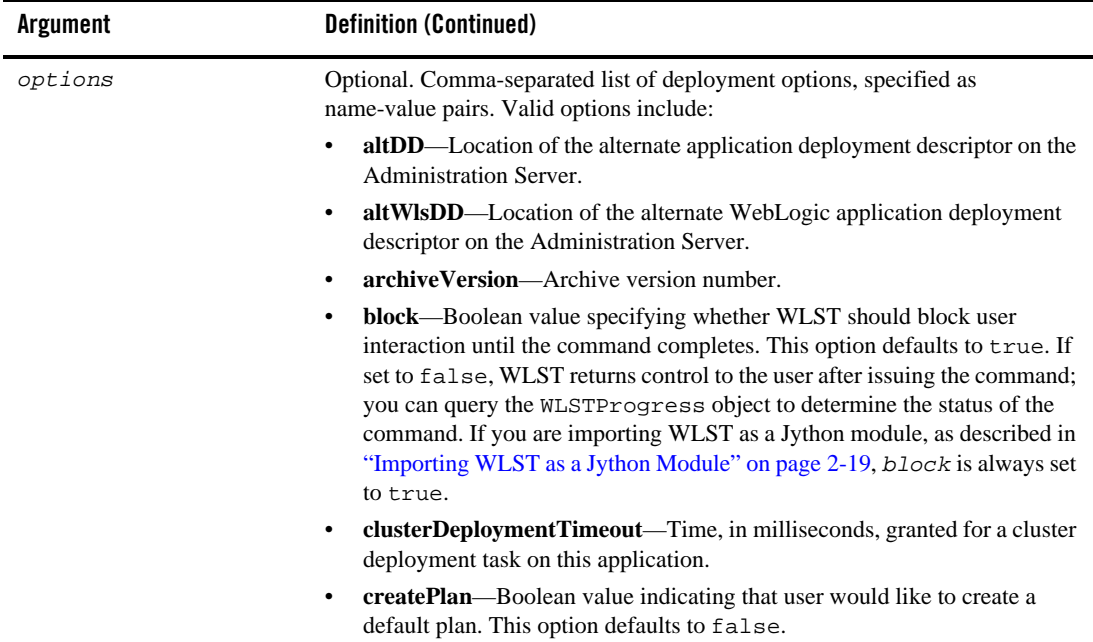

#### WLST Command and Variable Reference

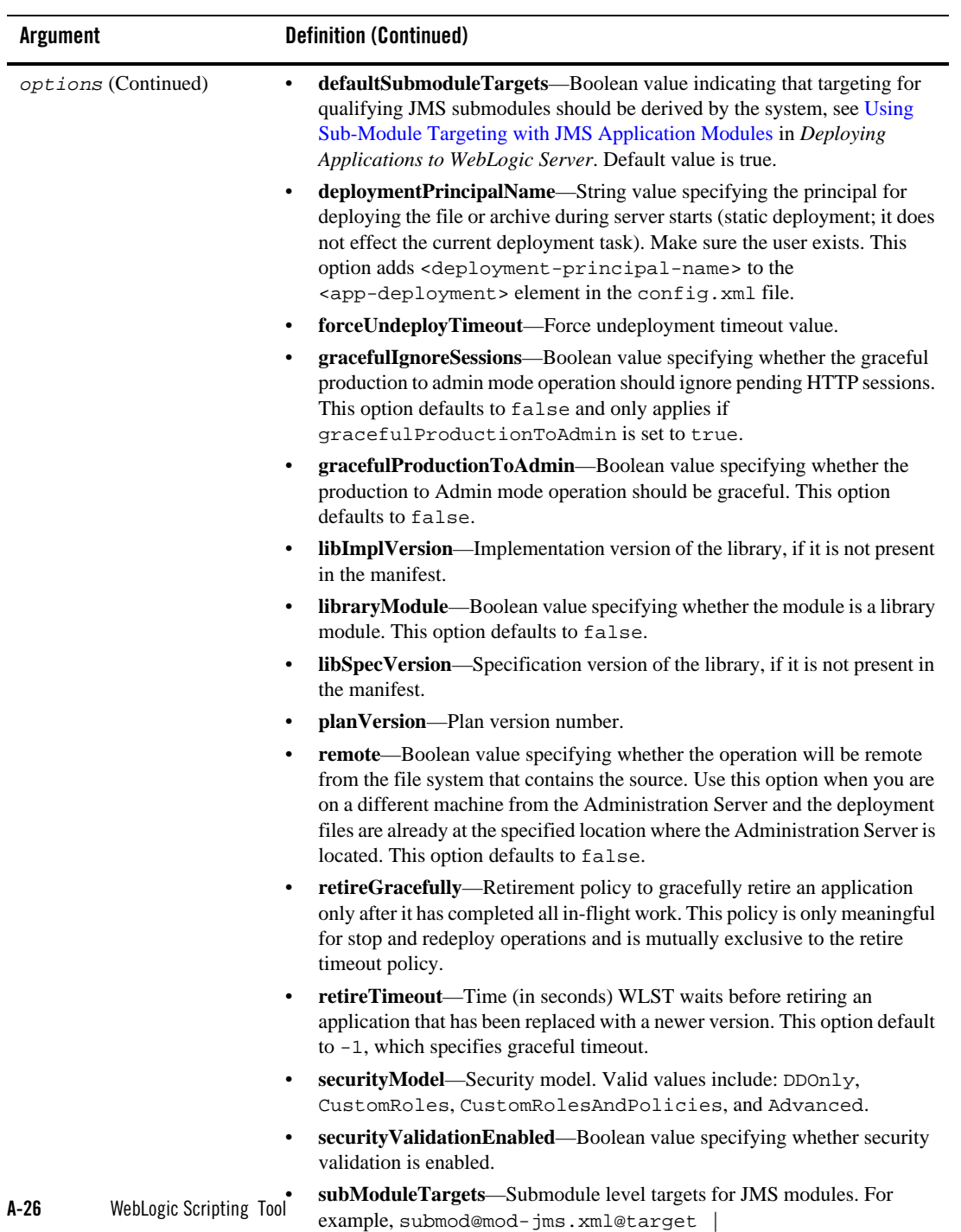

submoduleName@target.

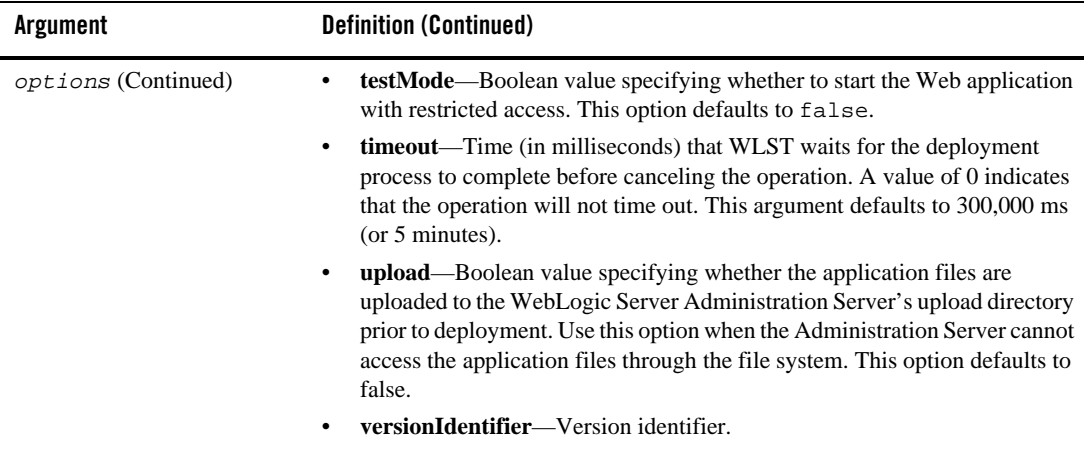

#### **Example**

The following example deploys the businessApp application located at  $c$ :/myapps/business, A default deployment plan is created.

The deploy command returns a WLSTProgress object that you can access to check the status of the command. The WLSTProgress object is captured in a user-defined variable, in this case, progress.

```
wls:/mydomain/serverConfig/Servers> progress= 
deploy(appName='businessApp',path='c:/myapps/business',createplan='true')
```
The previous example stores the WLSTProgress object returned in a user-defined variable, in this case, progress. You can then use the progress variable to print the status of the deploy command. For example:

```
wls:/mydomain/serverConfig/Servers> progress.printStatus()
Current Status of your Deployment:
Deployment command type: deploy
Deployment State : completed
Deployment Message : null
wls:/mydomain/serverConfig/Servers>
```
For more information about the WLSTProgress object, see ["WLSTProgress Object" on](#page-237-0)  [page C-4](#page-237-0).

The following example deploys the demoApp application in the archive file located at c:/myapps/demos/app/demoApp.ear, targeting the application modules to myserver, and using the deployment plan file located in  $c$ :/myapps/demos/app/plan/plan.xml. WLST waits 120,000 ms for the process to complete.

```
wls:/mydomain/serverConfig/Servers> deploy('demoApp', 
'c:/myapps/demos/app/demoApp.ear', targets='myserver', 
planPath='c:/myapps/demos/app/plan/plan.xml', timeout=120000)
```
The following example deploys the jmsApp application located at c:/myapps/demos/jmsApp/demo-jms.xml, targeting the application module to a specific target.

```
wls:/mydomain/serverConfig/Servers>deploy('jmsApp',path='c:/myapps/demos/j
msApps/demo-jms.xml', subModuleTargets='jmsApp@managed1')
```
The following example shows how to set the application version (appVersion) to a unique identifier to support production (side-by-side) redeployment. This example deploys the demoApp application in the archive file located at  $c$ :/myapps/demos/app/demoApp.ear, and sets the application and archive version numbers to the specified values.

```
wls:/mydomain/serverConfig> deploy('demoApp', 
'c:/myapps/demos/app/demoApp.ear', archiveVersion='901-101', 
appVersion='901-102')
```
For more information about production redeployment strategies, see ["Updating Applications in](http://e-docs.bea.com/wls/docs100/deployment/redeploy.html)  [a Production Environment"](http://e-docs.bea.com/wls/docs100/deployment/redeploy.html) in *Deploying Applications to WebLogic Server*.

# <span id="page-113-0"></span>**distributeApplication**

Command Category: [Deployment Commands](#page-107-0) Use with WLST: Online

## **Description**

Copies the deployment bundle to the specified targets. The deployment bundle includes module, configuration data, and any additional generated code. The distributeApplication command does not start deployment.

The distributeApplication command returns a WLSTProgress object that you can access to check the status of the command. For more information about the WLSTProgress object, see ["WLSTProgress Object" on page C-4](#page-237-0). In the event of an error, the command returns a WLSTException.

distributeApplication(appPath, [planPath], [targets], [options])

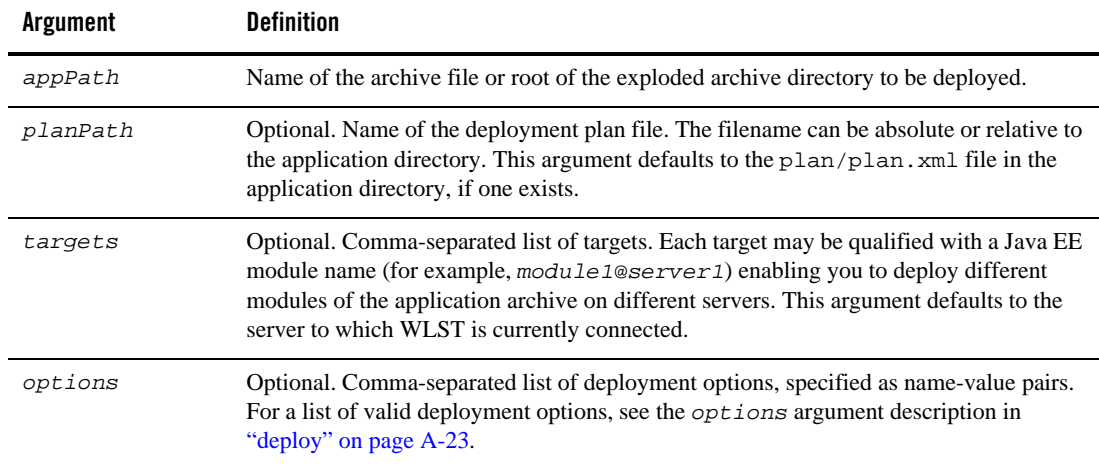

### **Example**

The following example loads the  $BiqApp$  application located in the c:/myapps directory, and stores the WLSTProgress object in a user-defined variable, in this case, progress.

The following example distributes the c:/myapps/BigApp application to the myserver, oamserver1, and oamcluster servers, using the deployment plan defined at c:/deployment/BigApp/plan.xml.

```
wls:/offline> progress=distributeApplication('c:/myapps/BigApp', 
'c:/deployment/BigApp/plan.xml', 'myserver,oamserver1,oamcluster')
Distributing Application and Plan ...
Successfully distributed the application.
```
The previous example stores the WLSTProgress object in a user-defined variable, in this case, progress. You can then use the progress variable to determine if the distributeApplication command has completed. For example:

```
wls:/mydomain/serverConfig/Servers> progress.isCompleted()
1
```
wls:/mydomain/serverConfig/Servers>

For more information about the WLSTProgress object, see ["WLSTProgress Object" on](#page-237-0)  [page C-4](#page-237-0).

# <span id="page-115-0"></span>**getWLDM**

Command Category: [Deployment Commands](#page-107-0) Use with WLST: Online

## **Description**

Returns the WebLogic DeploymentManager object. You can use the object methods to configure and deploy applications. WLST must be connected to an Administration Server to run this command. In the event of an error, the command returns a WLSTException.

## **Syntax**

```
getWLDM()
```
## **Example**

The following example gets the WebLogicDeploymentManager object and stores it in the wldm variable.

```
wls:/mydomain/serverConfig> wldm=getWLDM()
wls:/mydomain/serverConfig> wldm.isConnected()
1
wls:/mydomain/serverConfig>
```
# <span id="page-115-1"></span>**loadApplication**

Command Category: [Deployment Commands](#page-107-0) Use with WLST: Online

## **Description**

Loads an application and deployment plan into memory.

The loadApplication command returns a WLSTPlan object that you can access to make changes to the deployment plan. For more information about the WLSTPlan object, see ["WLSTPlan Object" on page C-1](#page-234-0). In the event of an error, the command returns a WLSTException.

loadApplication(appPath, [planPath], [createPlan])

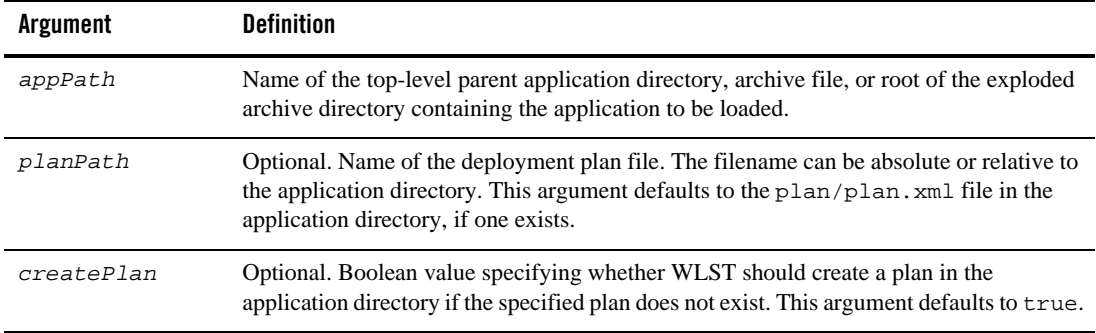

## **Example**

The following example loads the  $c$ :/myapps/myejb.jar application using the plan file at c:/myplans/myejb/plan.xml.

```
wls:/myserver/serverConfig> myPlan=loadApplication('c:/myapps/myejb.jar', 
'c:/myplans/myejb/plan.xml')
Loading application from c:/myapps/myejb.jar and deployment plan from 
c:/myplans/myejb/plan.xml ...
Successfully loaded the application.
wls:/myserver/serverConfig>
```
The previous example stores the WLSTPlan object returned in the myPlan variable. You can then use myPlan variable to display information about the plan, such as the variables. For example:

```
wls:/myserver/serverConfig> myPlan.showVariables()
MyEJB jndi.ejb
MyWAR app.foo
wls:/myserver/serverConfig>
```
For more information about the WLSTPlan object, see ["WLSTPlan Object" on page C-1.](#page-234-0)

# <span id="page-116-0"></span>**redeploy**

Command Category: [Deployment Commands](#page-107-0) Use with WLST: Online

WLST Command and Variable Reference

## **Description**

Reloads classes and redeploys a previously deployed application.

The redeploy command returns a WLSTProgress object that you can access to check the status of the command. For more information about the WLSTProgress object, see ["WLSTProgress](#page-237-0)  [Object" on page C-4.](#page-237-0)

In the event of an error, the command returns a WLSTException.

For more information about redeploying applications, see ["Overview of Common Deployment](http://e-docs.bea.com/wls/docs100/deployment/deploy.html#overview)  [Scenarios"](http://e-docs.bea.com/wls/docs100/deployment/deploy.html#overview) in *Deploying Application to WebLogic Server*.

## **Syntax**

redeploy(appName, [planPath], [options])

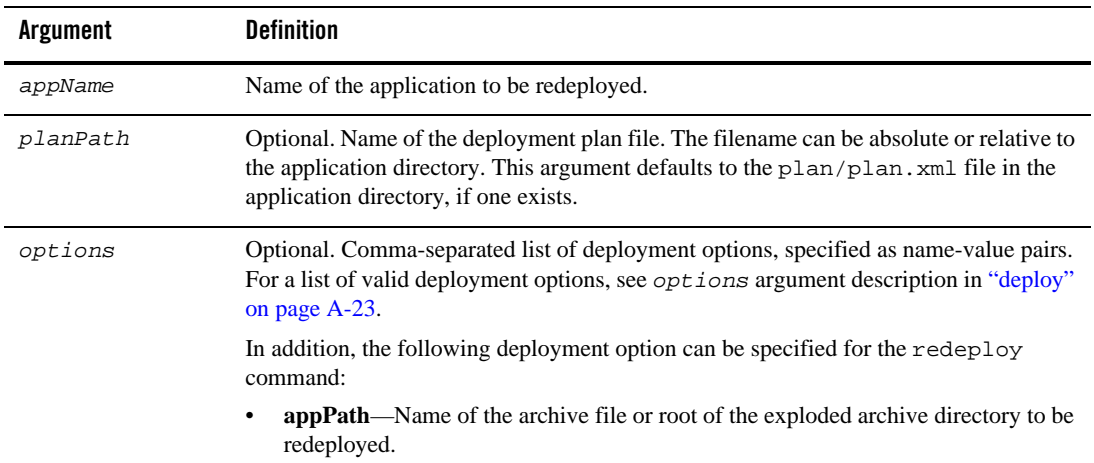

## **Example**

The following example redeploys myApp application using the  $p1an$ . xml file located in the c:/myapps directory.

```
wls:/mydomain/serverConfig> progress=redeploy('myApp' 
'c:/myapps/plan.xml')
Redeploying application 'myApp' ...
Redeployment of 'myApp' is successful
wls:/mydomain/serverConfig>
```
The previous example stores the WLSTProgress object returned in a user-defined variable, in this case, progress. You can then use the progress variable to access the state of the redeploy command. For example:

```
wls:/mydomain/serverConfig/Servers> progress.getState()
'completed'
wls:/mydomain/serverConfig/Servers>
```
For more information about the WLSTProgress object, see ["WLSTProgress Object" on](#page-237-0)  [page C-4](#page-237-0).

# <span id="page-118-0"></span>**startApplication**

Command Category: [Deployment Commands](#page-107-0) Use with WLST: Online

## **Description**

Starts an application, making it available to users. The application must be fully configured and available in the domain.

The startApplication command returns a WLSTProgress object that you can access to check the status of the command. For more information about the WLSTProgress object, see ["WLSTProgress Object" on page C-4](#page-237-0). In the event of an error, the command returns a WLSTException.

## **Syntax**

startApplication(appName, [options])

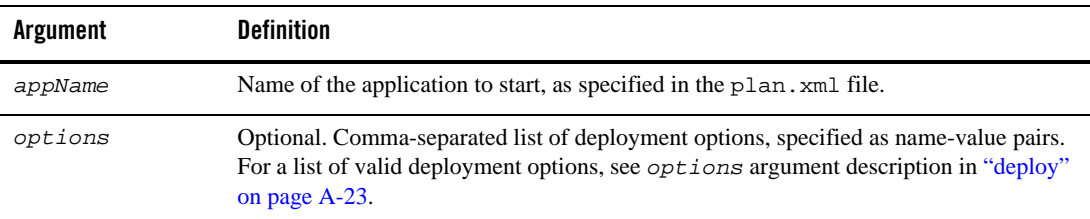

## **Example**

The following example starts the BigApp application with the specified deployment options.

#### WLST Command and Variable Reference

```
wls:/offline> progress=startApplication('BigApp', stageMode='NOSTAGE', 
testMode='false')
Starting the application...
Successfully started the application.
```
The previous example stores the WLSTProgress object returned in a user-defined variable, in this case, progress. You can then use the progress variable to access the state of the startApplication command. For example:

```
wls:/mydomain/serverConfig/Servers> progress.getState()
'completed'
wls:/mydomain/serverConfig/Servers>
```
For more information about the WLSTProgress object, see ["WLSTProgress Object" on](#page-237-0)  [page C-4](#page-237-0).

## <span id="page-119-0"></span>**stopApplication**

Command Category: [Deployment Commands](#page-107-0) Use with WLST: Online

### **Description**

Stops an application, making it unavailable to users. The application must be fully configured and available in the domain.

The stopApplication command returns a WLSTProgress object that you can access to check the status of the command. For more information about the WLSTProgress object, see ["WLSTProgress Object" on page C-4](#page-237-0).

In the event of an error, the command returns a WLSTException.

### **Syntax**

```
stopApplication(appName, [options])
```
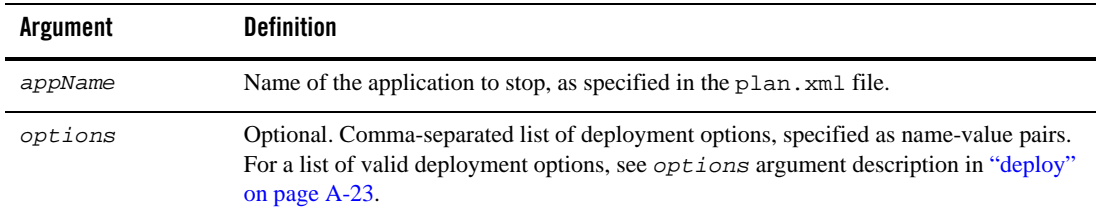

## **Example**

The following example stops the BigApp application.

```
wls:/offline> progress=stopApplication('BigApp')
Stopping the application...
Successfully stopped the application.
```
The previous example stores the WLSTProgress object returned in a user-defined variable, in this case, progress. You can then use the progress variable to check whether stopApplication command is running. For example:

```
wls:/mydomain/serverConfig/Servers> progress.isRunning()
\Omegawls:/mydomain/serverConfig/Servers>
```
For more information about the WLSTProgress object, see ["WLSTProgress Object" on](#page-237-0)  [page C-4](#page-237-0).

# <span id="page-120-0"></span>**undeploy**

Command Category: [Deployment Commands](#page-107-0) Use with WLST: Online

## **Description**

Undeploys an application from the specified servers.

The undeploy command returns a WLSTProgress object that you can access to check the status of the command. For more information about the WLSTProgress object, see ["WLSTProgress](#page-237-0)  [Object" on page C-4](#page-237-0). In the event of an error, the command returns a WLSTException.

For more information about deploying and undeploying applications, see ["Overview of Common](http://e-docs.bea.com/wls/docs100/deployment/deploy.html#overview)  [Deployment Scenarios"](http://e-docs.bea.com/wls/docs100/deployment/deploy.html#overview) in *Deploying Applications to WebLogic Server*.

## **Syntax**

undeploy(appName,[targets],[options])

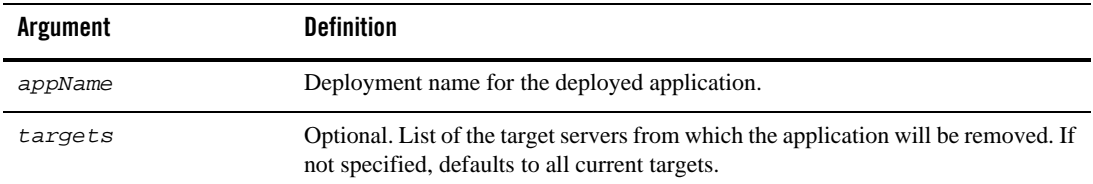

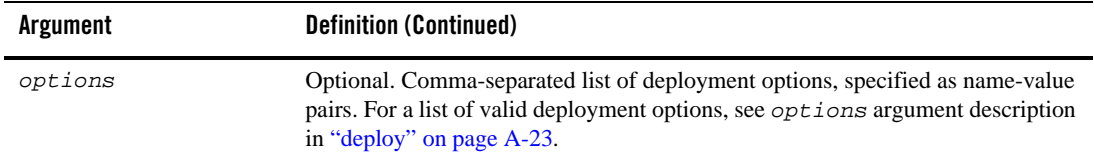

## **Example**

The following example removes the businessApp application from all target servers. WLST waits 60,000 ms for the process to complete.

```
wls:/mydomain/serverConfig> undeploy('businessApp', timeout=60000)
Undeploying application businessApp ...
<Jul 20, 2005 9:34:15 AM EDT> <Info> <J2EE Deployment SPI> <BEA-260121>
<Initiating undeploy operation for application, businessApp [archive: 
null], 
to AdminServer .>
Completed the undeployment of Application with status
Current Status of your Deployment:
Deployment command type: undeploy
Deployment State : completed
Deployment Message : no message
wls:/mydomain/serverConfig>
```
# <span id="page-121-0"></span>**updateApplication**

Command Category: [Deployment Commands](#page-107-0) Use with WLST: Online

## **Description**

Updates an application configuration using a new deployment plan. The application must be fully configured and available in the domain.

The updateApplication command returns a WLSTProgress object that you can access to check the status of the command. For more information about the WLSTProgress object, see ["WLSTProgress Object" on page C-4](#page-237-0). In the event of an error, the command returns a WLSTException.

updateApplication(appName, [planPath], [options])

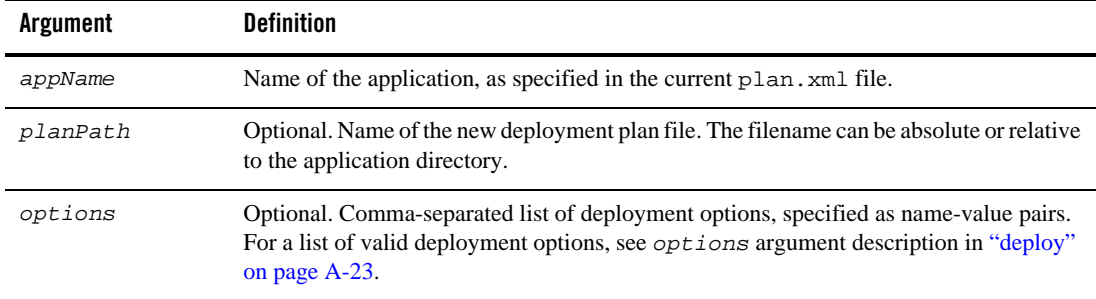

### **Example**

The following example updates the application configuration for  $\text{BigApp}$  using the plan. xml file located in c:/myapps/BigApp/newPlan.

```
wls:/offline> progress=updateApplication('BigApp', 
'c:/myapps/BigApp/newPlan/plan.xml', stageMode='STAGE', testMode='false')
Updating the application...
Successfully updated the application.
```
The previous example stores the WLSTProgress object returned in a user-defined variable, in this case, progress. You can then use the progress variable to access the state of the updateApplication command. For example:

```
wls:/mydomain/serverConfig/Servers> progress.getState()
'completed'
wls:/mydomain/serverConfig/Servers>
```
For more information about the WLSTProgress object, see ["WLSTProgress Object" on](#page-237-0)  [page C-4](#page-237-0).

# <span id="page-122-0"></span>**Diagnostics Commands**

Use the WLST diagnostics commands, listed in Table A-5, to retrieve diagnostics data by executing queries against the WebLogic Diagnostics Framework (WLDF) data stores. For more information about WLDF, see *[Configuring and Using the WebLogic Diagnostics Framework](http://e-docs.bea.com/wls/docs100/wldf_configuring/index.html)*.

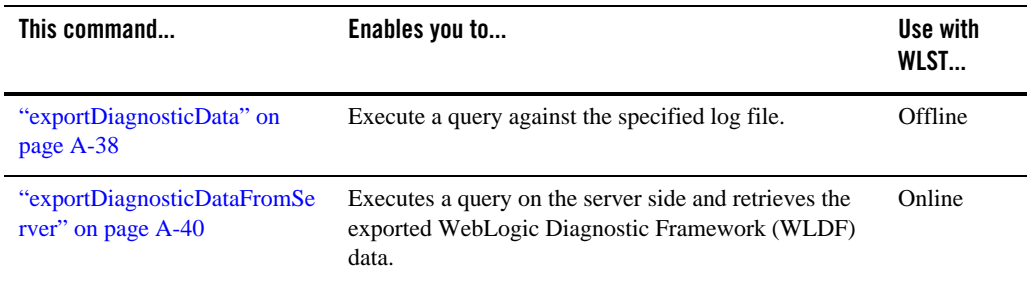

#### **Table A-5 Diagnostic Command for WLST Configuration**

# <span id="page-123-0"></span>**exportDiagnosticData**

Command Category: [Diagnostics Commands](#page-122-0) Use with WLST: Offline

## **Description**

Executes a query against the specified log file. The results are saved to an XML file.

For more information about the WebLogic Server Diagnostic Service, see *[Configuring and Using](http://e-docs.bea.com/wls/docs100/wldf_configuring/index.html)  [the WebLogic Diagnostic Framework](http://e-docs.bea.com/wls/docs100/wldf_configuring/index.html)*.

In the event of an error, the command returns a WLSTException.

exportDiagnosticData([options])

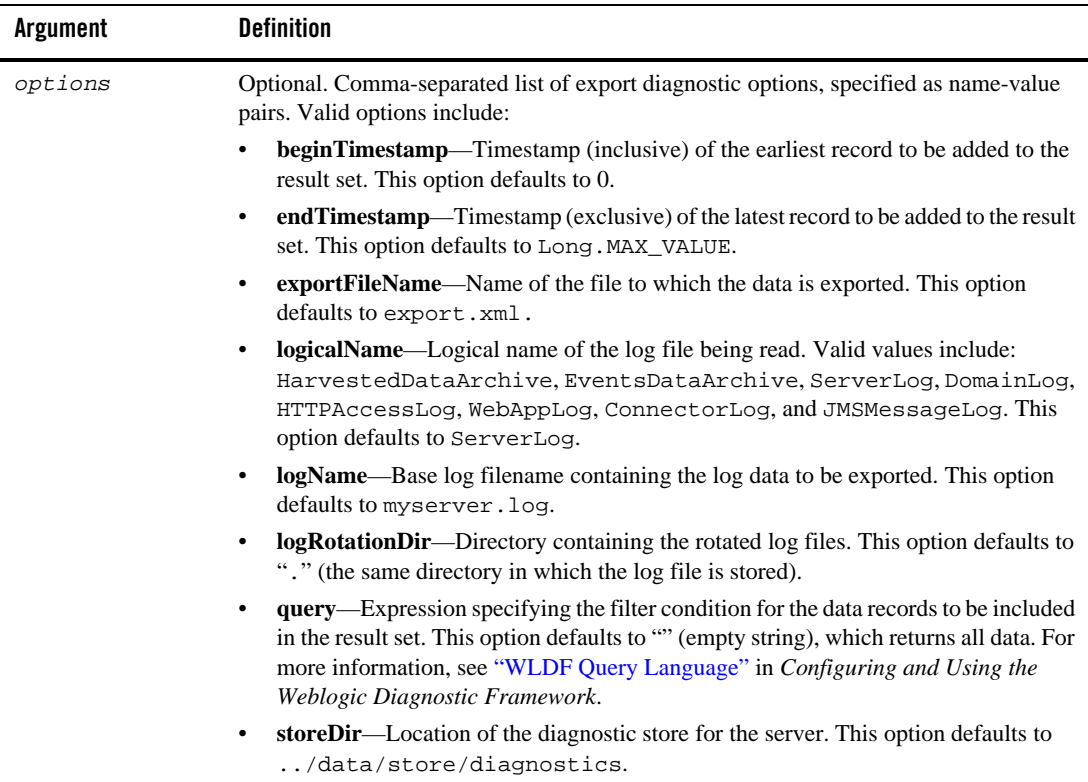

### **Example**

The following example executes a query against the ServerLog named myserver.log and stores the results in the file named myExport.xml.

```
wls:/offline/mydomain>exportDiagnosticData(logicalName='ServerLog', 
logName='myserver.log', exportFileName='myExport.xml')
```

```
{'elfFields': '', 'logName': 'myserver.log', 'logRotationDir': '.',
'endTimestamp': 9223372036854775807L, 'exportFileName': 'export.xml',
'storeDir': '../data/store/diagnostics', 'logicalName': 'ServerLog',
'query': '', 'beginTimestamp': 0}
```
WLST Command and Variable Reference

```
Exporting diagnostic data to export.xml
```

```
<Aug 2, 2005 6:58:21 PM EDT> <Info> <Store> <BEA-280050> <Persistent store
  "WLS_DIAGNOSTICS" opened: 
directory="c:\bea\wlserver_10.0\server\data\store\diagnostics"
  writePolicy="Disabled" blockSize=512 directIO=false driver="wlfileio2">
```
wls:/mydomain/serverRuntime>

## <span id="page-125-0"></span>**exportDiagnosticDataFromServer**

Command Category: [Diagnostics Commands](#page-122-0) Use with WLST: Online

## **Description**

Executes a query on the server side and retrieves the exported WebLogic Diagnostic Framework (WLDF) data. The results are saved to an XML file.

For more information about the WebLogic Server Diagnostic Service, see *[Configuring and Using](http://e-docs.bea.com/wls/docs100/wldf_configuring/index.html)  [the WebLogic Diagnostic Framework](http://e-docs.bea.com/wls/docs100/wldf_configuring/index.html)*.

In the event of an error, the command returns a WLSTException.

## **Syntax**

```
exportDiagnosticDataFromServer([options])
```
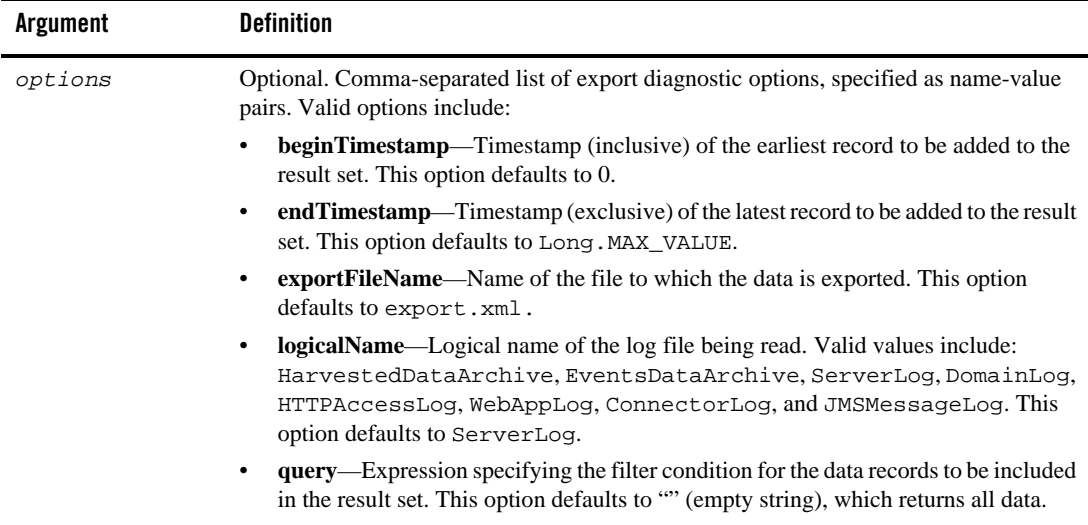

## **Example**

The following example executes a query against the HTTPAccessLog and stores the results in the file named myExport.xml.

```
wls:/mydomain/serverRuntime> 
exportDiagnosticDataFromServer(logicalName="HTTPAccessLog", 
exportFileName="myExport.xml")
```
# <span id="page-126-0"></span>**Editing Commands**

Use the WLST editing commands, listed in Table A-6, to interrogate and edit configuration beans.

**Note:** To edit configuration beans, you must be connected to an Administration Server, and you must navigate to the edit tree and start an edit session, as described in ["edit" on](#page-211-0)  [page A-126](#page-211-0) and ["startEdit" on page A-63](#page-148-0), respectively.

If you connect to a Managed Server, WLST functionality is limited to browsing the configuration bean hierarchy. While you cannot use WLST to change the values of MBeans on Managed Servers, it is possible to use the Management APIs to do so. BEA Systems recommends that you change only the values of configuration MBeans on the

Administration Server. Changing the values of MBeans on Managed Servers can lead to an inconsistent domain configuration.

For more information about editing configuration beans, see ["Using WLST Online to](#page-62-0)  [Update an Existing Domain" on page 6-1.](#page-62-0)

| This command                        | Enables you to                                                                                                    | Use with<br>WLST     |
|-------------------------------------|----------------------------------------------------------------------------------------------------|----------------------|
| "activate" on page A-43             | Activate changes saved during the current editing session<br>but not yet deployed.                                                                                                    | Online or<br>Offline |
| "assign" on page A-44               | Assign resources to one or more destinations.                                                                                                    | Offline              |
| "assignAll" on page A-47            | Assign all applications or services to one or more<br>destinations.                                                                                                    | Offline              |
| "cancelEdit" on page A-48           | Cancel an edit session, release the edit lock, and discard all<br>unsaved changes. This operation can be called by any user<br>with administrator privileges, even if the user did not start<br>the edit session. | Online               |
| "create" on page A-49               | Create a configuration bean of the specified type for the<br>current bean.                                                                                                    | Online or<br>Offline |
| "delete" on page A-51               | Delete an instance of a configuration for the current<br>configuration bean.                                                                                                    | Online or<br>Offline |
| "encrypt" on page A-52              | Encrypt the specified string.                                                                                                    | Online               |
| "get" on page A-53                  | Return the value of the specified attribute.                                                                                                    | Online or<br>Offline |
| "getActivationTask" on<br>page A-54 | Return the latest Activation Task MBean on which a<br>user can get status.                                                                                                    | Online               |
| "invoke" on page A-54               | Invokes a management operation on the current<br>configuration bean.                                                                                                    | Online               |
| "isRestartRequired" on page A-55    | Determine whether a server restart is required.                                                                                                    | Online               |
| "loadDB" on page A-56               | Load SQL files into a database.                                                                                                    | Offline              |

**Table A-6 Editing Commands for WLST Configuration**

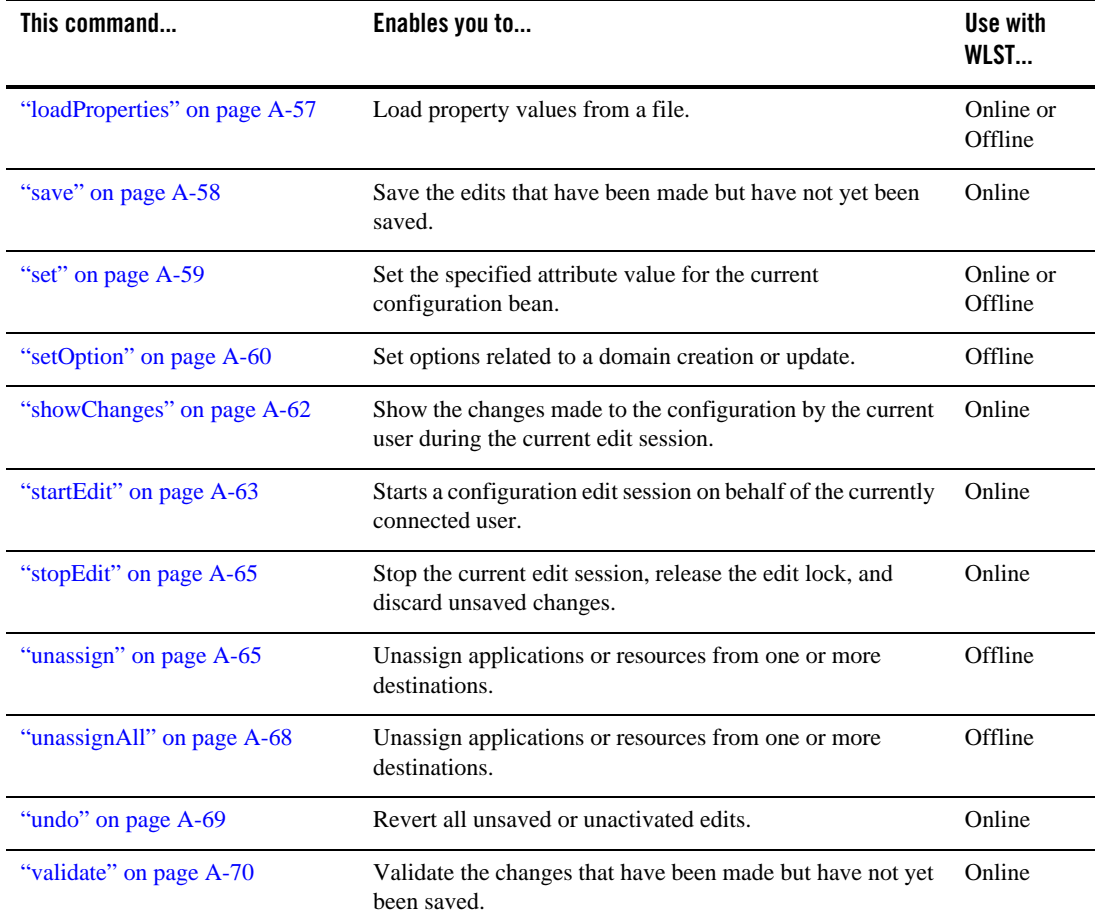

#### **Table A-6 Editing Commands for WLST Configuration (Continued)**

## <span id="page-128-0"></span>**activate**

Command Category: [Editing Commands](#page-126-0) Use with WLST: Online

## **Description**

Activates changes saved during the current editing session but not yet deployed. This command prints a message if a server restart is required for the changes that are being activated.

The activate command returns the latest ActivationTask MBean which reflects the state of changes that a user is currently making or has made recently. You can then invoke methods to get information about the latest Configuration Manager activate task in progress or just completed. In the event of an error, the command returns a WLSTException.

## **Syntax**

activate([timeout], [block])

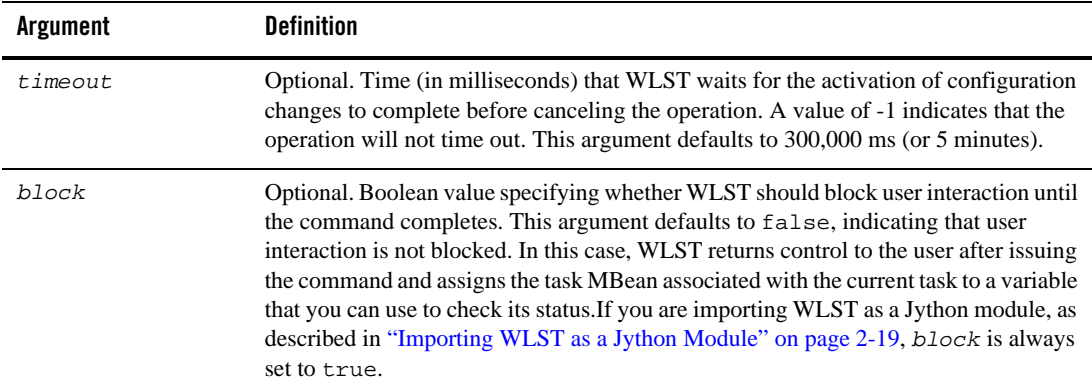

## **Example**

The following example activates the changes made during the current edit session that have been saved to disk, but that have not yet been activated. WLST waits for 100,000 ms for the activation to complete, and 200,000 ms before the activation is stopped.

```
wls:/mydomain/edit !> activate(200000, block='true')
Activating all your changes, this may take a while ... 
The edit lock associated with this edit session is released once the 
activation is completed.
Action completed.
wls:/mydomain/edit>
```
## <span id="page-129-0"></span>**assign**

Command Category: [Editing Commands](#page-126-0) Use with WLST: Offline

## **Description**

Assigns resources to one or more destinations.

In the event of an error, the command returns a WLSTException.

### **Syntax**

assign(sourceType, sourceName, destinationType, destinationName)

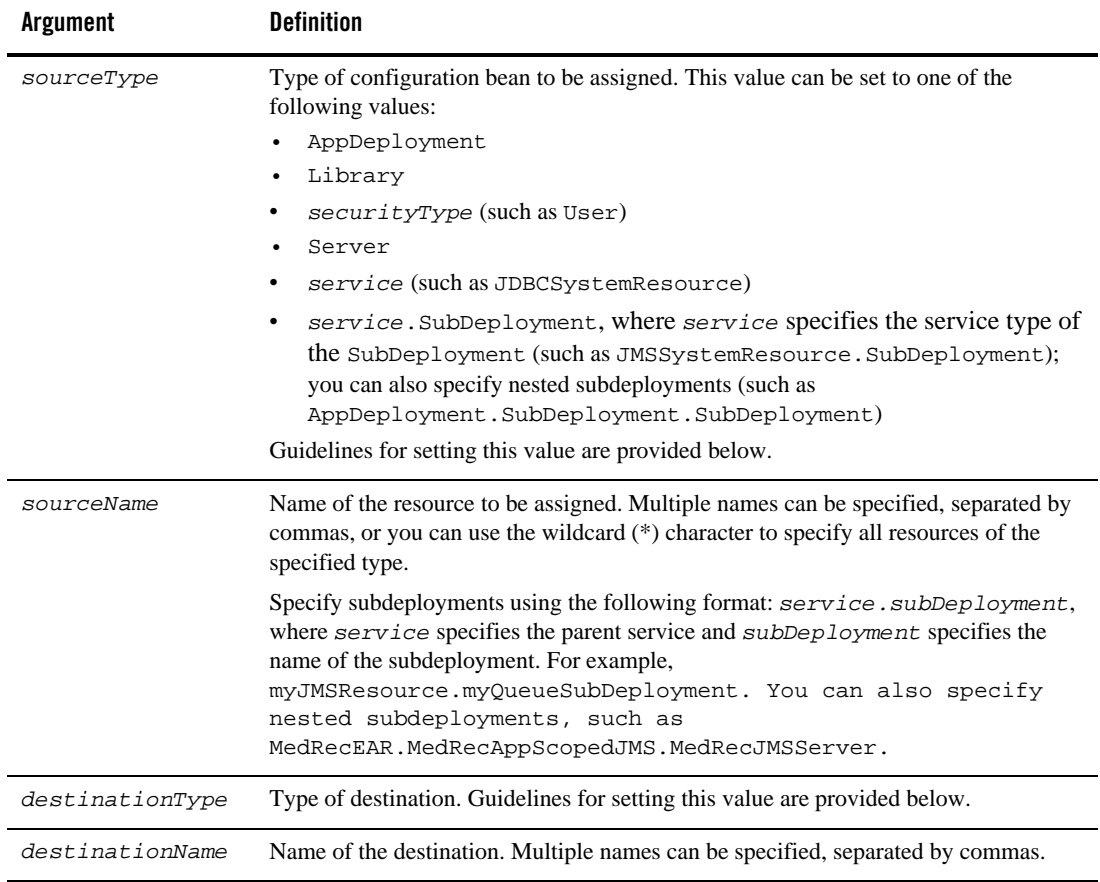

Use the following guidelines for setting the sourceType and destinationType:

• When assigning **application deployments**, set the values as follows:

#### WLST Command and Variable Reference

- *sourceType*: AppDeployment
- *destinationType*: Target
- When assigning **libraries**, set the values as follows:
	- *sourceType*: Library
	- *destinationType*: Target
- When assigning **services**, set the values as follows:
	- *sourceType*: Name of the specific service, such as JDBCSystemResource
	- *destinationType*: Target
- When assigning **servers** to **clusters**, set the values as follows:
	- *sourceType*: Server
	- *destinationType*: Cluster
- When assigning **subdeployments**, set the values as follows:
	- *sourceType*: *service*.SubDeployment, where *service* specifies the parent of the SubDeployment, such as JMSSystemResource.SubDeployment; you can also specify nested subdeployments (such as AppDeployment.SubDeployment.SubDeployment)
	- *destinationType*: Target
- When assigning **security types**, set the values as follows:
	- *sourceType*: Name of the security type, such as User
	- *destinationType*: Name of the destination security type, such as Group

#### **Example**

The following examples:

• Assign the servers myServer and myServer2 to the cluster myCluster.

wls:/offline/mydomain> **assign("Server", "myServer,myServer2", "Cluster", "myCluster")**

• Assign all servers to the cluster myCluster.

wls:/offline/mydomain> **assign("Server", "\*", "Cluster", "myCluster")**

• Assign the application deployment myAppDeployment to the target server newServer.

```
wls:/offline/mydomain> assign("AppDeployment", "myAppDeployment", 
"Target", "newServer")
```
• Assign the user newUser to the group Monitors.

wls:/offline/mydomain> **assign("User", "newUser", "Group", "Monitors")**

 $\bullet$  Assign the SubDeployment myQueueSubDeployment, which is a child of the JMS resource myJMSResource, to the target server newServer.

```
wls:/offline/mydomain> assign('JMSSystemResource.SubDeployment', 
'myJMSResource.myQueueSubDeployment', 'Target', 'newServer')
```
• Assign the nested SubDeployment MedRecAppScopedJMS.MedRecJMSServer, which is a child of the AppDeployment AppDeployment, to the target server AdminServer.

```
wls:/offline/mydomain>assign('AppDeployment.SubDeployment.SubDeployment
','MedRecEAR.MedRecAppScopedJMS.MedRecJMSServer','Target','AdminServer'
)
```
## <span id="page-132-0"></span>**assignAll**

Command Category: [Editing Commands](#page-126-0) Use with WLST: Offline

## **Description**

**Note:** This command is deprecated as of WebLogic Server 9.0. You should update your script to use the assign command as described in ["assign" on page A-44](#page-129-0). This command will still operate on any resources that exist for the specified *sourceType*.

Assigns all applications or services to one or more destinations.

**Note:** Note that you must assign JMS server and JMS distributed destinations using the assign command, as described in ["assign" on page A-44.](#page-129-0)

In the event of an error, the command returns a WLSTException.

### **Syntax**

assignAll(sourceType, destinationType, destinationName)

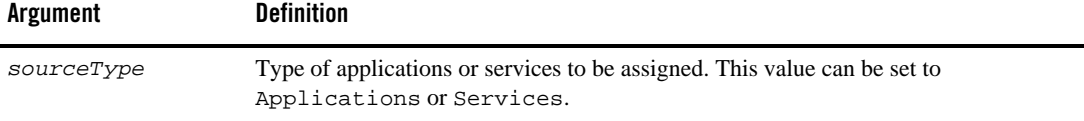

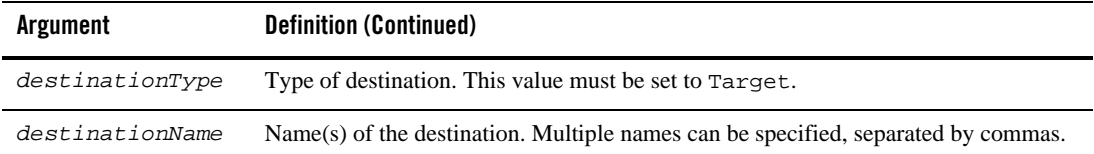

## **Example**

The following example assigns all services to the servers adminServer and cluster1.

```
wls:/offline/mydomain> assignAll("Services", "Target", 
"adminServer,cluster1")
```
The following services, if present, are assigned to the specified targets: MigratableRMIService, Shutdownclass, Startupclass, FileT3, RMCFactory, MailSession, MessagingBridge, JMSConnectionFactory, JDBCConnectionPool, JDBCMultipool, JDBCTxDatasource, JDBCDataSource, JDBCPoolComp, JoltConnectionPool, WLECConnectionPool, and WTCServer.

# <span id="page-133-0"></span>**cancelEdit**

Command Category: [Editing Commands](#page-126-0) Use with WLST: Online

## **Description**

Cancels an edit session, releases the edit lock, and discards all unsaved changes.

The user issuing this command does not have to be the current editor; this allows an administrator to cancel an edit session, if necessary, to enable other users to start an edit session.

In the event of an error, the command returns a WLSTException.

## **Syntax**

cancelEdit([defaultAnswer])

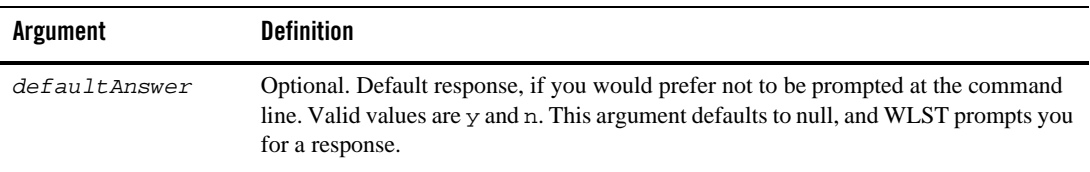

## **Example**

The following example cancels the current editing session. WLST prompts for verification before canceling.

```
wls:/mydomain/edit !> cancelEdit()
Sure you would like to cancel the edit session? (y/n)y
Edit session is cancelled successfully
wls:/mydomain/edit>
```
## <span id="page-134-0"></span>**create**

Command Category: [Editing Commands](#page-126-0) Use with WLST: Online or Offline

## **Description**

Creates a configuration bean of the specified type for the current bean.

The create command returns a stub for the newly created configuration bean. In the event of an error, the command returns a WLSTException.

**Notes:** Child types must be created under an instance of their parent type. You can only create configuration beans that are children of the current Configuration Management Object (cmo) type. For more information about the cmo variable, see ["Changing the Current](#page-51-0)  [Management Object" on page 5-2.](#page-51-0)

Please note the following when using the create command with **WLST online**:

- You must be connected to an Administration Server. You cannot use the create command for runtime MBeans or when WLST is connected to a Managed Server instance.
- You must navigate to the edit configuration MBean hierarchy using the edit command before issuing this command. See ["edit" on page A-126](#page-211-0).
- You can use the create command to create a WebLogic Server configuration MBean that is a child of the current MBean type.

Please note the following when using the create command with **WLST offline**:

• When using WLST offline, the following characters are not valid in object names: period (.), forward slash  $($  /), or backward slash  $(\cdot)$ .

For more information about:

- <sup>z</sup> Creating MBeans, see ["Understanding WebLogic Server MBeans"](http://e-docs.bea.com/wls/docs100/jmx/understandWLS.html) in *Developing Custom Management Utilities with JMX*.
- Examples of creating specific types of MBean resources, for example, a JMS or JDBC system resource, refer to the WLST sample scripts installed with your product, as described in ["WLST Sample Scripts" on page 1-3](#page-12-0).
- MBeans, their child types, attributes, and operations, see *WebLogic Server MBean [Reference](http://e-docs.bea.com/wls/docs100/wlsmbeanref/core/index.html)*.

create(name, childMBeanType, [baseProviderType])

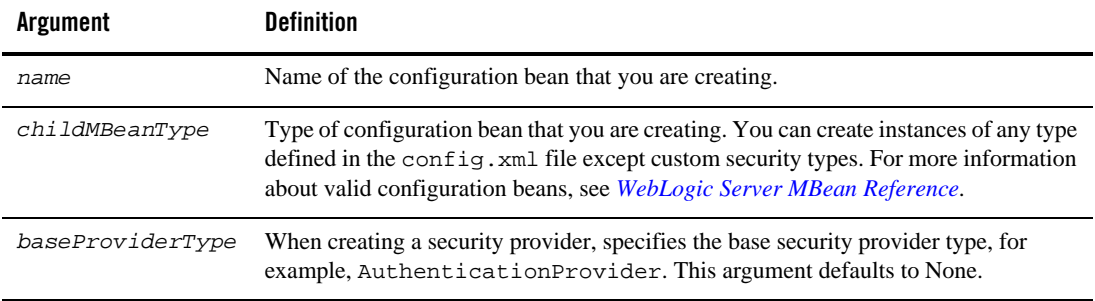

## **Example**

The following example creates a child configuration bean of type Server named newServer for the current configuration bean, storing the stub as server1:

```
wls:/mydomain/edit !> server1=create('newServer','Server')
Server with name 'newServer' has been created successfully.
wls:/mydomain/edit !> server1.getName()
'newServer'
wls:/mydomain/edit !>
```
The following example creates an authentication provider security provider called myProvider:

```
wls:/mydomain/edit !> cd('SecurityConfiguration/mydomain/Realms/myrealm')
wls:/mydomain/edit !> 
create('myProvider','weblogic.security.providers.authentication.SQLAuthent
icator','AuthenticationProvider')
```
The following example creates a machine named highsec\_nm and sets attributes for the associated Node Manager.

```
wls:/mydomain/edit !> create('highsec_nm', 'Machine')
wls:/mydomain/edit !> cd('Machine/highsec_nm/NodeManager/highsec_nm')
wls:/mydomain/edit !> set('DebugEnabled', 'true')
wls:/mydomain/edit !> set('ListenAddress', 'innes')
wls:/mydomain/edit !> set('NMType', 'SSL')
wls:/mydomain/edit !> set('ShellCommand', '')
```
# <span id="page-136-0"></span>**delete**

Command Category: [Editing Commands](#page-126-0) Use with WLST: Online or Offline

## **Description**

Deletes an instance of a configuration bean of the specified type for the current configuration bean.

In the event of an error, the command returns a WLSTException.

**Note:** You can only delete configuration beans that are children of current Configuration Management Object (cmo) type. For more information about the cmo variable, see ["Changing the Current Management Object" on page 5-2](#page-51-0).

## **Syntax**

```
delete(name, childMBeanType)
```
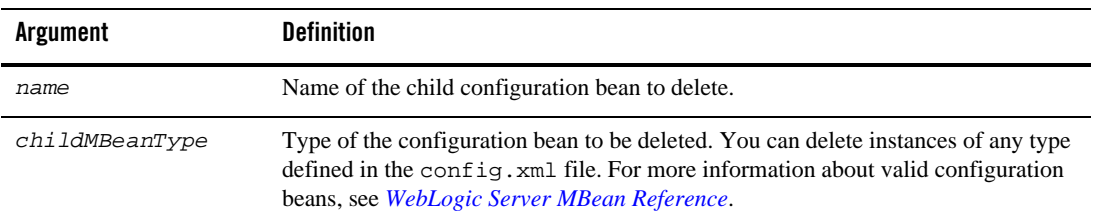

## **Example**

The following example deletes the configuration bean of type Server named newServer:

```
wls:/mydomain/edit !> delete('newServer','Server')
Server with name 'newServer' has been deleted successfully.
wls:/mydomain/edit !>
```
## <span id="page-137-0"></span>**encrypt**

Command Category: [Editing Commands](#page-126-0) Use with WLST: Online

## **Description**

Encrypts the specified string. You can then use the encrypted string in your configuration file or as an argument to a command.

You must invoke this command once for each domain in which you want to use the encrypted string. The string can be used only in the domain for which it was originally encrypted.

In the event of an error, the command returns a WLSTException.

## **Syntax**

encrypt(obj, [domainDir])

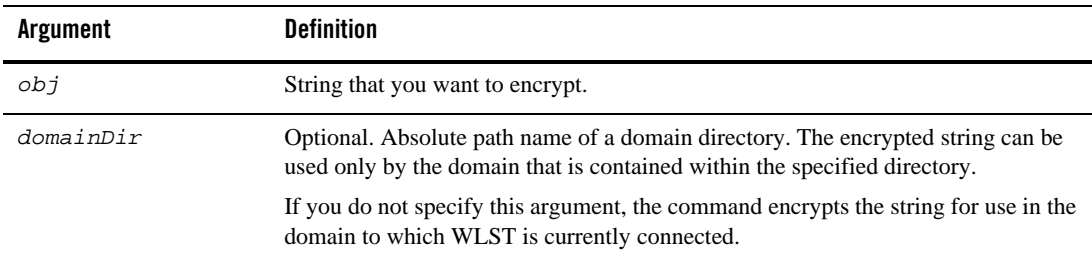

## **Example**

The following example encrypts the specified string using the security/SerializedSystemIni.dat file in the specified domain directory.

```
wls:/mydomain/serverConfig> 
es=encrypt('myPassword','c:/bea/domains/mydomain')
```
# <span id="page-138-0"></span>**get**

Command Category: [Editing Commands](#page-126-0) Use with WLST: Online or Offline

## **Description**

Returns the value of the specified attribute. For more information about the MBean attributes that can be viewed, see *[WebLogic Server MBean Reference](http://e-docs.bea.com/wls/docs100/wlsmbeanref/core/index.html)*. In the event of an error, the command returns a WLSTException.

**Note:** You can list all attributes and their current values by entering  $1s('a')$ . For more information, see ["ls" on page A-82](#page-167-0).

Alternatively, you can use the cmo variable to perform any get method on the current configuration bean. For example:

cmo.getListenPort()

For more information about the cmo variable, see "Changing the Current Management Object" [on page 5-2](#page-51-0).

## **Syntax**

get(attrName)

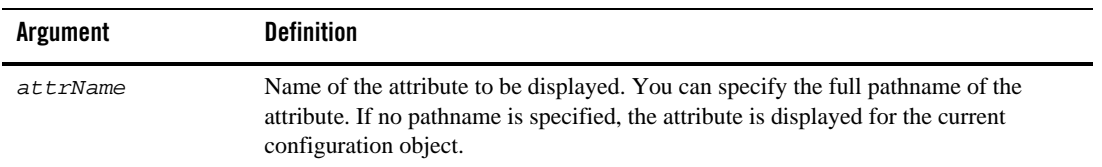

## **Example**

The following example returns the value of the AdministrationPort for the current configuration bean.

```
wls:/mydomain/serverConfig> get('AdministrationPort')
9002
```
Alternatively, you can use the cmo variable:

```
cmo.getAdministrationPort()
```
# <span id="page-139-0"></span>**getActivationTask**

Command Category: [Editing Commands](#page-126-0) Use with WLST: Online

## **Description**

Return the latest ActivationTask MBean on which a user can get status. The ActivationTask MBean reflects the state of changes that a user is currently making or has made recently. You can then invoke methods to get information about the latest Configuration Manager activate task in progress or just completed. In the event of an error, the command returns a WLSTException.

## **Syntax**

```
getActivationTask()
```
## **Example**

The following example returns the latest ActivationTask MBean on which a user can get status and stores it within the task variable.

```
wls:/mydomain/serverConfig> task=getActivationTask()
wls:/mydomain/serverConfig> task.getState()
STATE_COMMITTED
```
# <span id="page-139-1"></span>**invoke**

Command Category: [Editing Commands](#page-126-0) Use with WLST: Online

## **Description**

Invokes a management operation on the current configuration bean. Typically, you use this command to invoke operations other than the get and set operations that most WebLogic Server configuration beans provide. The class objects are loaded through the same class loader that is used for loading the configuration bean on which the action is invoked.

You cannot use the invoke command when WLST is connected to a Managed Server instance.

If successful, the invoke command returns the object that is returned by the operation invoked. In the event of an error, the command returns a WLSTException.

invoke(methodName, parameters, signatures)

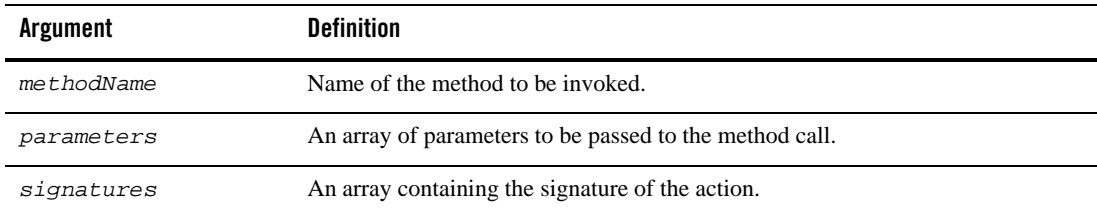

## **Example**

The following example invokes the lookupServer method on the current configuration bean.

```
wls:/mydomain/config> objs = 
jarray.array([java.lang.String("oamserver")],java.lang.Object)
wls:/mydomain/edit> strs = jarray.array(["java.lang.String"],java.lang.String)
wls:/mydomain/edit> invoke('lookupServer',objs,strs)
true
wls:/mydomain/edit>
```
# <span id="page-140-0"></span>**isRestartRequired**

Command Category: [Editing Commands](#page-126-0) Use with WLST: Online

## **Description**

Determines whether a server restart is required.

If you invoke this command while an edit session is in progress, the response is based on the edits that are currently in progress. If you specify the name of an attribute, WLST indicates whether a server restart is required for that attribute only.

In the event of an error, the command returns a WLSTException.

isRestartRequired([attributeName])

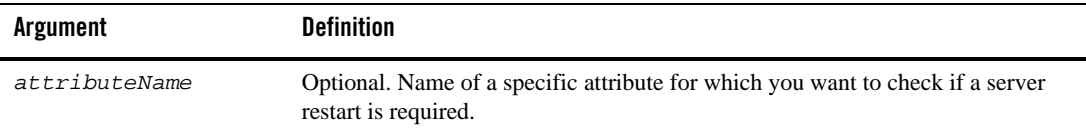

## **Example**

The following example specifies whether a server restart is required for all changes made during the current WLST session.

```
wls:/mydomain/edit !> isRestartRequired()
Server re-start is REQUIRED for the set of changes in progress. 
The following attribute(s) have been changed on MBeans that require server 
re-start. 
MBean Changed : mydomain:Name=mydomain,Type=Domain
```
Attributes changed : AutoConfigurationSaveEnabled

The following example specifies whether a server restart is required if you edit the ConsoleEnabled attribute.

```
wls:/mydomain/edit !> isRestartRequired("ConsoleEnabled")
Server re-start is REQUIRED if you change the attribute ConsoleEnabled 
wls:/mydomain/edit !>
```
## <span id="page-141-0"></span>**loadDB**

Command Category: [Editing Commands](#page-126-0) Use with WLST: Offline

## **Description**

Loads SQL files into a database.

The loadDB command loads the SQL files from a template file. This command can only be issued after a domain template or extension template has been loaded into memory (see ["readDomain"](#page-102-0)  [on page A-17](#page-102-0) and ["readTemplate" on page A-18\)](#page-103-0).

Before executing this command, ensure that the following conditions are true:

• The appropriate database is running.

• SQL files exist for the specified database and version.

To verify that the appropriate SQL files exist, open the domain template and locate the relevant SQL file list, jdbc.index, in the \_jdbc\_ directory. For example, for PointBase version 4.4, the SQL file list is located at  $\jੇ$ dbc \Pointbase\44\jdbc.index.

The command fails if the above conditions are not met.

In the event of an error, the command returns a WLSTException.

#### **Syntax**

loadDB(dbVersion, datasourceName, dbCategory)

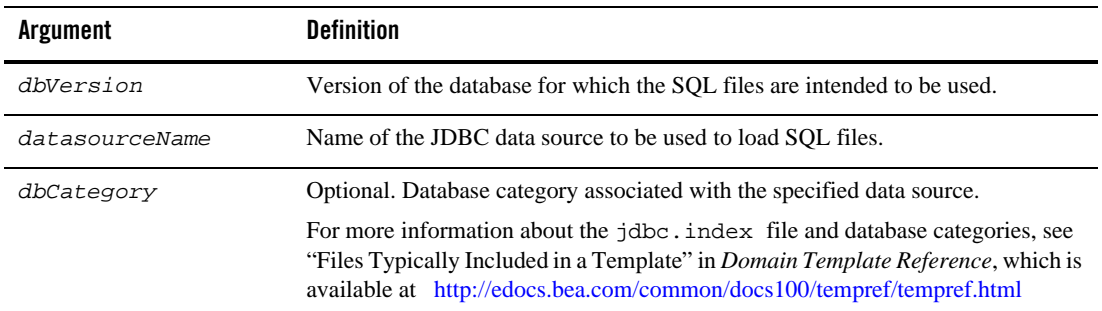

## **Example**

The following example loads SQL files related to Drop/Create P13N Database Objects intended for version 5.1 of the database, using the p13nDataSource JDBC data source.

```
wls:/offline/mydomain> loadDB('5.1', 'p13nDataSource', 'Drop/Create P13N 
Database Objects')
```
# <span id="page-142-0"></span>**loadProperties**

Command Category: [Editing Commands](#page-126-0) Use with WLST: Online and Offline

## **Description**

Loads property values from a file and makes them available in the WLST session.

This command cannot be used when you are importing WLST as a Jython module, as described in ["Importing WLST as a Jython Module" on page 2-19](#page-34-0).

In the event of an error, the command returns a WLSTException.

### **Syntax**

loadProperties(fileName)

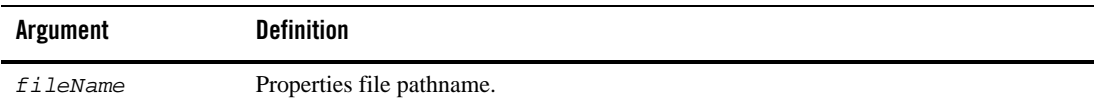

## **Example**

This example gets and sets the properties file values.

wls:/mydomain/serverConfig> **loadProperties('c:/temp/myLoad.properties')**

## <span id="page-143-0"></span>**save**

Command Category: [Editing Commands](#page-126-0) Use with WLST: Online

### **Description**

Saves the edits that have been made but have not yet been saved. This command is only valid when an edit session is in progress. For information about starting an edit session, see "startEdit" [on page A-63.](#page-148-0)

In the event of an error, the command returns a WLSTException.

## **Syntax**

save()

## **Example**

The following example saves the edits that have not yet been saved to disk.

```
wls:/mydomain/edit !> save()
Saving all your changes ...
Saved all your changes successfully.
wls:/mydomain/edit !>
```
### **set**

Command Category: [Editing Commands](#page-126-0) Use with WLST: Online or Offline

### **Description**

Sets the value of a specified attribute in the current management object. When using WLST offline, this command writes the attribute value to the domain's configuration files. When using WLST online, this command sets the value of an MBean attribute. Online changes are written to the domain's configuration file when you activate your edits.

In the event of an error, the command returns a WLSTException.

For information about setting encrypted attributes (all encrypted attributes have names that end with Encrypted), see ["Writing and Reading Encrypted Configuration Values" on page 2-8](#page-23-0).

Note the following when using **WLST online**:

- You must be in an edit session to use this command. See ["startEdit" on page A-63](#page-148-0).
- You cannot use this command when WLST is connected to a Managed Server.
- $\bullet$  As an alternative to this command, you can use the cmo variable with the following syntax: cmo.set*attrName*(*value*)

For example, instead of using set ('ListenPort', 7011), you can use: cmo.setListenPort(7011)

For more information about the cmo variable, see ["Changing the Current Management](#page-51-0)  [Object" on page 5-2](#page-51-0).

### **Syntax**

set(attrName, value)

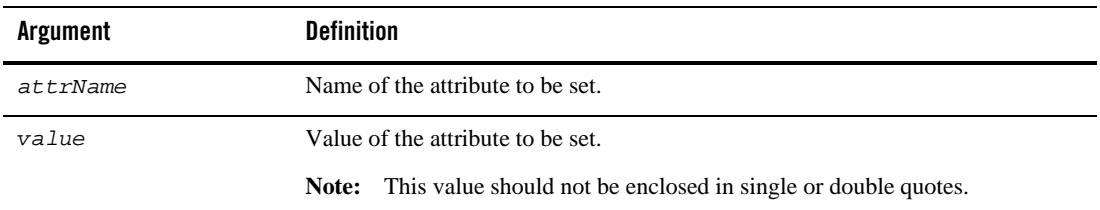

WLST Command and Variable Reference

### **Example**

The following example sets the ArchiveConfigurationCount attribute of DomainMBean to 10:

```
wls:/mydomain/serverConfig> set('ArchiveConfigurationCount',10)
```
The following example sets the long value of the T1TimerInterval attribute of a custom Mbean to 123:

```
wls:/mydomain/serverConfig> set('T1TimerInterval', Long(123))
```
The following example sets the boolean value of the MyBooleanAttribute attribute of a custom Mbean to true:

```
wls:/mydomain/serverConfig> set('MyBooleanAttribute', Boolean(true))
```
## **setOption**

Command Category: [Editing Commands](#page-126-0) Use with WLST: Offline

### **Description**

Sets options related to a domain creation or update. In the event of an error, the command returns a WLSTException.

### **Syntax**

setOption(optionName, optionValue)

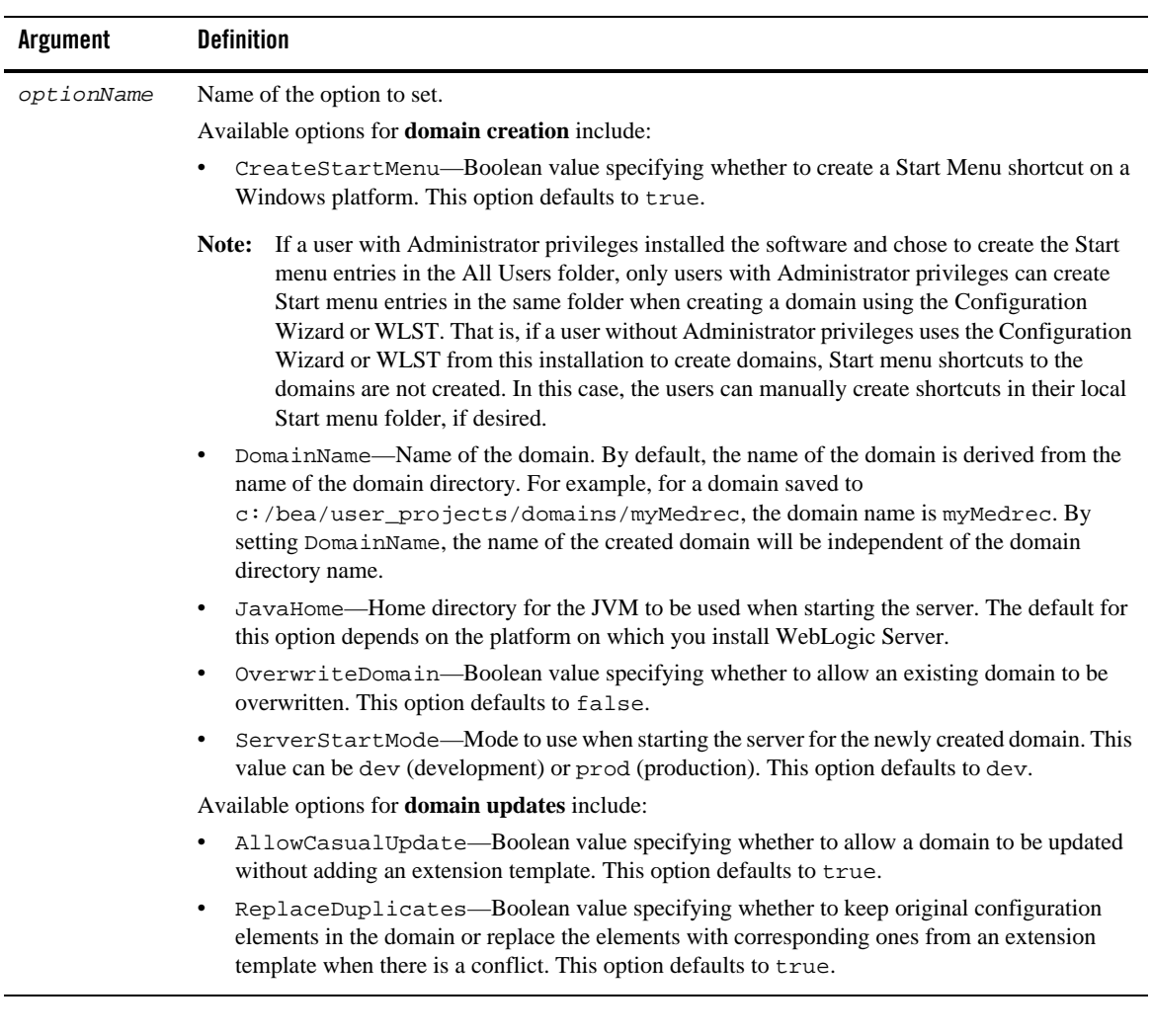

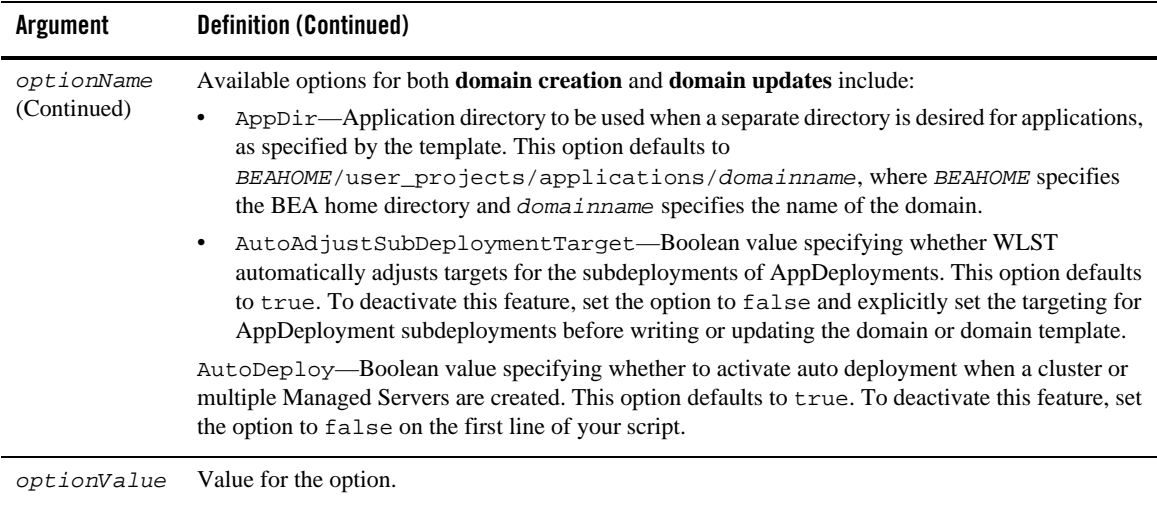

Note: Boolean values can be specified as a String (true, false) or integer  $(0, 1)$ .

### **Example**

The following example sets the CreateStartMenu option to false:

```
wls:/offline> setOption('CreateStartMenu', 'false')
```
## **showChanges**

Command Category: [Editing Commands](#page-126-0) Use with WLST: Online

### **Description**

Shows the changes made to the configuration by the current user during the current edit session. In the event of an error, the command returns a WLSTException.

#### **Syntax**

showChanges([onlyInMemory])

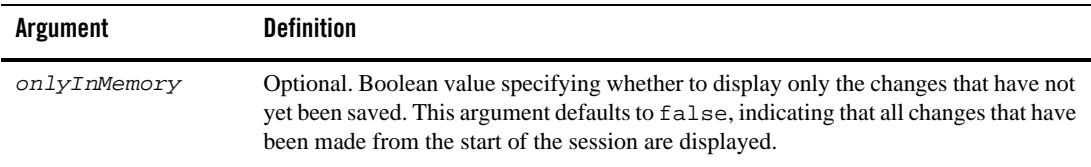

### **Example**

The following example shows all of the changes made by the current user to the configuration since the start of the current edit session.

wls:/mydomain/edit !> **showChanges()** Changes that are in memory and saved to disc but not yet activated are:

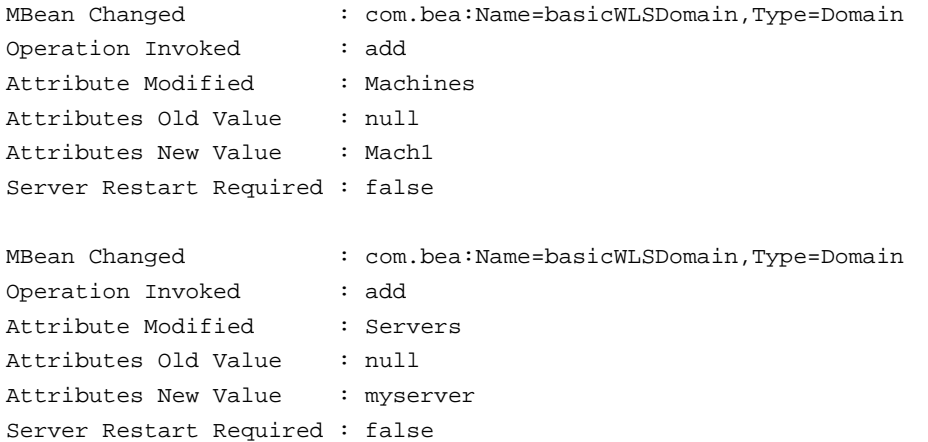

### <span id="page-148-0"></span>**startEdit**

Command Category: [Editing Commands](#page-126-0) Use with WLST: Online

WLST Command and Variable Reference

#### **Description**

Starts a configuration edit session on behalf of the currently connected user. You must navigate to the edit configuration MBean hierarchy using the edit command before issuing this command. For more information, see ["edit" on page A-126](#page-211-0).

This command must be called prior to invoking any command to modify the domain configuration.

In the event of an error, the command returns a WLSTException.

**Note:** WLST automatically starts an edit session if it detects that there is an edit session that is already in progress by the same user, which may have been started via the Administration Console or another WLST session.

#### **Syntax**

startEdit([waitTimeInMillis], [timeoutInMillis], [exclusive])

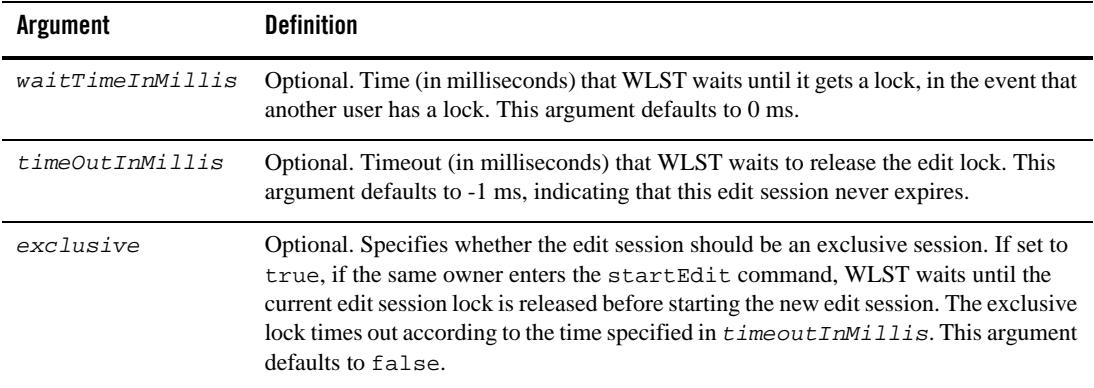

### **Example**

The following example saves the edits that have not yet been saved to disk.

```
wls:/mydomain/edit> startEdit(60000, 120000)
Starting an edit session ...
Started edit session, please be sure to save and activate your changes once 
you are done.
wls:/mydomain/edit !>
```
## **stopEdit**

Command Category: [Editing Commands](#page-126-0) Use with WLST: Online

### **Description**

Stops the current edit session, releases the edit lock, and discards unsaved changes.

In the event of an error, the command returns a WLSTException.

### **Syntax**

stopEdit([defaultAnswer])

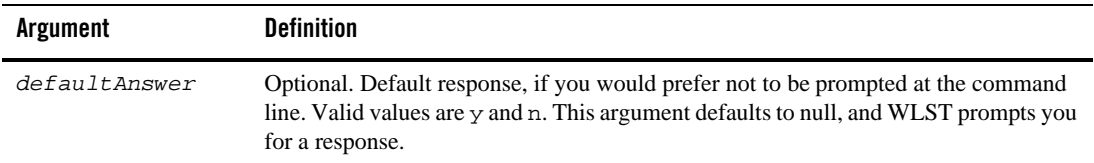

### **Example**

The following example stops the current editing session. WLST prompts for verification before canceling.

```
wls:/mydomain/edit !> stopEdit()
Sure you would like to stop your edit session? (y/n)y
Edit session has been stopped successfully.
wls:/mydomain/edit>
```
### <span id="page-150-0"></span>**unassign**

Command Category: [Editing Commands](#page-126-0) Use with WLST: Offline

### **Description**

Unassign applications or resources from one or more destinations.

In the event of an error, the command returns a WLSTException.

### **Syntax**

unassign(sourceType, sourceName, destinationType, destinationName)

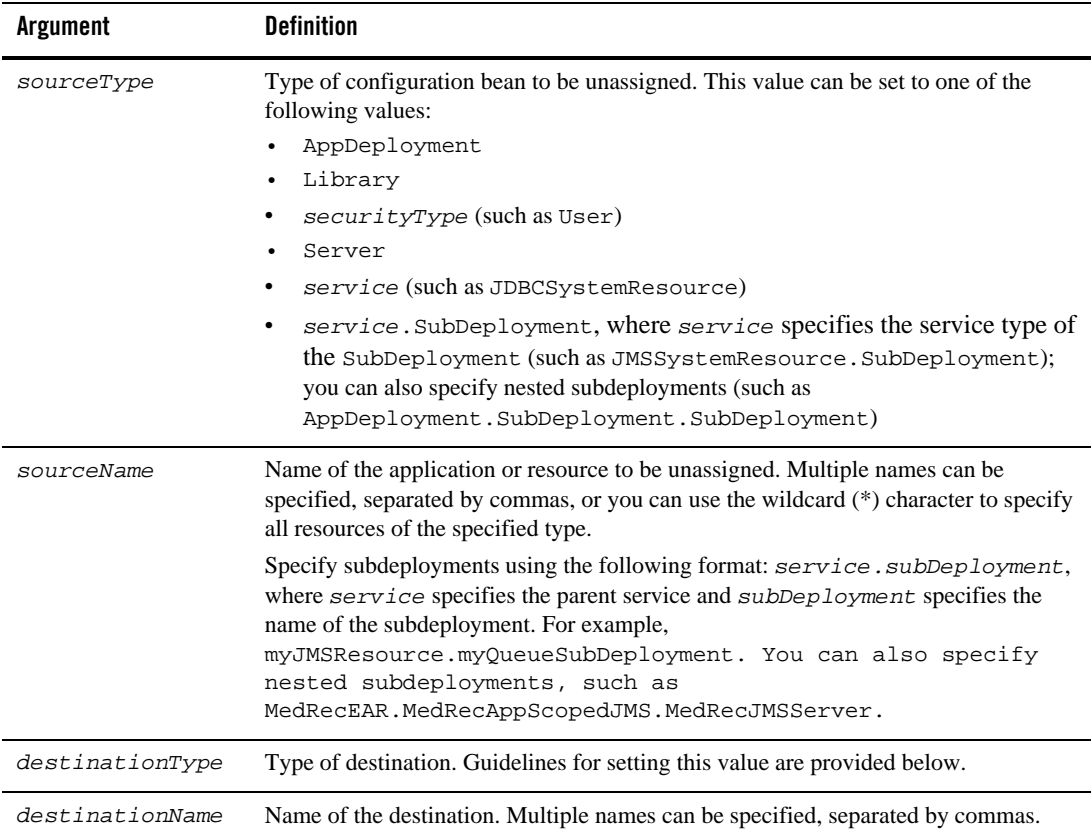

Use the following guidelines for setting the sourceType and destinationType:

- When unassigning **application deployments**, set the values as follows:
	- *sourceType*: AppDeployment
	- *destinationType*: Target
- When unassigning **libraries**, set the values as follows:
	- *sourceType*: Library

– *destinationType*: Target

- When unassigning **security types**, set the values as follows:
	- *sourceType*: Name of the security type, such as User
	- *destinationType*: Name of the destination security type, such as Group
- When unassigning **servers** from **clusters**, set the values as follows:
	- *sourceType*: Server
	- *destinationType*: Cluster
- When unassigning **services**, set the values as follows:
	- *sourceType*: Name of the specific service, such as JDBCSystemResource
	- *destinationType*: Target
- When unassigning **subdeployments**, set the values as follows:
	- *sourceType*: *service*.SubDeployment, where *service* specifies the parent of the SubDeployment, such as JMSSystemResource.SubDeployment; you can also specify nested subdeployments (such as AppDeployment.SubDeployment.SubDeployment)
	- *destinationType*: Target

#### **Example**

The following examples:

• Unassign the servers myServer and myServer2 from the cluster myCluster.

```
wls:/offline/medrec> unassign("Server", "myServer,myServer2", "Cluster", 
"myCluster")
```
• Unassign all servers from the cluster myCluster.

```
wls:/offline/mydomain> unassign("Server", "*", "Cluster", "myCluster")
```
• Unassign the user newUser from the group Monitors.

```
wls:/offline/medrec> unassign("User", "newUser", "Group", "Monitors")
```
 $\bullet$  Unassign the application deployment myAppDeployment from the target server newServer.

```
wls:/offline/mydomain> unassign("AppDeployment", "myAppDeployment", 
"Target", "newServer")
```
• Unassign the nested SubDeployment MedRecAppScopedJMS.MedRecJMSServer, which is a child of the AppDeployment AppDeployment, from the target server AdminServer.

```
wls:/offline/mydomain> 
assign('AppDeployment.SubDeployment.SubDeployment',
'MedRecEAR.MedRecAppScopedJMS.MedRecJMSServer', 'Target','AdminServer')
```
## **unassignAll**

Command Category: [Editing Commands](#page-126-0) Use with WLST: Offline

### **Description**

**Note:** This command is deprecated as of WebLogic Server 9.0. You should update your script to use the unassign command as described in ["unassign" on page A-65.](#page-150-0) This command will still operate on any resources that exist for the specified *sourceType*.

Unassigns all applications or services from one or more destinations.

In the event of an error, the command returns a WLSTException.

### **Syntax**

unassignAll(sourceType, destinationType, destinationName)

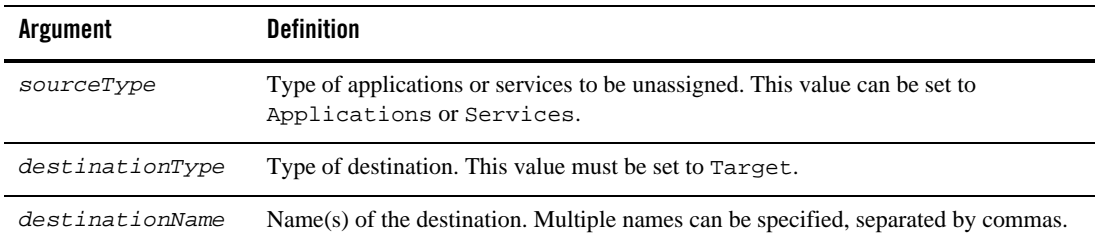

### **Example**

The following example unassigns all services from the servers adminServer and cluster1.

```
wls:/offline/medrec> unassignAll("Services", "Target", 
"adminServer,cluster1")
```
The following services, if present, are unassigned from the specified targets: MigratableRMIService, Shutdownclass, Startupclass, FileT3, RMCFactory, MailSession, MessagingBridge, JMSConnectionFactory, JDBCConnectionPool,

```
JDBCMultipool, JDBCTxDatasource, JDBCDataSource, JDBCPoolComp, 
JoltConnectionPool, WLECConnectionPool, and WTCServer.
```
### **undo**

Command Category: [Editing Commands](#page-126-0) Use with WLST: Online

### **Description**

Reverts all unsaved or unactivated edits.

You specify whether to revert all unactivated edits (including those that have been saved to disk), or all edits made since the last save operation. This command does not release the edit session.

In the event of an error, the command returns a WLSTException.

### **Syntax**

undo([unactivateChanges], [defaultAnswer])

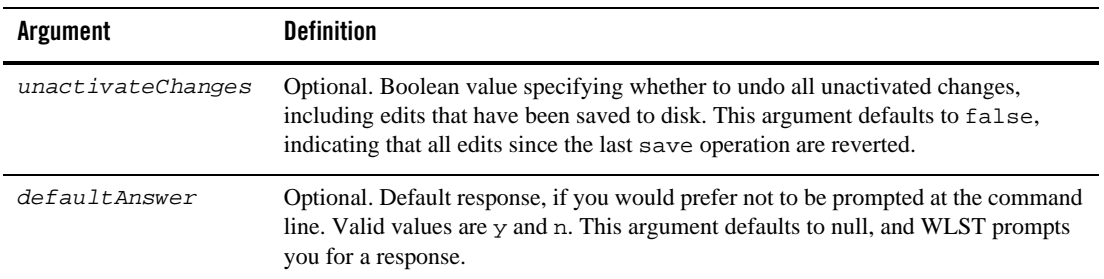

### **Example**

The following example reverts all changes since the last save operation. WLST prompts for verification before reverting.

```
wls:/mydomain/edit !> undo()
Sure you would like to undo your changes? (y/n)y
Discarded your in-memory changes successfully.
wls:/mydomain/edit>
```
The following example reverts all unactivated changes. WLST prompts for verification before reverting.

```
wls:/mydomain/edit !> undo('true')
Sure you would like to undo your changes? (y/n)y
Discarded all your changes successfully.
wls:/mydomain/edit>
```
## **validate**

Command Category: [Editing Commands](#page-126-0) Use with WLST: Online

### **Description**

Validates the changes that have been made but have not yet been saved. This command enables you to verify that all changes are valid before saving them.

In the event of an error, the command returns a WLSTException.

### **Syntax**

validate()

### **Example**

The following example validates all changes that have been made but have not yet been saved.

```
wls:/mydomain/edit !> validate()
Validating changes ...
Validated the changes successfully
```
# <span id="page-155-0"></span>**Information Commands**

Use the WLST information commands, listed in Table A-7, to interrogate domains, servers, and variables, and provide configuration bean, runtime bean, and WLST-related information.

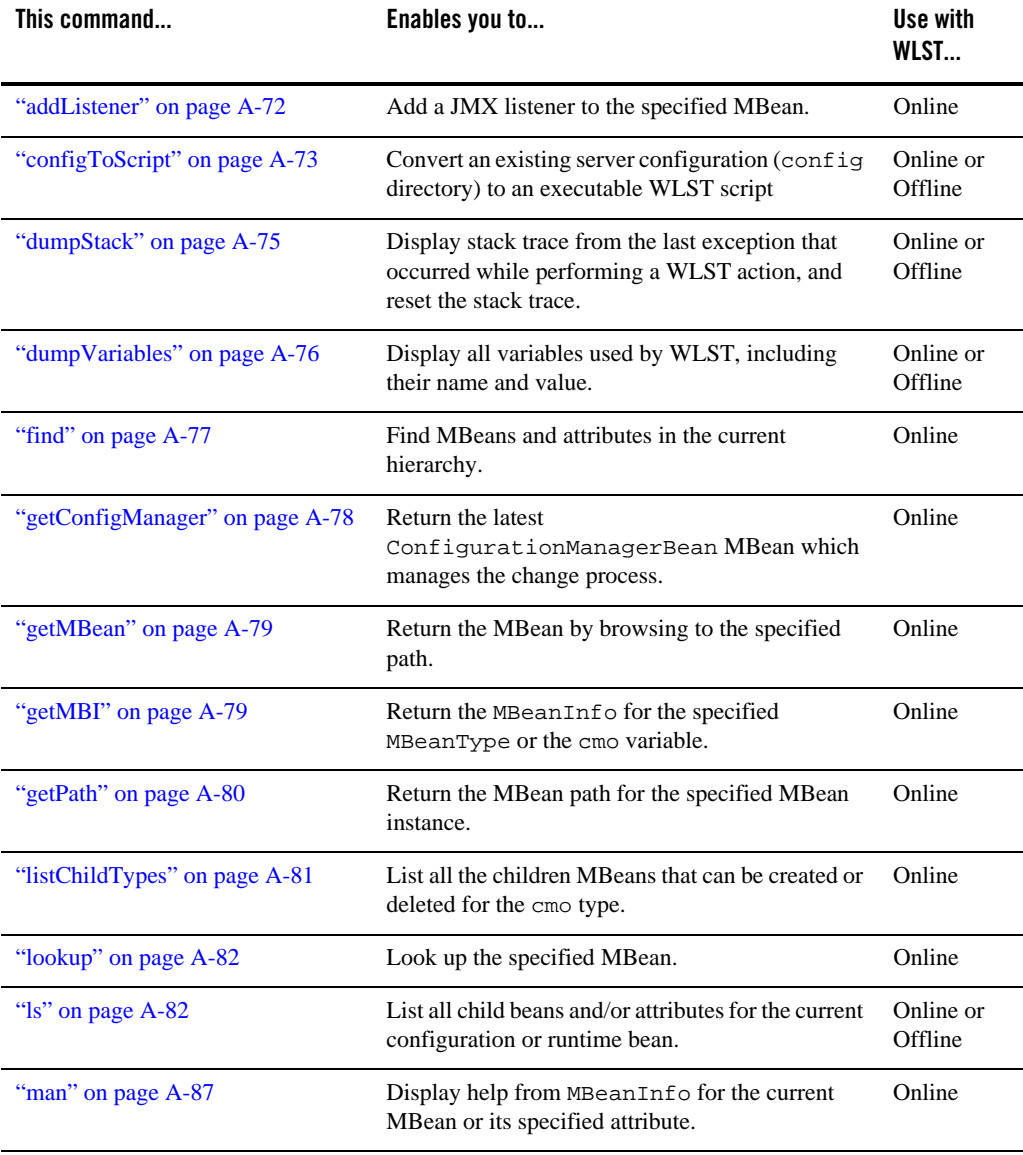

### **Table A-7 Information Commands for WLST Configuration**

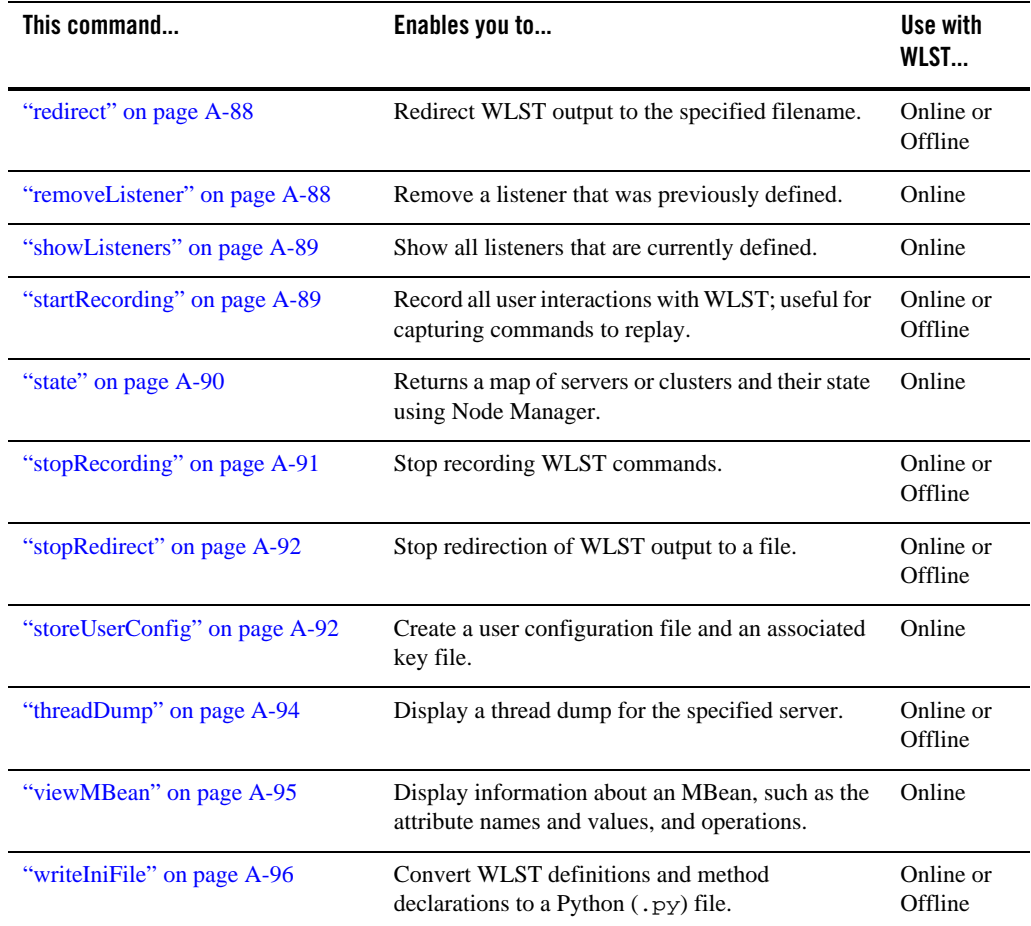

#### **Table A-7 Information Commands for WLST Configuration (Continued)**

# <span id="page-157-0"></span>**addListener**

Command Category: [Information Commands](#page-155-0) Use with WLST: Online

### **Description**

Adds a JMX listener to the specified MBean. Any changes made to the MBean are reported to standard out and/or are saved to the specified configuration file.

In the event of an error, the command returns a WLSTException.

#### **Syntax**

addListener(mbean, [attributeNames], [logFile], [listenerName])

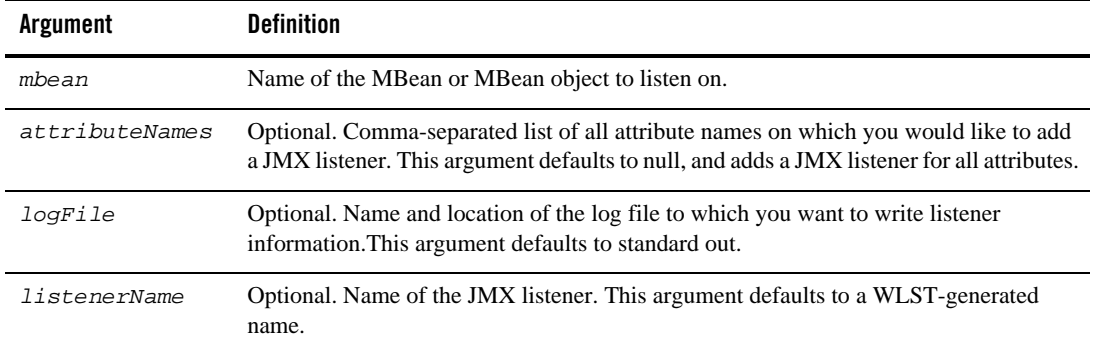

### **Example**

The following example defines a JMX listener on the cmo MBean for the Notes and ArchiveConfigurationCount attributes. The listener is named domain-listener and is stored in ./listeners/domain.log.

```
wls:/mydomain/serverConfig> addListener(cmo, 
"Notes,ArchiveConfigurationCount","./listeners/domain.log","domain-listene
r")
```
# <span id="page-158-0"></span>**configToScript**

Command Category: [Information Commands](#page-155-0) Use with WLST: Online or Offline

Converts an existing server configuration ( $\text{config}\$  directory) to an executable WLST script. You can use the resulting script to re-create the resources on other servers.

The configToScript command creates the following files:

- A WLST script that contains the commands needed to recreate the configuration.
- A properties file that contains domain-specific values. You can update the values in this file to create new domains that are similar to the original configuration.

• A user configuration file and an associated key file to store encrypted attributes. The user configuration file contains the encrypted information. The key file contains a secret key that is used to encrypt and decrypt the encrypted information.

When you run the generated script:

- If a server is currently running, WLST will try to connect using the values in the properties file and then run the script commands to create the server resources.
- If no server is currently running, WLST will start a server with the values in the properties file, run the script commands to create the server resources, and shutdown the server. This may cause WLST to exit from the command shell.

In the event of an error, the command returns a WLSTException.

### **Syntax**

```
configToScript([configPath], [pyPath], [overwrite], [propertiesFile], 
[createDeploymentScript])
```
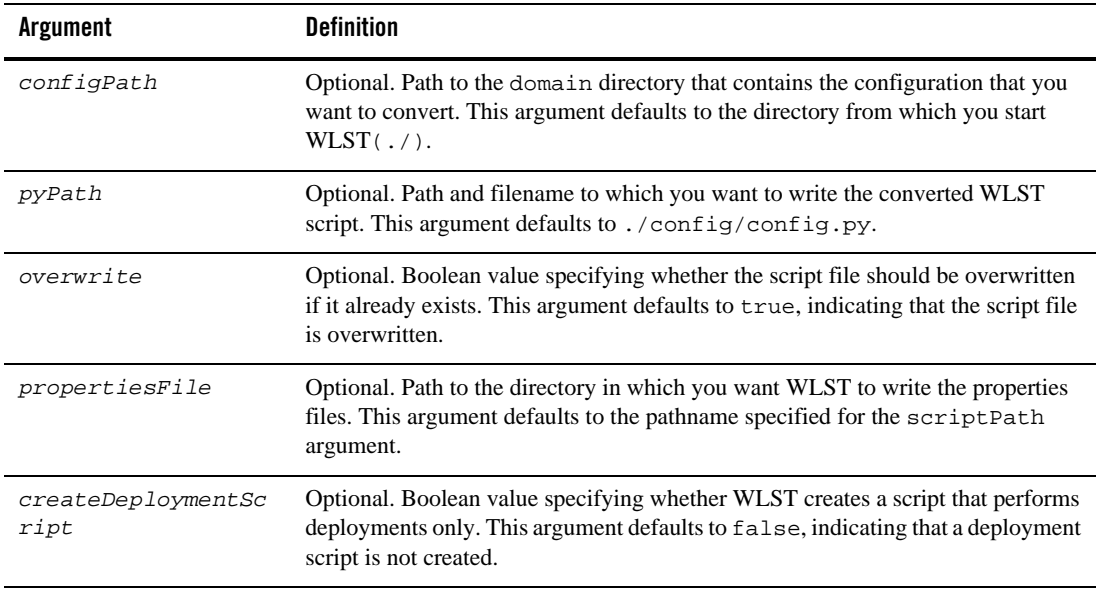

### **Example**

The following example converts the configuration to a WLST script config.py. By default, the configuration file is loaded from ./config, the script file is saved to .config/config.py, and the properties files is saved to .config/config.py.properties.

```
wls:/offline> configToScript()
configToScript is loading configuration from 
c:\bea\user_projects\domains\wls\config\config.xml ...
Completed configuration load, now converting resources to wlst script...
configToScript completed successfully
The WLST script is written to 
c:\bea\user_projects\domains\wls\config\config.py
and the properties file associated with this script is written to 
c:\bea\user_projects\domains\wls\config\config.py.properties
wls:/offline>
```
The following example converts server resources configured in the file c:\bea\user\_projects\domains\mydomain\config directory to a WLST script c:\bea\myscripts\config.py.

```
wls:/offline> configToScript('c:/bea/user_projects/domains/mydomain',
'c:/bea/myscripts')
configToScript is loading configuration from 
c:\bea\user_projects\domains\mydomain\config\config.xml ...
Completed configuration load, now converting resources to wlst script...
configToScript completed successfully
The WLST script is written to c:\bea\myscripts\config.py
and the properties file associated with this script is written to 
c:\bea\mydomain\config.py.properties
wls:/offline>
```
## <span id="page-160-0"></span>**dumpStack**

Command Category: [Information Commands](#page-155-0) Use with WLST: Online or Offline

### **Description**

Displays the stack trace from the last exception that occurred while performing a WLST action, and resets the stack trace.

If successful, the dumpstack command returns the Throwable object. In the event of an error, the command returns a WLSTException.

### **Syntax**

dumpStack()

### **Example**

This example displays the stack trace.

```
wls:/myserver/serverConfig> dumpStack()
com.bea.plateng.domain.script.jython.WLSTException: 
java.lang.reflect.Invocation TargetException
```
## <span id="page-161-0"></span>**dumpVariables**

Command Category: [Information Commands](#page-155-0) Use with WLST: Online or Offline

### **Description**

Displays all the variables used by WLST, including their name and value. In the event of an error, the command returns a WLSTException.

### **Syntax**

dumpVariables()

### **Example**

This example displays all the current variables and their values.

```
wls:/mydomain/serverConfig> dumpVariables()
adminHome weblogic.rmi.internal.BasicRemoteRef - hostID: 
    '-1 108080150904263937S:localhost:[7001,8001,-1,-1,-1,-1,-1]:
   mydomain:AdminServer', oid: '259', channel: 'null'
cmgr [MBeanServerInvocationHandler]com.bea:Name=ConfigurationManager,
    Type=weblogic.management.mbeanservers.edit.ConfigurationManagerMBean
cmo [MBeanServerInvocationHandler]com.bea:Name=mydomain,Type=Domain
connected true
```

```
domainName mydomain
...
wls:/mydomain/serverConfig>
```
## <span id="page-162-0"></span>**find**

Command Category: [Information Commands](#page-155-0) Use with WLST: Online

### **Description**

Finds MBeans and attributes in the current hierarchy.

WLST returns the pathname to the MBean that stores the attribute and/or attribute type, and its value. If searchInstancesOnly is set to false, this command also searches the MBeanType paths that are not instantiated in the server, but that can be created. In the event of an error, the command returns a WLSTException.

#### **Syntax**

find([name], [type], [searchInstancesOnly])

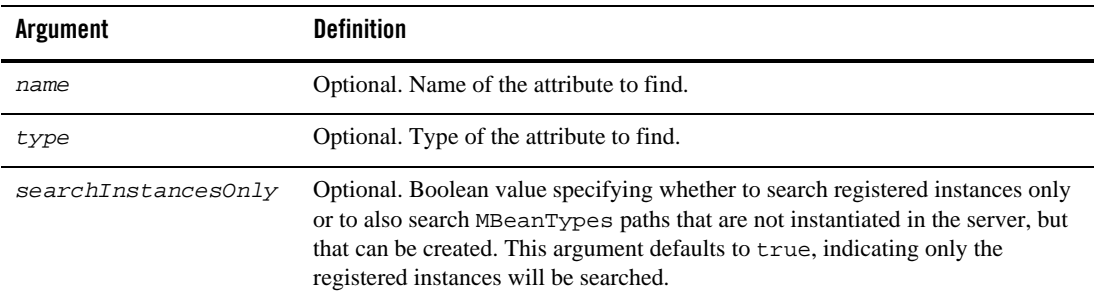

### **Example**

The following example searches for an attribute named javaCompiler in the current configuration hierarchy.

```
wls:/mydomain/serverConfig> find(name = 'JavaCompiler')
Finding 'JavaCompiler' in all registered MBean instances ...
/Servers/AdminServer JavaCompilerPreClassPath null
/Servers/AdminServer JavaCompiler java
```
WLST Command and Variable Reference

```
wls:/mydomain/serverConfig>
```
/Servers/AdminServer JavaCompilerPostClassPath null

The following example searches for an attribute of type JMSRuntime in the current configuration hierarchy.

```
wls:/mydomain/serverRuntime> find(type='JMSRuntime')
Finding MBean of type 'JMSRuntime' in all the instances ...
/JMSRuntime/AdminServer.jms
wls:/mydomain/serverRuntime>
```
The following example searches for an attribute named execute in the current configuration hierarchy. The searchInstancesOnly argument is set to false, indicating to also search MBeanTypes that are not instantiated in the server.

```
wls:/mydomain/serverConfig> find(name='execute', 
searchInstancesOnly='false')
Finding 'execute' in all registered MBean instances ...
/Servers/AdminServer ExecuteQueues 
[Ljavax.management.ObjectName;@1aa7dbc
/Servers/AdminSever Use81StyleExecuteQueues 
false
Now finding 'execute' in all MBean Types that can be instantiated ...
/Servers ExecuteQueues
/Servers Use81StyleExecuteQueues
wls:/mydomain/serverConfig>
```
## <span id="page-163-0"></span>**getConfigManager**

Command Category: [Editing Commands](#page-126-0) Use with WLST: Online

### **Description**

Returns the latest ConfigurationManager MBean which manages the change process. You can then invoke methods to manage configuration changes across a domain. In the event of an error, the command returns a WLSTException.

### **Syntax**

```
getConfigManager()
```
### **Example**

The following example returns the latest ConfigurationManagerBean MBean and stores it within the task variable.

```
wls:/mydomain/serverConfig> cm=getConfigManager()
wls:/mydomain/serverConfig> cm=getType()
'weblogic.management.mbeanservers.edit.ConfigurationManagerMBean'
```
## <span id="page-164-0"></span>**getMBean**

Command Category: [Information Commands](#page-155-0) Use with WLST: Online

### **Description**

Returns the MBean by browsing to the specified path. In the event of an error, the command returns a WLSTException.

**Note:** No exception is thrown if the MBean is not found.

### **Syntax**

getMBean(mbeanPath)

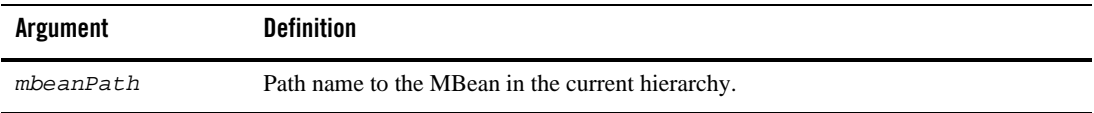

### **Example**

The following example returns the MBean specified by the path.

```
wls:/mydomain/edit !> com=getMBean('Servers/myserver/COM/myserver')
wls:/mydomain/edit !> com.getType()
'Server'
```
## <span id="page-164-1"></span>**getMBI**

Command Category: [Information Commands](#page-155-0) Use with WLST: Online

WLST Command and Variable Reference

### **Description**

Returns the MBeanInfo for the specified MBeanType or the cmo variable. In the event of an error, the command returns a WLSTException.

### **Syntax**

getMBI([mbeanType])

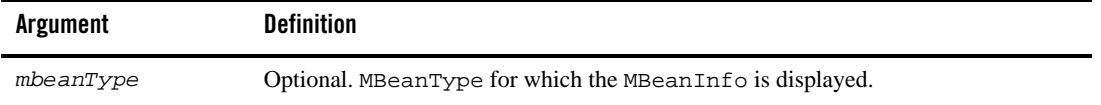

### **Example**

The following example gets the MBeanInfo for the specified MBeanType and stores it in the variable svrMbi.

```
wls:/mydomain/serverConfig> 
svrMbi=getMBI('weblogic.management.configuration.ServerMBean')
```
# <span id="page-165-0"></span>**getPath**

Command Category: [Information Commands](#page-155-0) Use with WLST: Online

### **Description**

Returns the MBean path for the specified MBean instance or ObjectName for the MBean in the current tree. In the event of an error, the command returns a WLSTException.

### **Syntax**

getPath(mbean)

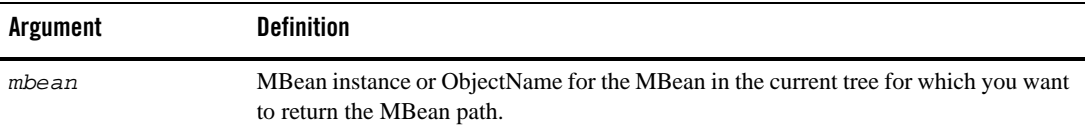

### **Example**

The following example returns the MBean specified by the path.

```
wls:/mydomain/edit !> path=getPath('com.bea:Name=myserver,Type=Server')
wls:/mydomain/edit !> print path
'Servers/myserver'
```
# <span id="page-166-0"></span>**listChildTypes**

Command Category: [Information Commands](#page-155-0) Use with WLST: Online

### **Description**

Lists all the child MBeans that can be created or deleted for the cmo. The cmo variable specifies the configuration bean instance to which you last navigated using WLST. For more information about the cmo variable, see ["Changing the Current Management Object" on page 5-2](#page-51-0).

In the event of an error, the command returns a WLSTException.

### **Syntax**

listChildTypes([parent])

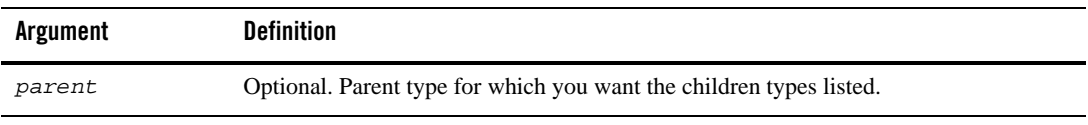

### **Example**

The following example lists the children MBeans that can be created or deleted for the cmo type.

```
wls:/mydomain/serverConfig> listChildTypes()
AppDeployments
BridgeDestinations
CachingRealms
Clusters
wls:/mydomain/serverConfig>
```
## <span id="page-167-0"></span>**lookup**

Command Category: [Information Commands](#page-155-0) Use with WLST: Online

### **Description**

Looks up the specified MBean. The MBean must be a child of the current MBean. In the event of an error, the command returns a WLSTException.

### **Syntax**

lookup(name, [childMBeanType])

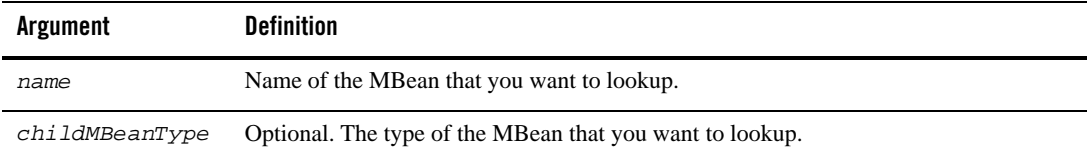

### **Example**

The following example looks up the specified server, myserver, and stores the returned stub in the sbean variable.

```
wls:/mydomain/serverConfig> sbean=lookup('myserver','Server')
wls:/mydomain/serverConfig> sbean.getType()
'Server'
wls:/mydomain/serverConfig>
```
## <span id="page-167-1"></span>**ls**

Command Category: [Information Commands](#page-155-0) Use with WLST: Online or Offline

### **Description**

Lists the attributes, operations, and child management objects of the specified management object.

In the event of an error, the command returns a WLSTException.

By default, the output is returned as a string and is arranged in three columns:

- The first column displays a set of codes that describe the listed item. See [Table A-8](#page-168-0).
- The second column displays the item name.
- When the item is an attribute, the third column displays the attribute value. If an attribute is encrypted, the third column displays asterisks instead of the value. (See ["Writing and](#page-23-0)  [Reading Encrypted Configuration Values" on page 2-8](#page-23-0).)
- When the item is an operation, the third column uses the following pattern to display the operation's return type and input parameters: *returnType*: *parameterType*(*parameterName*)

| Code | <b>Description</b>                                                                                                    |
|------|----------------------------------------------------------------------------------------------------|
| d    | Indicates that the item is a child management object.                                                                                                    |
|      | Like a directory in a UNIX or Windows file system, you can use the cd command to<br>make the child object the current management object.                                                                                                    |
| r    | Indicates that the item is a child management object or an attribute that is readable,<br>assuming that current user has been given read permission by the security realm's<br>policies. (See Default Security Policies for MBeans in the WebLogic Server MBean<br>Reference.) |
| W    | Indicates that the item is an attribute that is writable, assuming that current user has<br>been given write permission by the security realm's policies. (See Default Security<br>Policies for MBeans in the WebLogic Server MBean Reference.)                                |
| X    | Indicates that the item is an operation that can be executed, assuming that current user<br>has been given execute permission by the security realm's policies. (See Default<br>Security Policies for MBeans in the WebLogic Server MBean Reference.)                          |

<span id="page-168-0"></span>**Table A-8 ls Command Output Information**

By default, the output lists all attributes, operations, and child management objects of the current management object. To filter the output or to see a list for a different management object, you can specify a command argument.

Note the following when using WLST offline:

• As a performance optimization, WebLogic Server does not store most of its default values in the domain's configuration files. In some cases, this optimization prevents entire management objects from being displayed by WLST offline (because WebLogic Server has never written the corresponding XML elements to the domain's configuration files). For

example, if you never modify the default logging severity level for a domain while the domain is active, WLST offline will not display the domain's Log management object.

If you want to change the default value of attributes whose management object is not displayed by WLST offline, you must first use the create command to create the management object. Then you can cd to the management object and change the attribute value. See ["create" on page A-49.](#page-134-0)

#### **Syntax**

```
ls( [ a | c | o ] [ moPath ])
ls( [ moPath ] returnMap [ returnType ] )
```
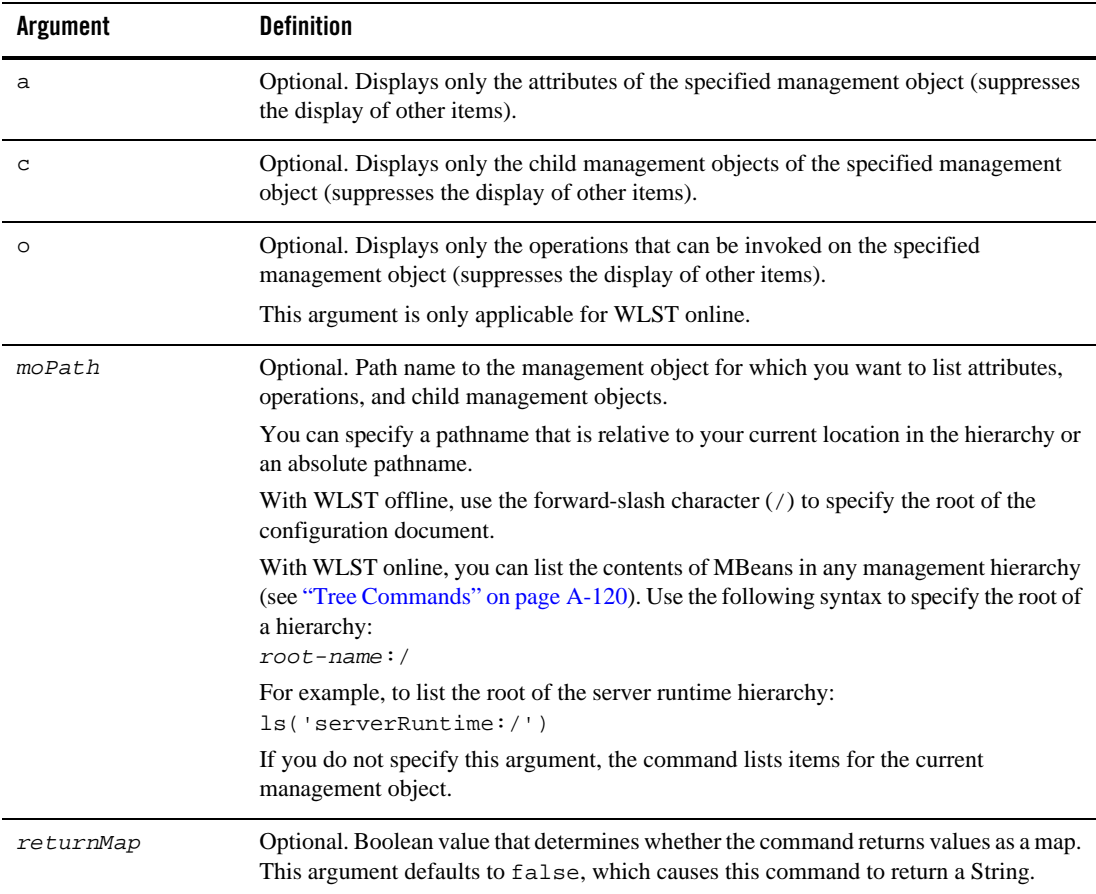

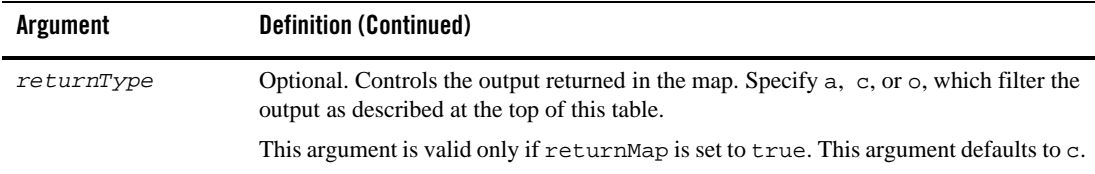

#### **Example**

The following example displays all the child configuration beans, and attribute names and values for the examples domain, which has been loaded into memory, in WLST offline mode:

wls:/offline/mydomain > **ls()**

- dr-- AppDeployments
- dr-- BridgeDestinations
- dr-- Clusters
- dr-- CustomResources
- dr-- DeploymentConfiguration
- dr-- Deployments
- dr-- EmbeddedLDAP
- dr-- ErrorHandlings
- dr-- FileStores
- dr-- InternalAppDeployments
- dr-- InternalLibraries
- dr-- JDBCDataSourceFactories
- dr-- JDBCStores
- dr-- JDBCSystemResources
- dr-- JMSBridgeDestinations
- dr-- JMSInteropModules
- dr-- JMSServers
- dr-- JMSSystemResources
- dr-- JMX
- ...
- wls:/offline/examples>

The following example displays all the attribute names and values in DomainMBean:

wls:/mydomain/serverConfig> **ls('a')**

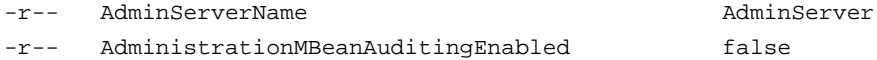

WLST Command and Variable Reference

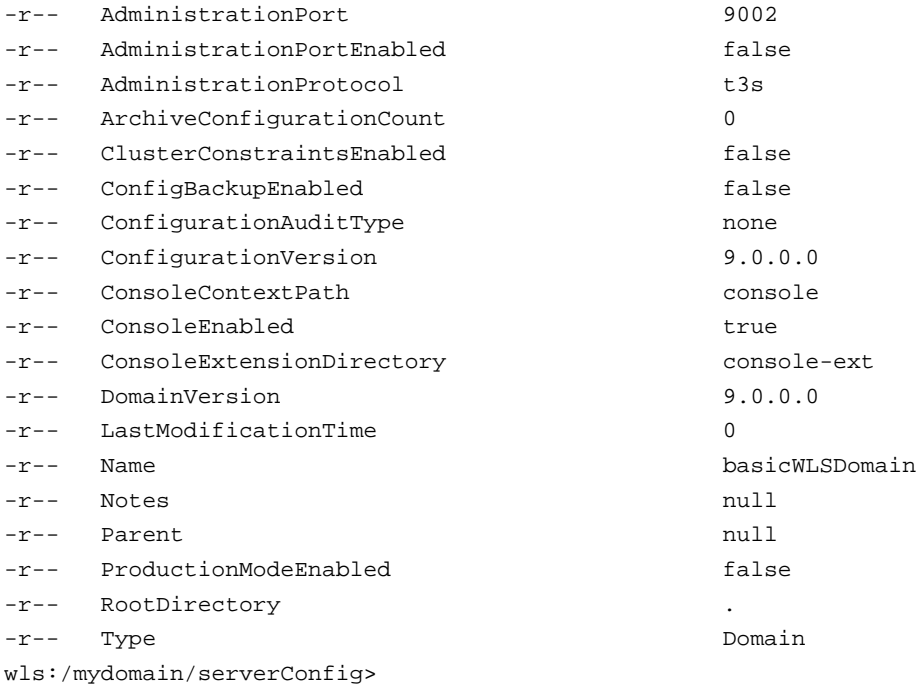

The following example displays all the child beans and attribute names and values in Servers MBean:

```
wls:/mydomain/serverConfig> ls('Servers')
dr-- AdminServer
```
The following example displays the attribute names and values for the specified MBean path and returns the information in a map:

```
wls:/mydomain/serverConfig> svrAttrList = ls('edit:/Servers/myserver', 
'true', 'a')
```
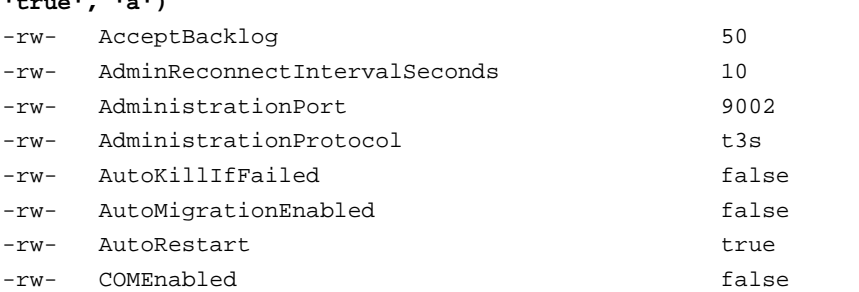

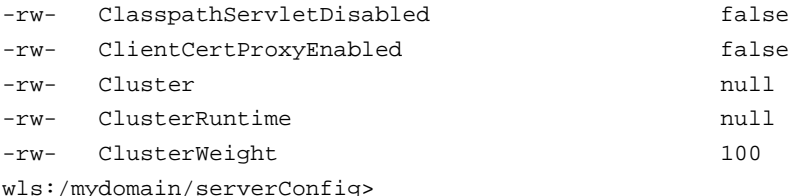

### <span id="page-172-0"></span>**man**

Command Category: [Information Commands](#page-155-0) Use with WLST: Online

### **Description**

Displays help from MBeanInfo for the current MBean or its specified attribute. In the event of an error, the command returns a WLSTException.

### **Syntax**

man([attrName])

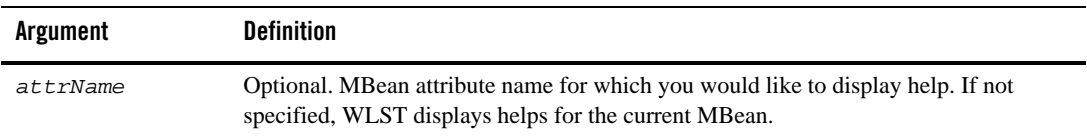

### **Example**

The following example displays help from MBeanInfo for the ServerMBean bean.

```
wls:/mydomain/serverConfig> man('Servers')
dynamic : true
creator : createServer
destroyer : destroyServer
description : < p>Returns the ServerMBeans representing the servers that have
been configured to be part of this domain.</p>
descriptorType : Attribute
Name : Servers
interfaceClassName : [Lweblogic.management.configuration.ServerMBean;
displayName : Servers
relationship : containment
```
WLST Command and Variable Reference

### <span id="page-173-0"></span>**redirect**

Command Category: [Information Commands](#page-155-0) Use with WLST: Online or Offline

### **Description**

Redirects WLST information, error, and debug messages to the specified filename. Also redirects the output of the dumpStack() and dumpVariables() commands to the specified filename.

In the event of an error, the command returns a WLSTException.

### **Syntax**

```
redirect(outputFile, [toStdOut])
```
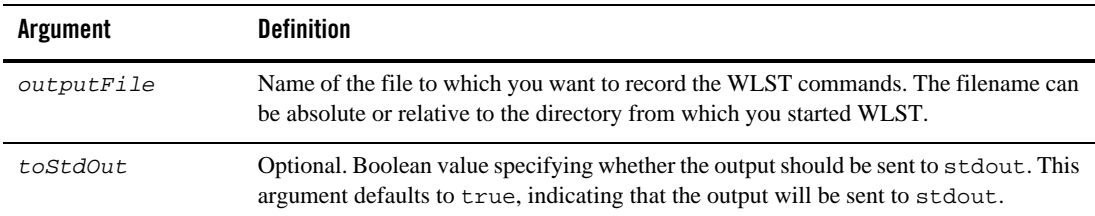

### **Example**

The following example begins redirecting WLST output to the logs/wlst.log file:

```
wls:/mydomain/serverConfig> redirect('./logs/wlst.log')
```
### <span id="page-173-1"></span>**removeListener**

Command Category: [Information Commands](#page-155-0) Use with WLST: Online

### **Description**

Removes a listener that was previously defined. If you do not specify an argument, WLST removes all listeners defined for all MBeans. For information about setting a listener, see ["addListener" on page A-72](#page-157-0).

In the event of an error, the command returns a WLSTException.

#### **Syntax**

removeListener([mbean], [listenerName])

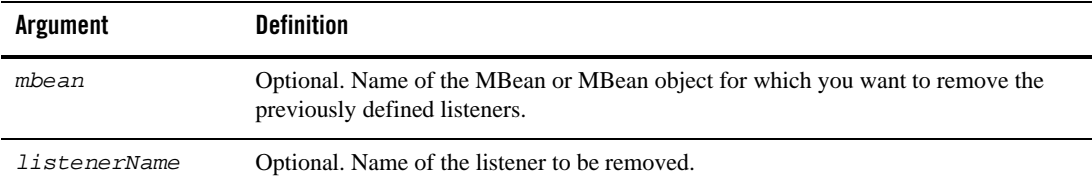

### **Example**

The following example removes the listener named mylistener.

wls:/mydomain/serverConfig> **removeListener(listenerName="mylistener")**

### <span id="page-174-0"></span>**showListeners**

Command Category: [Information Commands](#page-155-0) Use with WLST: Online

### **Description**

Shows all listeners that are currently defined. For information about setting a listener, see ["addListener" on page A-72.](#page-157-0)

In the event of an error, the command returns a WLSTException.

### **Syntax**

```
showListeners()
```
### **Example**

The following example shows all listeners that are currently defined.

wls:/mydomain/serverConfig> **showListeners()**

## <span id="page-174-1"></span>**startRecording**

Command Category: [Information Commands](#page-155-0) Use with WLST: Online or Offline

### **Description**

Records all user interactions with WLST. This command is useful for capturing commands for replay.

In the event of an error, the command returns a WLSTException.

This command cannot be used when you are importing WLST as a Jython module, as described in ["Importing WLST as a Jython Module" on page 2-19.](#page-34-0)

### **Syntax**

startRecording(recordFile, [recordAll])

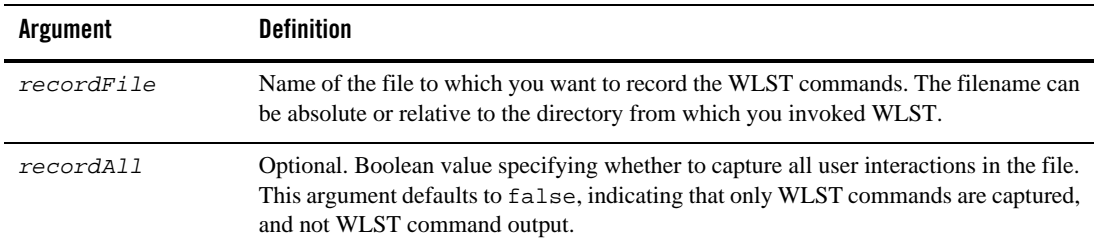

### **Example**

The following example begins recording WLST commands in the record.py file:

```
wls:/mydomain/serverConfig> startRecording('c:/myScripts/record.py')
Starting recording to c:/myScripts/record.py
wls:/mydomain/serverConfig>
```
## <span id="page-175-0"></span>**state**

Command Category: [Information Commands](#page-155-0) Use with WLST: Online

### **Description**

Using Node Manager, returns a map of servers or clusters and their state. Node Manager must be running.

For more information about server states, see ["Understanding Server Life Cycle"](http://e-docs.bea.com/wls/docs100/server_start/server_life.html) in *Managing Server Startup and Shutdown*.

In the event of an error, the command returns a WLSTException.

### **Syntax**

state(name, [type])

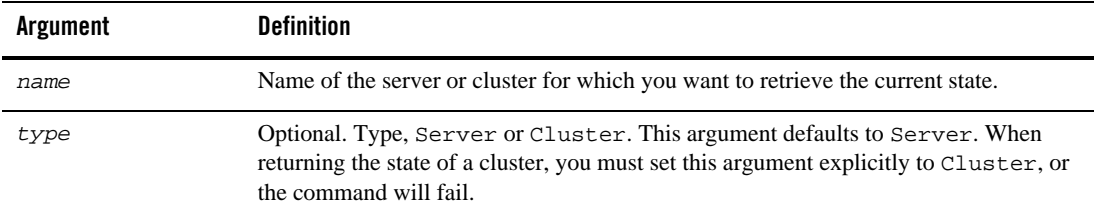

### **Example**

The following example returns the state of the Managed Server, managed1.

```
wls:/mydomain/serverConfig> state('managed1','Server')
Current state of "managed1": SUSPENDED
wls:/mydomain/serverConfig>
```
The following example returns the state of the cluster, mycluster.

```
wls:/mydomain/serverConfig> state('mycluster','Cluster')
There are 3 server(s) in cluster: mycluster
```

```
States of the servers are
MServer1---SHUTDOWN
MServer2---SHUTDOWN
MServer3---SHUTDOWN
wls:/mydomain/serverConfig>
```
## <span id="page-176-0"></span>**stopRecording**

Command Category: [Information Commands](#page-155-0) Use with WLST: Online or Offline

### **Description**

Stops recording WLST commands. For information about starting a recording, see ["startRecording" on page A-89.](#page-174-1)

In the event of an error, the command returns a WLSTException.

### **Syntax**

stopRecording()

### **Example**

The following example stops recording WLST commands.

```
wls:/mydomain/serverConfig> stopRecording()
Stopping recording to c:\myScripts\record.py
wls:/mydomain/serverConfig>
```
# <span id="page-177-0"></span>**stopRedirect**

Command Category: [Information Commands](#page-155-0) Use with WLST: Online or Offline

### **Description**

Stops the redirection of WLST output to a file, if redirection is in progress.

In the event of an error, the command returns a WLSTException.

### **Syntax**

```
stopRedirect()
```
### **Example**

The following example stops the redirection of WLST output to a file:

```
wls:/mydomain/serverConfig> stopRedirect()
WLST output will not be redirected to myfile.txt any more
```
# <span id="page-177-1"></span>**storeUserConfig**

Command Category: [Information Commands](#page-155-0) Use with WLST: Online

### **Description**

Creates a user configuration file and an associated key file. The user configuration file contains an encrypted username and password. The key file contains a secret key that is used to encrypt and decrypt the username and password.

Only the key file that originally encrypted the username and password can be used to decrypt the values. If you lose the key file, you must create a new user configuration and key file pair.

In the event of an error, the command returns a WLSTException.

### **Syntax**

```
storeUserConfig([userConfigFile], [userKeyFile], [nm])
```
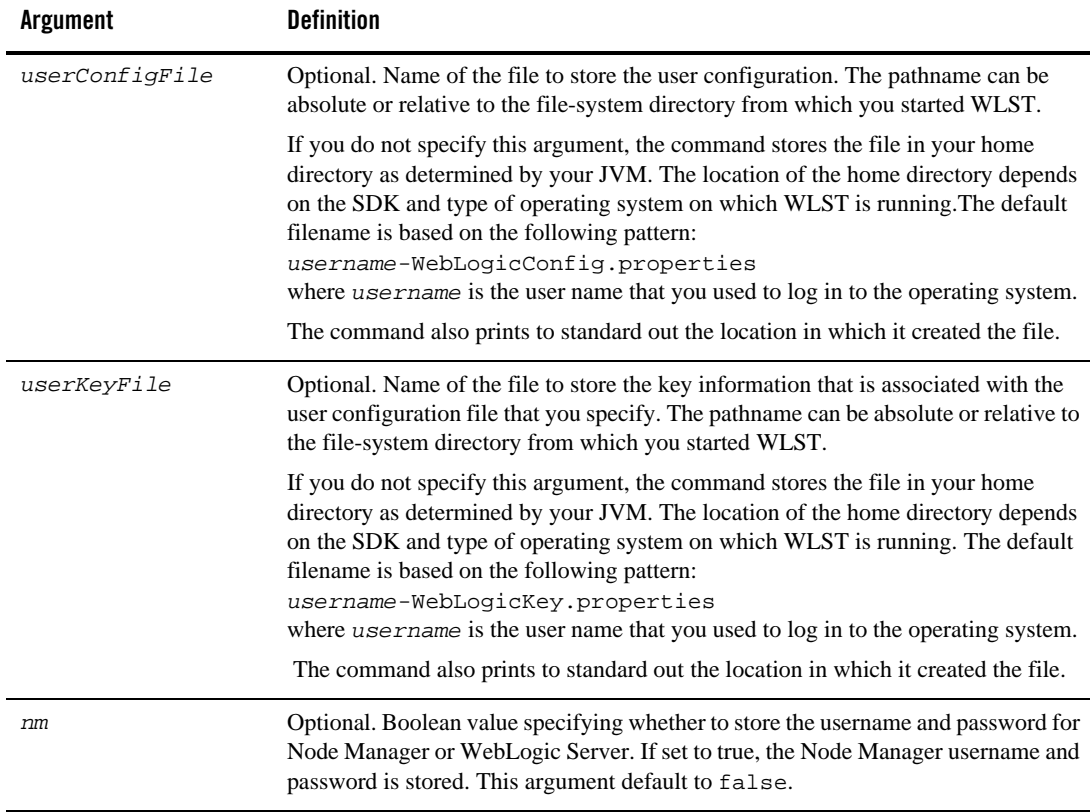

WLST Command and Variable Reference

### **Example**

The following example creates and stores a user configuration file and key file in the default location.

wls:/mydomain/serverConfig> **storeUserConfig()** Creating the key file can reduce the security of your system if it is not kept in a secured location after it is created. Do you want to create the key file? y or n

#### **y**

The username and password that were used for this current WLS connection are stored in stored in C:\Documents and

Settings\pat\pat-WebLogicConfig.properties and

C:\Documents and Settings\pat\pat-WebLogicKey.properties.

The following example creates and stores a user configuration file and key file in the specified locations.

wls:/mydomain/serverConfig>

#### **storeUserConfig('c:/myFiles/myuserconfigfile.secure',**

#### **'c:/myFiles/myuserkeyfile.secure')**

Creating the key file can reduce the security of your system if it is not kept in a secured location after it is created. Do you want to create the key file? y or n

#### **y**

The username and password that were used for this current WLS connection are stored in c:/myFiles/mysuserconfigfile.secure and c:/myFiles/myuserkeyfile.secure wls:/mydomain/serverConfig>

## <span id="page-179-0"></span>**threadDump**

Command Category: [Information Commands](#page-155-0) Use with WLST: Online or Offline

### **Description**

Displays a thread dump for the specified server. In the event of an error, the command returns a WLSTException.
#### **Syntax**

threadDump([writeToFile], [fileName], [serverName])

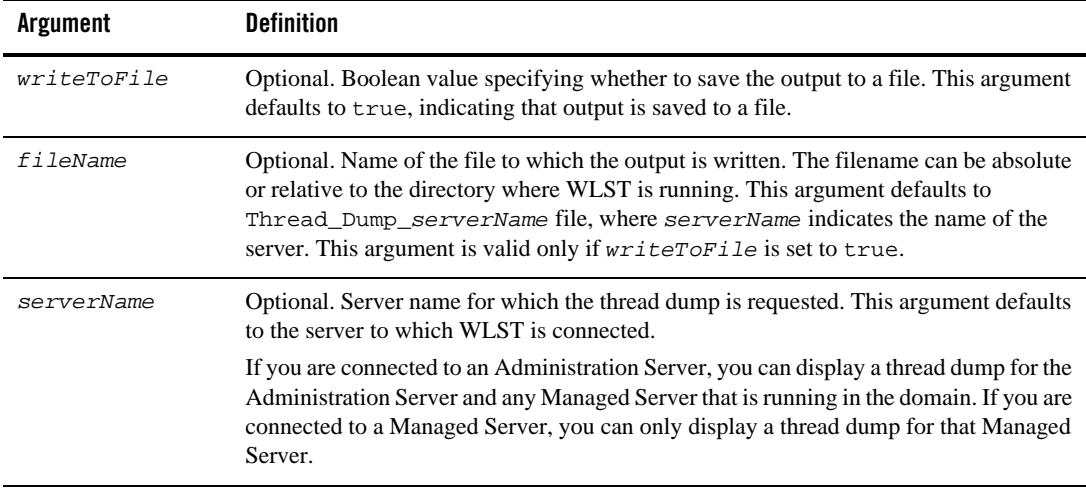

#### **Example**

The following example displays the thread dump for the current server and saves the output to the Thread\_Dump\_*serverName* file.

```
wls:/mydomain/serverConfig> threadDump()
```
The following example displays the thread dump for the server managedServer. The information is not saved to a file.

```
wls:/mydomain/serverConfig> threadDump(writeToFile='false', 
serverName='managedServer')
```
# **viewMBean**

Command Category: [Information Commands](#page-155-0) Use with WLST: Online

# **Description**

Displays information about an MBean, such as the attribute names and values, and operations. In the event of an error, the command returns a WLSTException.

#### **Syntax**

viewMBean(mbean)

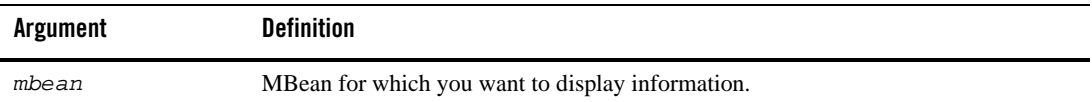

### **Example**

The following example displays information about the current MBean, cmo.

```
wls:/mydomain/serverConfig> cmo.getType()
'Domain'
wls:/mydomain/serverConfig> viewMBean(cmo)
Attribute Names and Values
--------------------------
XMLEntityCaches null
Targets javax.management.ObjectName[com.bea
:Name=MedRecJMSServer,Type=JMSServer,
   com.bea:Name=WSStoreForwardInternalJMSServerMedRecServer,Type=JMSServer,
    com.bea:Name=MedRecWseeJMSServer,Type=JMSServer,
    com.bea:Name=PhysWSEEJMSServer,Type=JMSServer, 
    com.bea:Name=MedRecSAFAgent,Type=SAFAgent, 
    com.bea:Name=AdminServer,Type=Server]
RootDirectory .
EmbeddedLDAP 
com.bea:Name=OOTB_medrec,Type=EmbeddedLDAP
RemoteSAFContexts null
Libraries javax.management.ObjectName[com.bea
...
```

```
wls:/mydomain/serverConfig>
```
# **writeIniFile**

Command Category: [Editing Commands](#page-126-0) Use with WLST: Online

# **Description**

Converts WLST definitions and method declarations to a Python (.py) file to enable advanced users to import them as a Jython module. After importing, the definitions and method declarations are available to other Jython modules and can be accessed directly using Jython syntax. For more information, see ["Importing WLST as a Jython Module" on page 2-19](#page-34-0).

In the event of an error, the command returns a WLSTException.

#### **Syntax**

writeIniFile(filePath)

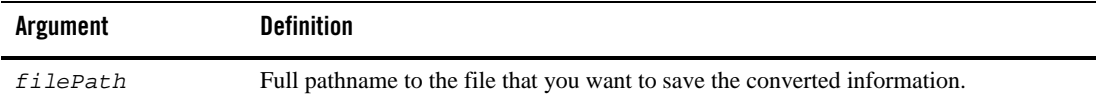

#### **Example**

The following example converts WLST to a Python file named  $w1.py$ .

```
wls:/offline> writeIniFile("wl.py")
The Ini file is successfully written to wl.py
wls:/offline>
```
# <span id="page-182-0"></span>**Life Cycle Commands**

Use the WLST life cycle commands, listed in Table A-9, to manage the life cycle of a server instance.

For more information about the life cycle of a server instance, see ["Understanding Server Life](http://e-docs.bea.com/wls/docs100/server_start/server_life.html)  [Cycle"](http://e-docs.bea.com/wls/docs100/server_start/server_life.html) in *Managing Server Startup and Shutdown*.

| This command             | Enables you to                                                      | Use with<br>WLST |
|--------------------------|---------------------------------------------------------------------|------------------|
| "migrate" on page A-98   | Migrate services to a target server within a cluster.               | Online           |
| "resume" on page A-100   | Resume a server instance that is suspended or in ADMIN state.       | Online           |
| "shutdown" on page A-100 | Gracefully shut down a running server instance or cluster.          | Online           |
| "start" on page A-103    | Start a Managed Server instance or a cluster using Node<br>Manager. | Online           |

**Table A-9 Life Cycle Commands for WLST Configuration**

#### **Table A-9 Life Cycle Commands for WLST Configuration (Continued)**

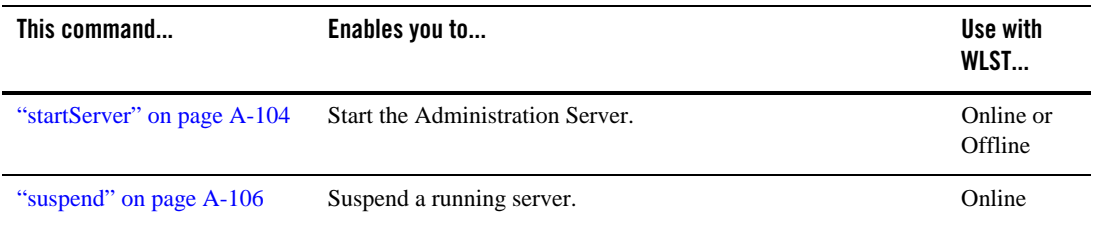

# <span id="page-183-0"></span>**migrate**

Command Category: [Life Cycle Commands](#page-182-0) Use with WLST: Online

#### **Description**

Migrates the specified services (JTA, JMS, or Server) to a targeted server within a cluster. In the event of an error, the command returns a WLSTException.

For information about migrating services, see [Service-Level Migration](http://e-docs.bea.com/wls/docs100/cluster/service_migration.html) in *Using WebLogic Server Clusters*.

#### **Syntax**

```
migrate(sname, destinationName, [sourceDown], [destinationDown], 
[migrationType])
```
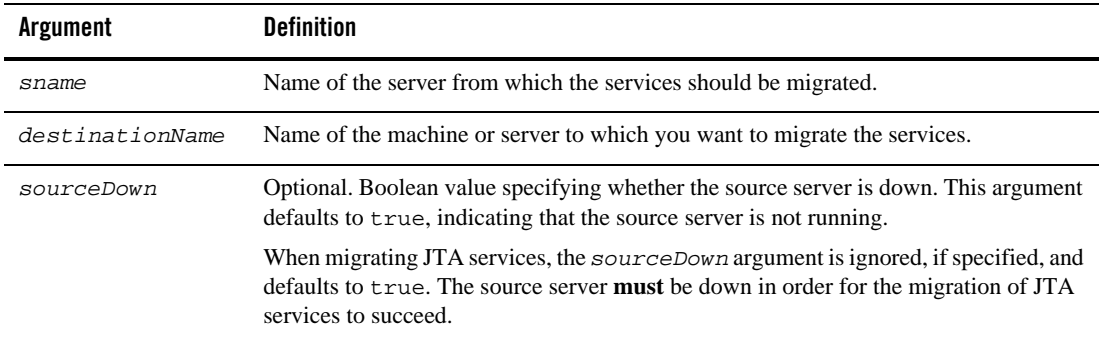

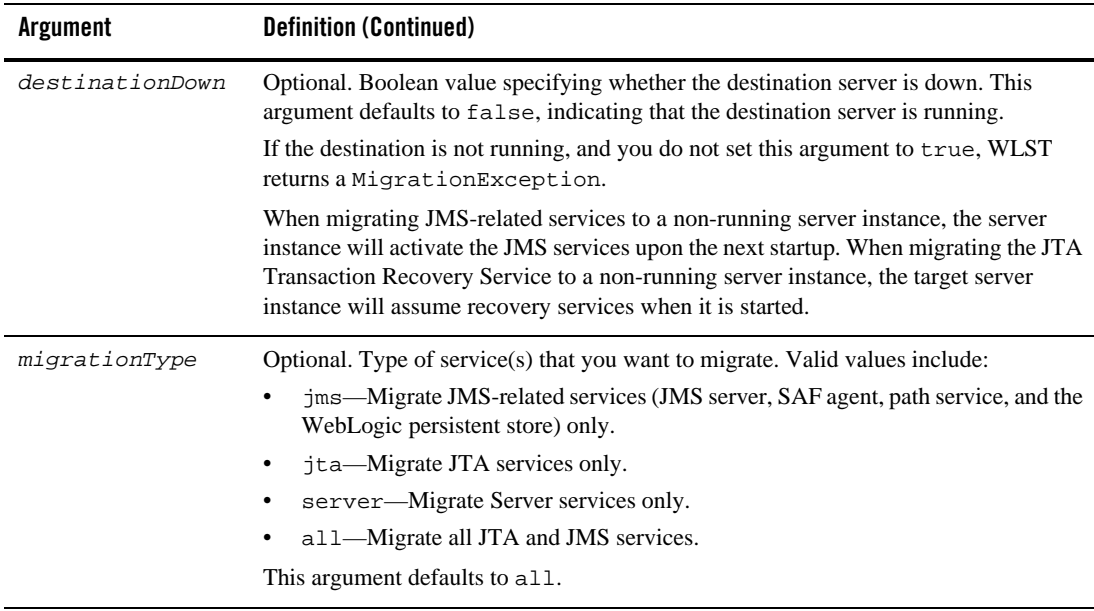

#### **Example**

The following example migrates all JMS and JTA services on server1 to the server server2. The boolean arguments specify that the source server is down and the destination server is running.

```
wls:/mydomain/edit !> migrate('server1','server2', 'true', 'false', 'all')
Migrating all JMS and JTA services from 'server1' to destination 'server2' 
...
wls:/mydomain/edit !>
```
The following example migrates all Server services on server1 to the server server2. The boolean arguments specify that the source server is down and the destination server is running.

```
wls:/mydomain/edit !> migrate('server1','server2', 'true', 'false', 
'Server')
Migrating singleton server services from 'server1' to machine 'server2'...
wls:/mydomain/edit !>
```
# <span id="page-185-0"></span>**resume**

Command Category: [Life Cycle Commands](#page-182-0) Use with WLST: Online

# **Description**

Resumes a server instance that is suspended or in ADMIN state. This command moves a server to the RUNNING state. For more information about server states, see ["Understanding Server Life](http://e-docs.bea.com/wls/docs100/server_start/server_life.html)  [Cycle"](http://e-docs.bea.com/wls/docs100/server_start/server_life.html) in *Managing Server Startup and Shutdown*.

In the event of an error, the command returns a WLSTException.

#### **Syntax**

resume([sname], [block])

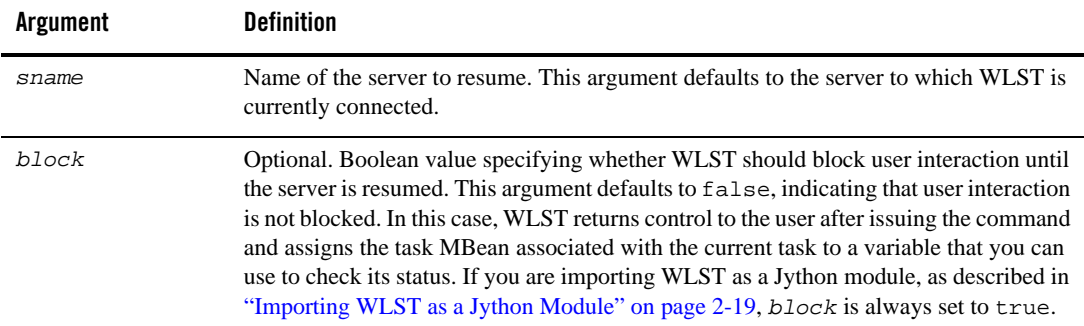

# **Example**

The following example resumes a Managed Server instance.

```
wls:/mydomain/serverConfig> resume('managed1', block='true')
Server 'managed1' resumed successfully.
wls:/mydomain/serverConfig>
```
# <span id="page-185-1"></span>**shutdown**

Command Category: [Life Cycle Commands](#page-182-0) Use with WLST: Online

# **Description**

Gracefully shuts down a running server instance or a cluster. The shutdown command waits for all the in-process work to be completed before shutting down the server or cluster.

You shut down a server to which WLST is connected by entering the shutdown command without any arguments.

When connected to a Managed Server instance, you only use the shutdown command to shut down the Managed Server instance to which WLST is connected; you cannot shut down another server while connected to a Managed Server instance.

WLST uses Node Manager to shut down a Managed Server. When shutting down a Managed Server, Node Manager must be running.

In the event of an error, the command returns a WLSTException.

#### **Syntax**

```
shutdown([name], [entityType], [ignoreSessions], [timeOut], [force], 
[block])
```
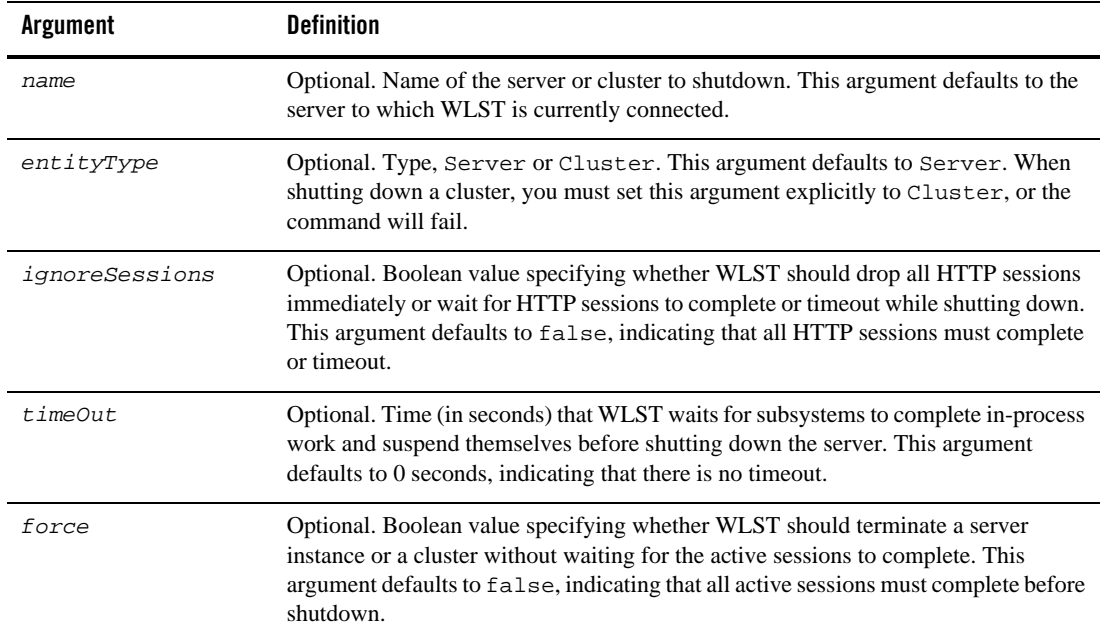

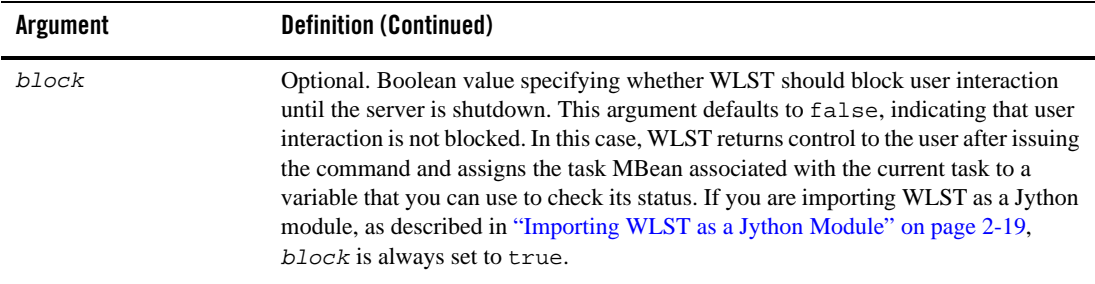

#### **Example**

The following example instructs WLST to shutdown the server to which you are connected:

```
wls:/mydomain/serverConfig> shutdown()
Shutting down the admin server that you are currently connected to .......
Disconnected from weblogic server: AdminServer
```
The following example instructs WLST to wait 1000 seconds for HTTP sessions to complete or timeout (at 1000 seconds) before shutting down myserver:

```
wls:/mydomain/serverConfig> shutdown('myserver','Server','false',1000, 
block='false')
```
The following example instructs WLST to drop all HTTP sessions immediately while connected to a Managed Server instance:

```
wls:/mydomain/serverConfig> shutdown('MServer1','Server','true',1200)
Shutting down a managed server that you are connected to ...
Disconnected from weblogic server: MServer1
```
The following example instructs WLST to shutdown the cluster mycluster:

```
wls:/mydomain/serverConfig> shutdown('mycluster','Cluster')
Shutting down the cluster with name mycluster
Shutdown of cluster mycluster has been issued, please 
refer to the logs to check if the cluster shutdown is successful.
Use the state(<server-name>) or state(<cluster-name>,"Cluster")
to check the status of the server or cluster
wls:/mydomain/serverConfig> state('mycluster','Cluster')
There are 3 server(s) in cluster: mycluster
```
States of the servers are

MServer1---SHUTDOWN MServer2---SHUTDOWN MServer3---SHUTDOWN wls:/mydomain/serverConfig>

# <span id="page-188-0"></span>**start**

Command Category: [Life Cycle Commands](#page-182-0) Use with WLST: Online

# **Description**

Starts a Managed Server instance or a cluster using Node Manager. WLST must be connected to the Administration Server and Node Manager must be running.

For more information about WLST commands used to connect to and use Node Manager, see ["Node Manager Commands" on page A-107](#page-192-0).

In the event of an error, the command returns a WLSTException.

# **Syntax**

```
start(name, [type], [url], [block])
```
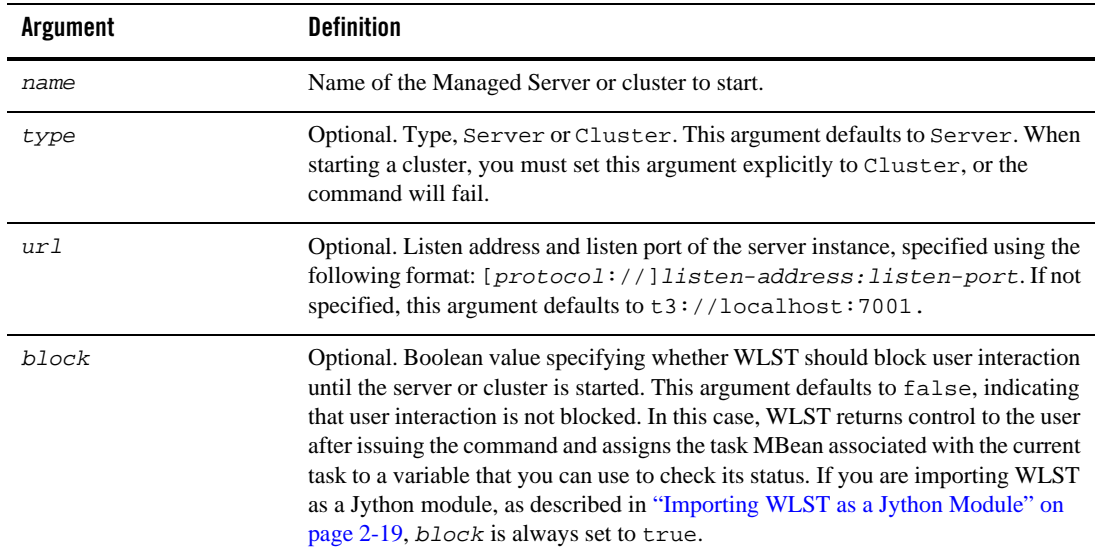

WLST Command and Variable Reference

## **Example**

The following example instructs Node Manager to start a Managed Server instance; the listen address is localhost and listen port is 8801. WLST returns control to the user after issuing this command, as block is set to false.

```
wls:/mydomain/serverConfig> start('myserver', 'Server', block='false')
Starting server myserver ...
Server with name myserver started successfully.
wls:/mydomain/serverConfig>
```
The following example instructs Node Manager to start a cluster. WLST block user interaction until the cluster is started, as block defaults to true.

```
wls:/mydomain/serverConfig> start('mycluster', 'Cluster')
Starting the following servers in Cluster, mycluster: MS1, MS2, MS3...
......................................................................
All servers in the cluster mycluster are started successfully.
wls:/mydomain/serverConfig>
```
# <span id="page-189-0"></span>**startServer**

Command Category: [Life Cycle Commands](#page-182-0) Use with WLST: Online or Offline

# **Description**

Starts the Administration Server. In the event of an error, the command returns a WLSTException.

# **Syntax**

```
startServer([adminServerName], [domainName], [url], [username], [password],
[domainDir], [block], [timeout], [serverLog], [systemProperties],
[jvmArgs])
```
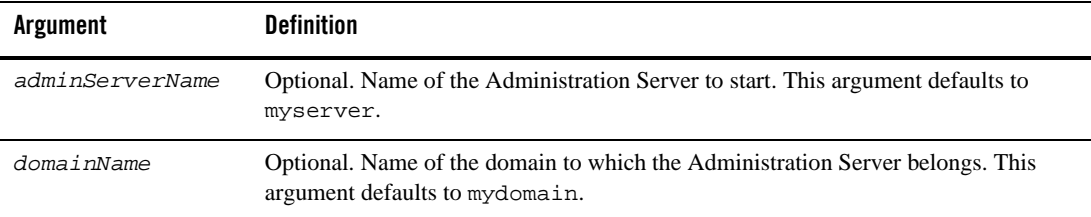

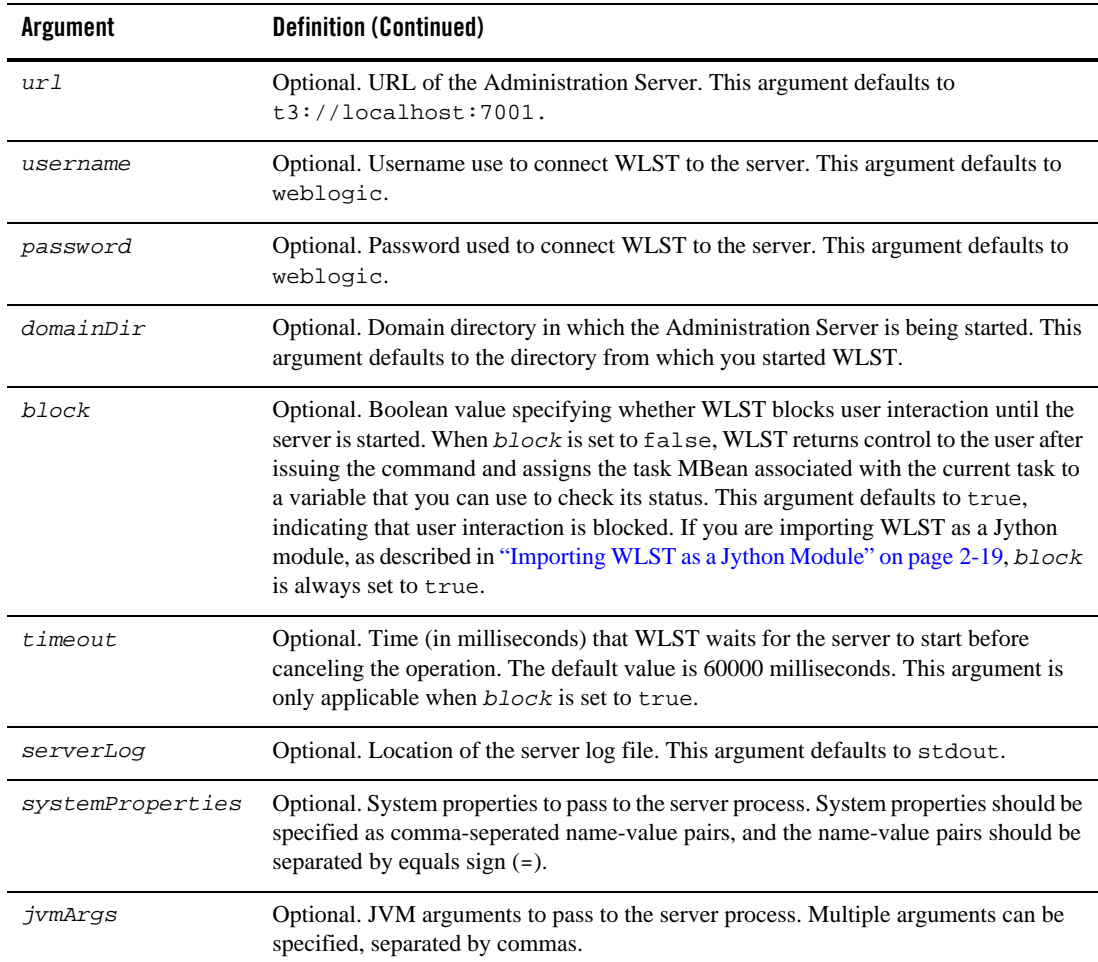

#### **Example**

The following example starts the Administration Server named demoServer in the demoDomain.

```
wls:/offline> startServer('demoServer','demoDomain','t3://localhost:8001',
'myweblogic','wlstdomain','c:/mydomains/wlst','false', 60000, 
jvmArgs='-XX:MaxPermSize=75m, -Xmx512m, -XX:+UseParallelGC')
wls:/offline>
```
# <span id="page-191-0"></span>**suspend**

Command Category: [Life Cycle Commands](#page-182-0) Use with WLST: Online

# **Description**

Suspends a running server. This command moves a server from the RUNNING state to the ADMIN state. For more information about server states, see ["Understanding Server Life Cycle"](http://e-docs.bea.com/wls/docs100/server_start/server_life.html) in *Managing Server Startup and Shutdown*.

In the event of an error, the command returns a WLSTException.

#### **Syntax**

suspend([sname], [ignoreSessions], [timeOut], [force], [block])

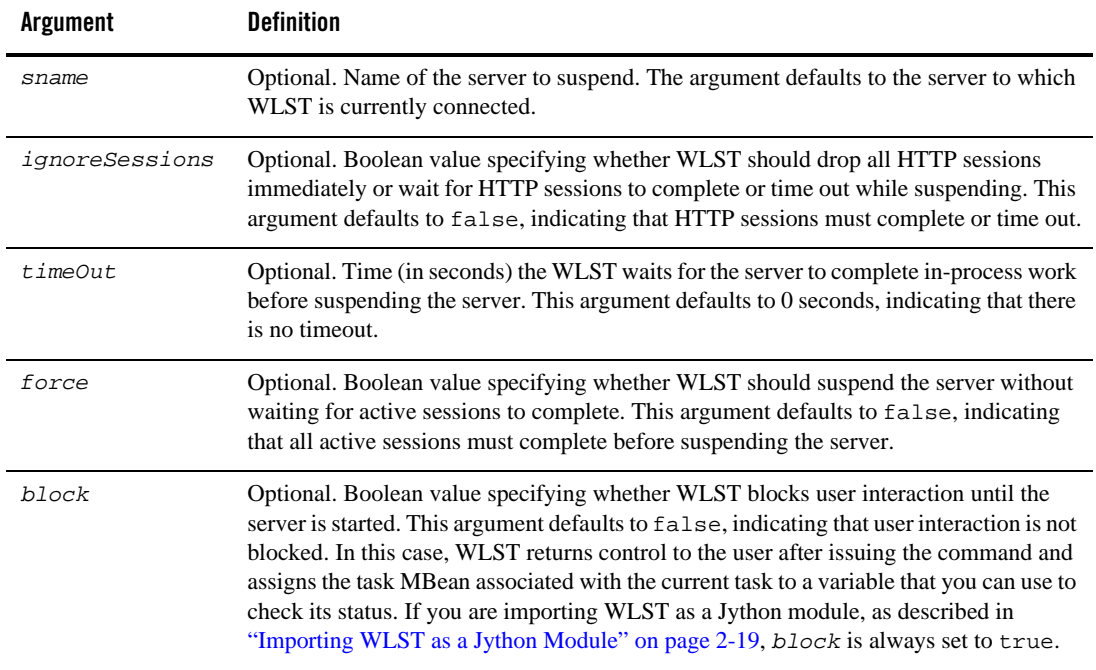

# **Example**

The following example suspends a Managed Server instance:

```
wls:/mydomain/serverConfig> suspend('managed1')
Server 'managed1' suspended successfully.
wls:/mydomain/serverConfig>
```
# <span id="page-192-0"></span>**Node Manager Commands**

Use the WLST Node Managers commands, listed in Table A-10, to start, shut down, restart, and monitor WebLogic Server instances.

#### **Node Manager must be running before you can execute the commands within this category.**

For more information about Node Manager, see ["Using Node Manager to Control Servers"](http://e-docs.bea.com/wls/docs100/server_start/nodemgr.html) in *Managing Server Startup and Shutdown*.

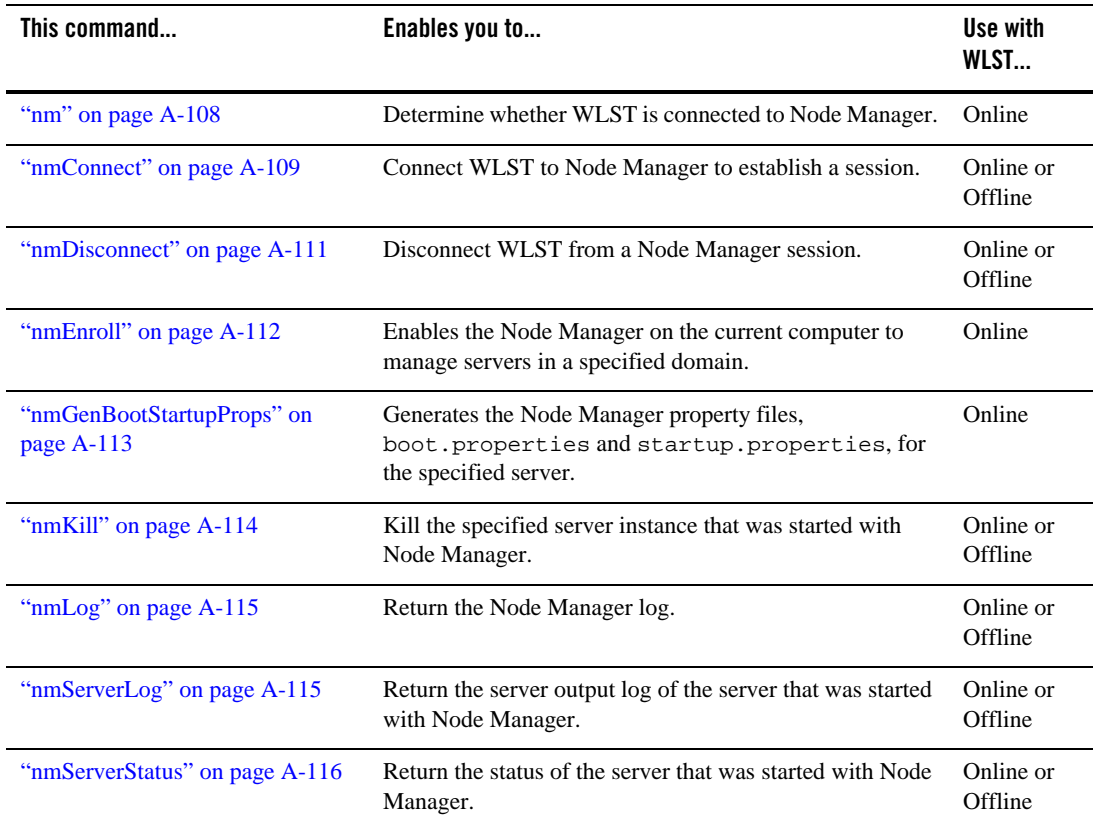

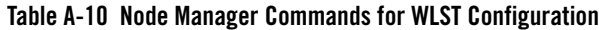

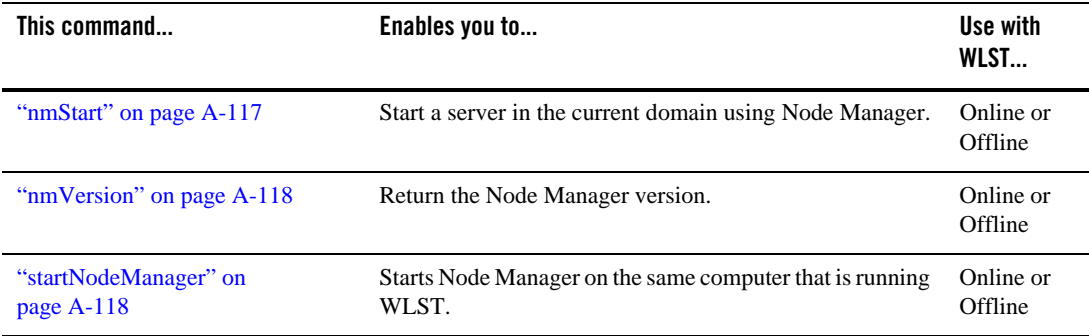

#### **Table A-10 Node Manager Commands for WLST Configuration (Continued)**

#### <span id="page-193-0"></span>**nm**

Command Category: [Node Manager Commands](#page-192-0) Use with WLST: Online or Offline

#### **Description**

Determines whether WLST is connected to Node Manager. Returns true or false and prints a descriptive message. Node Manager must be running before you can execute this command.

In the event of an error, the command returns a WLSTException.

# **Syntax**

nm()

# **Example**

The following example indicates that WLST is currently connected to Node Manager that is monitoring mydomain.

```
wls:/mydomain/serverConfig> nm()
Currently connected to Node Manager that is monitoring the domain "mydomain"
wls:/mydomain/serverConfig>
```
The following example indicates that WLST is not currently connected to Node Manager.

```
wls:/mydomain/serverConfig> nm()
Not connected to any Node Manager
wls:/mydomain/serverConfig>
```
# <span id="page-194-0"></span>**nmConnect**

Command Category: [Node Manager Commands](#page-192-0) Use with WLST: Online or Offline

# **Description**

Connects WLST to Node Manager to establish a session. After connecting to Node Manager, you can invoke any Node Manager commands via WLST. Node Manager must be running before you can execute this command.

Once connected, the WLST prompt displays as follows, where *domainName* indicates the name of the domain that is being managed: wls:/nm/*domainName*>. If you then connect WLST to a WebLogic Server instance, the prompt is changed to reflect the WebLogic Server instance. You can use the nm command to determine whether WLST is connected to Node Manager, as described in ["nm" on page A-108.](#page-193-0)

In the event of an error, the command returns a WLSTException.

# **Syntax**

```
nmConnect([username, password], [host], [port], [domainName], [domainDir] 
[nmType], [verbose])
nmConnect([userConfigFile, userKeyFile], [host], [port], [domainName], 
[domainDir] [nmType], [verbose])
```
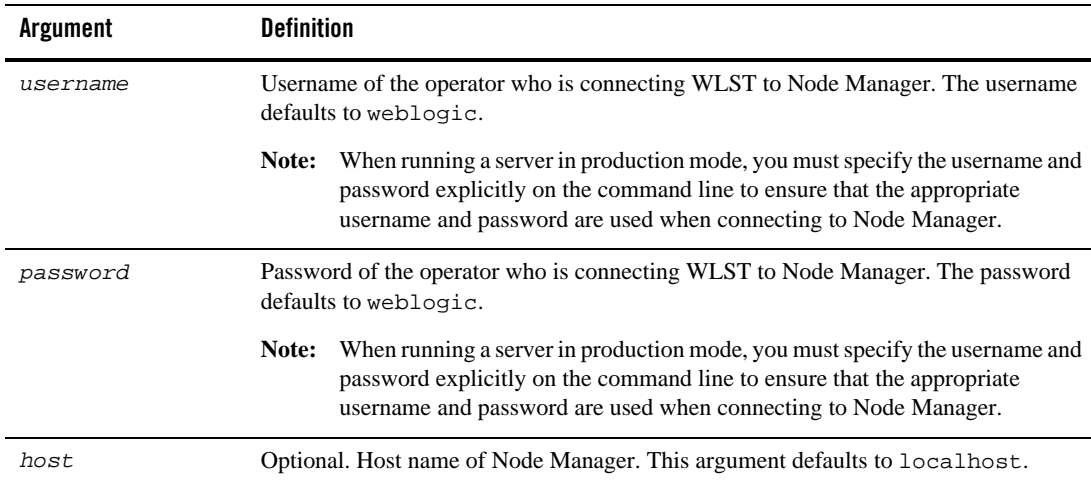

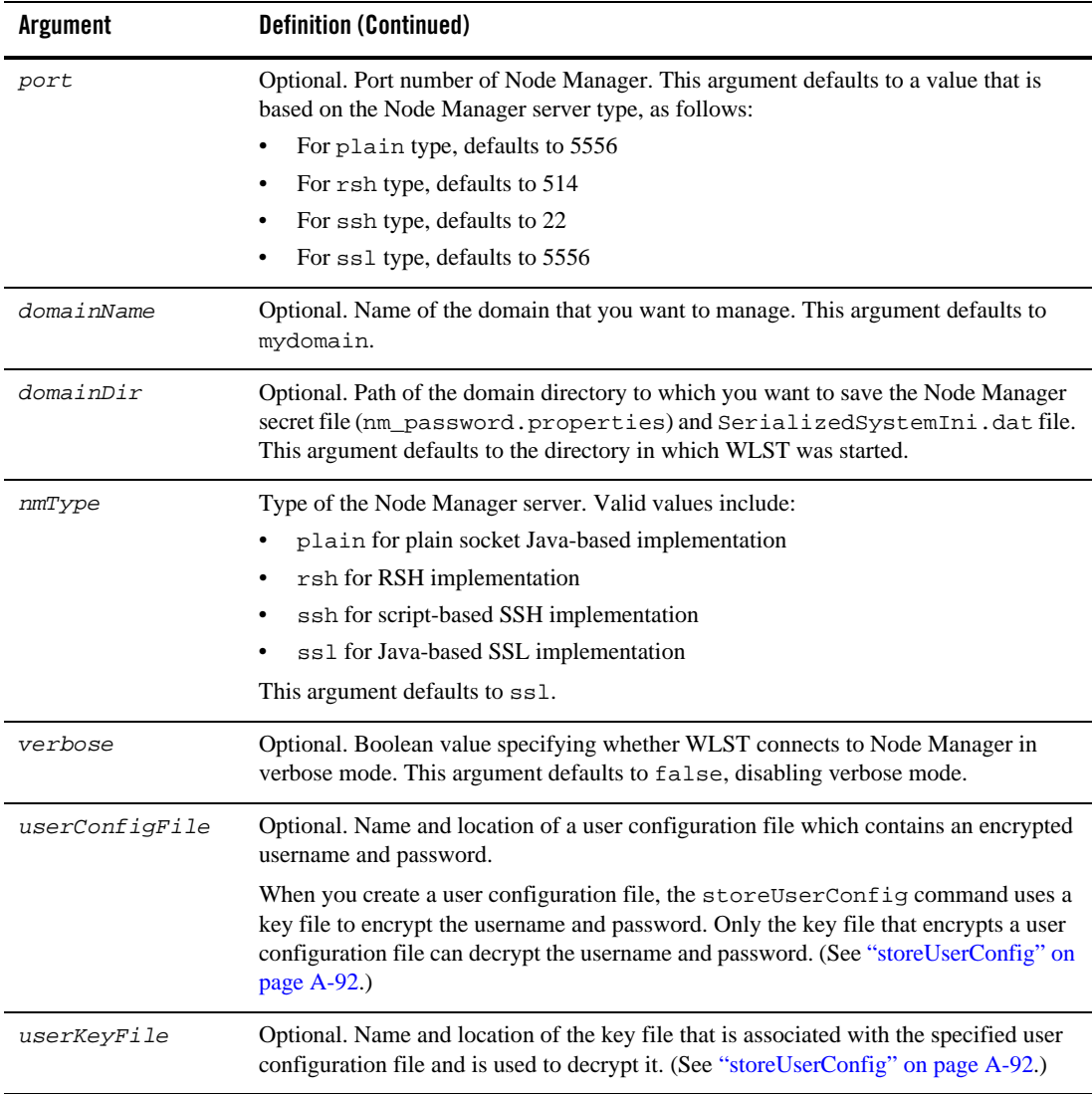

# **Example**

The following example connects WLST to Node Manager to monitor the oamdomain domain using the default host and port numbers and plain Node Manager type.

```
wls:/myserver/serverConfig> nmConnect('weblogic', 'weblogic', 'localhost', 
'5555', 'oamdomain', 'c:/bea/user_projects/domains/oamdomain','plain')
Connecting to Node Manager Server ...
Successfully connected to Node Manager.
wls:/nm/oamdomain>
```
The following example connects WLST to a Node Manager Server instance using a user configuration and key file to provide user credentials.

```
wls:/myserver/serverConfig>nmConnect(userConfigFile='c:/myfiles/myuserconf
igfile.secure', userKeyFile='c:/myfiles/myuserkeyfile.secure',
 host='172.18.137.82', port=26106, domainName='mydomain', 
domainDir='c:/myfiles/mydomain', mType='plain')
```
Connecting to Node Manager Server ... Successfully connected to Node Manager. wls:/nm/mydomain>

# <span id="page-196-0"></span>**nmDisconnect**

Command Category: [Node Manager Commands](#page-192-0) Use with WLST: Online or Offline WLST must be connected to Node Manager to run this command.

# **Description**

Disconnects WLST from a Node Manager session.

In the event of an error, the command returns a WLSTException.

# **Syntax**

```
nmDisconnect()
```
# **Example**

The following example disconnects WLST from a Node Manager session.

```
wls:/nm/oamdomain> nmDisconnect()
Successfully disconnected from Node Manager
wls:/myserver/serverConfig>
```
# <span id="page-197-0"></span>**nmEnroll**

Command Category: [Node Manager Commands](#page-192-0) Use with WLST: Online

# **Description**

Enrolls the machine on which WLST is currently running. WLST must be connected to an Administration Server to run this command; WLST does not need to be connected to Node Manager.

This command downloads the following files from the Administration Server:

- Node Manager secret file (nm\_password.properties), which contains the encrypted username and password that is used for server authentication
- SerializedSystemIni.dat file

This command also updates the nodemanager.domains file under the *WL\_HOME*/common/nodemanager directory with the domain information, where *WL\_HOME* refers to the top-level installation directory for WebLogic Server.

You must run this command once per domain per machine unless that domain shares the root directory of the Administration Server.

If the machine is already enrolled when you run this command, the Node Manager secret file (nm\_password.properties) is refreshed with the latest information from the Administration Server.

In the event of an error, the command returns a WLSTException.

# **Syntax**

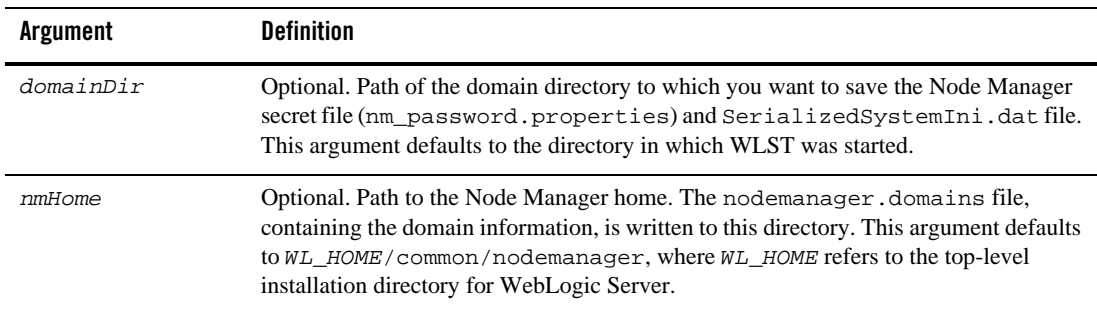

nmEnroll([domainDir], [nmHome])

# **Example**

The following example enrolls the current machine with Node Manager and saves the Node Manager secret file (nm\_password properties) and SerializedSystemIni.dat file to c:/bea/mydomain/common/nodemanager/nm\_password.properties. The nodemanager.domains file is written to *WL\_HOME*/common/nodemanager by default.

```
wls:/mydomain/serverConfig> nmEnroll('c:/bea/mydomain/common/nodemanager')
Enrolling this machine with the domain directory at 
c:\bea\mydomain\common\nodemanager....
Successfully enrolled this machine with the domain directory at 
C:\bea\mydomain\common\nodemanager
wls:/mydomain/serverConfig>
```
# <span id="page-198-0"></span>**nmGenBootStartupProps**

Command Category: [Node Manager Commands](#page-192-0) Use with WLST: Online

# **Description**

Generates the Node Manager property files, boot.properties and startup.properties, for the specified server. The Node Manager property files are stored relative to the root directory of the specified server. The target root directory must be on the same machine on which you are running the command.

You must specify the name of a server; otherwise, the command will fail.

In the event of an error, the command returns a WLSTException.

# **Syntax**

nmGenBootStartupProps(serverName)

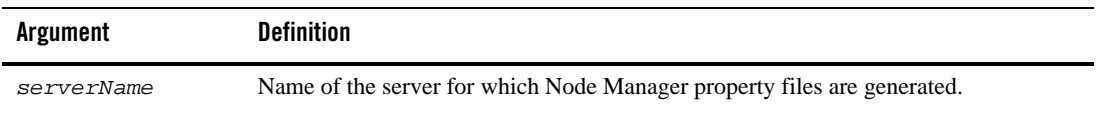

# **Example**

The following example generates boot.properties and startup.properties in the root directory of the specified server, ms1.

```
wls:/mydomain/serverConfig> nmGenBootStartupProps('ms1')
Successfully generated boot.properties at 
c:\bea\mydomain\servers\ms1\data\nodemanager\boot.properties
Successfully generated startup.properties at 
c:\bea\mydomain\servers\ms1\data\nodemanager\startup.properties
wls:/mydomain/serverConfig>
```
# <span id="page-199-0"></span>**nmKill**

Command Category: [Node Manager Commands](#page-192-0) Use with WLST: Online or Offline WLST must be connected to Node Manager to run this command.

# **Description**

Kills the specified server instance that was started with Node Manager.

If you do not specify a server name using the *serverName* argument, the argument defaults to myServer, which must match your server name or the command will fail.

If you attempt to kill a server instance that was not started using Node Manager, the command displays an error.

In the event of an error, the command returns a WLSTException.

# **Syntax**

```
nmKill([serverName])
```
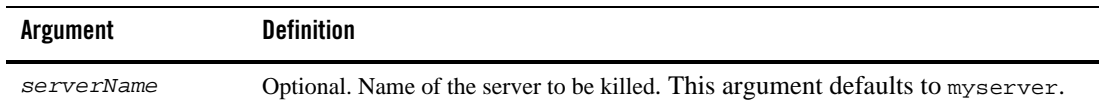

# **Example**

The following example kills the server named oamserver.

```
wls:/nm/oamdomain> nmKill('oamserver')
Killing server 'oamserver' ...
Server oamServer killed successfully.
wls:/nm/oamdomain>
```
# <span id="page-200-0"></span>**nmLog**

Command Category: [Node Manager Commands](#page-192-0) Use with WLST: Online or Offline WLST must be connected to Node Manager to run this command.

#### **Description**

Returns the Node Manager log.

In the event of an error, the command returns a WLSTException.

#### **Syntax**

nmLog([writer])

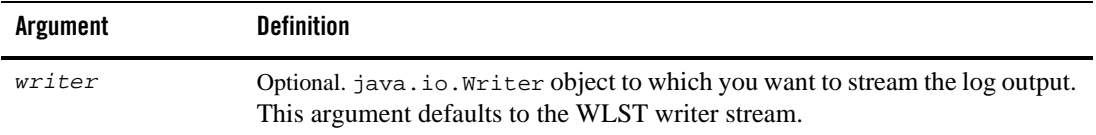

#### **Example**

The following example displays the Node Manager log.

```
wls:/nm/oamdomain> nmLog()
Successfully retrieved the Node Manager log and written.
wls:/nm/oamdomain>
```
# <span id="page-200-1"></span>**nmServerLog**

Command Category: [Node Manager Commands](#page-192-0) Use with WLST: Online or Offline WLST must be connected to Node Manager to run this command.

# **Description**

Returns the server output log of the server that was started with Node Manager.

In the event of an error, the command returns a WLSTException.

### **Syntax**

nmServerLog([serverName], [writer])

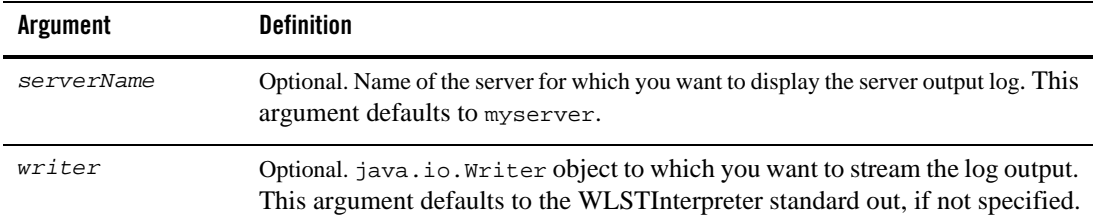

#### **Example**

The following example displays the server output log for the oamserver server and writes the log output to myWriter.

```
wls:/nm/oamdomain> nmServerLog('oamserver',myWriter)
Successfully retrieved the server log and written.
wls:/nm/oamdomain>
```
# <span id="page-201-0"></span>**nmServerStatus**

Command Category: [Node Manager Commands](#page-192-0) Use with WLST: Online or Offline WLST must be connected to Node Manager to run this command.

# **Description**

Returns the status of the server that was started with Node Manager.

In the event of an error, the command returns a WLSTException.

#### **Syntax**

```
nmServerStatus([serverName])
```
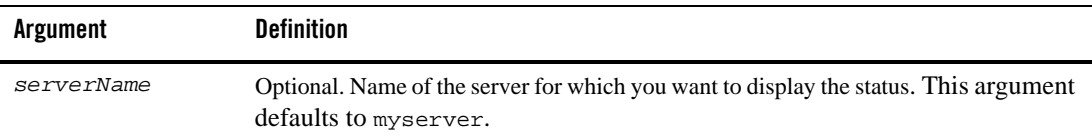

### **Example**

The following example displays the status of the server named oamserver, which was started with Node Manager.

wls:/nm/oamdomain> **nmServerStatus('oamserver')** RUNNING wls:/nm/oamdomain>

# <span id="page-202-0"></span>**nmStart**

Command Category: [Node Manager Commands](#page-192-0) Use with WLST: Online or Offline WLST must be connected to Node Manager to run this command.

# **Description**

Starts a server in the current domain using Node Manager.

In the event of an error, the command returns a WLSTException.

Note: boot.properties must exist in order to start a server with nmStart.If this is the first time you are starting a server, you must manually create it in order to use nmStart.

#### **Syntax**

```
nmStart([serverName], [domainDir], [props], [writer])
```
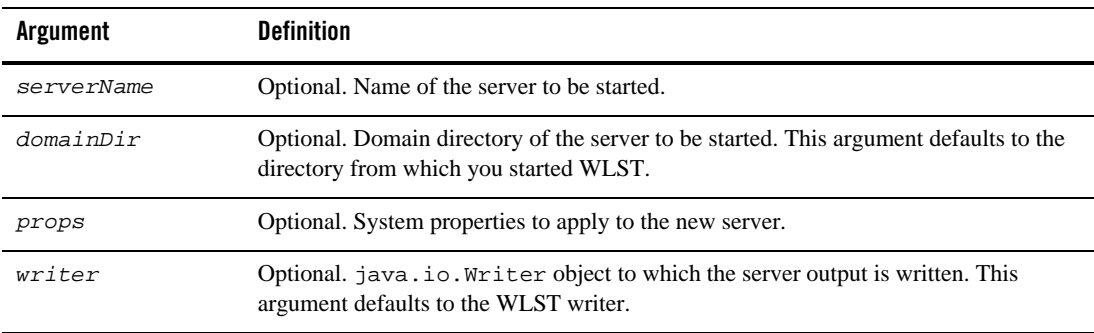

#### **Example**

The following example starts the managed1 server in the current domain using Node Manager.

WLST Command and Variable Reference

```
wls:/nm/mydomain> nmStart("managed1")
Starting server managed1 ...
Server managed1 started successfully
wls:/nm/mydomain>
```
The following example starts the Administration Server in the specified domain using Node Manager. In this example, the prps variable stores the system property settings and is passed to the command using the props argument.

```
wls:/nm/mydomain> prps = makePropertiesObject("weblogic.ListenPort=8001")
wls:/nm/mydomain> nmStart("AdminServer",props=prps)
Starting server AdminServer...
Server AdminServer started successfully
wls:/nm/mydomain>
```
# <span id="page-203-0"></span>**nmVersion**

Command Category: [Node Manager Commands](#page-192-0) Use with WLST: Online or Offline WLST must be connected to Node Manager to run this command.

# **Description**

Returns the Node Manager version.

In the event of an error, the command returns a WLSTException.

# **Syntax**

```
nmVersion()
```
# **Example**

The following example displays the Node Manager version.

```
wls:/nm/oamdomain> nmVersion()
The Node Manager version that you are currently connected to is 9.0.0.0
wls:/nm/oamdomain>
```
# <span id="page-203-1"></span>**startNodeManager**

Command Category: [Node Manager Commands](#page-192-0) Use with WLST: Online or Offline

# **Description**

Starts Node Manager on the same computer that is running WLST.

**Note:** The WebLogic Server custom installation process optionally installs and starts Node Manager as a Windows service on Windows systems. For more information, see ["About](../../../common/docs100/install/prepare.html#node_manager)  [Installing Node Manager as a Windows Service"](../../../common/docs100/install/prepare.html#node_manager) in *BEA Products Installation Guide*. In this case, you do not need to start the Node Manager manually.

If Node Manager is already running when you invoke the startNodeManager command, the following message is displayed:

A Node Manager has already been started. Cannot start another Node Manager process via WLST

In the event of an error, the command returns a WLSTException.

### **Syntax**

startNodeManager([verbose], [nmProperties])

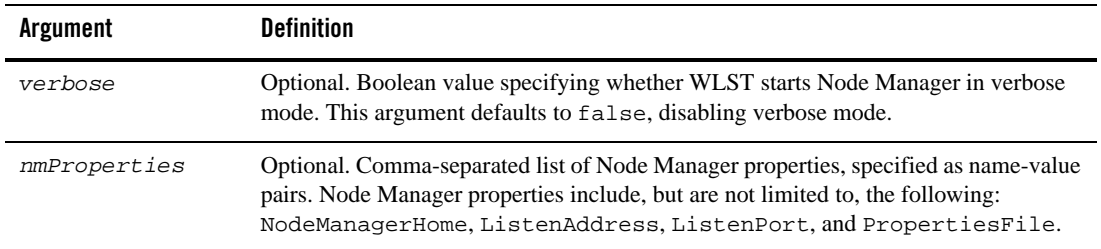

#### **Example**

The following example displays the Node Manager server version.

```
wls:/mydomain/serverConfig> startNodeManager(verbose='true', 
NodeManagerHome='c:/bea/wlserver_10.0/common/nodemanager', 
ListenPort='6666', ListenAddress='myhost'))
Launching Node Manager ...
Successfully launched the Node Manager.
The Node Manager process is running independent of the WLST process
Exiting WLST will not stop the Node Manager process. Please refer
to the Node Manager logs for more information.
The Node Manager logs will be under
```

```
c:\bea\wlserver_10.0\common\nodemanager.
wls:/mydomain/serverConfig>
```
# <span id="page-205-1"></span>**Tree Commands**

Use the WLST tree commands, listed in [Table A-11,](#page-205-0) to navigate among MBean hierarchies.

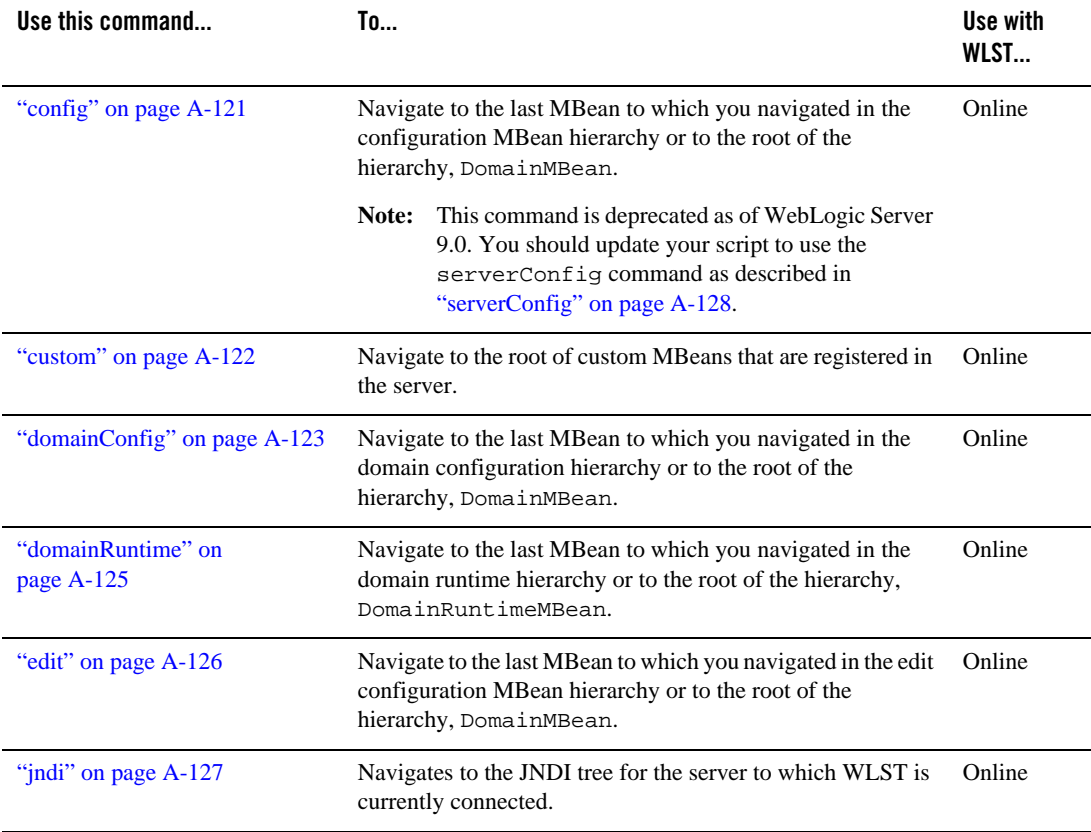

#### <span id="page-205-0"></span>**Table A-11 Tree Commands for WLST Configuration**

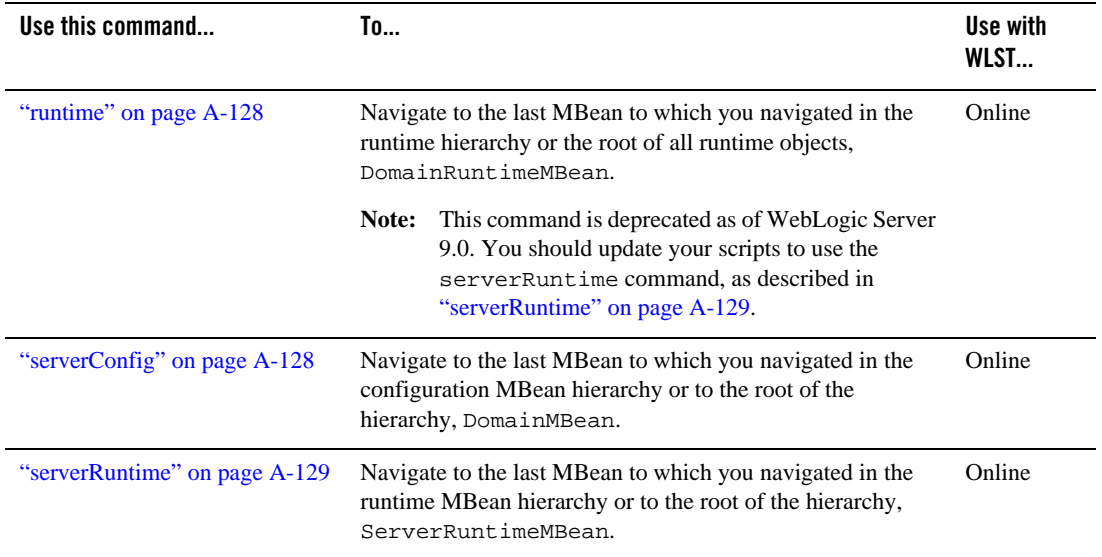

#### **Table A-11 Tree Commands for WLST Configuration (Continued)**

# <span id="page-206-0"></span>**config**

Command Category: [Tree Commands](#page-205-1) Use with WLST: Online

#### **Description**

**Note:** This command is deprecated as of WebLogic Server 9.0. You should update your scripts to use the serverConfig command, as described in ["serverConfig" on page A-128](#page-213-0).

Navigates to the last MBean to which you navigated in the configuration MBean hierarchy or to the root of the hierarchy, DomainMBean. For more information, see ["Navigating Among MBean](#page-58-0)  [Hierarchies" on page 5-9](#page-58-0).

In the event of an error, the command returns a WLSTException.

#### **Syntax**

config()

WLST Command and Variable Reference

# **Example**

The following example illustrates how to navigate from the runtime MBean hierarchy to the configuration MBean hierarchy on an Administration Server instance:

wls:/mydomain/runtime> **config()**

Location changed to config tree (deprecated). This is a writeable tree with DomainMBean as the root.

```
For more help, use help('config')
```
wls:/mydomain/config> ls()

- dr-- Applications
- dr-- BridgeDestinations
- dr-- Clusters
- dr-- DeploymentConfiguration
- dr-- Deployments
- dr-- DomainLogFilters
- dr-- EmbeddedLDAP
- dr-- JDBCConnectionPools
- dr-- JDBCDataSourceFactories
- dr-- JDBCDataSources
- dr-- JDBCMultiPools
- dr-- JDBCTxDataSources
- dr-- JMSBridgeDestinations
- dr-- JMSConnectionFactories
- dr-- JMSDestinationKeys
- dr-- JMSDestinations
- dr-- JMSDistributedQueueMembers
- dr-- JMSDistributedQueues
- dr-- JMSDistributedTopicMembers
- dr-- JMSDistributedTopics
- dr-- JMSFileStores
- dr-- JMSJDBCStores
- ...

wls:/mydomain/config>

# <span id="page-207-0"></span>**custom**

Command Category: [Tree Commands](#page-205-1) Use with WLST: Online

# **Description**

Navigates to the root of custom MBeans that are registered in the server. WLST navigates, interrogates, and edits custom MBeans as it does domain MBeans; however, custom MBeans cannot use the cmo variable because a stub is not available.

**Note:** When navigating to the custom tree, WLST queries all MBeans in the compatibility MBean server, the runtime MBean server, and potentially the JVM platform MBean server to locate the custom MBeans. Depending on the number of MBeans in the current domain, this process make take a few minutes, and WLST may not return a prompt right away.

The custom command is available when WLST is connected to an Administration Server instance or a Managed Server instance. When connected to a WebLogic Integration or WebLogic Portal server, WLST can interact with all the WebLogic Integration or WebLogic Portal server MBeans.

For more information about custom MBeans, see *[Developing Custom Management Utilities with](http://e-docs.bea.com/wls/docs100/jmx/understandWLS.html)  [JMX](http://e-docs.bea.com/wls/docs100/jmx/understandWLS.html)*.

In the event of an error, the command returns a WLSTException.

#### **Syntax**

custom()

# **Example**

The following example navigates from the configuration MBean hierarchy to the custom MBean hierarchy on a Administration Server instance.

```
wls:/mydomain/serverConfig> custom()
Location changed to custom tree. This is a writeable tree with No root. For 
more help, use help('custom')
wls:/mydomain/custom>
```
# <span id="page-208-0"></span>**domainConfig**

Command Category: [Tree Commands](#page-205-1) Use with WLST: Online

# **Description**

Navigates to the last MBean to which you navigated in the domain Configuration hierarchy or to the root of the hierarchy, DomainMBean. This read-only hierarchy stores the configuration MBeans that represent your current domain.

In the event of an error, the command returns a WLSTException.

### **Syntax**

```
domainConfig()
```
# **Example**

The following example navigates from the configuration MBean hierarchy to the domain Configuration hierarchy on an Administration Server instance.

wls:/mydomain/serverConfig> **domainConfig()** Location changed to domainConfig tree. This is a read-only tree with DomainMBean as the root. For more help, use help('domainConfig')

```
wls:/mydomain/domainConfig> ls()
```

```
dr-- AppDeployments
```
- dr-- BridgeDestinations
- dr-- Clusters
- dr-- CustomResources
- dr-- DeploymentConfiguration
- dr-- Deployments
- dr-- EmbeddedLDAP
- dr-- ErrorHandlings
- dr-- FileStores
- dr-- InternalAppDeployments
- dr-- InternalLibraries
- dr-- JDBCDataSourceFactories
- dr-- JDBCStores
- dr-- JDBCSystemResources
- dr-- JMSBridgeDestinations
- dr-- JMSInteropModules
- dr-- JMSServers
- dr-- JMSSystemResources

... wls:/mydomain/domainConfig>

# <span id="page-210-0"></span>**domainRuntime**

Command Category: [Tree Commands](#page-205-1) Use with WLST: Online

### **Description**

Navigates to the last MBean to which you navigated in the domain Runtime hierarchy or to the root of the hierarchy, DomainRuntimeMBean. This read-only hierarchy stores the runtime MBeans that represent your current domain.

In the event of an error, the command returns a WLSTException.

#### **Syntax**

```
domainRuntime()
```
# **Example**

The following example navigates from the configuration MBean hierarchy to the domain Runtime hierarchy on an Administration Server instance.

```
wls:/mydomain/serverConfig> domainRuntime()
```
wls:/mydomain/domainRuntime> **ls()**

- dr-- AppRuntimeStateRuntime
- dr-- DeployerRuntime
- dr-- DomainServices
- dr-- LogRuntime
- dr-- MessageDrivenControlEJBRuntime
- dr-- MigratableServiceCoordinatorRuntime
- dr-- MigrationDataRuntimes
- dr-- SNMPAgentRuntime
- dr-- ServerLifeCycleRuntimes
- dr-- ServerRuntimes
- dr-- ServerServices
- 
- -r-- Clusters null

-r-- ActivationTime Mon Aug 01 11:41:25 EDT 2005

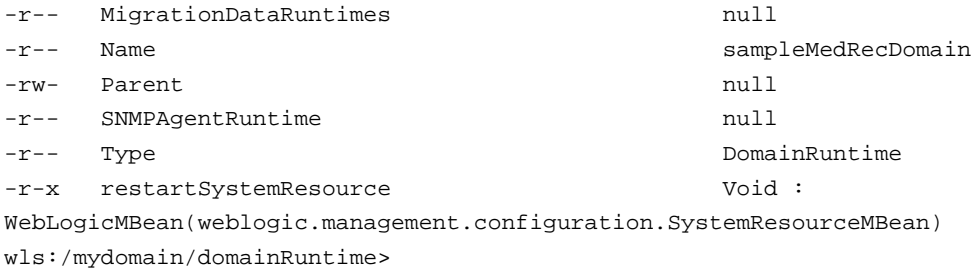

# <span id="page-211-0"></span>**edit**

Command Category: [Tree Commands](#page-205-1) Use with WLST: Online

### **Description**

Navigates to the last MBean to which you navigated in the edit configuration MBean hierarchy or to the root of the hierarchy, DomainMBean. This writeable hierarchy stores all of the configuration MBeans that represent your current domain.

**Note:** To edit configuration beans, you must be connected to an Administration Server. If you connect to a Managed Server, WLST functionality is limited to browsing the configuration bean hierarchy. While you cannot use WLST to change the values of MBeans on Managed Servers, it is possible to use the Management APIs to do so. BEA Systems recommends that you change only the values of configuration MBeans on the Administration Server. Changing the values of MBeans on Managed Servers can lead to an inconsistent domain configuration.

For more information about editing configuration beans, see ["Using WLST Online to](#page-62-0)  [Update an Existing Domain" on page 6-1.](#page-62-0)

In the event of an error, the command returns a WLSTException.

#### **Syntax**

edit()

#### **Example**

The following example illustrates how to navigate from the server configuration MBean hierarchy to the editable copy of the domain configuration MBean hierarchy, in an Administration Server instance.

```
wls:/myserver/serverConfig> edit()
Location changed to edit tree. This is a writeable tree with DomainMBean as 
the root.
For more help, use help('edit')
wls:/myserver/edit !> ls()
dr-- AppDeployments
dr-- BridgeDestinations
dr-- Clusters
dr-- DeploymentConfiguration
dr-- Deployments
dr-- EmbeddedLDAP
...
wls:/myserver/edit !>
```
# <span id="page-212-0"></span>**jndi**

Command Category: [Tree Commands](#page-205-1) Use with WLST: Online

#### **Description**

Navigates to the JNDI tree for the server to which WLST is currently connected. This read-only tree holds all the elements that are currently bound in JNDI.

In the event of an error, the command returns a WLSTException.

#### **Syntax**

jndi()

#### **Example**

The following example navigates from the runtime MBean hierarchy to the Domain JNDI tree on an Administration Server instance.

```
wls:/myserver/runtime> jndi()
Location changed to jndi tree. This is a read-only tree with No root. For 
more help, use help('jndi')
wls:/myserver/jndi> ls()
dr-- ejb
dr-- javax
```

```
dr-- jms
dr-- weblogic
...
```
# <span id="page-213-1"></span>**runtime**

Command Category: [Tree Commands](#page-205-1) Use with WLST: Online

# **Description**

**Note:** This command is deprecated as of WebLogic Server 9.0. You should update your scripts to use the serverRuntime command, as described in ["serverRuntime" on page A-129](#page-214-0).

Navigates to the last MBean to which you navigated in the runtime hierarchy or the root of all runtime objects, DomainRuntimeMBean. When connected to a Managed Server instance, the root of runtime MBeans is ServerRuntimeMBean.

In the event of an error, the command returns a WLSTException.

For more information, see ["Browsing Runtime MBeans" on page 5-6](#page-55-0).

# **Syntax**

runtime()

# **Example**

The following example navigates from the configuration MBean hierarchy to the runtime MBean hierarchy on a Managed Server instance.

```
wls:/mydomain/serverConfig> runtime()
Location changed to runtime tree (deprecated). This is a read-only tree with 
DomainRuntimeMBean as the root.
For more help, use help('runtime')
wls:/mydomain/runtime>
```
# <span id="page-213-0"></span>**serverConfig**

Command Category: [Tree Commands](#page-205-1) Use with WLST: Online

# **Description**

Navigates to the last MBean to which you navigated in the configuration MBean hierarchy or to the root of the hierarchy, DomainMBean.

This read-only hierarchy stores the configuration MBeans that represent the server to which WLST is currently connected. The MBean attribute values include any command-line overrides that a user specified while starting the server.

In the event of an error, the command returns a WLSTException.

For more information, see ["Navigating Among MBean Hierarchies" on page 5-9.](#page-58-0)

#### **Syntax**

```
serverConfig()
```
# **Example**

The following example navigates from the domain runtime MBean hierarchy to the configuration MBean hierarchy on an Administration Server instance.

```
wls:/mydomain/domainRuntime> serverConfig()
wls:/mydomain/serverConfig>
```
# <span id="page-214-0"></span>**serverRuntime**

Command Category: [Tree Commands](#page-205-1) Use with WLST: Online

# **Description**

Navigates to the last MBean to which you navigated in the runtime MBean hierarchy or to the root of the hierarchy, ServerRuntimeMBean. This read-only hierarchy stores the runtime MBeans that represent the server to which WLST is currently connected.

In the event of an error, the command returns a WLSTException.

# **Syntax**

serverRuntime()

#### **Example**

The following example navigates from the configuration MBean hierarchy to the runtime MBean hierarchy on an Administration Server instance.

```
wls:/mydomain/serverConfig> serverRuntime()
Location changed to serverRuntime tree. This is a read-only tree with 
ServerRuntimeMBean as the root.
For more help, use help('serverRuntime')
wls:/mydomain/serverRuntime>
```
# **WLST Variable Reference**

Table A-12 describes WLST variables and their common usage. All variables are initialized to default values at the start of a user session and are changed according to the user interaction with WLST.

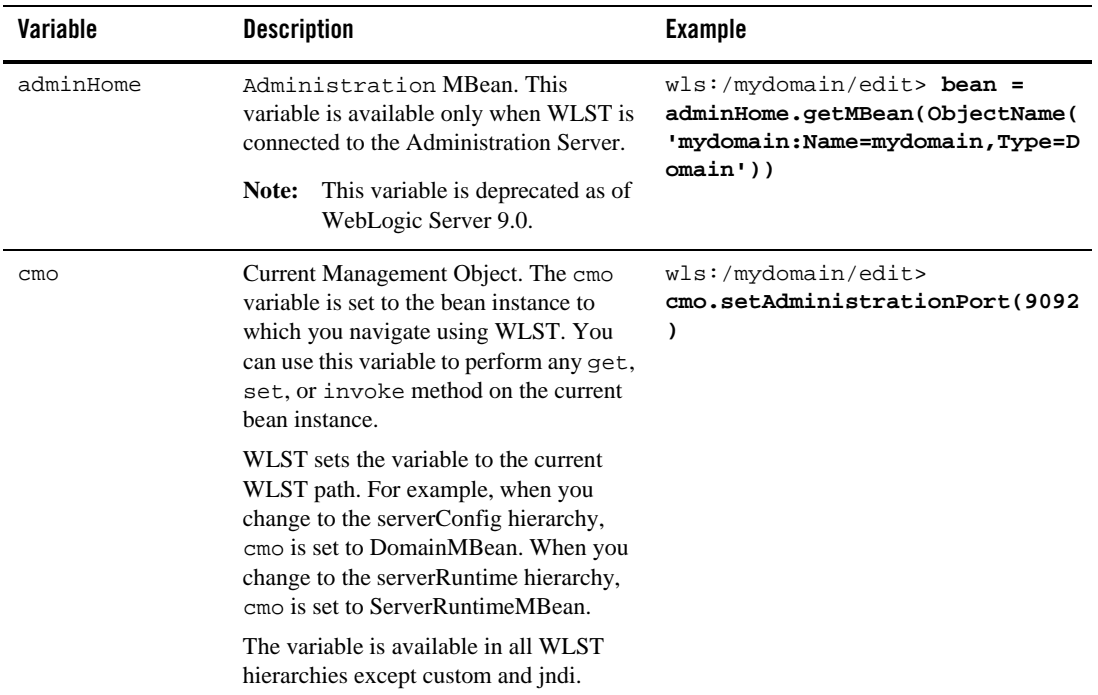

#### **Table A-12 WLST Variables**
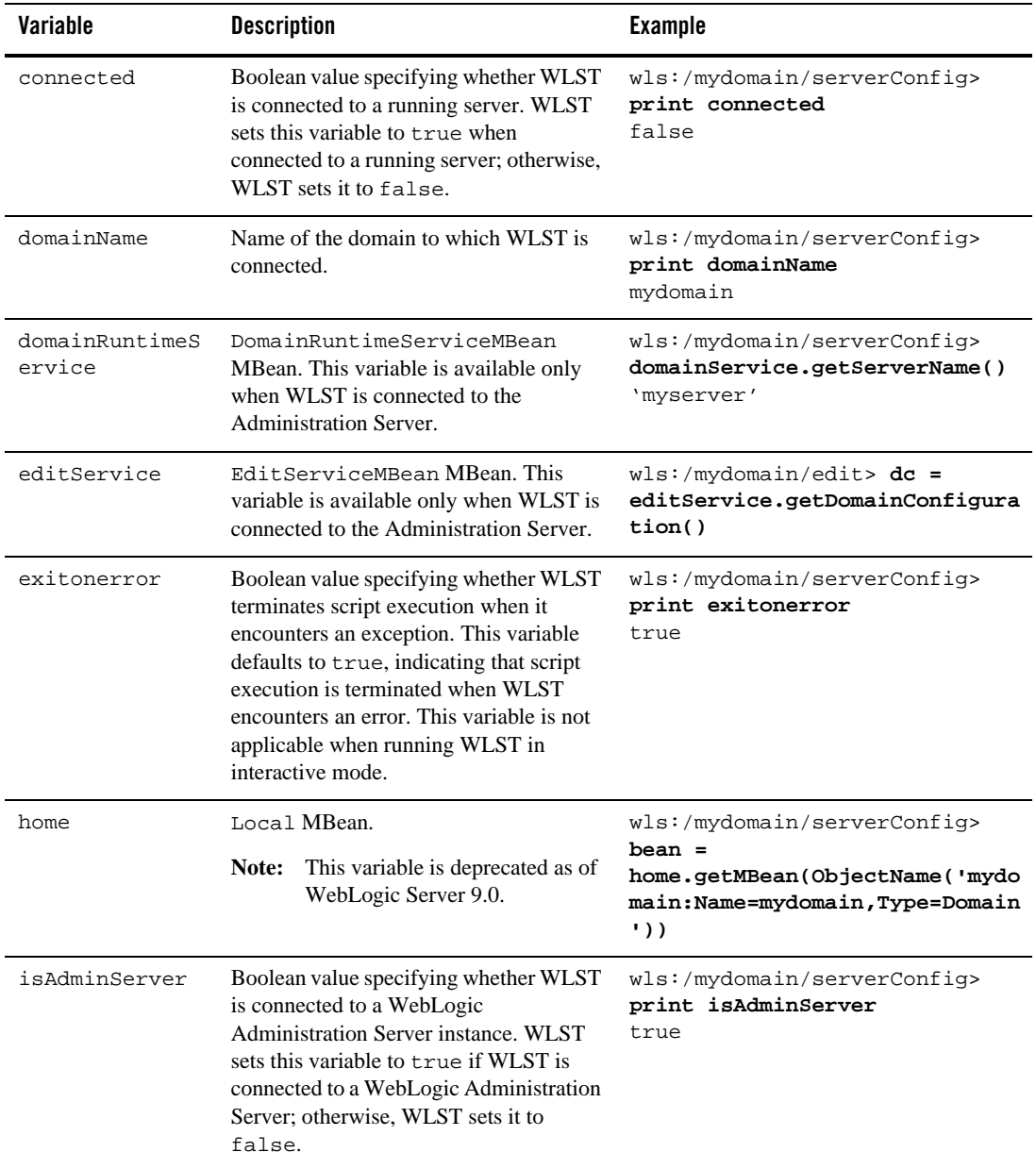

### **Table A-12 WLST Variables (Continued)**

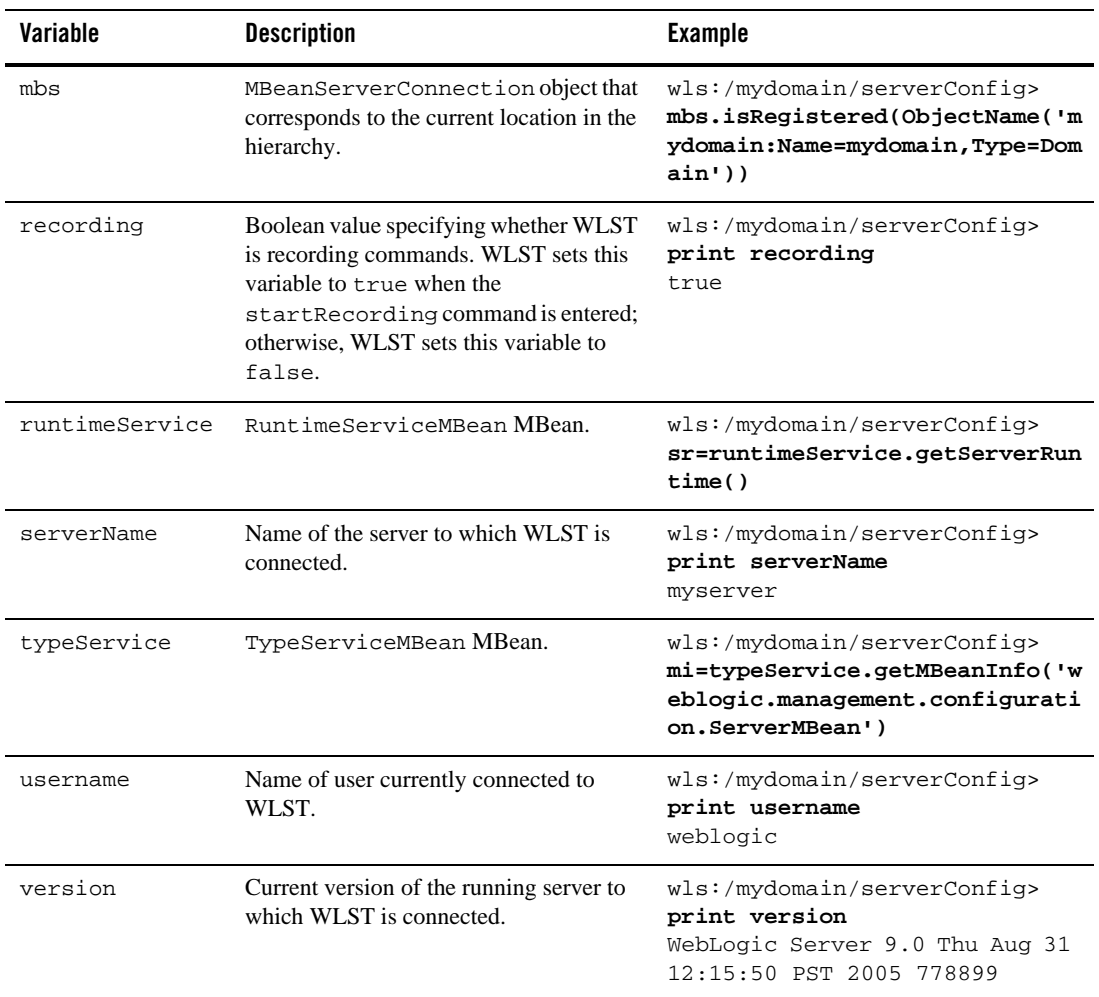

#### **Table A-12 WLST Variables (Continued)**

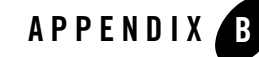

# WLST Online and Offline Command Summary

The following sections summarize the WLST commands, as follows:

- ["WLST Command Summary, Alphabetically By Command" on page B-1](#page-218-0)
- ["WLST Online Command Summary" on page B-9](#page-226-0)
- ["WLST Offline Command Summary" on page B-13](#page-230-0)
- **Note:** You can list a summary of all online and offline commands from the command-line using the following commands, respectively:

```
help("online")
help("offline")
```
# <span id="page-218-0"></span>**WLST Command Summary, Alphabetically By Command**

The following tables summarizes each of the WLST commands, alphabetically by command.

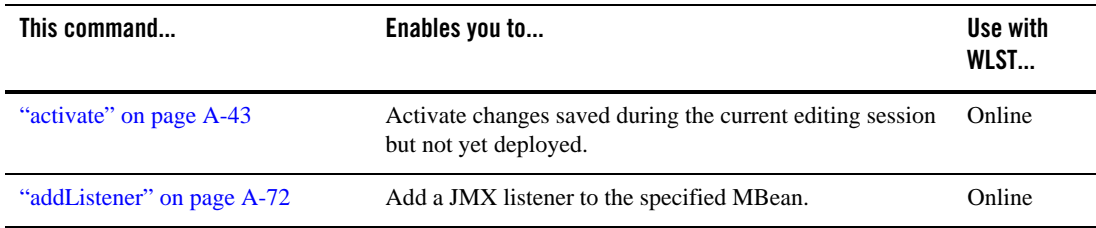

#### **Table B-1 WLST Command Summary**

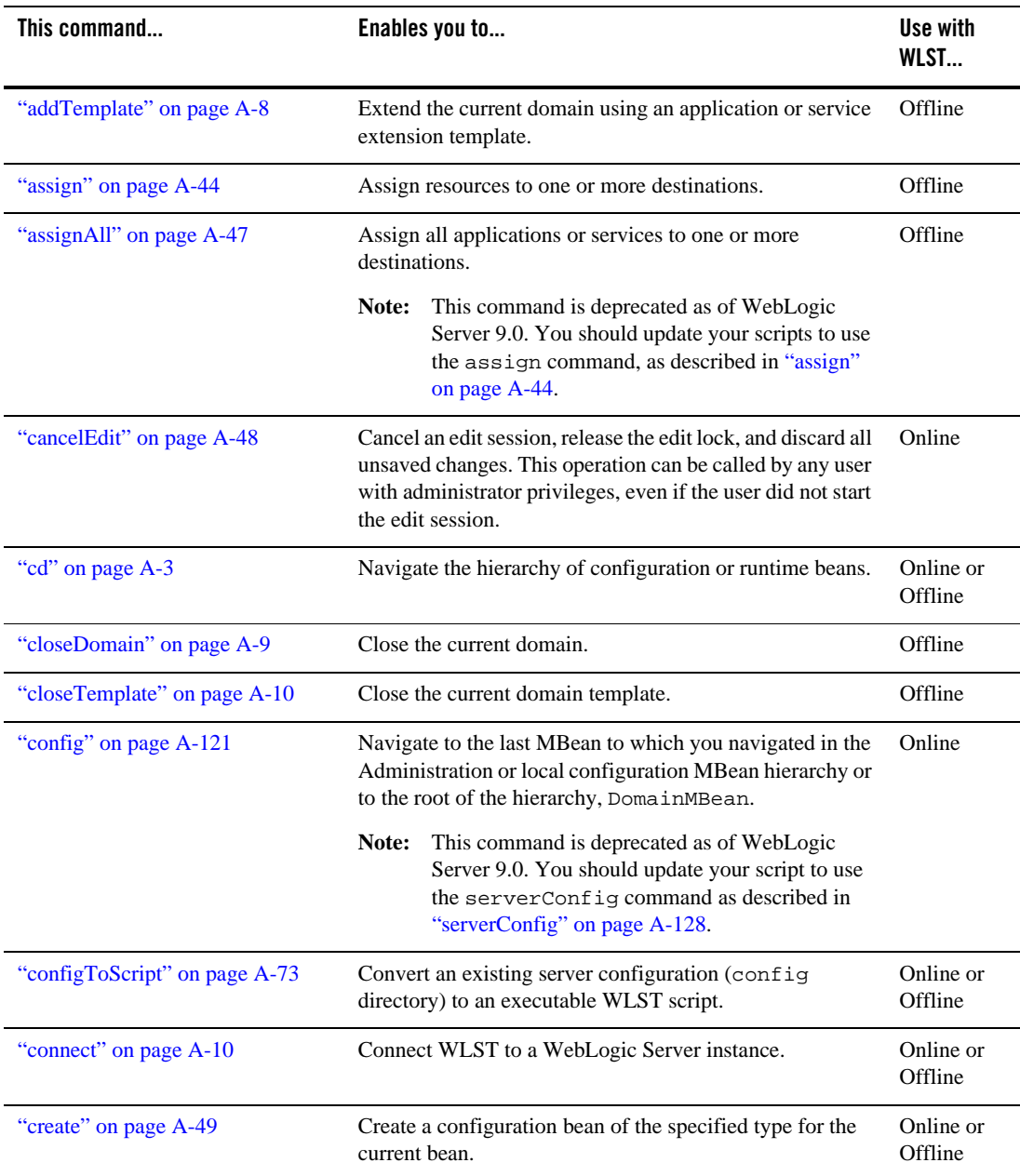

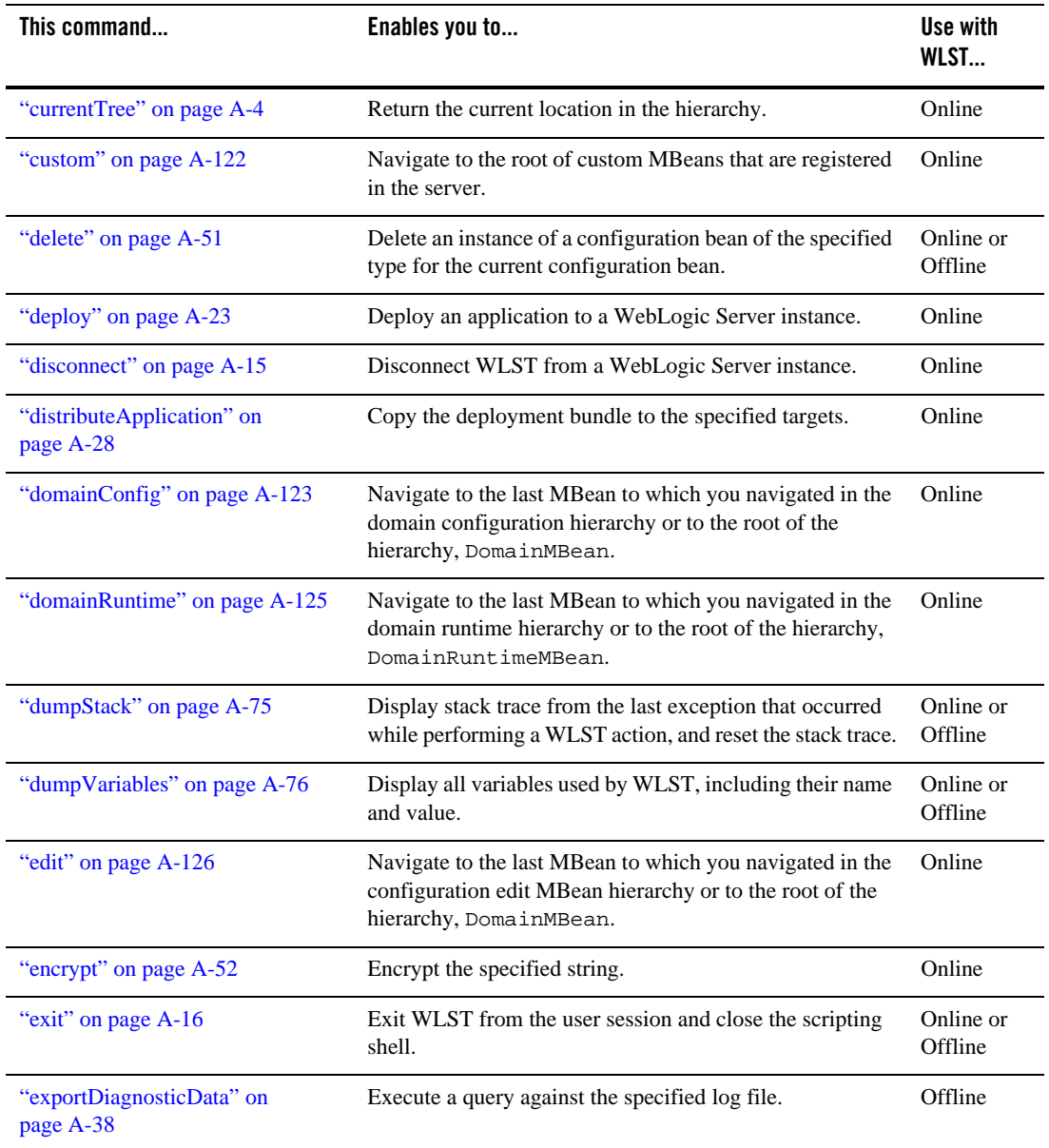

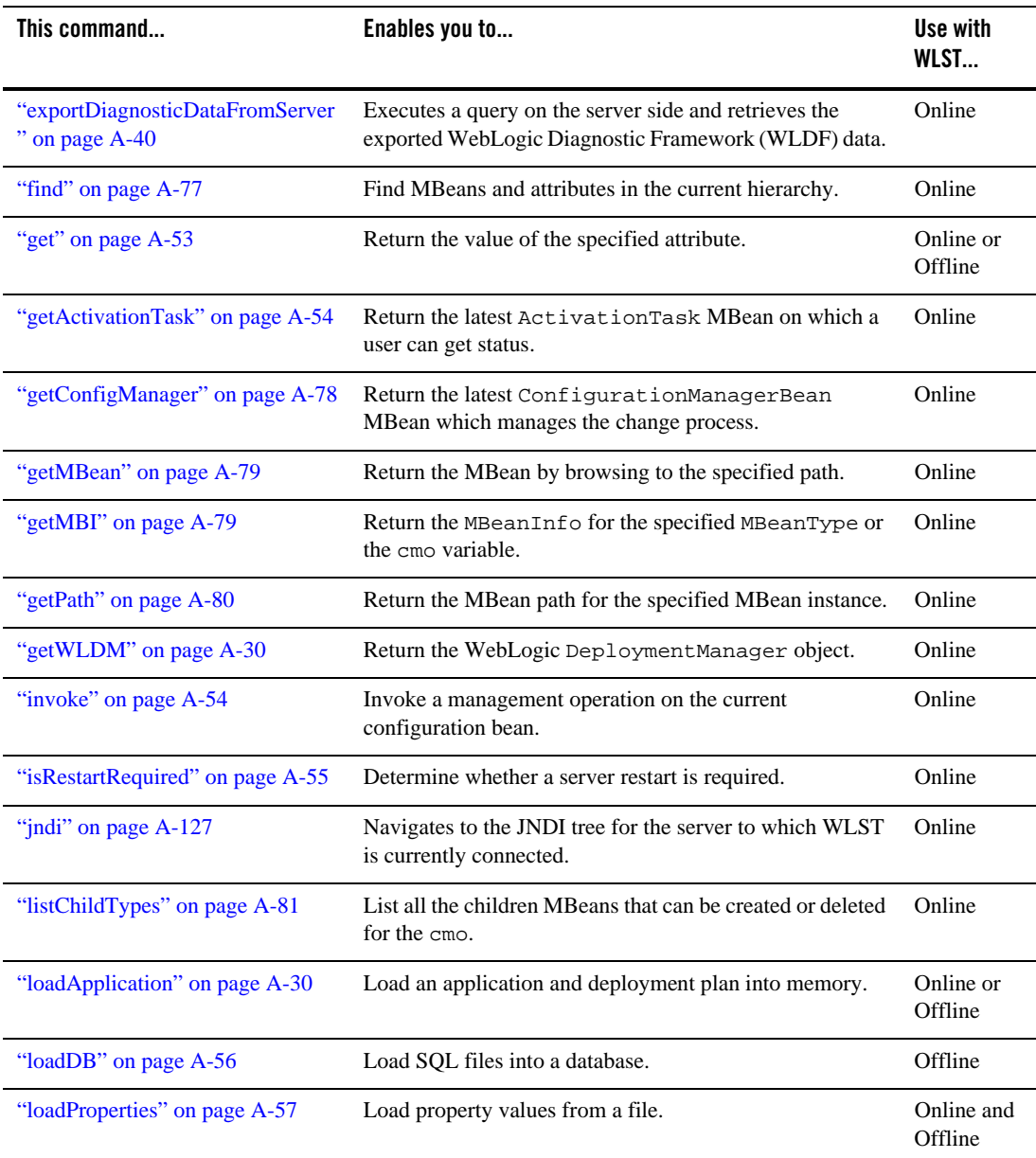

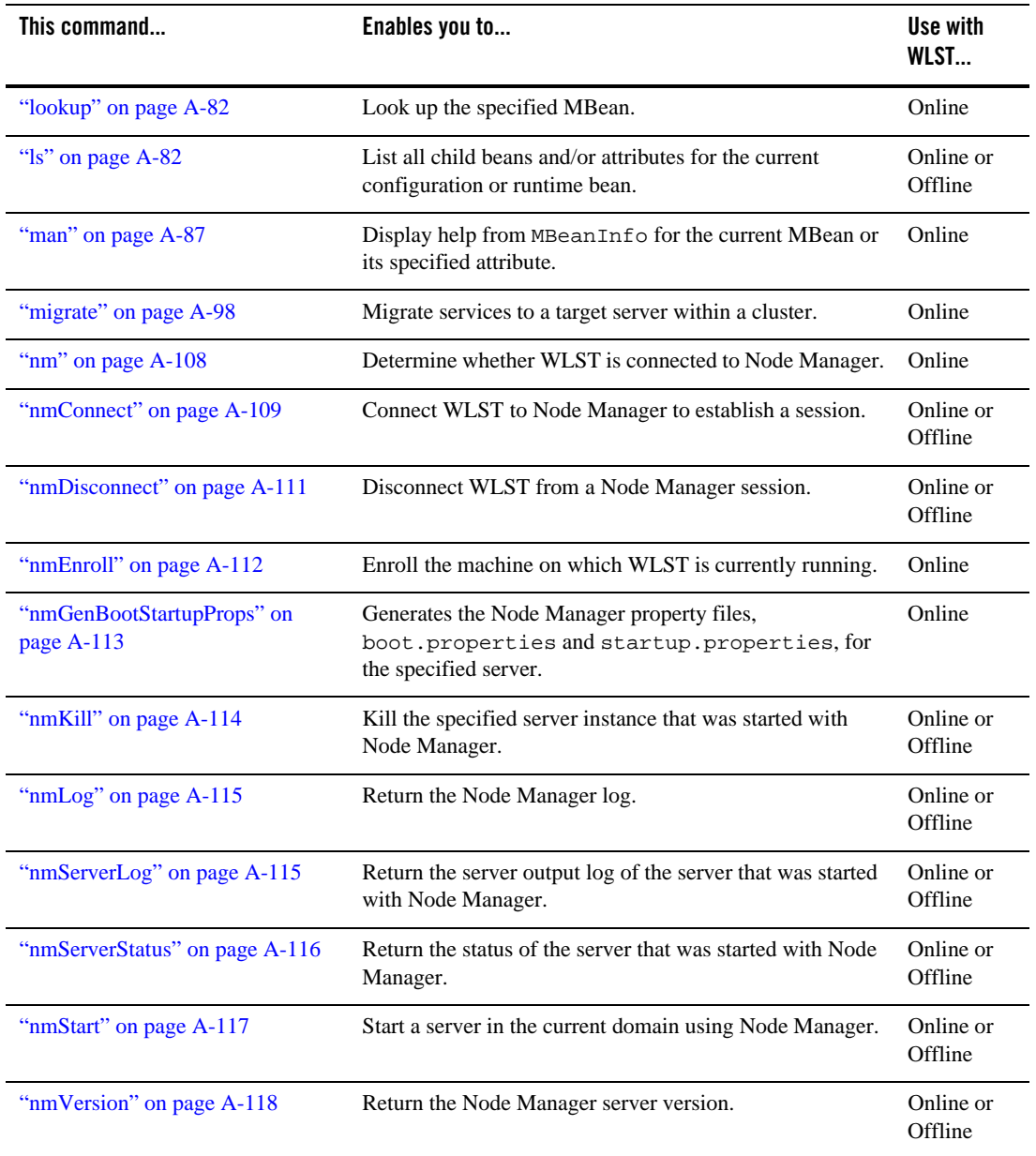

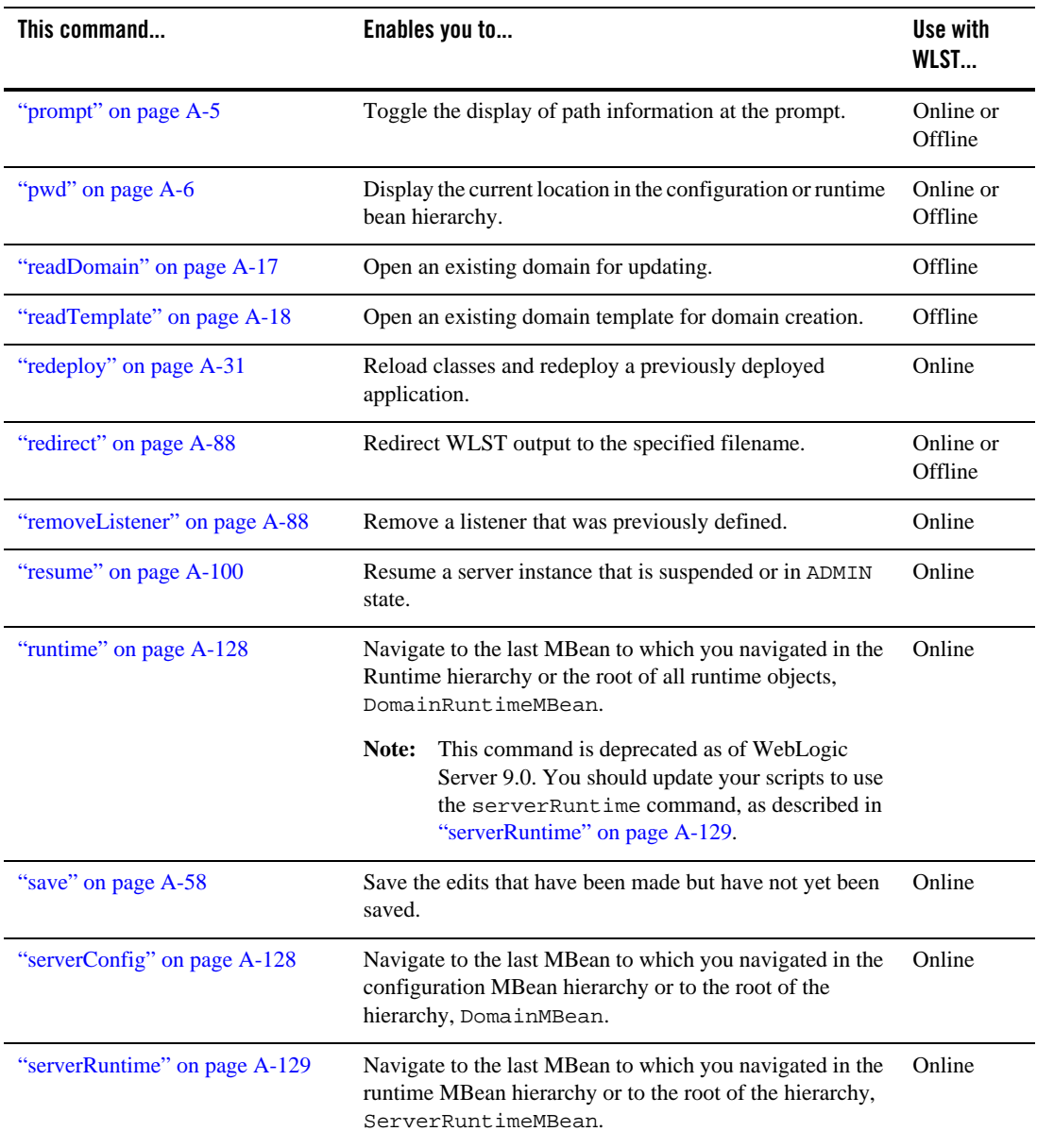

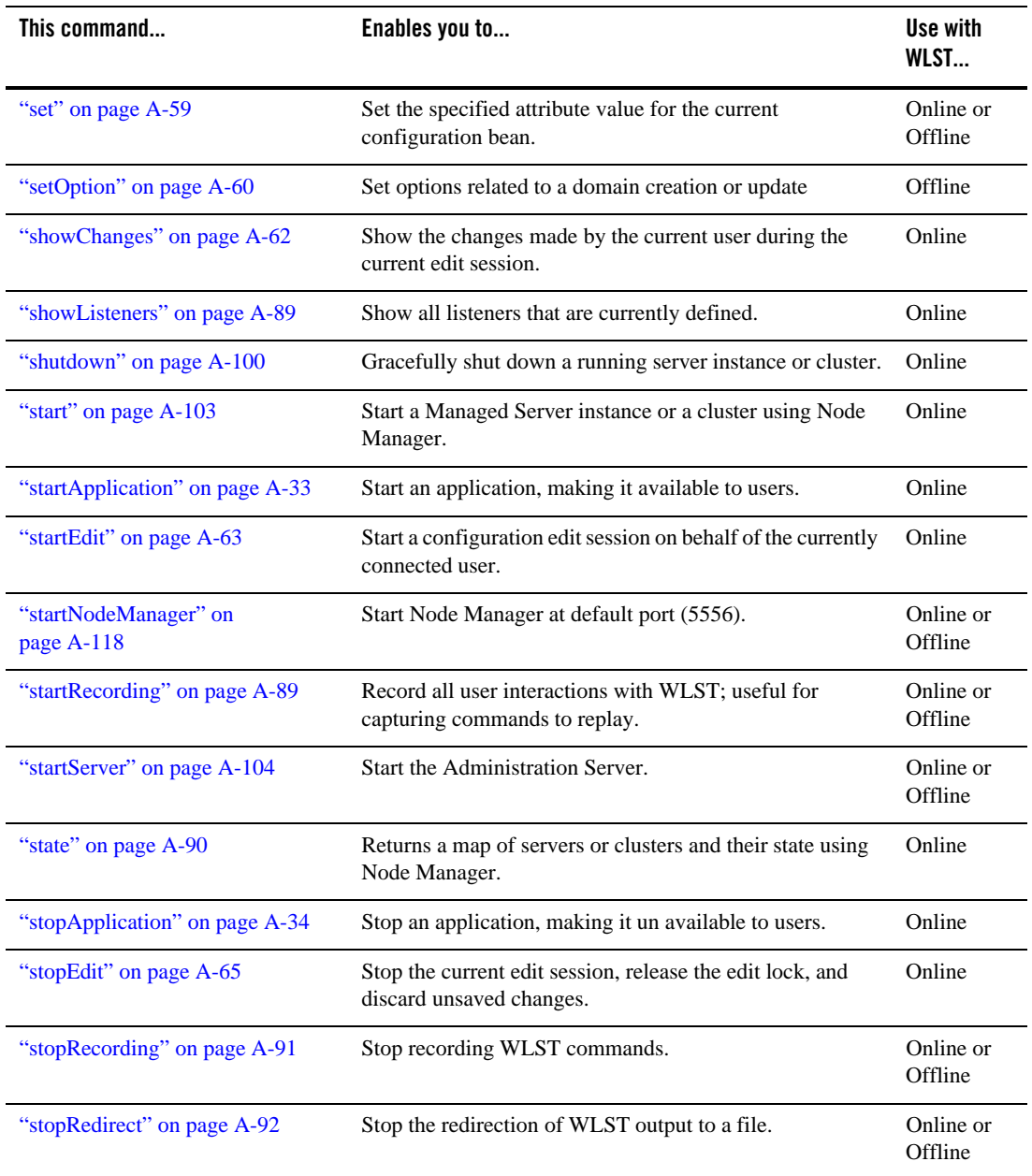

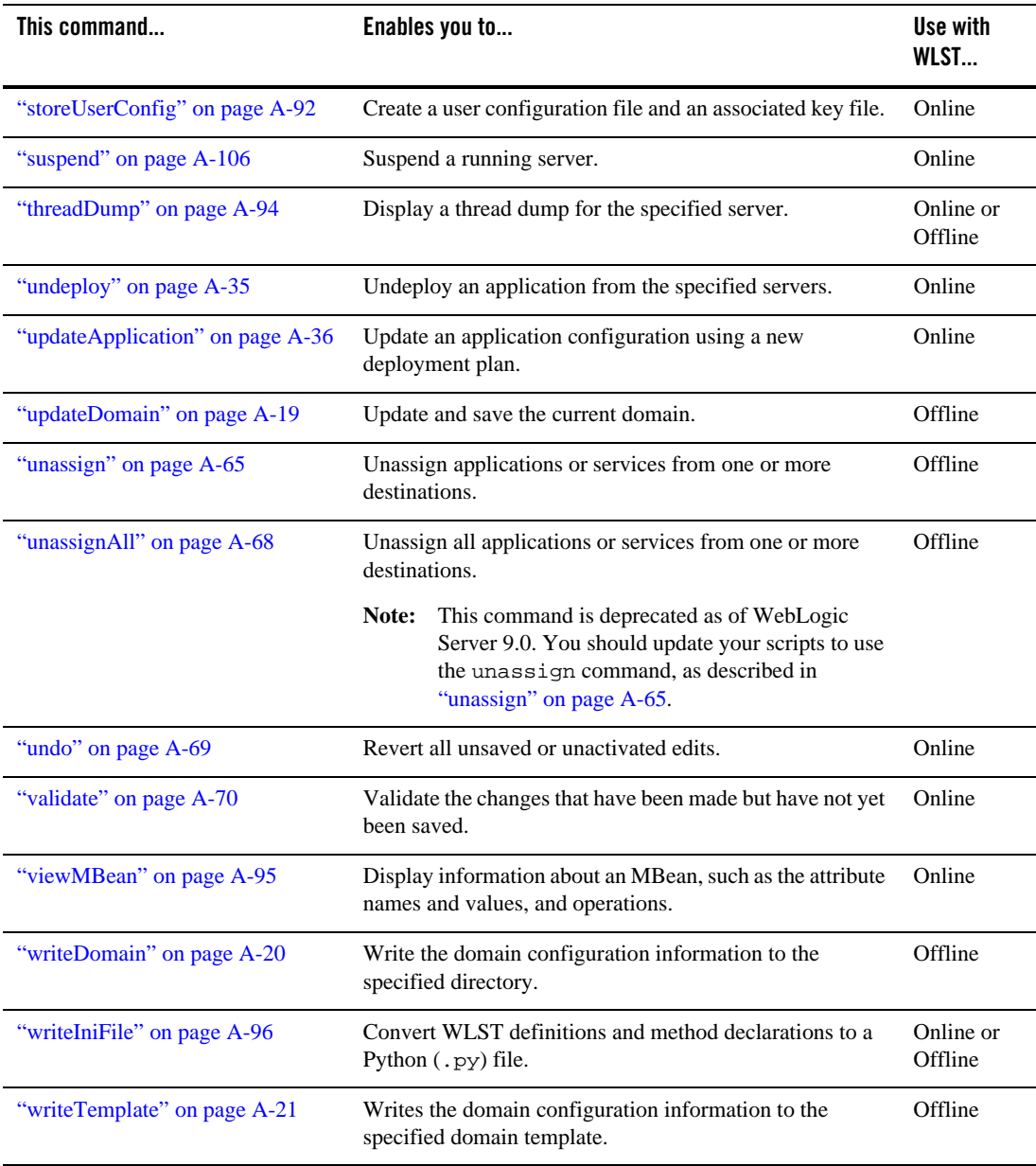

# <span id="page-226-0"></span>**WLST Online Command Summary**

The following table summarizes the WLST online commands, alphabetically by command.

| This command                            | Enables you to                                                                                                    |  |
|-----------------------------------------|----------------------------------------------------------------------------------------------------|--|
| "activate" on page A-43                 | Activate changes saved during the current editing session but not yet<br>deployed.                                                                                                    |  |
| "addListener" on page A-72              | Add a JMX listener to the specified MBean.                                                                                                    |  |
| "cancelEdit" on page A-48               | Cancel an edit session, release the edit lock, and discard all unsaved<br>changes. This operation can be called by any user with administrator<br>privileges, even if the user did not start the edit session. |  |
| "cd" on page A-3                        | Navigate the hierarchy of configuration or runtime beans.                                                                                                    |  |
| "config" on page A-121                  | Navigate to the last MBean to which you navigated in the configuration<br>MBean hierarchy or to the root of all configuration beans,<br>DomainMBean.                                                           |  |
|                                         | This command is deprecated as of WebLogic Server 9.0. You<br>Note:<br>should update your script to use the serverConfig command<br>as described in "serverConfig" on page A-128.                               |  |
| "configToScript" on page A-73           | Convert an existing server configuration (config directory) to an<br>executable WLST script.                                                                                                    |  |
| "connect" on page A-10                  | Connect WLST to a WebLogic Server instance.                                                                                                    |  |
| "create" on page A-49                   | Create a configuration bean of the specified type for the current bean.                                                                                                    |  |
| "currentTree" on page A-4               | Return the current tree location.                                                                                                    |  |
| "custom" on page A-122                  | Navigate to the root of custom MBeans that are registered in the server.                                                                                                    |  |
| "delete" on page A-51                   | Delete an instance of a configuration bean of the specified type for the<br>current configuration bean.                                                                                                    |  |
| "deploy" on page A-23                   | Deploy an application to a WebLogic Server instance.                                                                                                    |  |
| "disconnect" on page A-15               | Disconnect WLST from a WebLogic Server instance.                                                                                                    |  |
| "distributeApplication" on<br>page A-28 | Copy the deployment bundle to the specified targets.                                                                                                    |  |

**Table B-2 WLST Online Command Summary**

| This command                                      | Enables you to                                                                                                    |
|---------------------------------------------------|----------------------------------------------------------------------------------------------------|
| "domainConfig" on page A-123                      | Navigate to the last MBean to which you navigated in the domain<br>configuration hierarchy or to the root of the hierarchy, DomainMBean.     |
| "domainRuntime" on page A-125                     | Navigate to the last MBean to which you navigated in the domain runtime<br>hierarchy or to the root of the hierarchy, DomainRuntimeMBean.    |
| "dumpStack" on page A-75                          | Display stack trace from the last exception that occurred, and reset the<br>trace.                                                           |
| "dumpVariables" on page A-76                      | Display all variables used by WLST, including their name and value.                                                                          |
| "edit" on page A-126                              | Navigate to the last MBean to which you navigated in the configuration<br>edit MBean hierarchy or to the root of the hierarchy, DomainMBean. |
| "encrypt" on page A-52                            | Encrypt the specified string.                                                                                                    |
| "exit" on page A-16                               | Exit WLST from the interactive session and close the scripting shell.                                                                        |
| "exportDiagnosticDataFromServer<br>" on page A-40 | Execute a query on the server side and retrieves the exported WebLogic<br>Diagnostic Framework (WLDF) data.                                  |
| "find" on page A-77                               | Find MBeans and attributes in the current hierarchy.                                                                                         |
| "get" on page A-53                                | Return the value of the specified attribute.                                                                                                 |
| "getActivationTask" on page A-54                  | Return the latest ActivationTask MBean on which a user can get<br>status.                                                                    |
| "getConfigManager" on page A-78                   | Return the latest ConfigurationManagerBean MBean which<br>manages the change process.                                                        |
| "getMBean" on page A-79                           | Return the MBean by browsing to the specified path.                                                                                          |
| "getMBI" on page A-79                             | Return the MBeanInfo for the specified MBeanType or the cmo<br>variable.                                                                     |
| "getPath" on page A-80                            | Return the MBean path for the specified MBean instance.                                                                                      |
| "getWLDM" on page A-30                            | Return the WebLogic DeploymentManager object.                                                                                                |
| "invoke" on page A-54                             | Invoke a management operation on the current configuration bean.                                                                             |
| "isRestartRequired" on page A-55                  | Determine whether a server restart is required.                                                                                              |

**Table B-2 WLST Online Command Summary (Continued)**

| This command                             | Enables you to                                                                                                   |
|------------------------------------------|----------------------------------------------------------------------------------------------------|
| "jndi" on page A-127                     | Navigates to the JNDI tree for the server to which WLST is currently<br>connected.                               |
| "listChildTypes" on page A-81            | List all the children MBeans that can be created or deleted for the cmo.                                         |
| "loadApplication" on page A-30           | Load an application and deployment plan into memory.                                                             |
| "loadProperties" on page A-57            | Load property values from a file.                                                                                |
| "lookup" on page A-82                    | Look up the specified MBean.                                                                                     |
| "Is" on page A-82                        | List all child beans and/or attributes for the current configuration or<br>runtime bean.                         |
| "man" on page A-87                       | Display help from MBeanInfo for the current MBean or its specified<br>attribute.                                 |
| "migrate" on page A-98                   | Migrate services to a target server within a cluster.                                                            |
| "nm" on page A-108                       | Determine whether WLST is connected to Node Manager.                                                             |
| "nmConnect" on page A-109                | Connect WLST to Node Manager to establish a session.                                                             |
| "nmDisconnect" on page A-111             | Disconnect WLST from a Node Manager session.                                                                     |
| "nmEnroll" on page A-112                 | Enroll the machine on which WLST is currently running.                                                           |
| "nmGenBootStartupProps" on<br>page A-113 | Generates the Node Manager property files, boot. properties and<br>startup.properties, for the specified server. |
| "nmKill" on page A-114                   | Kill the specified server instance that was started with Node Manager.                                           |
| "nmLog" on page A-115                    | Return the Node Manager log.                                                                                     |
| "nmServerLog" on page A-115              | Return the server output log of the server that was started with Node<br>Manager.                                |
| "nmServerStatus" on page A-116           | Return the status of the server that was started with Node Manager.                                              |
| "nmStart" on page A-117                  | Start a server in the current domain using Node Manager.                                                         |
| "nmVersion" on page A-118                | Return the Node Manager server version.                                                                          |
| "prompt" on page A-5                     | Toggle the display of path information at the prompt.                                                            |

**Table B-2 WLST Online Command Summary (Continued)**

| This command                        | Enables you to                                                                                                    |  |
|-------------------------------------|----------------------------------------------------------------------------------------------------|--|
| "pwd" on page A-6                   | Display the current location in the configuration or runtime bean<br>hierarchy.                                                                                                    |  |
| "redeploy" on page A-31             | Reload classes and redeploy a previously deployed application.                                                                                                    |  |
| "redirect" on page A-88             | Redirect WLST output to the specified filename.                                                                                                    |  |
| "removeListener" on page A-88       | Remove a listener that was previously defined.                                                                                                    |  |
| "resume" on page A-100              | Resume a server instance that is suspended or in ADMIN state.                                                                                                    |  |
| "runtime" on page A-128             | Navigate to the last MBean to which you navigated in the Runtime<br>hierarchy or the root of all runtime objects, DomainRuntimeMBean.                                                |  |
|                                     | This command is deprecated as of WebLogic Server 9.0. You<br>Note:<br>should update your scripts to use the serverRuntime<br>command, as described in "serverRuntime" on page A-129. |  |
| "save" on page A-58                 | Save the edits that have been made but have not yet been saved.                                                                                                    |  |
| "serverConfig" on page A-128        | Navigate to the last MBean to which you navigated in the configuration<br>MBean hierarchy or to the root of the hierarchy, DomainMBean.                                              |  |
| "serverRuntime" on page A-129       | Navigate to the last MBean to which you navigated in the runtime MBean<br>hierarchy or to the root of the hierarchy, ServerRuntimeMBean.                                             |  |
| "set" on page A-59                  | Set the specified attribute value for the current configuration bean.                                                                                                    |  |
| "showChanges" on page A-62          | Show the changes made by the current user during the current edit<br>session.                                                                                                    |  |
| "showListeners" on page A-89        | Show all listeners that are currently defined.                                                                                                    |  |
| "shutdown" on page A-100            | Gracefully shut down a running server instance or cluster.                                                                                                    |  |
| "start" on page A-103               | Start a Managed Server instance or a cluster using Node Manager.                                                                                                    |  |
| "startApplication" on page A-33     | Start an application, making it available to users.                                                                                                    |  |
| "startEdit" on page A-63            | Start a configuration edit session on behalf of the currently connected<br>user.                                                                                                    |  |
| "startNodeManager" on<br>page A-118 | Start Node Manager at default port (5556).                                                                                                    |  |

**Table B-2 WLST Online Command Summary (Continued)**

| This command                     | Enables you to                                                                                 |
|----------------------------------|------------------------------------------------------------------------------------------------|
| "startRecording" on page A-89    | Record all user interactions with WLST; useful for capturing commands<br>to replay.            |
| "startServer" on page A-104      | Start the Administration Server.                                                               |
| "state" on page A-90             | Returns a map of servers or clusters and their state using Node Manager                        |
| "stopApplication" on page A-34   | Stop an application, making it un available to users.                                          |
| "stopEdit" on page A-65          | Stop the current edit session, release the edit lock, and discard unsaved<br>changes.          |
| "stopRecording" on page A-91     | Stop recording WLST commands.                                                                  |
| "stopRedirect" on page A-92      | Stop the redirection of WLST output to a file.                                                 |
| "storeUserConfig" on page A-92   | Create a user configuration file and an associated key file.                                   |
| "suspend" on page A-106          | Suspend a running server.                                                                      |
| "threadDump" on page A-94        | Display a thread dump for the specified server.                                                |
| "undeploy" on page A-35          | Undeploy an application from the specified servers.                                            |
| "undo" on page A-69              | Revert all unsaved or unactivated edits.                                                       |
| "updateApplication" on page A-36 | Update an application configuration using a new deployment plan.                               |
| "validate" on page A-70          | Validate the changes that have been made but have not yet been saved.                          |
| "viewMBean" on page A-95         | Display information about an MBean, such as the attribute names and<br>values, and operations. |
| "writeIniFile" on page A-96      | Convert WLST definitions and method declarations to a Python (.py)<br>file.                    |

**Table B-2 WLST Online Command Summary (Continued)**

# <span id="page-230-0"></span>**WLST Offline Command Summary**

The following table summarizes the WLST offline commands, alphabetically by command.

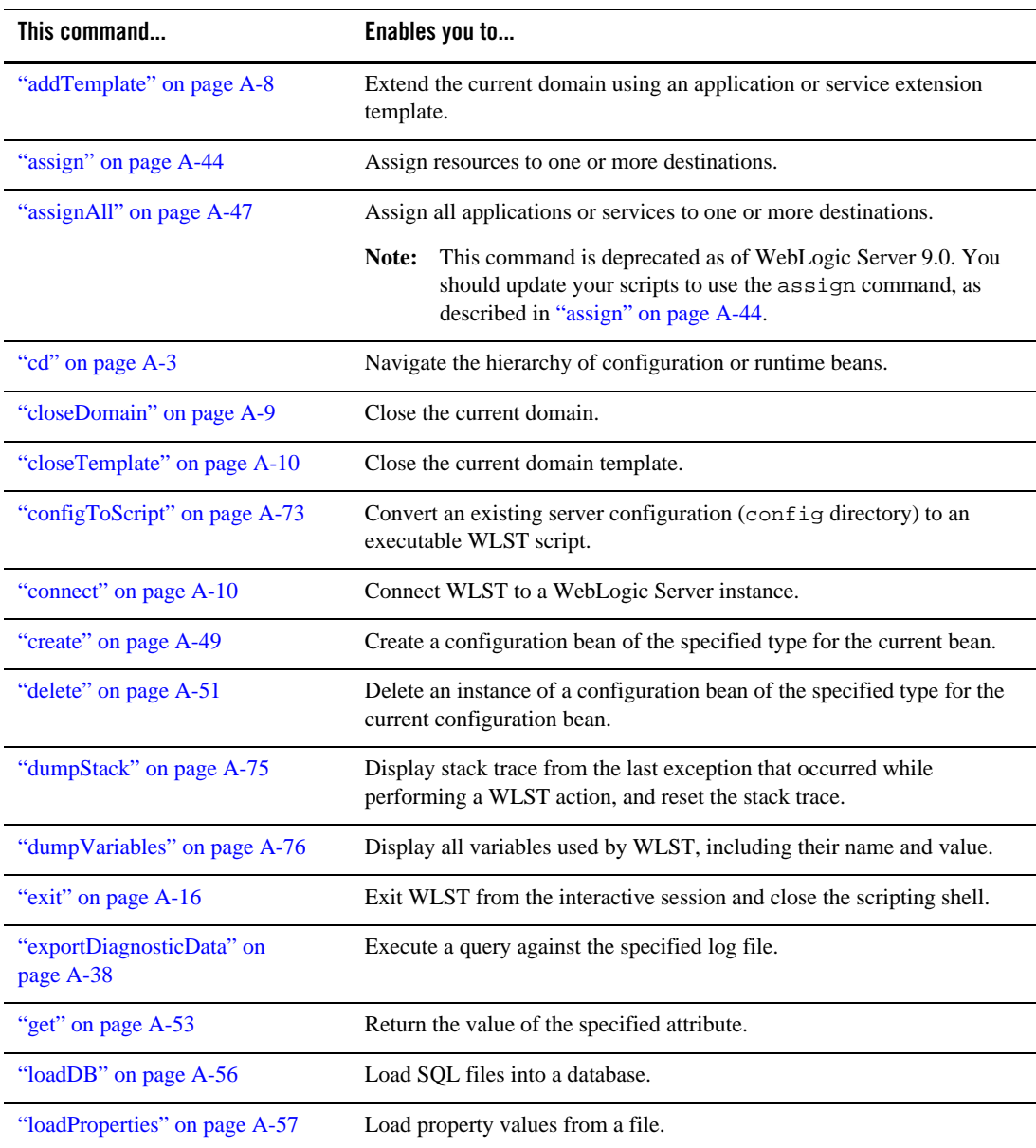

## **Table B-3 WLST Offline Command Summary**

| This command                        | Enables you to                                                                                                    |  |
|-------------------------------------|----------------------------------------------------------------------------------------------------|--|
| "Is" on page A-82                   | List all child beans and/or attributes for the current configuration or<br>runtime bean.                                                                                  |  |
| "nmConnect" on page A-109           | Connect WLST to Node Manager to establish a session.                                                                                                    |  |
| "prompt" on page A-5                | Toggle the display of path information at the prompt.                                                                                                    |  |
| "pwd" on page A-6                   | Display the current location in the configuration or runtime bean<br>hierarchy.                                                                                           |  |
| "readDomain" on page A-17           | Open an existing domain for updating.                                                                                                    |  |
| "readTemplate" on page A-18         | Open an existing domain template for domain creation.                                                                                                    |  |
| "redirect" on page A-88             | Redirect WLST output to the specified filename.                                                                                                    |  |
| "set" on page A-59                  | Set the specified attribute value for the current configuration bean.                                                                                                    |  |
| "setOption" on page A-60            | Set options related to a domain creation or update.                                                                                                    |  |
| "startNodeManager" on<br>page A-118 | Start Node Manager at default port (5556).                                                                                                    |  |
| "startRecording" on page A-89       | Record all user interactions with WLST; useful for capturing commands<br>to replay.                                                                                       |  |
| "startServer" on page A-104         | Start the Administration Server.                                                                                                    |  |
| "stopRecording" on page A-91        | Stop recording WLST commands.                                                                                                    |  |
| "stopRedirect" on page A-92         | Stop the redirection of WLST output to a file.                                                                                                    |  |
| "threadDump" on page A-94           | Display a thread dump for the specified server.                                                                                                    |  |
| "unassign" on page A-65             | Unassign applications or services from one or more destinations.                                                                                                    |  |
| "unassignAll" on page A-68          | Unassign all applications or services from one or more destinations.                                                                                                    |  |
|                                     | This command is deprecated as of WebLogic Server 9.0. You<br>Note:<br>should update your scripts to use the unassign command, as<br>described in "unassign" on page A-65. |  |
| "updateDomain" on page A-19         | Update and save the current domain.                                                                                                    |  |

**Table B-3 WLST Offline Command Summary (Continued)**

| This command                 | Enables you to                                                                                     |
|------------------------------|----------------------------------------------------------------------------------------------------|
| "writeDomain" on page A-20   | Write the domain configuration information to the specified directory.                             |
| "writeIniFile" on page A-96  | Convert WLST definitions and method declarations to a Python $( . \mathbf{p} \mathbf{y})$<br>file. |
| "writeTemplate" on page A-21 | Writes the domain configuration information to the specified domain<br>template.                   |

**Table B-3 WLST Offline Command Summary (Continued)**

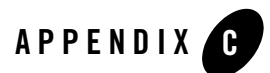

# WLST Deployment Objects

The following sections describe the WLST deployment objects:

- ["WLSTPlan Object" on page C-1](#page-234-0)
- ["WLSTProgress Object" on page C-4](#page-237-0)

# <span id="page-234-0"></span>**WLSTPlan Object**

The WLSTPlan object enables you to make changes to an application deployment plan after loading an application using the loadApplication command, as described in "loadApplication" [on page A-30](#page-115-1).

The following table describes the WLSTPlan object methods that you can use to operate on the deployment plan.

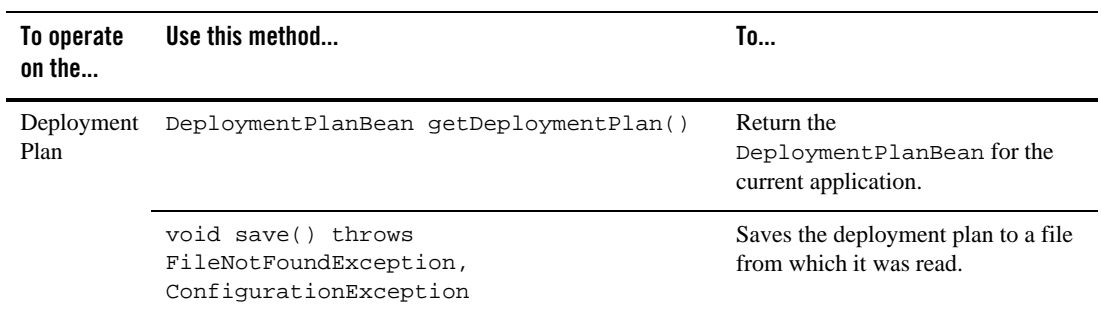

#### **Table C-1 WLSTPlan Object Methods**

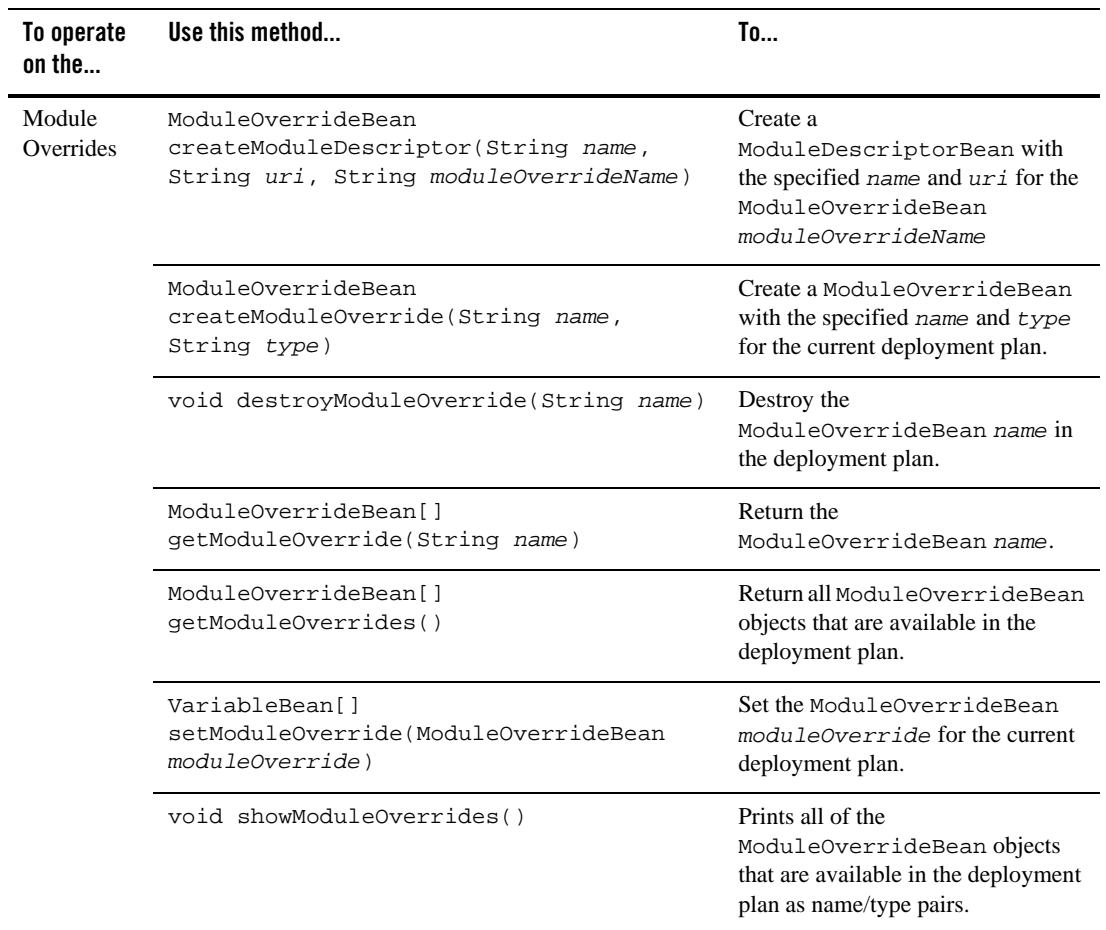

# **Table C-1 WLSTPlan Object Methods (Continued)**

| To operate<br>on the | Use this method                                | To                                                                                      |
|----------------------|------------------------------------------------|-----------------------------------------------------------------------------------------|
| Variables            | VariableBean createVariable(String<br>name)    | Create a VariableBean name that<br>can override values in the<br>deployment plan.       |
|                      | void destroyVariable(String name)              | Destroy the VariableBean name.                                                          |
|                      | VariableBean getVariable(String name)          | Return the VariableBean name.                                                           |
|                      | VariableBean[] getVariables()                  | Return all VariableBean objects<br>that are available in the deployment<br>plan.        |
|                      | void setVariable(String name, String<br>value) | Set the variable name to the<br>specified value.                                        |
|                      | void setVariableBean(VariableBean bean)        | Set the VariableBean bean.                                                              |
|                      | void showVariables()                           | Print all of the VariableBean<br>objects in the deployment plan as<br>name/value pairs. |

**Table C-1 WLSTPlan Object Methods (Continued)**

Ĭ.

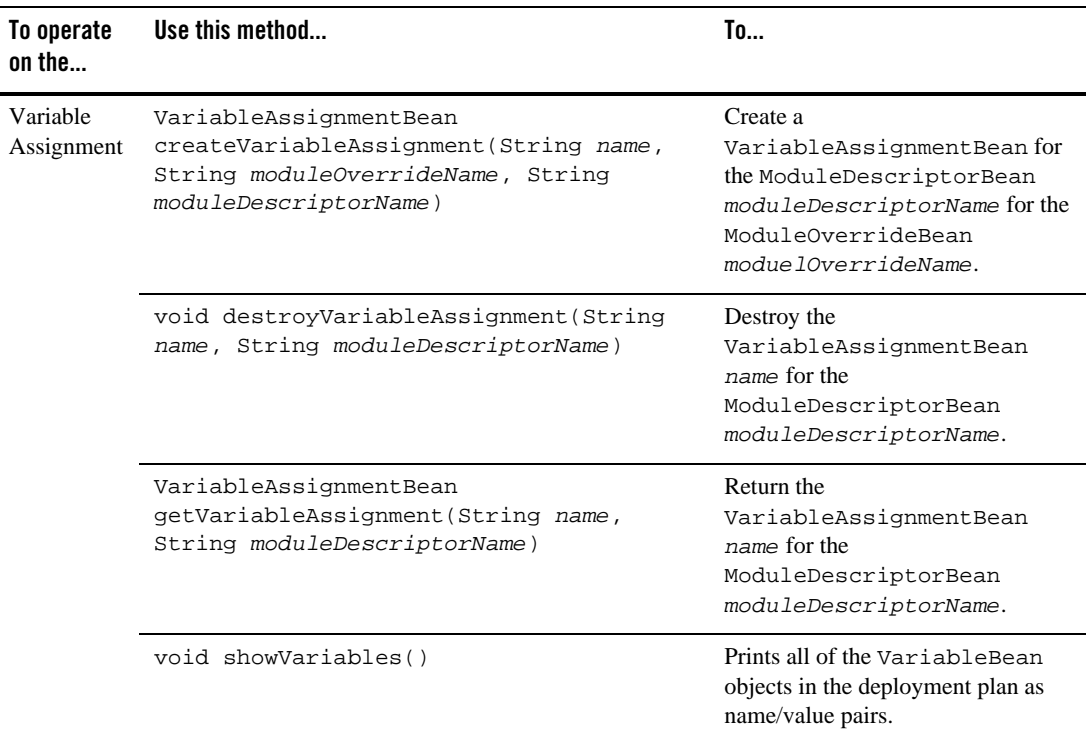

#### **Table C-1 WLSTPlan Object Methods (Continued)**

# <span id="page-237-0"></span>**WLSTProgress Object**

The WLSTProgress object enables you to check the status of an executed deployment command. The WLSTProgress object is returned by the following commands:

- ["deploy" on page A-23](#page-108-0)
- ["distributeApplication" on page A-28](#page-113-0)
- ["redeploy" on page A-31](#page-116-0)
- ["startApplication" on page A-33](#page-118-0)
- ["stopApplication" on page A-34](#page-119-0)
- ["updateApplication" on page A-36](#page-121-0)

The following table describes the WLSTProgress object methods that you can use to check the status of the current deployment action.

**Table C-2 WLSTProgress Object Methods**

| Use this method                    | To                                                                                                    |
|------------------------------------|----------------------------------------------------------------------------------------------------|
| String getCommandType()            | Return the deployment CommandType of this<br>event. This command returns one of the following<br>values: distribute, redeploy, start, stop,<br>or undeploy.                                                                                           |
| String getMessage()                | Return information about the status of this event.                                                                                                    |
| ProgressObject getProgressObject() | Return the ProgressObject that is associated<br>with the current deployment action.                                                                                                    |
| String getState()                  | Retrieve the state of the current deployment action.<br>CommandType of this event. This command returns<br>one of the following values: running,<br>completed, failed, or released (indicating<br>that the object has been released into production). |
| boolean isCompleted()              | Determine if the current deployment action has been<br>completed.                                                                                                    |
| boolean isFailed()                 | Determine if the current deployment action has<br>failed.                                                                                                    |
| boolean isRunning()                | Determine if the current deployment action is<br>running.                                                                                                    |
| void printStatus()                 | Print the current status of the deployment action,<br>including the command type, the state, additional<br>messages, and so on.                                                                                                    |

WLST Deployment Objects

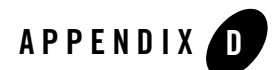

# FAQs: WLST

#### **General WLST**

- [On which versions of WebLogic Server is WLST supported?](#page-241-0)
- What is the relationship between WLST and the existing WebLogic Server command-line [utilities, such as wlconfig and weblogic.Deployer?](#page-241-1)
- When would I choose to use WLST over the other command-line utilities or the [Administration Console?](#page-241-2)
- What is the distinction between WLST online and offline?

#### **Jython Support**

- What version of Jython is used by WLST?
- Can I run regular Jython scripts from within WLST?

#### **Using WLST**

- If I have SSL or the administration port enabled for my server, how do I connect using WLST?
- In the event of an error, can I control whether WLST continues or exits?
- Why do I have to specify (and) after each command, and enclose arguments in single- or double-quotes?
- Can I start a server, deploy applications, and then shut down the server using WLST?

#### FAQs: WLST

- Can WLST connect to a Managed Server?
- Can WLST use variables that I define in a properties file?
- Does the configToScript command convert security MBeans in config.xml?
- Why am I not seeing all MBeans that are registered in the MBeanServer?
- [Why does WLST offline not display the same MBeans as WLST online?](#page-244-1)
- When browsing custom MBeans, why do I get the following error message: No stub [Available?](#page-244-0)
- Can I connect to a WebLogic Server instance via HTTP?
- Can I invoke WLST via Ant?
- Can WLST scripts execute on the server side?
- [Can I customize WLST?](#page-245-0)

#### <span id="page-241-0"></span>**On which versions of WebLogic Server is WLST supported?**

WLST online is supported on WebLogic Server 10.0, 9.*x*, 8.1, and 7.0. WLST offline is supported on WebLogic Server 10.0, 9.*x* and 8.1 SP5.

#### <span id="page-241-1"></span>**What is the relationship between WLST and the existing WebLogic Server command-line utilities, such as wlconfig and weblogic.Deployer?**

WLST functionality includes the capabilities of the following WebLogic Server command-line utilities:

- weblogic. Admin utility that you use to interrogate MBeans and configure a WebLogic Server instance (deprecated in this release of WebLogic Server)
- wlconfig Ant task tool for making WebLogic Server configuration changes (see "Using [Ant Tasks to Configure and Use a WebLogic Server Domain"](http://e-docs.bea.com/wls/docs100/programming/ant_tasks.html) in *Developing Applications with WebLogic Server*)
- weblogic.Deployer utility for deploying applications. (see "Overview of Deployment" [Tools"](http://e-docs.bea.com/wls/docs100/deployment/understanding.html#DeploymentTools) in *Deploying Applications to WebLogic Server*)

#### <span id="page-241-2"></span>**When would I choose to use WLST over the other command-line utilities or the Administration Console?**

You can create, configure, and manage domains using WLST, command-line utilities, and the Administration Console interchangeably. The method that you choose depends on whether you prefer using a graphical or command-line interface, and whether you can automate your tasks by using a script.

#### **What is the distinction between WLST online and offline?**

You can use WLST **online** (connected to a running Administration Server or Managed Server instance) and **offline** (not connected to a running server).

WLST online is used when you are connected to a running server and provides simplified access to Managed Beans (MBeans), WebLogic Server Java objects that you manage through JMX. Online, WLST provides access to information that is persisted as part of the internal representation of the configuration.

WLST offline enables you to create a new domain or update an existing domain without connecting to a running WebLogic Server—supporting the same functionality as the Configuration Wizard. Offline, WLST only provides access to information that is persisted in the config directory.

#### **What version of Jython is used by WLST?**

The WLST scripting environment is based on the Java scripting interpreter, Jython 2.1.

#### **Can I run regular Jython scripts from within WLST?**

Yes. WebLogic Server developers and administrators can extend the WebLogic scripting language to suit their environmental needs by following the Jython language syntax. For more information, see <http://www.jython.org>.

#### **If I have SSL or the administration port enabled for my server, how do I connect using WLST?**

If you will be connecting to a WebLogic Server instance through an SSL listen port on a server that is using the demonstration SSL keys and certificates, invoke WLST using the following command:

```
java -Dweblogic.security.SSL.ignoreHostnameVerification=true -Dweblogic
.security.TrustKeyStore=DemoTrust weblogic.WLST
```
Otherwise, at a command prompt, enter the following command:

java weblogic.WLST

#### **In the event of an error, can I control whether WLST continues or exits?**

Yes, using the exitonerror variable. Set this variable to true to specify that execution should exit when WLST encounters an error, or false to continue execution. This variable defaults to true. For more information, see ["WLST Variable Reference" on page A-130.](#page-215-0)

#### **Why do I have to specify (and) after each command, and enclose arguments in single- or double-quotes?**

This is the proper Jython syntax. For more information, see <http://www.jython.org>.

#### **Can I start a server, deploy applications, and then shut down the server using WLST?**

Yes, see documentation for the following groups of WLST commands:

- ["Life Cycle Commands" on page A-97](#page-182-0)
- ["Deployment Commands" on page A-22](#page-107-0)

#### **Can WLST connect to a Managed Server?**

Yes. You can connect to a Managed Server using the connect command. While connected to a Managed Server, you can view runtime data for the server and manage the security data that is in your Authentication provider's data store (for example, you can add and remove users). You cannot modify the domain's configuration. For more information, see ["connect" on page A-10.](#page-95-1)

#### **Can WLST use variables that I define in a properties file?**

Yes. You can use the loadProperties command to load your variables and values from a properties file. When you use the variables in your script, during execution, the variables are replaced with the actual values from the properties file. See ["loadProperties" on page A-57.](#page-142-0)

#### **Does the configToScript command convert security MBeans in config.xml?**

Yes, the security MBeans are converted. However, the information within the Embedded LDAP is not converted.

#### **How can I access custom MBeans that are registered in the WebLogic MBeanServer?**

Navigate to the custom tree using the custom command. For more information, see ["Tree](#page-205-0)  [Commands" on page A-120.](#page-205-0)

#### **Why am I not seeing all MBeans that are registered in the MBeanServer?**

There are internal and undocumented MBeans that are not shown by WLST.

#### <span id="page-244-1"></span>**Why does WLST offline not display the same MBeans as WLST online?**

As a performance optimization, WebLogic Server does not store most of its default values in the domain's configuration files. In some cases, this optimization prevents entire management objects from being displayed by WLST offline (because WebLogic Server has never written the corresponding XML elements to the domain's configuration files). For example, if you never modify the default logging severity level for a domain while the domain is active, WLST offline will not display the domain's Log management object.

If you want to change the default value of attributes whose management object is not displayed by WLST offline, you must first use the create command to create the management object. Then you can cd to the management object and change the attribute value. See ["create" on page A-49](#page-134-0).

#### <span id="page-244-0"></span>**When browsing custom MBeans, why do I get the following error message: No stub Available?**

When browsing the custom MBeans, the cmo variable is not available.

#### **Can I connect to a WebLogic Server instance via HTTP?**

#### FAQs: WLST

If you are connecting to a WebLogic Server instance via HTTP, ensure that the TunnelingEnabled attribute is set to true for the WebLogic Server instance. For more information, see ["TunnelingEnabled"](http://e-docs.bea.com/wls/docs100/wlsmbeanref/mbeans/ServerMBean.html?skipReload=true#TunnelingEnabled) in *WebLogic Server MBean Reference*.

#### **Can I invoke WLST via Ant?**

Yes, one could fork a new weblogic.WLST process inside an Ant script and pass your script file as an argument.

#### **Can WLST scripts execute on the server side?**

Yes. You can create an instance of the WLST interpreter in your Java code and use it to run WLST commands and scripts. You can then call the WLST scripts as a startup class or as part of ejbCreate so that they execute on the server side. For more information, see ["Embedded Mode"](#page-19-0)  [on page 2-4](#page-19-0).

#### <span id="page-245-0"></span>**Can I customize WLST?**

Yes. You can update the WLST home directory to define custom WLST commands, WLST commands within a library, and WLST commands as a Jython module. For more information, see ["Customizing WLST" on page 2-20](#page-35-0).